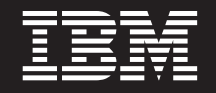

バージョン **6** リリース **2**

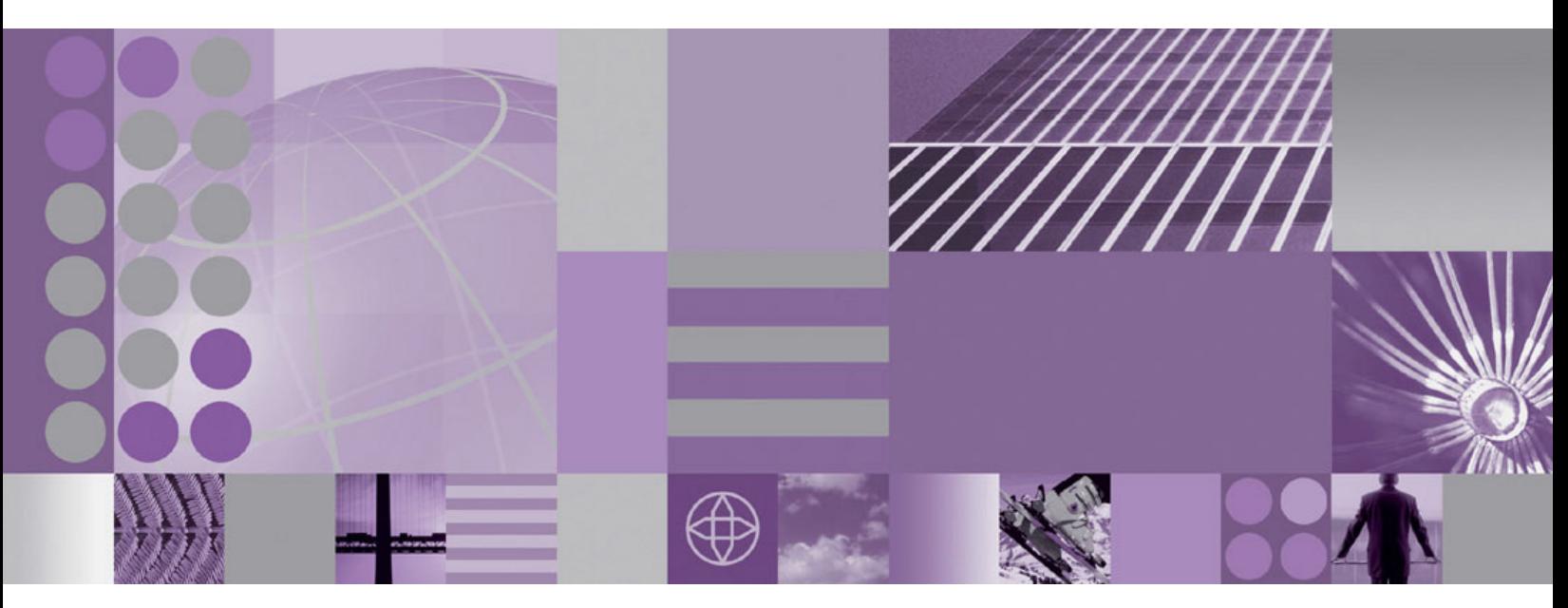

**WebSphere Adapter for Flat Files** ユーザーズ・ガイド バージョン **6** リリース **2**

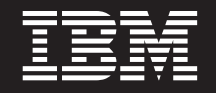

バージョン **6** リリース **2**

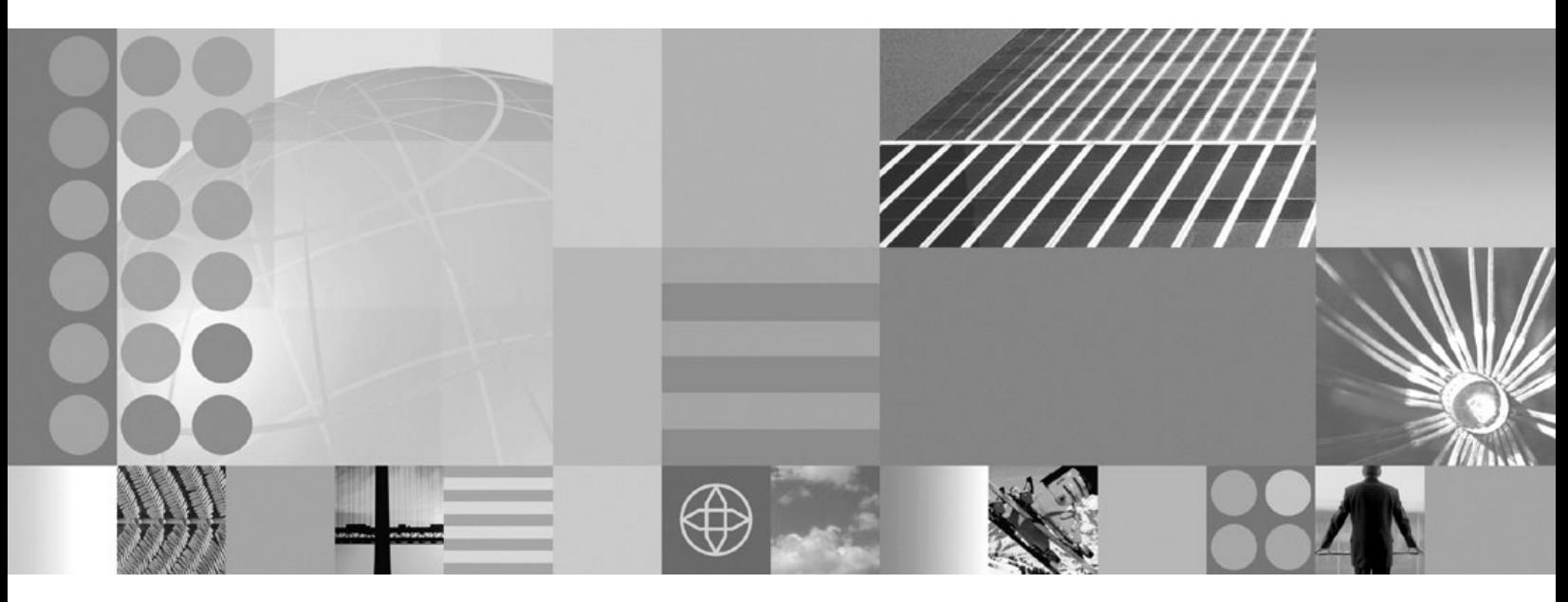

**WebSphere Adapter for Flat Files** ユーザーズ・ガイド バージョン **6** リリース **2**

#### - お願い -

本書および本書で紹介する製品をご使用になる前に、 225 [ページの『特記事項』に](#page-230-0)記載されている情報をお読みください。

本書は、IBM WebSphere Adapter for Flat Files バージョン 6、リリース 2、モディフィケーション 0 および新しい 版で明記されていない限り、以降のすべてのリリースおよびモディフィケーションに適用されます。

IBM は、お客様が提供するいかなる情報も、お客様に対してなんら義務も負うことのない、自ら適切と信ずる方法 で、使用もしくは配布することができるものとします。

お客様の環境によっては、資料中の円記号がバックスラッシュと表示されたり、バックスラッシュが円記号と表示さ れたりする場合があります。

- 原典: WebSphere® Adapters Version 6 Release 2 WebSphere Adapter for Flat Files User Guide Version 6 Release 2
- 発行: 日本アイ・ビー・エム株式会社
- 担当: トランスレーション・サービス・センター
- 第1刷 2009.2

**© Copyright International Business Machines Corporation 2006, 2008.**

# 目次

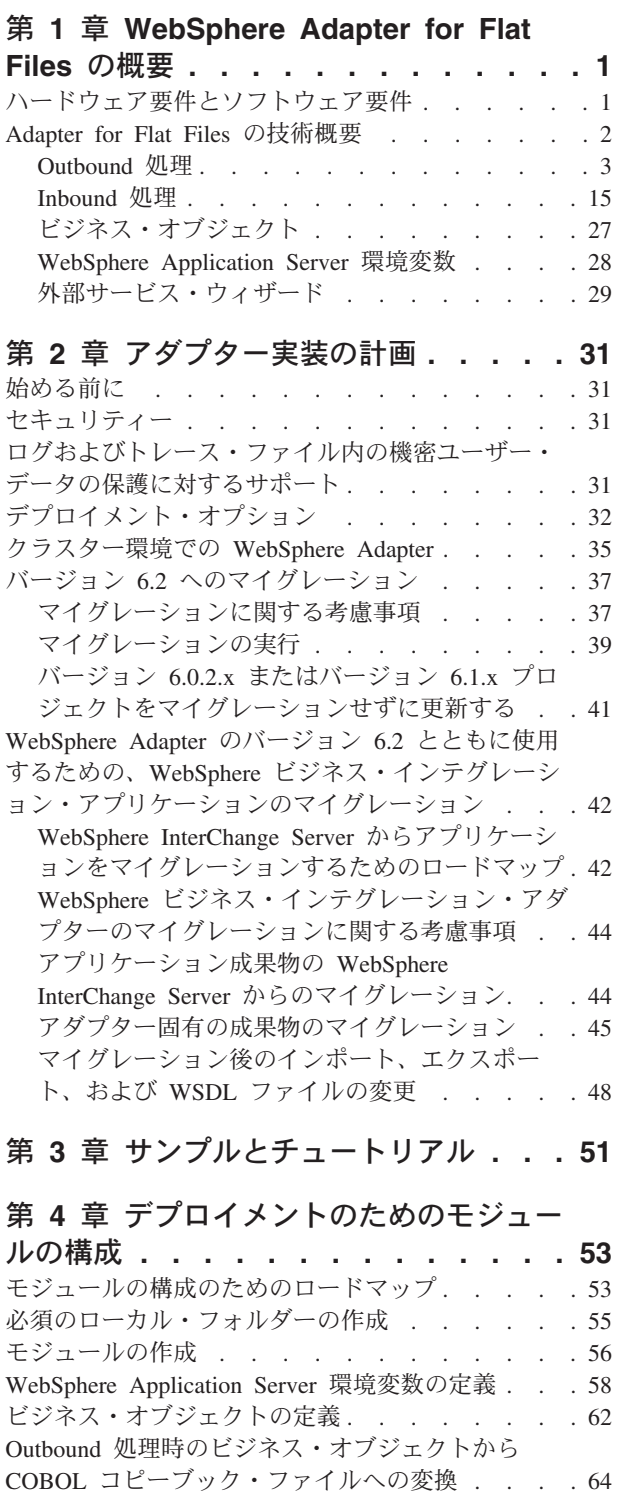

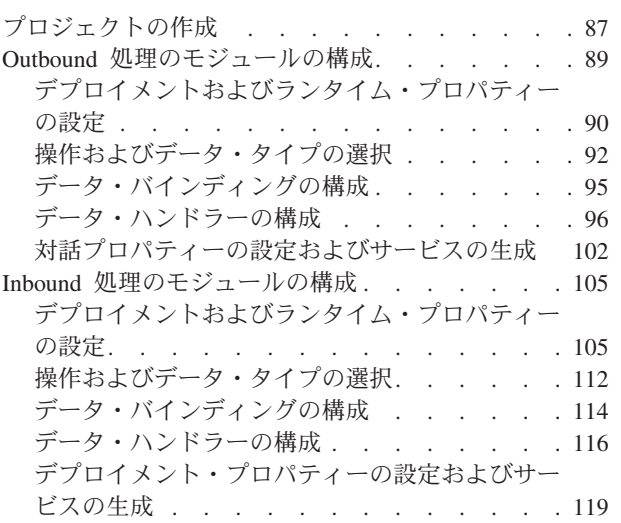

# 第 **5** [章 アセンブリー・エディターの使](#page-128-0) [用による対話仕様プロパティーの変更](#page-128-0)**. . [123](#page-128-0)**

# 第 **6** [章 モジュールのデプロイ](#page-130-0) **. . . . [125](#page-130-0)** デプロイメント環境 [. . . . . . . . . . . 125](#page-130-0) [テストするモジュールのデプロイ](#page-130-0). . . . . . . [125](#page-130-0)

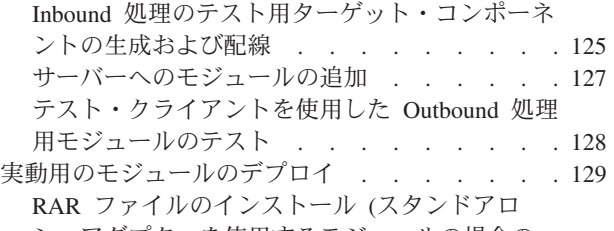

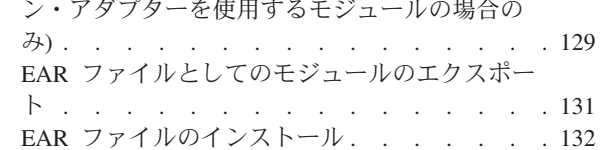

# 第 **7** [章 アダプター・モジュールの管理](#page-140-0) **[135](#page-140-0)**

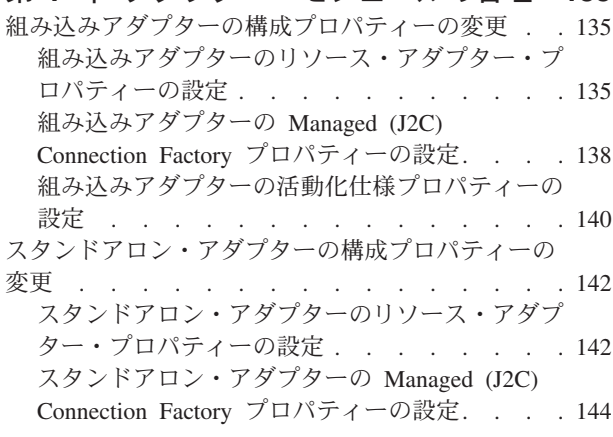

Inbound 処理時の COBOL [コピーブック・ファイル](#page-78-0) [からビジネス・オブジェクトへの変換](#page-78-0) . . . . . [73](#page-78-0) [アダプター・パターン・ウィザードを使用した単純](#page-87-0) なサービスの作成 [. . . . . . . . . . . . 82](#page-87-0)

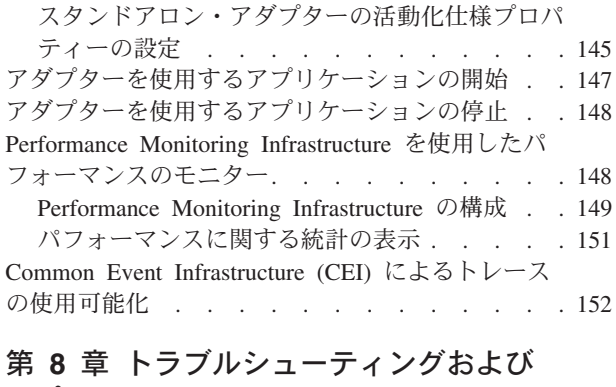

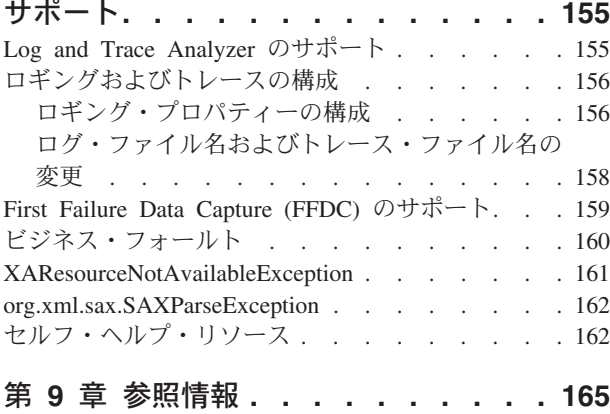

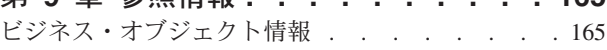

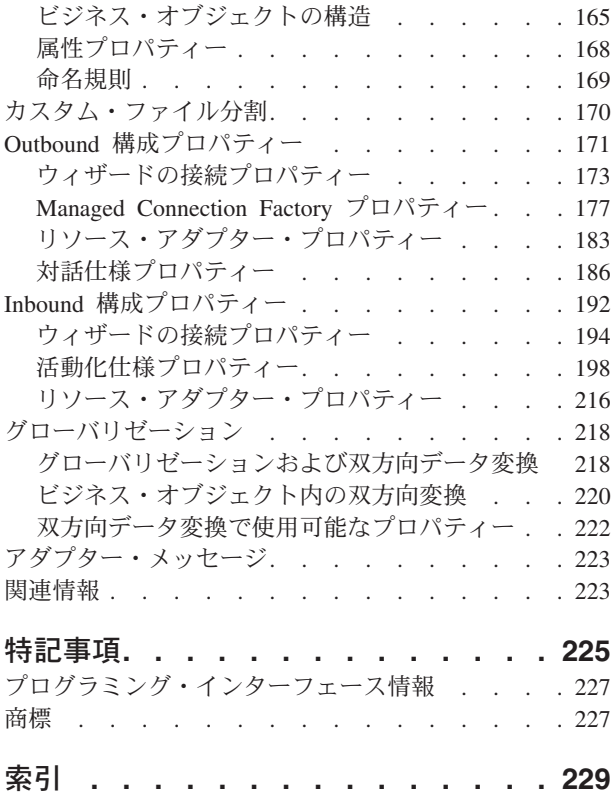

# <span id="page-6-0"></span>第 **1** 章 **WebSphere Adapter for Flat Files** の概要

WebSphere Adapter for Flat Files を使用すれば、特別なコーディングを行わなくて も、ローカル・ファイル・システムとのデータ交換を含む統合プロセスを作成する ことができます。

アダプターを使用してローカル・ファイル・システムのファイルからデータを読み 取り、そのデータを WebSphere Process Server または WebSphere Enterprise Service Bus で実行中のアプリケーションで使用してから、ローカル・ファイル・システム に送信して戻すことができます。また、アダプターを使用してローカル・ファイ ル・システムのディレクトリーをポーリングして新しいファイルを探し、それらを アプリケーションに送信して処理することもできます。

アダプターを使用すると、ローカル・ファイル・システムに保管されているすべて のタイプのファイルを読み書きすることができます。実行可能な操作は以下のとお りです。

- 新規ファイルの作成
- 既存のファイルへの付加または上書き
- 特定のファイル内容の検索、ディレクトリー内ファイル名リストの検索、または ファイルの削除
- 特定のファイルが存在するかどうかの確認
- 新規ファイルを探すためのディレクトリーのポーリング、および処理するための アプリケーションへのファイルの送信

以下の図は、SOA の実装の一部としてアダプターを示したものです。

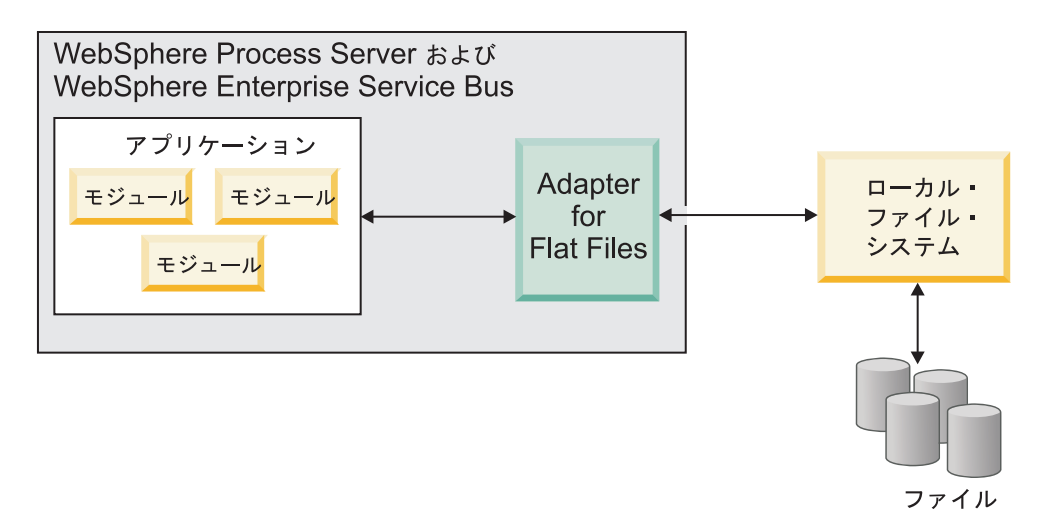

アダプターの概要

# ハードウェア要件とソフトウェア要件

WebSphere Adapters のハードウェアおよびソフトウェア要件は、IBM® Support Web サイトに記載されています。

<span id="page-7-0"></span>WebSphere Adapters のハードウェアおよびソフトウェア要件を表示するには、 <http://www.ibm.com/support/docview.wss?uid=swg27006249>を参照してください。

### 追加情報

以下のリンクでは、アダプターの構成およびデプロイに必要とする場合がある追加 情報を参照できます。

v WebSphere Business Integration Adapters および WebSphere Adapters の互換性マ トリックスは、アダプターに必要なソフトウェアのサポートされるバージョンを 識別します。この資料を表示するには、WebSphere Adapters のサポート・ページ [\(http://www.ibm.com/software/integration/wbiadapters/support/\)](http://www.ibm.com/software/integration/wbiadapters/support/) にアクセスして、

「**Additional support links**」セクションの「**Related**」の見出しの下にある 「**Compatibility Matrix**」をクリックしてください。

v WebSphere Adapters のテクニカル・ノートには、製品資料に含まれていない予備 手段および追加情報が記載されています。アダプターのテクニカル・ノートを表 示するには、Web ページ [http://www.ibm.com/support/search.wss?tc=SSMKUK](http://www.ibm.com/support/search.wss?tc=SSMKUK&rs=695&rank=8&dc=DB520+D800+D900+DA900+DA800+DB560&dtm) [&rs=695&rank=8&dc=DB520+D800+D900+DA900+DA800+DB560&dtm](http://www.ibm.com/support/search.wss?tc=SSMKUK&rs=695&rank=8&dc=DB520+D800+D900+DA900+DA800+DB560&dtm) にアクセス して、「**Product category**」 リストから、ご使用のアダプターの名前を選択し、 検索アイコンをクリックしてください。

# **Adapter for Flat Files** の技術概要

IBM WebSphere Adapter for Flat Files を使用すると、WebSphere Process Server ま たは WebSphere Enterprise Service Bus で実行されるサービスが、ローカル・ファ イル・システムとの間でデータを交換できるようになります。

サービスは、アダプターを使用して、以下の 2 つの方法でローカル・ファイル・シ ステムとデータを交換できます。

- v *Outbound* 処理 により、WebSphere Process Server または WebSphere Enterprise Service Bus で実行されるサービスは、アダプターを使用してローカル・ファイ ル・システムにあるファイルに対して操作 (例えば、注文文書の更新) を実行しま す。
- v *Inbound* 処理 により、WebSphere Process Server または WebSphere Enterprise Service Bus で実行されるサービスは、アダプターを使用してローカル・ファイ ル・システムからイベント (例えば、顧客レポートが更新されたことの通知) を受 け取ります。

WebSphere Integration Developer で起動する外部サービス・ウィザードを使用して、 この処理を行うようにアダプターを構成します。外部サービス・ウィザードを使用 して、モジュール を作成します。モジュールは、WebSphere Integration Developer のプロジェクトと、WebSphere Process Server または WebSphere Enterprise Service Bus に対するデプロイメントの単位で構成されています。各モジュールには、サー ビスを構成するコンポーネントと、インポート または エクスポート が含まれてい ます。

v インポート は、SCA モジュールが外部サービス (SCA モジュール外のサービス) に、ローカル・アクセスを行うようにアクセスするポイントです。インポート は、SCA モジュールとサービス・プロバイダーの間の対話を定義します。インポ ートには、バインディングおよび 1 つ以上のインターフェースがあります。

<span id="page-8-0"></span>v エクスポート (エンドポイントとも言う) は、外部にビジネス・サービスを提供す る Service Component Architecture (SCA) モジュールの公開インターフェースで す。エクスポートには、サービス要求元からのサービス (Web サービスなど) へ のアクセス方法を定義するバインディングが含まれます。

モジュールはパッケージ化され、エンタープライズ・アーカイブ (EAR) ファイルと して WebSphere Process Server または WebSphere Enterprise Service Bus にデプロ イされます。

モジュールとローカル・ファイル・システムの間で交換されるファイルを表すた め、アダプターはビジネス・オブジェクトを使用します。ビジネス・オブジェクト は、アダプターで処理されるデータを含む論理データ・コンテナーです。ビジネ ス・オブジェクトを作成するには、WebSphere Integration Developer で、外部サービ ス・ウィザードを使用するか、ビジネス・オブジェクト・エディターを使用しま す。

アダプターは、アダプター固有のデータ・バインディング およびデータ・ハンドラ ー を使用して、 Inbound および Outbound の処理中に、ある形式から別の形式に データを変換します。データ・バインディング は基本的に、ビジネス・オブジェク トのフォーマット方法を定義するマップです。データ・バインディングにより、ビ ジネス・オブジェクト内のフィールドが読み取られ、ファイル内の対応するフィー ルドが記入されます。使用されるデータ・バインディングは、ファイルの内部形式 に応じて異なります。データ・タイプにはそれぞれ同等のデータ・バインディング があります。この 外部サービス・ウィザード を使用して、データ・バインディン グを構成します。

データ・ハンドラー は、ビジネス・オブジェクトとネイティブ形式の間の変換を実 行します。ビジネス・オブジェクトを含むデータ・タイプを選択する場合は、変換 を行うデータ・ハンドラーを指定する必要があります。データ・ハンドラーは、 WebSphere Process Server または WebSphere Enterprise Service Bus によって提供さ れます。

# **Outbound** 処理

アダプターは、Outbound 処理中に、ローカル・ファイル・システム 内のファイル 上で処理を実行するために、ビジネス・オブジェクトの形式でモジュールから要求 を受け取ります。アダプターは要求された操作を実行して、該当する場合は、操作 の結果を表すビジネス・オブジェクトをコンポーネントに返します。

以下の図は、WebSphere Adapter for Flat Files の Outbound 処理フローを示してい ます。

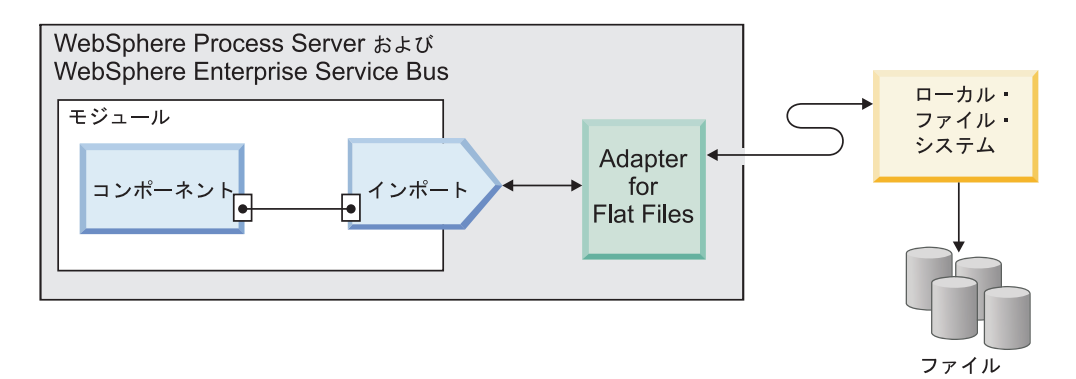

図 *1. Outbound* 処理

### **Outbound** 操作

操作は、Outbound 処理時にアダプターがローカル・ファイル・システムで実行可能 なアクションです。操作名は通常、アダプターが実行するアクションのタイプを示 します。

このアダプターは、Outbound 処理時の以下の操作をサポートします。

### **Append** 操作**:**

Append 操作によって、指定したファイルにコンテンツが追加されます。Append 操 作中に新規ファイルが作成されます。

外部サービス・ウィザード で「操作の応答タイプを有効にする」を選択した場合、 ファイル名はビジネス・オブジェクトのコンポーネントに返されます。

CreateFileIfNotExists プロパティーを true に設定すると、アダプターは新規ファイ ルを作成します。GenerateUniqueFile プロパティーを true に設定すると、アダプタ ーは固有ファイルを生成し、ファイル名プロパティーの値を無視します。

注**:** GenerateUniueFile プロパティーは非推奨になりました。現行でこのプロパティ ーを設定することはできますが、アダプターでは、常にこのプロパティーの値を false として処理します。

付加するファイルが存在せず、CreateFileIfNotExists プロパティーが false に設定さ れている場合、アダプターは RecordNotFoundException エラーを生成します。

Filename プロパティーに値がないと、アダプターは MissingDataException エラーを 生成します。

注**:** wrapper ビジネス・オブジェクトの場合、ラッパーの CreateFileIfNotExists プロ パティーに値が設定されていないと、対話仕様プロパティーに設定されている値が 使用されます。

### **Create** 操作**:**

Create 操作によって、指定した名前のファイルが作成されます。異なるプロパティ ーを指定して、作成したファイル名を変更できます。例えば、ファイルにシーケン ス番号を付加できます。

外部サービス・ウィザード で「操作の応答タイプを有効にする」を選択した場合、 ファイル名はビジネス・オブジェクトのコンポーネントに返されます。指定した名 前のファイルが既に存在している場合、アダプターは DuplicateRecordException エ ラーを生成します。ファイルは作成されません。

GenerateUniqueFile プロパティーを true に設定すると、アダプターは固有の名前で ファイルを生成し、ファイル名プロパティーの値を無視します。アダプターによっ て生成される固有ファイルの名前は、ビジネス・オブジェクト名のプレフィックス に乱数が付き、ファイル拡張子を .tmp にした形式となります。例: Customer23423.tmp。

注**:** wrapper ビジネス・オブジェクトの場合、ラッパーの GenerateUniqueFile プロパ ティーに値が設定されていないと、対話仕様プロパティーに設定されている値が使 用されます。

FileSequenceLog 管理接続プロパティーを指定すると、アダプターは、シーケンス・ ファイルで指定された出力ファイル名にシーケンス番号を付加します。例えば、要 求内の出力ファイル名が Customer.txt の場合は、Customer*n*.txt という名前のフ ァイルが作成されます。*n* は特定の要求のシーケンス番号で、1 から始まります。 出力ファイル名が Order.txt となっている別の要求を受け取ると、シーケンス番号 が 1 増分され、Order.2.txt が生成されます。個別のファイル名ごとに新たなシー ケンス番号が作成されるわけではありません。出力ファイル名に拡張子がない場合 は、ファイル名の末尾にシーケンスが付加されます。例えば、要求内の出力ファイ ル名が Customer の場合は、Customer*n* という名前のファイルが作成されます。

要求ごとにビジネス・オブジェクトで出力ディレクトリーとファイル名を設定する 手間を省くため、管理接続レベルで出力ディレクトリーとファイル名を設定するこ とにより、特定タイプの要求に対するファイル・シーケンスを生成できます。アダ プターはファイルを作成する要求を受け取ると、ファイル・シーケンス・ログを検 査し、その名前を持つファイルが既に存在するかどうかを検査します。既に存在す る場合、アダプターはファイル・シーケンス番号を使用して新規ファイル名を作成 します。

注**:** ビジネス・オブジェクトで指定されるディレクトリー・パスとファイル名は、 管理接続プロパティーの値よりも優先されます。

クラスター環境 (複数のシステム上で稼働するアダプターのインスタンスが 1 つ存 在する環境) では、FileSequenceLog プロパティーによって指定されるシーケンス・ ファイルが、クラスター内のすべてのノードからアクセス可能なマップされたドラ イブに存在する必要があります。アダプターには、シーケンス・ログ・ファイルに 対する書き込み許可が必要です。この許可がない場合は、IOException エラーが返さ れます。

FileSequenceLog プロパティーが指定されており、GenerateUniqueFile プロパティー が有効になっている場合は、GenerateUniqueFile プロパティーが FileSequenceLog プ ロパティーより優先されます。シーケンス番号は、アダプターの再始動後まで増分

され続けます。シーケンス・ファイルを手動で削除すると、順序付けが 1 から再開 されます。シーケンスは、シーケンス・ファイル内のシーケンス値を変更すること によってリセットできます。

### **Delete** 操作**:**

Delete 操作によって、指定したファイルが削除されます。

#### **Delete**

オプションで、ビジネス・オブジェクトのコンポーネントに delete 操作の出力を返 すようにすることができます。外部サービス・ウィザード で「操作の応答タイプを 有効にする」チェック・ボックスを選択した場合、アダプターは、ファイルが正常 に削除されると true を返します。delete のファイル・アクセス権がない場合、アダ プターは false を返します。

そのファイルが存在しない場合、アダプターは RecordNotFoundException エラーを 生成します。

### **Exists** 操作**:**

Exists 操作によって、指定されたファイルが存在するかどうかが検査されます。

#### **Exists**

指定されたファイルが存在する場合は、成功応答がビジネス・オブジェクトの形式 でコンポーネントに返されます。ビジネス・オブジェクトには、ファイルが存在す る場合には true に、ファイルが存在しない場合には false に設定される 1 つの属 性があります。ファイルが存在しない場合、またはディレクトリーが存在しない場 合、アダプターは false を返します。

#### **List** 操作**:**

List 操作によって、指定されたディレクトリー内のファイル名がリストされます。

#### **List**

そのディレクトリーが存在しない場合、アダプターは RecordNotFoundException エ ラーを生成します。

#### **Overwrite** 操作**:**

Overwrite 操作によって、指定されたファイルは要求で指定された内容で上書きされ ます。

外部サービス・ウィザード で「操作の応答タイプを有効にする」を選択した場合、 ファイル名はビジネス・オブジェクトのコンポーネントに返されます。ステージン グ・ディレクトリーが StagingDirectory プロパティーで指定されている場合、上書 きされるファイルは出力ディレクトリーからステージング・ディレクトリーにコピ ーされ、内容はステージング・ディレクトリーにあるファイルで上書きされます。 その後、出力ディレクトリーにファイルが戻されます。ステージング・ディレクト リーが指定されていない場合は、出力ディレクトリーにあるファイルで内容が上書 きされます。

注**:** ステージング・ディレクトリーは、Overwrite 操作が結果の値を返す前にそのフ ァイル内容が書き込まれる場合にのみ構成できます。Overwrite 操作が出力ストリー ムを返し、コンポーネントがこのストリームに書き込む場合は、ステージング・デ ィレクトリーを使用できません。

Input 要求を FlatFileOutputStreamRecord レコードとして受け取ると、アダプターは 出力ストリームを返します。

CreateIfFileNotExists プロパティーを true に設定すると、アダプターは新規ファイ ルを作成します。GenerateUniueFile プロパティーは非推奨になりました。現行でこ のプロパティーを設定することはできますが、アダプターでは、常にこのプロパテ ィーの値を false として処理します。

更新するファイルが存在しないときに、CreateFileIfNotExists プロパティーを false に設定すると、アダプターは RecordNotFoundException エラーを生成します。

注**:** wrapper ビジネス・オブジェクトの場合、ラッパーの CreateFileIfNotExists プロ パティーに値が設定されていないと、対話仕様プロパティーに設定されている値が 使用されます。

### **Retrieve** 操作**:**

Retrieve 操作によって、指定されたファイルのコンテンツが取り出され、ビジネ ス・オブジェクトの形式で返されます。Outbound 処理中に、Retrieve 操作中に返さ れたファイルを削除およびアーカイブすることもできます。

Retrieve 操作中に Retrieve 要求で指定したファイルのコンテンツが取り出されて、 汎用またはコンテンツ固有のビジネス・オブジェクトの形式で返されます。アダプ ターはファイル分割機能を使用して、大容量ファイルをもっと小さなチャンクに分 割し、それらが別々に取り出されます。ファイルのコンテンツは、対話仕様で定義 される SplittingFunctionClassName プロパティーおよび SplitCriteria プロパティーに 従って分割されます。これらのプロパティーには、アダプターがファイル・システ ムとインターフェースをとるために使用する Outbound 接続プロパティーが含まれ ています。データ・ハンドラーが構成されている場合、アダプターはコンテンツ固 有のビジネス・オブジェクトを返します。それ以外の場合は、汎用ビジネス・オブ ジェクトを返します。

ファイルを取り出した後に元のファイルを削除するには、対話仕様で DeleteOnRetrieve プロパティーを設定します。ファイルをアーカイブしてから削除す るには、ArchiveDirectoryForDeleteOnRetrieve プロパティーを設定します。

Retrieve 操作中に Retrieve 要求で指定したファイルが存在しないと、アダプターは RecordNotFoundExceptionエラーを生成します。

注**:** wrapper ビジネス・オブジェクトの場合、ラッパーの DeleteOnRetrieve プロパ ティーに値が設定されていないと、対話仕様プロパティーに設定されている値が使 用されます。

### **Outbound** データ変換

Outbound 処理中、アダプターは、外部サービス・ウィザードでのアダプターの Outbound 処理の構成時に選択したアダプター固有のデータ・バインディングおよび データ・ハンドラーに基づいて、データ変換を行います。

### データ変換を伴う **Outbound** 処理

Outbound 処理中、アダプターは、アプリケーションで予測されるデータ形式にビジ ネス・オブジェクトを変換します。この処理は、Outbound 処理用にモジュールを構 成した際に選択したアダプター固有のデータ・バインディングおよびデータ・ハン ドラーによって制御されます。

図 2 は、Outbound 処理中にデータが変換される方法を示したものです。

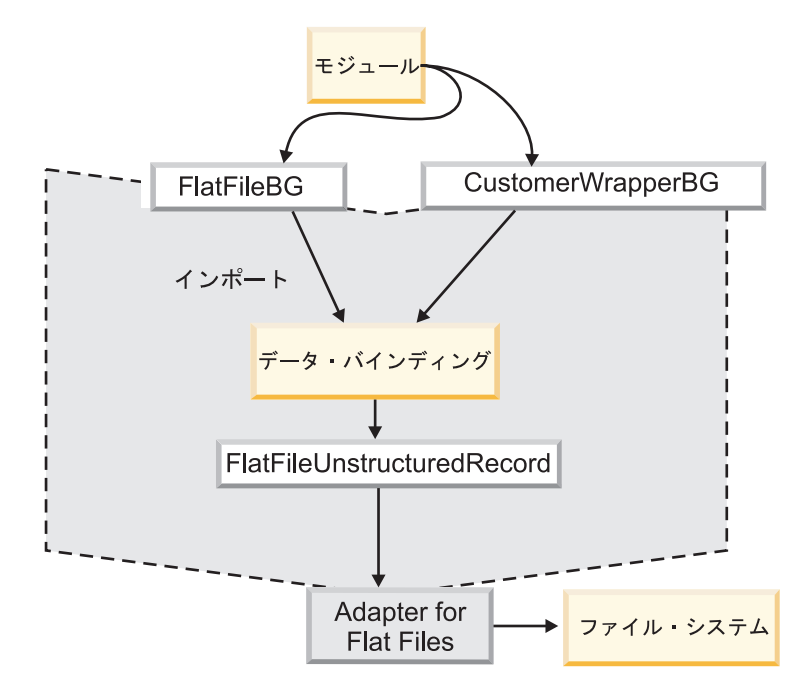

図 *2. Outbound* 処理中のデータ変換

以下のステップで、データ変換を伴う Outbound 処理について説明します。

- 1. Retrieve 以外のすべての操作では、アダプターは、入力タイプおよび構成済みデ ータ・ハンドラーに基づいて、データ変換を行います。入力が汎用タイプ (FlatFile または FlatFileBG) 以外の場合、アダプターはデータを変換します。 Retrieve 操作では、アダプターは、データ・バインディングのデータ・ハンドラ ー・プロパティーが構成済みである場合にのみ、データを変換します。
- 2. 構成済みのデータ・バインディングが呼び出され、ビジネス・オブジェクトを処 理します。
- 3. データ・バインディングによって、データ・バインディング・プロパティーのデ ータ・ハンドラー・プロパティーに対して指定された値が検査され、データ・ハ ンドラー・プロパティーに設定された値に基づいて、コンテンツ固有のデータ・ ハンドラーが呼び出されます。
- 4. アダプターは、ファイルに対して要求された操作を行い、以下のような応答ビ ジネス・オブジェクトを返す場合があります。
	- v Create、Append、および Overwrite 操作では、出力が構成済みである場合、応 答ビジネス・オブジェクトにはファイル名が含まれます。
	- List 操作では、応答ビジネス・オブジェクトには指定されたディレクトリー内 のファイル・リストが含まれます。
	- v Exists 操作では、応答ビジネス・オブジェクトには true または false のい ずれかの値が含まれます。
	- v Retrieve 操作では、取り出されたファイルのコンテンツが汎用またはコンテン ツ固有の応答ビジネス・オブジェクトの形式で返されます。
	- Delete 操作では、出力が構成済みであると、応答ビジネス・オブジェクトに true または false のいずれかの値が含まれます。

# データ変換を伴わない **Outbound** 処理

Retrieve 以外のすべての操作では、入力データが汎用タイプ (FlatFile または FlatFileBG) の場合、アダプターはデータ変換を伴わない Outbound 処理を行いま す。 Retrieve 操作では、データ・バインディングのデータ・ハンドラー・プロパテ ィーに値が設定されていない場合、データ変換は実行されません。このタイプの処 理中は、UnstructuredContent という特殊なデータ構造を使用してコンテンツが保持 されます。

10 [ページの図](#page-15-0) 3 はデータ変換を伴わない Outbound 処理を示したものです。

<span id="page-15-0"></span>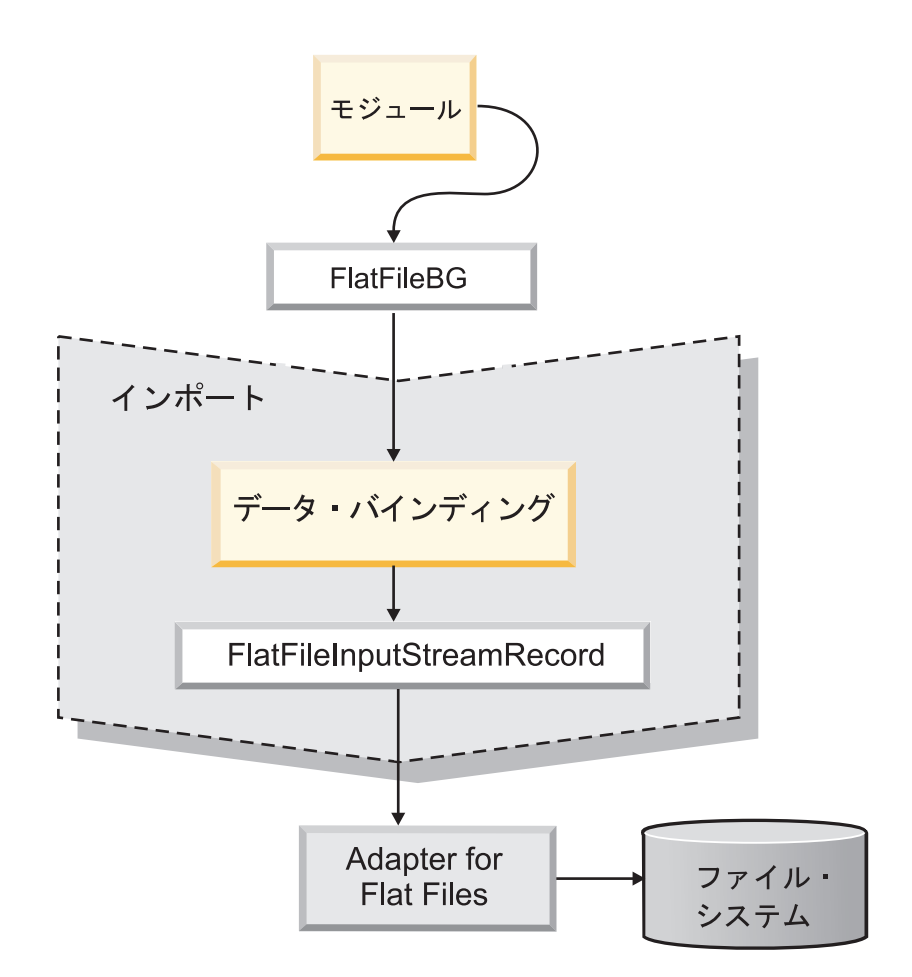

図 *3.* データ変換を伴わない *Outbound* 処理

以下のステップで、データ変換を伴わない Outbound 処理について説明します。

- 1. Retrieve 以外のすべての操作では、アダプターは要求データ・オブジェクトの入 力タイプを検査します。入力が汎用タイプ (FlatFile または FlatFileBG) の場合、 アダプターは着信オブジェクトに対してデータ変換を行いません。 Retrieve 操 作では、アダプターはデータ・ハンドラー・プロパティーを検査します。値を指 定しなかった場合、データ変換が行われます。
- 2. 構成済みのデータ・バインディングが呼び出され、ビジネス・オブジェクトを処 理します。
- 3. Retrieve 操作では、アダプターはデータ・ハンドラー・プロパティーを検査しま す。データ・ハンドラーに値が設定されていない場合は、アダプターはデータ変 換を行いません。
- 4. アダプターは、ファイルに対して要求された操作を行い、以下のような応答ビジ ネス・オブジェクトを返す場合があります。
	- v Create、Append、および Overwrite 操作では、出力が構成済みである場合、応 答ビジネス・オブジェクトにはファイル名が含まれます。
	- v List 操作では、応答ビジネス・オブジェクトには指定されたディレクトリー内 のファイル・リストが含まれます。
	- v Exists 操作では、応答ビジネス・オブジェクトには true または false のい ずれかの値が含まれます。
- v Retrieve 操作では、取り出されたファイルのコンテンツが汎用またはコンテン ツ固有の応答ビジネス・オブジェクトの形式で返されます。
- Delete 操作では、出力が構成済みであると、応答ビジネス・オブジェクトに true または false のいずれかの値が含まれます。

### ファイル分割

複数のレコードを含むファイルに対応するため、アダプターではオプションでファ イル分割機能が提供されます。この機能を使用する場合、アダプターは大きなファ イルを小さいチャンクに分割して、別々に取得します。

ファイルは、内包するコンテンツのタイプに応じて、区切り文字またはサイズで分 割できます。

- v ビジネス・オブジェクトのコンテンツが明確な構造を持つ場合 (例えば、名前、 住所、および市などの要素を持つ場合など) は、ファイルは区切り文字で分割さ れます。
- v ビジネス・オブジェクトに含まれるのがプレーン・テキストまたはバイナリー・ ファイルなどの非構造化データの場合、ファイルはサイズによって分割されま す。

デフォルトでは、アダプターはファイルをサイズで分割します。

SplitCriteria プロパティーで指定する値によって、使用する方式が決まります。 SplitCriteria プロパティーのデフォルト値がゼロの場合、分割は行われません。分割 を必要としない場合は、SplitCriteria プロパティーおよび SplittingFunctionClassName プロパティーの値を空のままにしておいてもかまいません。

オプションでカスタム・ファイルのスプリッター・クラスを指定できます。クラス 名に SplittingFunctionClassName プロパティーを設定してください。

### 区切り文字によるファイル分割

表 *1.*

ファイル内のビジネス・オブジェクトを区切るのに、コンマ (,)、セミコロン (;)、 引用符 ( ″、' )、中括弧 ({})、またはスラッシュ (/¥) などの 1 つ以上の文字 (区切り文字) が使用されるとき、アダプターは区切り文字に基づいて、ファイルを 小さいチャンクに分割できます。ファイルのビジネス・オブジェクトを分離する区 切り文字は、SplitCriteria プロパティーに定義します。

区切り文字によるファイル分割を使用可能にするには、 SplittingFunctionClassName プロパティーの値を com.ibm.j2ca.utils.filesplit.SplitByDelimiter に指定します。

区切り文字の使用には、以下の規則が適用されます。

• 区切り文字内のすべての改行は、プラットフォーム固有の改行文字で示す。プラ ットフォーム固有の改行文字を表 1 に示します。

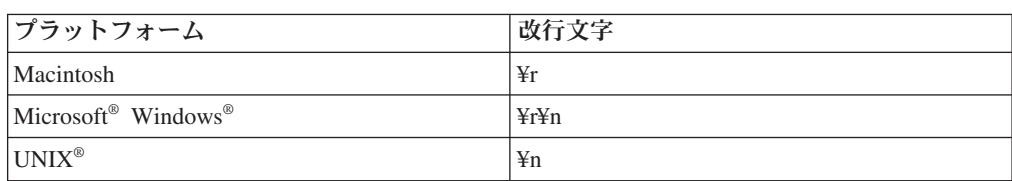

第 1 章 WebSphere® Adapter for Flat Files の概要 **11**

- v 複数の区切り文字がある場合、それぞれの区切り文字はセミコロン (;) で分離す る必要があります。区切り文字は、指定された順に突き合わせが行われます。セ ミコロンが区切り文字の一部である場合、¥; のようにしてエスケープする必要が あります。例えば、区切り文字が ##¥;## の場合、##;## として処理されます。
- 区切り文字の一部であるコンテンツをスキップする場合、直前に 2 つのセミコロ ン(;;) を指定すると、区切り文字の間のコンテンツがスキップされます。例え ば、以下の形式のビジネス・オブジェクトがイベント・ファイルに含まれてい て、区切り文字が ##;;\$\$ の場合、アダプターは、##\$\$ を区切り文字と見なし、 「content skipped by the adapter」の部分をスキップします。

```
Name=Smith
Company=IBM
```
##content skipped by the adapter\$\$

- 区切り文字には任意の値を使用することができ、制限はありません。区切り文字 は、有効なストリング、改行文字 (¥n など)、および区切り文字が複数ある場合は セミコロンの分離文字を組み合わせたものです。区切り文字に改行文字およびセ ミコロンが含まれていなくてもかまいません。改行文字が使用されるのは、ファ イルのコンテンツを分割するときに改行文字が考慮される場合に限られます。有 効な区切り文字の例は以下のとおりです。
	- $-$  ####;\\n;\n
	- $-$  ####;\$\$\$\$;\n;####
	- $%$  $%$  $\frac{2}{3}$ \$\$\$\$\$;#####
	- $4n;4n;55$ \$\$\$
	- $-$  ####\;####;\\*n;\$\$\$\$\$
	- $-$  ¥n;¥n;¥n
	- $-$  ####;;\$\$\$\$
	- ¥r
	- ¥r¥n
	- \$\$\$\$;¥r¥n
- v 区切り文字がファイルの最後に配置された場合、SplitCriteria プロパティーは END OF FILE を使用して、ファイルの物理的な末尾を決定します。

一般的なシナリオの例と推奨される区切り文字の形式を以下に示します。

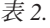

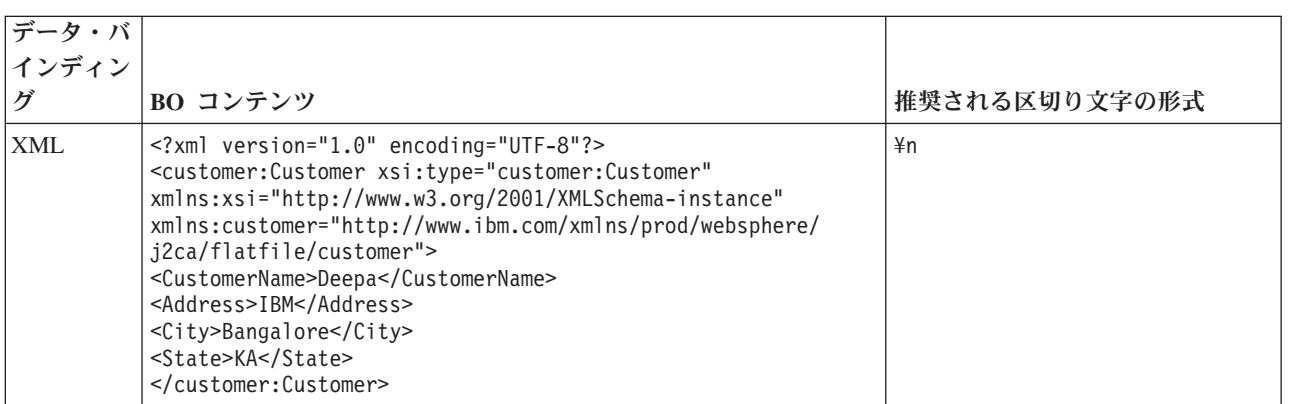

### サイズによるファイル分割

SplittingFunctionClassName プロパティーで指定する値によって、ファイルがサイズ で分割されるかどうかが決まります。SplittingFunctionClassName プロパティーを com.ibm.j2ca.extension.utils.filesplit.SplitBySize に設定した場合、 SplitCriteria プロパティーには最大ファイル・サイズをバイト単位で表す有効な数字 が含まれている必要があります。ファイルが SplitCriteria プロパティーで指定した 値よりも大きい場合、ファイルはチャンクに分割され、それぞれのチャンクはイン ポートに別々に送られます。ファイルが SplitCriteria の値よりも小さい場合、ファ イル全体がインポートに送られます。

イベント・ファイルがチャンクに分割されると、それぞれのチャンクがビジネス・ オブジェクトとなります。すなわち、PollQuantity プロパティーに指定した値と、イ ンポートに送達したビジネス・オブジェクトの数が、異なっていてもかまいませ ん。アダプターは PollQuantity の値に従ってポーリングを行いますが、実際にはフ ァイル内のビジネス・オブジェクトは一度に 1 つずつ処理します。例えば、イベン ト・ファイルが 3 つのチャンクに分けられた場合、1 つのファイルがポーリングさ れて 3 つのビジネス・オブジェクトがインポートに送達されます (それぞれのチャ ンクが 1 つのビジネス・オブジェクトを作成しているため)。

インポートでは、アダプターはチャンク・データを単一ファイルに再組み立てする ことはしませんが、WebSphere Process Server または WebSphere Enterprise Service Bus でこれらを単一ファイルに再組み立てできるように、チャンクについての情報 を提供します。チャンク情報は FlatFileInputStreamRecord レコードの ChunkFileName プロパティーに組み込まれ、バイト単位のチャンク・サイズおよび イベント ID が含まれます。チャンクのイベント ID は、eventFileLocation\_/ timestampStr / MofN の形式を使用します (M は現在のチャンク番号、N は総チャ ンク数)。イベント ID の例は、

C:¥flatfile¥eventdir¥eventfile.in\_/\_2005\_01\_10\_10\_17\_49\_864\_/\_3of5 のように なります (timestampStr は year month day hour minutes seconds milliseconds の 形式になります)。

### 固有ファイル名の生成

Create 操作中に固有ファイル名を生成するには、永続シーケンス番号をデフォルト のファイル名に追加するか、乱数を使用してファイル名を生成します。 Append お よび Overwrite 操作中は、乱数を用いた方法を使用してください。

Create 操作中に固有ファイル名を生成する方法は、次の 2 とおりです。

- 1. 永続シーケンス番号をデフォルト・ファイル名に追加する。このメソッドは特に クラスター化された環境の場合にお勧めします。
- 2. 乱数を使用して、永続的ではない固有ファイル名を生成する。

Append および Overwrite 操作の場合は、乱数メソッドを使用してください。

### 永続シーケンス番号を使用する固有ファイル名の生成

永続シーケンス番号を使用して固有ファイル名を生成するには、以下を指定しま す。

v シーケンス・ファイル。シーケンス番号を保管するファイルの完全パスです。

v デフォルト・ターゲット・ファイル名

アダプターは、デフォルトのターゲット・ファイル名にシーケンス番号が追加され た構成のファイル名を生成します。

固有ファイル名の生成を制御するプロパティーは、次の 3 つの場所にあります。

- Managed Connection Factory プロパティー (デフォルト・ターゲット・ファイル 名およびシーケンス・ファイル・プロパティー)
- 対話仕様プロパティー (デフォルト・ターゲット・ファイル名および固有ファイ ルの生成プロパティー)
- v ラッパー・ビジネス・オブジェクト

ビジネス・オブジェクトのプロパティーは対話仕様のプロパティーよりも優先さ れ、対話仕様のプロパティーは Managed Connection Factory プロパティーよりも優 先されます。個々のビジネス・オブジェクトにプロパティーを指定する場合を除 き、Managed Connection Factory でプロパティーを使用して、ファイル名の生成を 制御してください。

デフォルト・ファイル名に拡張子が付いている場合、その拡張子の前にシーケンス 番号が付加されます。例えば、Managed Connection Factory のデフォルト・ファイ ル名が Customer.txt の場合、作成される出力ファイル名は、Customer.1.txt、 Customer.2.txt のようになります。

要求があるたびに、アダプターはシーケンス・ファイル内の番号を増分し、入力タ イプがシーケンス・ファイルに現在保管されているシーケンス番号を取得します。 シーケンス番号は、異なる入力データ・タイプに対して別個に保持されていませ  $h<sub>o</sub>$ 

入力データ・タイプごとに別々のシーケンス番号を保持していた、前のバージョン のアダプターで生成されたシーケンス・ファイルとの互換性を保つために、アダプ ターは以前のフォーマット (<dirPath>/Customer.txt = 2。ここで、Customer.txt はデフォルト・ファイル名を表し、2 はアダプターが同一ファイルに対する別の Create 要求を受け取った場合に使用されるシーケンス番号を表す)を持つファイル内 のすべてのエントリーをチェックします。アダプターは、入力タイプごとにこのよ うなすべてのシーケンス番号を検索し、最も大きいシーケンス番号を次の入力タイ プのシーケンス番号として使用します。次に、アダプターは新しい (増分した) シー ケンス番号でファイル全体を上書きします。

重要**:** それらがクラスターの一部でない場合、2 つのアダプター・インスタンスは 同じシーケンス・ファイルにアクセスしてはなりません。これにより、バッチ要求 の処理が遅延する可能性があるためです。

### 乱数を使用する固有ファイル名の生成

乱数を使用して固有ファイル名を生成するには、対話仕様で「固有ファイルの生成 (GenerateUniqueFile)」プロパティーを設定するか、ビジネス・オブジェクトを true に設定します。アダプターは、ffa[*RandomNumber*].tmp という形式で固有ファイル 名を生成します。ここで、*RandomNumber* はアダプターが生成した乱数を表しま す。例えば、ffa23423.tmp のようになります。

# <span id="page-20-0"></span>**Inbound** 処理

Adapter for Flat Files は Inbound イベント処理をサポートします。これは、イベン ト (ファイルの作成や変更など) に指定された間隔で、ローカル・ファイル・システ ムのポーリングを行います。イベントを検出すると、イベント・データをビジネ ス・オブジェクトに変換し、これをモジュールに送信して処理します。

以下の図は、WebSphere Adapter for Flat Filesの Inbound 処理フローを示していま す。

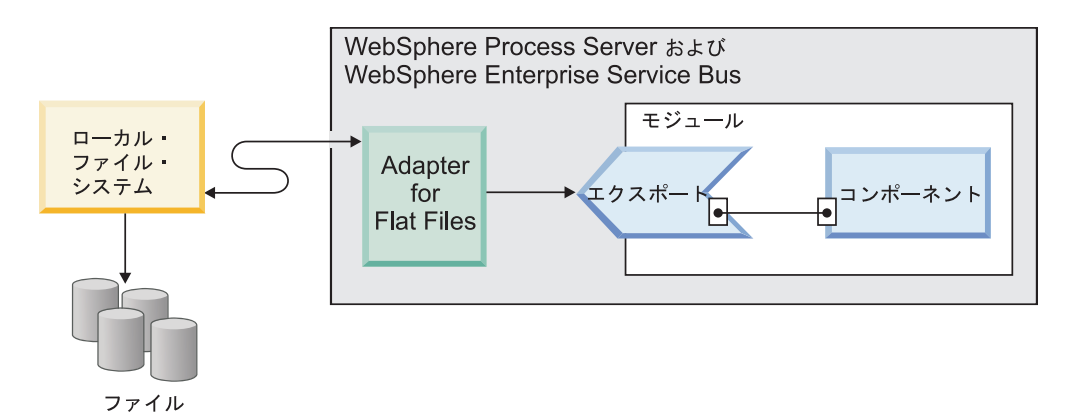

図 *4. Inbound* 処理

ローカル・ファイル・システムで変更が生じた場合、新規または変更済みファイル であるイベント・ファイルが特定のディレクトリーに作成されます。このディレク トリーをアダプターのイベント・ディレクトリーとして構成します。イベント・フ ァイルはファイル・システム内の 1 つ以上のイベントを表すことが可能ですが、ア ダプターへの 1 転送単位のみを形成します。

アダプターは、ファイル・システムのイベント・ディレクトリーを定期的な間隔で ポーリングします。この間隔は、PollPeriod プロパティーで設定した値に基づいてい ます。ファイルがイベント・ディレクトリーに到達すると、アダプターはファイル の内容をエクスポートに送信します。ファイル内容は一括で送信されるか、いくつ かのビジネス・オブジェクト、あるいはチャンクに分割されます。アダプターは、 関数セレクターを使用して、ビジネス・オブジェクトをエクスポートに送信しま す。関数セレクターは、コンポーネントで起動する操作を選択し、正しいデータ・ バインディングを提供します。

Inbound 処理フローは以下のとおりです。

- 1. イベントは、ファイルの形式でファイル・システム内に生成されます。
- 2. アダプターが、イベント・ディレクトリーをポーリングします。
- 3. アダプターが、各イベントにイベント ID を割り当て、そのイベント ID をイベ ント・ストアに保管します。イベント・ストアは、ポーリング・アダプターがイ ベント・レコードを処理できるようになるまでイベント・レコードが保存される パーシスタント・キャッシュです。アダプターを構成する前に、このデータベー スを作成する必要があります。データベースのデフォルト名は FFDB です。
- 4. アダプターは各イベント・ファイルをバイトとして読み取ります。ファイル分割 が有効な場合、アダプターは SplittingFunctionClassName および SplitCriteria プ ロパティーに設定された値に基づいて、イベント・ファイルを解析します。
	- v 分割が区切り文字に基づく場合、この機能を実行するクラスと分割基準が提供 されます。
	- v 分割がファイル・サイズに基づく場合、この機能を実行するクラス名が提供さ れます。
- 5. 構成されたデータ・タイプがオブジェクト固有 (CustomerWrapper など) である 場合、データ・ハンドラーが DataBinding に構成され、アダプターがそのデータ を変換します。構成されたデータ・タイプが FlatFile または FlatFileBG である 場合、アダプターはファイルの内容を FlatFile ビジネス・オブジェクト内のバイ ト配列として渡し、変換は行われません。

注**:** ファイル分割が有効な場合、ビジネス・オブジェクトにはファイル・サイズ およびイベント ID が含まれます。

6. アダプターは、関数セレクターを使用して、ビジネス・オブジェクトをエクスポ ートに送信します。関数セレクターは、コンポーネントで起動する操作を選択 し、正しいデータ・バインディングを提供します。ビジネス・オブジェクトがエ クスポートに到達すると、イベントはイベント・ストアから削除されます。アー カイブ機能が有効な場合は、イベントは削除される前にアーカイブ・テーブルに 移されます。

# サブディレクトリー内のファイルのポーリング

デフォルトでは、アダプターがイベント・ディレクトリー内のファイルをポーリン グする際、アダプターはルート・ディレクトリー内のファイルのみをポーリング し、サブディレクトリー内のファイルを無視します。活動化仕様の PollSubDirectories プロパティーを True に設定すると、アダプターはまずルート・ ディレクトリー内のファイルをポーリングし、その後にサブディレクトリー内のフ ァイルをポーリングします。すべてのファイルを取得した後に、アダプターは SortEventFiles プロパティーに設定されている値に従ってファイルをソートします。 次に、アダプターは PollQuantity プロパティーに設定されている値に従ってファイ ルを処理し、ビジネス・オブジェクトをダウンストリーム・コンポーネントに送信 します。

# イベント・アーカイブ

正しくポーリングされたイベントを追跡するために、外部サービス・ウィザードの ArchiveDirectory 活動化仕様プロパティーを使用して、ファイル・システムにアーカ イブ・ディレクトリーを構成できます。ファイルは、活動化仕様に明記されている とおり、success 拡張子または fail 拡張子のいずれかが付加されてアーカイブ・ ディレクトリーにコピーされます。

### イベント・ファイル・ロック

ファイル・ロックの動作はオペレーティング・システムに応じて異なります。 Windows では、アダプターによってイベント・ディレクトリーからポーリングされ た任意のファイルが他のアプリケーションで使用されており、イベント・ディレク トリーへのコピー処理中である場合は、アダプターでの処理に使用できません。

ただし、AIX® などの UNIX 環境の場合は、アプリケーションが書き込みを受けて いるファイルにアクセスできなくなるようなファイル・ロック・メカニズムはあり ません。別のアプリケーションでイベント・ディレクトリーにコピーされるファイ ルは、アダプターでの処理に使用できますが、正常な結果は得られません。 Java™ には、ファイルが書き込みを受けているかどうかを確認する、プラットフォームに 依存しない方法はありません。

まずイベント・ファイルをステージング・ディレクトリーにコピーしてから、move コマンドを使ってそのファイルをイベント・ディレクトリーに移動することで、こ の状態を回避できます。 UNIX スクリプトのいくつかのサンプルが、アダプターの 一部として提供されています。 CheckIfFileIsOpen.sh という名前のスクリプト・フ ァイルを、アダプター・インストーラーの Unix-script-file フォルダーから使用でき ます。

# ルール・ベースのイベントのフィルター処理

アダプターでは、Inbound 処理についてオプションのルール・ベースのイベント・ フィルター処理をサポートしています。イベントのフィルター処理は、複数のルー ルに基づいて実行できます。こうしたルールを組み合わせて定義し、ブール論理で それらをグループ化し、以下のメタデータによってイベントをフィルター処理する ことができます。

- FileName
- File Size
- Directory
- Last Modified

例えば、「*FileName* ″MatchesPattern″ \*.txt」の形を使用できます。*FileName* はプロ パティー・タイプ、″MatchesPattern″ は演算子、「\*.txt」が値です。

ルールは、イベント・ファイル・マスクの基準でフィルターに掛けられたファイル に対して適用されます。デフォルトでは、イベント・ファイル・マスクには、デフ ォルト値として、「\*.\*」が設定されます。

ルール・ベースのフィルター処理では、複数ルール間の論理 OR 演算子はサポート していません。

注**:** アダプターでは、EIS が MVS™ プラットフォーム上にある場合、ルール・ベー スのフィルター処理はサポートしません。

表 *3.* メタデータのフィルター・プロパティー

| プロパティー          | 有効な演算子                                                                               | 値                    | 前提条件                 |
|-----------------|--------------------------------------------------------------------------------------|----------------------|----------------------|
| <b>FileName</b> | <b>MATCHES FILE PATTERN</b>                                                          | 例: $*$ .txt          | なし                   |
|                 | <b>MATCHES REGEXP</b>                                                                | Java 正規表現            |                      |
| FileSize        | GT (より大)、LT (より小)、GE<br>(より大か等しい)、LE (より小か等 LE 3628927<br>しい)、EQ (等しい)、NE (等しく<br>ない | バイト単位の数値。例: FileSize | なし                   |
| Directory       | <b>MATCHES REGEXP</b>                                                                | Java 正規表現            | $pollSubDirs = true$ |

表 *3.* メタデータのフィルター・プロパティー *(*続き*)*

| <b> プロパティー</b>     | 有効な演算子                                   | 値                         | 前提条件 |
|--------------------|------------------------------------------|---------------------------|------|
| LastModified       | GT (より大)、LT (より小)、GE                     | 曜日または時刻。曜日値に使用で           | なし   |
|                    | (より大か等しい)、LE (より小か等   きる演算子は、EQ (等しい) のみ |                           |      |
|                    | しい)、EQ (等しい)、NE (等しく                     | です。例:(LastModified EQ     |      |
|                    | ない                                       | MONDAY), (LastModified EO |      |
|                    |                                          | 20:41:10                  |      |
| <b>END-OF-RULE</b> | END-OF-RULE                              | <b>END-OF-RULE</b>        | なし   |

# イベント・パーシスタンス

アダプターは突然終了した場合の Inbound 処理のイベント・パーシスタンスをサポ ートしています。イベント・パーシスタンス (または 1 回の送達) とは、障害時 に、イベントがエクスポートに確実に 1 回だけ送達されるようにする手段です。ア ダプターは、イベント処理中に、データ・ソースにあるイベント・ストアにイベン トの状態を永続させます。このデータ・ソースは、イベント・ストアが作成可能に なる前に、 WebSphere Process Server または WebSphere Enterprise Service Bus を 使用してセットアップする必要があります。 WebSphere Process Server または WebSphere Enterprise Service Bus で提供されているリカバリー機能を使用するに は、活動化仕様で AssuredOnceDelivery プロパティーを true に設定します。このリ カバリー機能はデフォルトでは有効になっています。

また、アダプターはイベント・ストアのメモリー内表記を使用して、イベント・パ ーシスタンスを提供することもできます。この機能を使用すると、JNDI データ・ソ ースまたは外部イベント・ストアを作成する必要がなく、イベント処理が高速にな ります。ただし、この機能ではイベント・リカバリーがサポートされていません。 サーバーに障害が発生すると、メモリー内のイベント・ストアは失われます。サー バー障害時にイベントが失われることを回避するために、データベース・イベン ト・ストアを使用するアプローチをお勧めします。

アダプターのメモリー内イベント・パーシスタンス機能を使用するには、 AssuredOnceDelivery プロパティーを false に設定する必要があります。設定しな い場合、アダプターは警告メッセージをログに記録します。

### 関連資料

51 ページの『第 3 [章 サンプルとチュートリアル』](#page-56-0)

ユーザーが、WebSphere Adapters を円滑に使用できるようにするため、

「Business Process Management Samples and Tutorials」Web サイトからサンプル およびチュートリアルが利用できます。

# イベント・ストア

イベント・ストアは、ポーリング・アダプターがイベント・レコードを処理できる ようになるまでイベント・レコードが保存されるパーシスタント・キャッシュで す。アダプターは、Inbound イベントがシステム内を通過するときに、イベント・ ストアを使用してその Inbound イベントを追跡します。ファイルが作成、更新、ま たは削除されるたびに、アダプターはイベント・ストア内のイベントの状況を更新 します。イベントがエクスポートに送信されるまでは、各イベントの状況は、リカ バリーのためにアダプターによって継続的に更新されます。

Inbound モジュール用のイベント・ストアがローカル・ファイル・システム内に存 在しないことを検出すると、アダプターはアプリケーションがランタイムにデプロ イされるときに自動的にイベント・ストアを作成します。アダプターによって作成 された各イベント・ストアは、特定の Inbound モジュールに関連付けられます。ア ダプターは、同じイベント・ストアを指す複数のアダプター・モジュールをサポー トしていません。

ローカル・ファイル・システムをポーリングするときに、アダプターは活動化仕様 プロパティーで指定した検索条件に一致する各イベントについて、イベント・スト ア内にエントリーを作成します。アダプターは、新しい各エントリーの状況を NEW として記録します。

イベントが正常に送られた場合、イベント・ストア項目は削除されます。失敗した イベントの場合、エントリーはイベント・ストアに残されます。オプションとし て、アダプターは、正常にポーリングされたイベント・ファイルをアーカイブ・デ ィレクトリーにアーカイブできます。

注**:** 失敗したイベントによって、イベント・ファイル内のデータが正確でなくなる 場合があります。例えば、fname という名前のフィールドが fnam と示される場合 があります。これを訂正するには、正しいデータを含むイベント・ファイルを再送 するしかありません。

アダプターは、イベントの送達を 1 回としています。つまり、各イベントは 1 回 のみ配信されます。AssuredOnceDelivery 活動化仕様プロパティーを True に設定し た場合、アダプターは各イベントの XID (トランザクション ID) の値をイベント・ ストアに保管します。イベントが処理のために取得されると、以下の操作が実行さ れます。

1. イベントの XID 値がイベント・ストア内で更新されます。

2. イベントが対応するエクスポートに送達されます。

3. イベントがイベント・ストアから削除されます。

次の図はアダプター用のイベント管理フローを示しています。

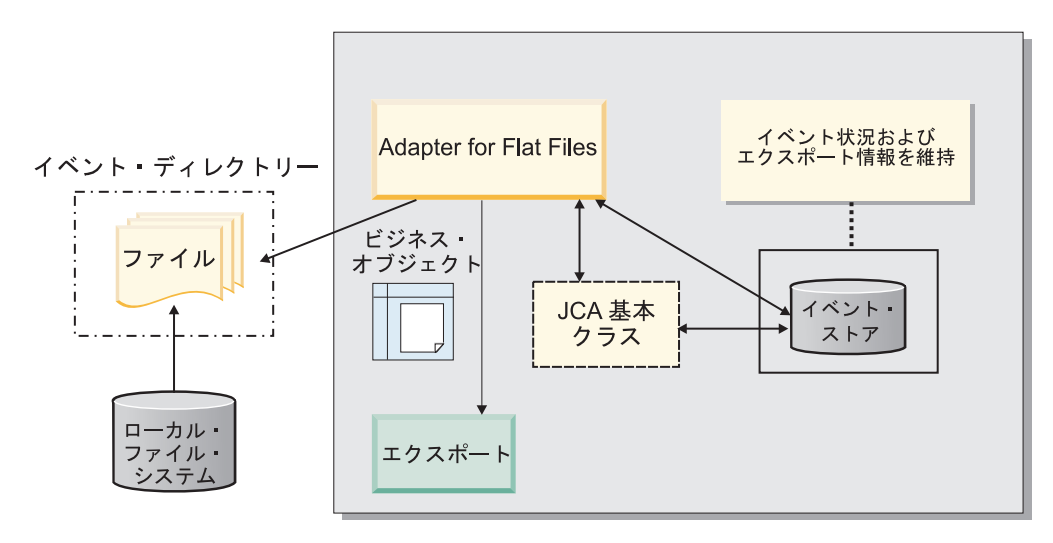

図 *5.* イベント管理フロー

# イベント・ストア構造**:**

イベント・ストアはイベントを追跡するために、アダプターによって使用されま す。次の表に、イベントごとに保管される値を示します。

表 *4.* イベント・ストア構造

| 列名              | タイプ (長さ)      | 説明                                                                                                    |
|-----------------|---------------|----------------------------------------------------------------------------------------------------|
| <b>EVNTID</b>   | Varchar (255) | Inbound 処理中のイベントの<br>追跡に使用されます。各イベ<br>ントには、トラッキングのた<br>め、イベント ID が必要で<br>す。これはテーブル内での固<br>有 ID である必要がありま<br>す。 |
| <b>EVNTSTAT</b> | Integer       | イベントの状況。アダプター<br>はこの状況を使用して、イベ<br>ントが新規か処理中かを判断<br>します。<br>イベント状況の値:                                           |
|                 |               | NEW(0)<br>イベントの処理の準備ができ<br>ています。                                                                               |
|                 |               | PROCESSED (1)                                                                                                  |
|                 |               | アダプターがイベントを正常<br>に処理し送信しました。                                                                                   |
|                 |               | FAILED $(-1)$                                                                                                  |
|                 |               | 1 つ以上の問題により、アダ<br>プターがこのイベントを処理<br>できませんでした。                                                                   |

表 *4.* イベント・ストア構造 *(*続き*)*

| 列名              | 夕イブ (長さ)        | 説明                                                                                                  |
|-----------------|-----------------|----------------------------------------------------------------------------------------------------|
| <b>XID</b>      | Varchar $(255)$ | イベント送達およびイベン<br>ト・リカバリーが行われたか<br>どうかを確認するために、ア<br>ダプターによって使用されま<br>す。                               |
| <b>EVNTDATA</b> | Varchar $(255)$ | 失敗したイベントを追跡し<br>て、これらがリカバリー中に<br>再処理されないようにするた<br>めに使用されます。失敗した<br>イベントには「ARCHIVED」<br>のマークが付けられます。 |

### イベント・アーカイブ値**:**

ディレクトリー内の処理済みイベント・ファイルをアーカイブするようにアダプタ ーを構成すると、それにアクセスして処理済みイベントのリストを入手することが できます。ファイル拡張子には、アーカイブされたイベントが正常に実行されたか どうかが反映されます。

指定されたアーカイブ・ディレクトリー内のアーカイブされたイベントは、すべて success、failure、および original のいずれかのファイル拡張子を付けて保管されま す。 success 拡張子は、イベント処理が成功した場合に使用されます。イベント処 理に失敗した場合は、ファイルは failure 拡張子および original の拡張子付きでアー カイブされます。イベント・ファイルに複数のビジネス・オブジェクトがあり、そ の一部が正常に処理された場合、そのファイルにも success 拡張子が付けられま す。

アーカイブ拡張子は、活動化仕様プロパティー FailedArchiveExt、OriginalArchiveExt、および SuccessArchiveExt に基づいて構成で きます。

以下の表は、アダプターが使用するアーカイブ拡張子をリストしたものです。

| 拡張子             | 定義                               | フォーマット                                                 |
|-----------------|----------------------------------|--------------------------------------------------------|
| <b>SUCCESS</b>  | イベント・ファイルはエクスポート<br>に送達されました。    | <filename>_<timestamp>.SUCCESS</timestamp></filename>  |
| FAIL            | イベント・ファイルはエクスポート<br>に送達されませんでした。 | <filename>_<timestamp>.FAIL</timestamp></filename>     |
| <b>ORIGINAL</b> | 処理するように選択された元のイベ<br>ント・ファイル。     | <filename>_<timestamp>.ORIGINAL</timestamp></filename> |

表 *5.* イベント・アーカイブ値

### 関数セレクター

Inbound 処理中に、関数セレクターはサービスで呼び出される適切な操作を返しま す。外部サービス・ウィザードで Inbound 処理用にアダプターを構成した場合は、 関数セレクターを選択してください。アダプターは、FilenameFunctionSelector お よび EmbeddedNameFunctionSelector の 2 つの関数セレクターを提供します。

### **FilenameFunctionSelector**

FilenameFunctionSelector は、ファイル名にマップする正規表現に基づくオブジェ クトの名前解決を提供する、ルール・ベースの関数セレクターです。正規表現は、 一定の構文規則に従って、一連のストリングを記述または突き合わせる場合に使用 するストリングです。

以下の表に、突き合わせルールの例を示します。このルールは ObjectName フィー ルドおよび Rule フィールドで構成されます。

| <b>FileName</b>  | <b>ObjectName</b> | Rule                        |
|------------------|-------------------|-----------------------------|
| Customer0001.txt | Customer          | CUST.*TXT                   |
| 22310RZ93.z21    | Order             | $[0-9]$ *OR[A-Z][0-9]{2}. * |
| 22310RZ93.z21    | Order             | $\star$ OR $\star$          |

表 *6. FilenameFunctionSelector* の突き合わせルールの例

2 行目と 3 行目のルールは同じ名前に解決されていますが、2 行目のルールでは、 特定の数値や文字のシーケンスを含んでいることがファイル名が一致していると見 なされる条件であるため、比較的短い突き合わせとなります。一方、3 行目のルー ルでは、ファイル名に「OR」という文字が含まれるすべてのオブジェクト名に解決 されます。「.\*」という文字の組み合わせは、任意の文字が任意の回数使用される 可能性があることを示しています。

固有の関数名を生成する場合、関数セレクターは、指定されたオブジェクト名の先 頭に emit を追加します。例えば、オブジェクト名が Customer の場合、関数セレ クターは emitCustomer という関数名を返します。オブジェクト名としては、 Customer または Order のようなペイロード・オブジェクト名を指定する必要があり ます。ラッパーまたはビジネス・グラフ名は指定できません。パススルーのシナリ オの場合は、オブジェクト名として FlatFile を使用してください。

それぞれがオブジェクト名とファイル名と突き合わせる正規表現を含む複数のルー ルを使用して、FilenameFunctionSelector を構成することができます。複数のルー ルが一致する場合、関数セレクターは最初に一致したルールに基づいてオブジェク ト名を戻します。ルールが一致しない場合は、アダプターはエラーを生成します。 構成にルールが存在しない場合、関数セレクターは emitFlatFile という関数名を使 用します。

正規表現の使用に対して適用されるルールについて詳しくは、 <https://java.sun.com/j2se/1.4.2/docs/api/java/util/regex/Pattern.html> に記載されている Java クラス・パターンの文書を参照してください。

#### **EmbeddedNameFunctionSelector**

EmbeddedNameFunctionSelector はコンテンツ固有のビジネス・オブジェクトに使用 されますが、この場合、オブジェクト名はイベント・ファイルに埋め込まれていま す。 EmbeddedNameFunctionSelector は、ラッパーではなく、必要なコンテンツ・デ ータに基づく関数名を戻します。例えば、コンテンツ固有のビジネス・オブジェク トが CustomerWrapperBG の場合、関数セレクターで戻される関数は emitCustomer です。

EmbeddedNameFunctionSelector はデータ・ハンドラーと一緒に構成する必要があり ます。データ・バインディングは、アダプター固有の WrapperDataBinding でなけれ ばならず、関数セレクターと一緒に構成されたものと同じデータ・ハンドラーを使 用するように構成する必要があります。

#### 関連資料

173 [ページの『ウィザードの接続プロパティー』](#page-178-0) 接続プロパティーはサービス記述を作成して、組み込みの成果物を保存するため に使用されます。これらのプロパティーは、外部サービス・ウィザードで構成さ れます。

### ファイル分割

イベント処理中のメモリー・ロードを削減するために、アダプターはファイル分割 機能をオプションでサポートしています。この機能を使用する場合、アダプターは 大きなイベント・ファイルを小さいチャンクに分割して、エクスポートに別々に送 信します。

アダプターは SplitCriteria プロパティーに指定された値に基づいて、大きなイベン ト・ファイルを複数のビジネス・オブジェクト (チャンクとも呼ばれる) に分割しま す。この値は、区切り文字またはチャンク・サイズとして指定できます。各ビジネ ス・オブジェクトは別々にエクスポートに送達されます。ビジネス・オブジェクト のコンテンツが明確な構造を持つ場合 (例えば、名前、住所、および市などの要素 を持つ Customer ビジネス・オブジェクトなどが該当) は、ファイルを区切り文字で 分割します。ビジネス・オブジェクトに含まれるのがプレーン・テキストまたはバ イナリー・ファイルなどの非構造化データの場合、ファイルはサイズによって分割 します。

イベント・ファイルがそのようなチャンクに分割される場合は、それぞれのチャン クがビジネス・オブジェクトを作成します。すなわち、PollQuantity プロパティーに 指定した値と、エクスポートに送達したビジネス・オブジェクトの数が、異なって いてもかまいません。区切り文字に基づいたファイル分割が有効な場合は、 PollQuantity 活動化仕様プロパティーにより、イベント・ストア内に存在する当該イ ベント・ファイルの数が指定され、SplittingFunctionClassName 活動化仕様プロパテ ィーでイベント・ファイルの分割に使用されるクラスが設定されます。

アダプターはチャンクに分けたデータの再組み立ては行いません。

SplitCriteria プロパティーで指定する値によって、使用する方式が決まります。 SplitCriteria プロパティーのデフォルト値がゼロの場合、分割は行われません。分割 を必要としない場合は、SplitCriteria プロパティーおよび SplittingFunctionClassName プロパティーの値を空のままにしておいてもかまいません。

オプションでカスタム・ファイルのスプリッター・クラスを指定できます。クラス 名に SplittingFunctionClassName プロパティーを設定してください。

### 区切り文字によるファイル分割

ファイル内のビジネス・オブジェクトを区切るために、コンマ()、セミコロン (;)、引用符 ( ″、' )、中括弧 ({})、またはスラッシュ (/¥) などの 1 つ以上の文 字 (区切り文字) が使用されている場合、アダプターは区切り文字に基づいて、ファ イルを小さいチャンクに分割できます。それぞれのチャンクは、WebSphere Process Server または WebSphere Enterprise Service Bus に転送されたときにビジネス・オ ブジェクトを作成するために使用される論理単位です。ファイルのビジネス・オブ ジェクトを分離する区切り文字は、SplitCriteria プロパティーに定義します。

区切り文字によるファイル分割で使用される PollQuantity 値の働きを示すため、2 つのイベント・ファイルについて考察します。第 1 のイベント・ファイルにはビジ ネス・オブジェクトが 1 つ、第 2 のイベント・ファイルにはビジネス・オブジェ クトが 2 つあります。PollQuantity の値が 2 の場合、最初のビジネス・オブジェク トは第 1 のイベント・ファイルから、次のビジネス・レコードは第 2 のイベン ト・ファイルから、最初のポーリング周期で送信されます。第 2 のファイルの 2 番目のビジネス・オブジェクトは、次のポーリング周期で送信されます。

区切り文字の使用には、以下の規則が適用されます。

v 区切り文字内のすべての改行は、プラットフォーム固有の改行文字で示す。プラ ットフォーム固有の改行文字を表 7 に示します。

表 *7.*

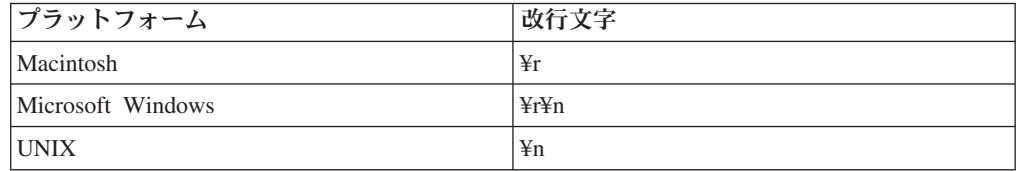

- 複数の区切り文字がある場合、それぞれの区切り文字はセミコロン (;) で分離す る必要があります。区切り文字は、指定された順に突き合わせが行われます。セ ミコロンが区切り文字の一部である場合、¥; のようにしてエスケープする必要が あります。例えば、区切り文字が ##¥;## の場合、##;## として処理されます。
- v 区切り文字の一部であるコンテンツをスキップする場合、直前に 2 つのセミコロ ン (;;) を指定すると、区切り文字の間のコンテンツがスキップされます。例え ば、以下の形式のビジネス・オブジェクトがイベント・ファイルに含まれてい て、区切り文字が ##;;\$\$ の場合、アダプターは、##\$\$ を区切り文字であると見 なし、「content skipped by the adapter」の部分をスキップします。

Name=Smith Company=IBM ##content skipped by the adapter\$\$

- 区切り文字には任意の値を使用することができ、制限はありません。区切り文字 は、有効なストリング、改行文字 (¥n など)、および区切り文字が複数ある場合は セミコロンの分離文字を組み合わせたものです。区切り文字に改行文字およびセ ミコロンが含まれていなくてもかまいません。改行文字が使用されるのは、ファ イルのコンテンツを分割するときに改行文字が考慮される場合に限られます。有 効な区切り文字の例は以下のとおりです。
	- $-$  ####;\in;\n
	- $\#$ ## $\#$ : \$\$\$\$: ¥n: ####
- $-$  %%%%; \$\$\$\$\$; #####
- $4n;4n;5555$
- $-$  ####\;####;\n;\$\$\$\$\$\$
- ¥n;¥n;¥n
- $-$  ####::\$\$\$\$
- ¥r
- ¥r¥n
- \$\$\$\$;¥r¥n
- v 区切り文字がファイルの最後に配置された場合、SplitCriteria プロパティーは END OF FILE を使用して、ファイルの物理的な末尾を決定します。

一般的なシナリオの例と推奨される区切り文字の形式を以下に示します。

表 *8.*

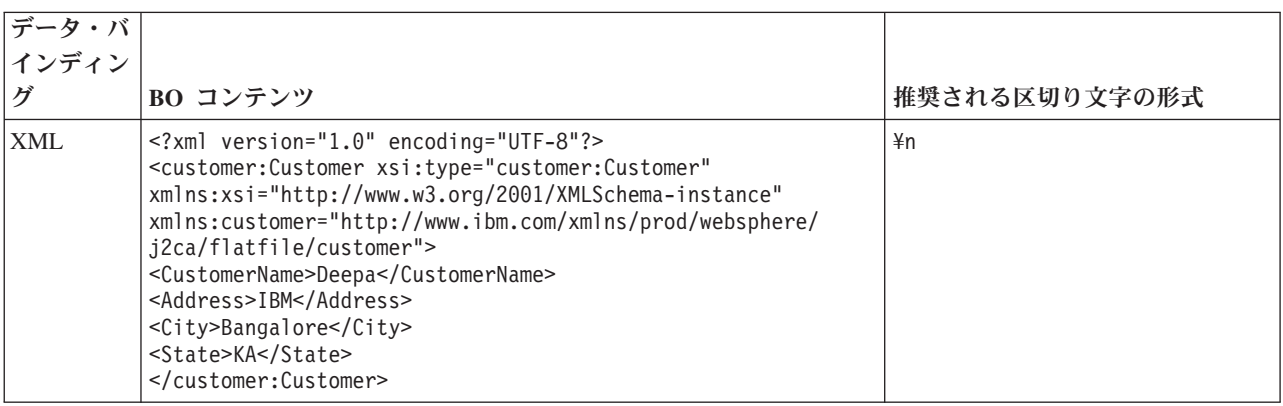

# サイズによるファイル分割

SplittingFunctionClassName プロパティーで指定する値によって、ファイルがサイズ で分割されるかどうかが決まります。SplittingFunctionClassName プロパティーを com.ibm.j2ca.extension.utils.filesplit.SplitBySize に設定した場合、 SplitCriteria プロパティーには最大ファイル・サイズをバイト単位で表す有効な数字 が含まれている必要があります。イベント・ファイルが SplitCriteria プロパティー で指定した値よりも大きい場合、ファイルはチャンクに分割され、それぞれのチャ ンクはエクスポートに別々に送られます。イベント・ファイルが SplitCriteria の値 よりも小さい場合、イベント・ファイル全体がエクスポートに送られます。

イベント・ファイルがチャンクに分割されると、それぞれのチャンクがビジネス・ オブジェクトとなります。すなわち、PollQuantity プロパティーに指定した値と、エ クスポートに送達したビジネス・オブジェクトの数が、異なっていてもかまいませ ん。アダプターは PollQuantity の値に従ってポーリングを行いますが、実際にはフ ァイル内のビジネス・オブジェクトは一度に 1 つずつ処理します。例えば、イベン ト・ファイルが 3 つのチャンクに分けられた場合、1 つのファイルがポーリングさ れて 3 つのビジネス・オブジェクトがエクスポートに送達されます (それぞれのチ ャンクが 1 つのビジネス・オブジェクトを作成しているため)。

エクスポートでは、アダプターはチャンク・データを単一ファイルに再組み立てす ることはしませんが、WebSphere Process Server または WebSphere Enterprise

Service Bus でこれらを単一ファイルに再組み立てできるように、チャンクについて の情報を提供します。チャンク情報は FlatFileInputStreamRecord レコードの ChunkFileName プロパティーに組み込まれ、バイト単位のチャンク・サイズおよび イベント ID が含まれます。チャンクのイベント ID は、eventFileLocation\_/ timestampStr / MofN の形式を使用します (M は現在のチャンク番号、N は総チャ ンク数)。イベント ID の例は、

C:¥flatfile¥eventdir¥eventfile.in\_/\_2005\_01\_10\_10\_17\_49\_864\_/\_3of5 のように なります (timestampStr は year\_month\_day\_hour\_minutes\_seconds\_milliseconds の 形式になります)。

# **Inbound** データ変換

Inbound 処理中、アダプターは、外部サービス・ウィザードでのモジュールの構成 時に選択したアダプター固有のデータ・バインディングおよびデータ・ハンドラー に基づいて、データ変換を行います。

### データ変換を伴う **Inbound** 処理

Inbound 処理中のデータ変換処理は、モジュール構成時に選択したアダプター固有 のデータ・バインディングおよびデータ・ハンドラーによって制御されます。以下 のステップで、データ変換を伴う Inbound 処理について説明します。

- 1. それぞれのイベントは、SplitCriteria プロパティーに設定された値に基づいてイ ベント・ファイルから取り出されます。そのコンテンツはレコードで設定され、 データ・バインディングに送信されます。
- 2. アダプターは、Inbound 操作の予測されるデータ・タイプを確認します。データ が汎用タイプ (FlatFile または FlatFileBG) 以外である場合、アダプターはデー タ・バインディング内のデータ・ハンドラー・プロパティーを確認します。
- 3. データ・ハンドラーが設定されている場合は、アダプターはデータを変換しま す。データ・バインディングによって、データ・ハンドラーが呼び出され、コン テンツ固有のビジネス・オブジェクトが返されます。
- 4. アダプターは、このコンテンツ固有のビジネス・オブジェクトを、関数セレクタ ーによって返されたメソッドを呼び出して、エンドポイントに渡します。

### データ変換を伴わない **Inbound** 処理

コンテンツに対するデータ変換が不要な場合 (例えば、text¥xml コンテンツを text¥xml コンテンツとして保持する必要がある場合など)、イベント・データはビジ ネス・オブジェクトに変換されませんが、非構造のコンテンツとしてパススルーさ れます。

以下のステップで、データ変換を伴わない Inbound 処理について説明します。

- 1. それぞれのイベントは、SplitCriteria プロパティーに設定された値に基づいてイ ベント・ファイルから取り出されます。そのコンテンツはレコードで設定され、 データ・バインディングに送信されます。
- 2. データ・バインディングは、イベントの予測されるタイプを検査します。汎用タ イプ (FlatFile または FlatFileBG) の場合、アダプターはデータを変換しません。
- 3. データ・バインディングによって、UnstructuredContent レコードでコンテンツが 設定され、アダプターに戻されます。

4. アダプターは、このビジネス・オブジェクトを、関数セレクターによって返され たメソッドを呼び出して、エンドポイントに渡します。

# <span id="page-32-0"></span>ビジネス・オブジェクト

ビジネス・オブジェクトは、アダプターで処理されるデータを表す論理データ・コ ンテナーです。データは、ビジネス・エンティティー (送り状または従業員レコー ドなど) または非構造化テキスト (E メールの本文またはワープロ文書) のいずれか を表すことができます。アダプターはビジネス・オブジェクトを使用してローカ ル・ファイル・システムにデータを送信するか、またはデータを取得します。

### アダプターがビジネス・オブジェクトを使用する方法

Outbound 処理時に、アダプターは以下を行います。

- 1. ローカル・ファイル・システム内のファイル上で処理を行うために、要求を表す ビジネス・オブジェクトをモジュールから受け取ります。
- 2. 必要に応じて、ローカル・ファイル・システムで認識できる形式にビジネス・ オブジェクトを変換します。
- 3. 要求された操作を実行します。
- 4. 該当する場合は、操作の結果を表すビジネス・オブジェクトをモジュールに返し ます。

Inbound 処理時に、アダプターは以下を行います。

- 1. ローカル・ファイル・システム上のイベント・ディレクトリーからファイルを取 得します。
- 2. 必要に応じて、データを必要な形式に変換し、データからビジネス・オブジェク トを作成します。
- 3. ビジネス・オブジェクトをエクスポートに送信します。

# ビジネス・オブジェクトの作成方法

ビジネス・オブジェクトは、外部サービス・ウィザードまたはビジネス・オブジェ クト・エディターのいずれかを使用して作成できます。これらはどちらも WebSphere Integration Developer から起動できます。外部サービス・ウィザードを使 用する場合、ウィザードはファイル・システム内のファイルを調べて、それらを表 すビジネス・オブジェクトを生成します。また、アダプターに必要な他の成果物も 生成します。

ビジネス・オブジェクト・エディターを使用する場合、ビジネス・オブジェクトは 手動で作成します。ビジネス・オブジェクトを作成した後、ビジネス・オブジェク ト・エディターを使用してビジネス・オブジェクトの階層を定義することができま す。

外部サービス・ウィザードを実行すると、Adapter for Flat Filesは、コンテンツ固有 および汎用という 2 つのタイプのビジネス・オブジェクトを生成します。アダプタ ーは以下の汎用ビジネス・オブジェクト XSD ファイルを生成します。

- FlatFile.xsd
- FlatFileBG.xsd
- UnstructuredContent.xsd

<span id="page-33-0"></span>• FileContent.xsd

コンテンツ固有のビジネス・オブジェクトの例として、Customer があります。 Customer を選択した場合は、汎用 XSD ファイルのほかに、次のようなコンテンツ 固有の XSD ファイルが生成されます。

- Customer.xsd
- CustomerWrapper.xsd
- CustomerWrapperBG.xsd

注**:** この例では、ビジネス・グラフ CustomerWrapperBG.xsd が生成されます。ビジ ネス・グラフの生成はオプションです。

アダプターの構成時に、ビジネス・グラフを生成するオプションを選択することも できます。バージョン 6.0.2 では、最上位レベルの各ビジネス・オブジェクトがビ ジネス・グラフに含まれていますが、このビジネス・オブジェクトには、実行する 操作に関する追加情報を指定するために、バージョン 6.0.2 でアプリケーションが 使用できる動詞が組み込まれています。バージョン 6.1.x では、ビジネス・グラフ はオプションです。ビジネス・グラフが必要になるのは、バージョン 6.1.x より前 のバージョンの WebSphere Integration Developer を使用して作成したモジュールに ビジネス・オブジェクトを追加する場合に限られます。ビジネス・グラフが存在す る場合、ビジネス・グラフは処理されますが、動詞は無視されます。

関連資料

165 [ページの『ビジネス・オブジェクト情報』](#page-170-0)

ビジネス・オブジェクトの目的は、ビジネス・オブジェクト定義ファイル内のア プリケーション固有情報と、ビジネス・オブジェクトの名前の両方を調べること によって判断できます。アプリケーション固有情報は、ローカル・ファイル・シ ステムで実行可能な操作を示します。名前には通常、実行される操作とビジネ ス・オブジェクトの構造が反映されます。

# **WebSphere Application Server** 環境変数

外部サービス・ウィザードで WebSphere Application Server 環境変数を使用して、 ディレクトリー値を指定できます。

外部サービス・ウィザードを使用して Inbound または Outbound 処理のためにアダ プターを構成する場合は、必要な様々なローカル・ファイルおよびディレクトリー に値を設定します。後で、WebSphere Process Server または WebSphere Enterprise Service Bus 管理コンソールから、デプロイされたアプリケーションでこれらの値を 変更できます。

WebSphere Process Server または WebSphere Enterprise Service Bus バージョン 6.1.x を使用すると、ディレクトリーおよびファイルの値をハードコーディングする 代わりに、それらを WebSphere Application Server 環境変数として宣言し、外部サ ービス・ウィザード の実行時に環境変数の名前を指定できます。アプリケーション をデプロイすると、環境変数は実際の値で置換され、アダプターによって使用され ます。プロパティー値を変更する場合は、WebSphere Process Server または WebSphere Enterprise Service Bus 管理コンソールで環境変数を変更するだけですみ ます。

<span id="page-34-0"></span>WebSphere Application Server 環境変数は、Inbound または Outbound 構成で設定さ れているすべてのストリングのプロパティー値に使用できます (ブール変数または 整変数は不可)。

WebSphere Application Server 環境変数を作成する際、以下を設定します。

- v 環境変数の名前。例: EVENT\_DIRECTORY
- v シンボル名が表す値。例: C:¥flatfile¥event
- v 環境変数の有効範囲。これにより、管理コンソールで環境変数が表示されるレベ ルが決定されます。有効範囲のレベルとしては、サーバー、ノード、あるいはセ ルが可能です。
	- サーバー有効範囲は、指定したサーバーに表示を限定します。サーバー有効範 囲は、環境変数の定義としては最も限定された有効範囲です。
	- ノード有効範囲は、指定したノード上のすべてのサーバーに表示を限定しま す。これはデフォルトの有効範囲です。
	- セル有効範囲は、指定したセル上のすべてのサーバーに表示を限定します。

WebSphere Application Server 環境変数を作成するには、WebSphere Process Server または WebSphere Enterprise Service Bus 管理コンソールを使用します。

### 関連タスク

58 ページの『[WebSphere Application Server](#page-63-0) 環境変数の定義』

WebSphere Process Server または WebSphere Enterprise Service Bus の管理コン ソールを使用して、WebSphere Application Server 環境変数を定義します。

### 関連資料

177 ページの『[Managed Connection Factory](#page-182-0) プロパティー』 Managed Connection Factory プロパティーでは、アダプターがローカル・ファイ ル・システムとの Outbound 通信の実行時に必要とする情報を指定します。

198 [ページの『活動化仕様プロパティー』](#page-203-0)

活動化仕様プロパティーは、エクスポート用の Inbound イベント処理の構成情 報を保持しています。活動化仕様プロパティーは、外部サービス・ウィザードま たは管理コンソールのいずれかを使用して設定します。

# 外部サービス・ウィザード

アダプターが WebSphere Process Server または WebSphere Enterprise Service Bus にデプロイされる前に、外部サービス・ウィザードを使用してアダプターを構成し ます。ウィザードは、ローカル・ファイル・システム上のファイルを調べ、(指定し た検索条件に基づいて) サービスを構築し、ビジネス・オブジェクトおよびインタ ーフェースを生成します。

外部サービス・ウィザードは、ビジネス・オブジェクトの青写真を提供します。こ れによって目的の成果物を選択でき、デプロイ可能なサービス・オブジェクトおよ び記述を生成できます。メタデータのツリー構造からメタオブジェクト・ノードを 選択することにより、EIS またはデータベース・エンティティーのビジネス・オブ ジェクトを生成することができます。メタデータは、ビジネス・グラフとビジネ ス・オブジェクトで構成されるサービス・データ・オブジェクトに変換されます。

次の図は、外部サービス・ウィザードのフローを示しています。完了すると、アダ プター・プロジェクトのすべての情報を収容する EAR ファイルが作成されます。 次にこの EAR ファイルは、アプリケーション・サーバーにデプロイされます。

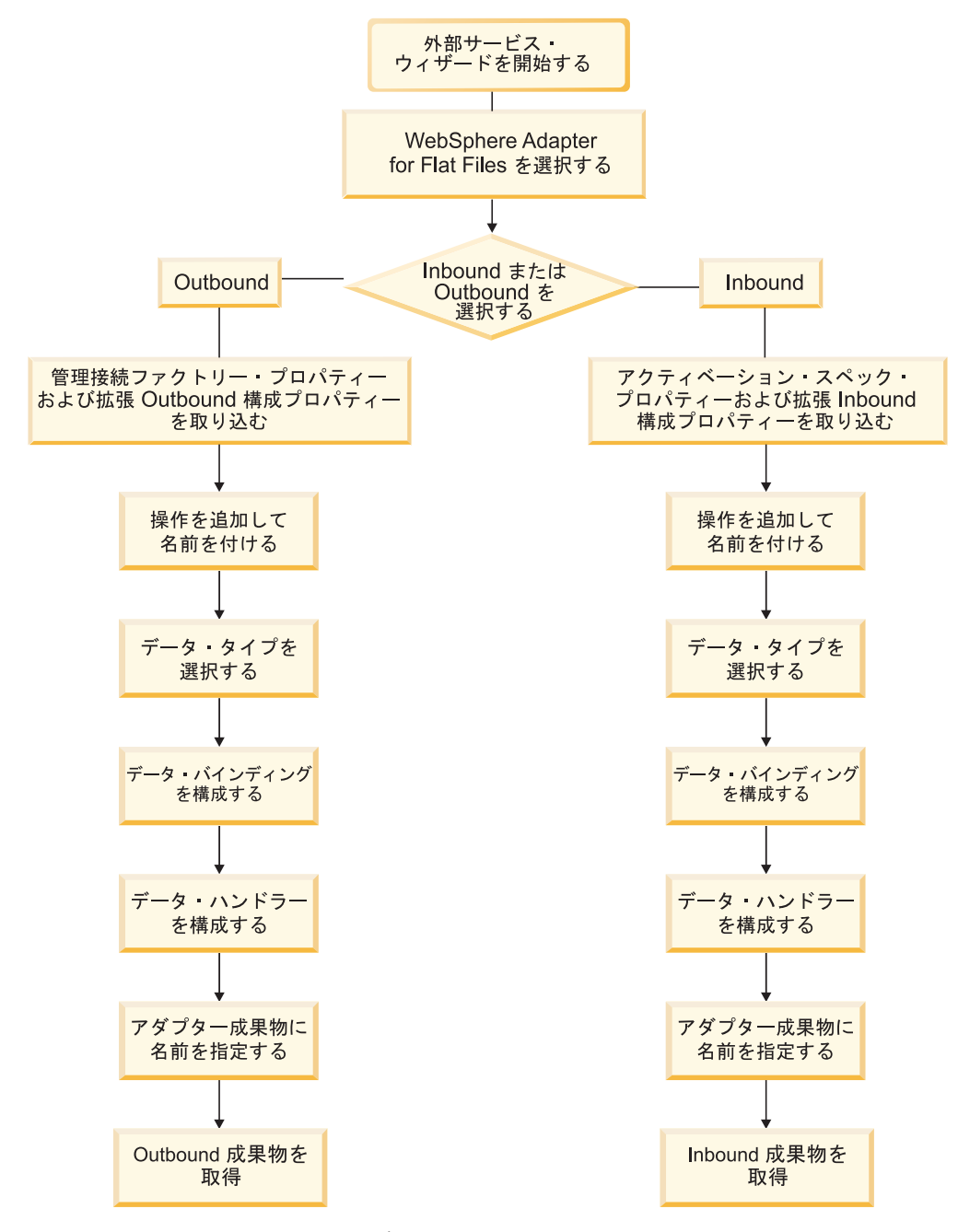

図 *6.* 基本的な外部サービス・ウィザードのフロー
## 第 **2** 章 アダプター実装の計画

WebSphere Adapter for Flat Files を実装するには、Inbound および Outbound 処理 の計画を立て、セキュリティーおよびパフォーマンス要件を考慮する必要がありま す。また、WebSphere Adapter for Flat Files を旧バージョンからマイグレーション する場合は、任意のマイグレーション作業を実行してください。

## 始める前に

アダプターのセットアップと使用を開始する前に、ビジネス・インテグレーション の概念、使用する統合開発ツールおよびランタイム環境の機能と要件、およびソリ ューションを構築して使用する環境について、完全に理解しておく必要がありま す。

WebSphere Adapter for Flat Files を構成して使用するには、以下に示す概念、ツー ル、およびタスクを理解し、経験しておく必要があります。

- v 構築するソリューションの業務要件。
- v Service Component Architecture (SCA) プログラミング・モデルなどのビジネス・ インテグレーションの概念およびモデル。
- v ソリューションを構築するために使用する統合開発ツールによって提供される機 能。これらのツールの使用によるモジュールの作成方法、コンポーネントのテス ト方法、その他の統合作業の実行方法を理解しておく必要があります。
- v 統合ソリューションに使用するランタイム環境の機能および要件。ホスト・サー バーを構成および管理する方法と、管理コンソールを使用して、プロパティー定 義の設定および変更、接続の構成、およびイベントの管理を行う方法を知ってお く必要があります。

## セキュリティー

Adapter for Flat Files は、 WebSphere Process Server を開始するユーザーの許可に 依存します。

アダプターのユーザーは、アダプターがアクセス、読み取り、または変更を試行す るディレクトリーおよびファイルに対して、十分なアクセス権限を持つ必要があり ます。

## ログおよびトレース・ファイル内の機密ユーザー・データの保護に対するサ ポート

アダプターには、権限のない者にログおよびトレース・ファイル内の重要データま たは機密データを表示するのを回避する機能があります。

アダプターのログおよびトレース・ファイルには、ローカル・ファイル・システム のデータが含まれる可能性があり、その中に重要情報または機密情報が含まれる可 能性があります。場合によっては、機密データを表示する許可を受けていない個人

がこれらのファイルを見なければなりません。例えば、サポート・スペシャリスト は、問題のトラブルシューティングにログおよびトレース・ファイルを使用する必 要があります。

このような状況でデータを保護するために、アダプターでは、機密ユーザー・デー タがアダプター・ログおよびトレース・ファイルに表示されるのを防ぐかどうか指 定するようになっています。外部サービス・ウィザードでこのオプションを選択す ることも、HideConfidentialTrace プロパティーを変更することもできます。このプロ パティーが有効になると、アダプターによって機密データは XXX に置換されま す。

このオプション・プロパティーについては、 177 ページの『[Managed Connection](#page-182-0) Factory [プロパティー』](#page-182-0) を参照してください。

次のタイプの情報は、機密データである可能性があると見なされ、隠蔽されます。

- ビジネス・オブジェクトの内容
- イベント・レコードのオブジェクト・キーの内容
- ユーザー名およびパスワード
- v コンマ区切りバージョンのファイルなど、中間形式のビジネス・オブジェクト・ データ

次のタイプの情報は、ユーザー・データとは見なされず、隠蔽されません。

- v イベント・レコードのオブジェクト・キーの一部ではないイベント・レコードの 内容。例: XID、イベント ID、ビジネス・オブジェクト名、イベント状況
- v ビジネス・オブジェクト・スキーマ
- トランザクション ID
- 呼び出し順序

### デプロイメント・オプション

アダプターをデプロイする方法は、以下の 2 つの方法があります。デプロイされた アプリケーションの一部としてアダプターを組み込むか、アダプターをスタンドア ロン RAR ファイルとしてデプロイできます。ご利用の環境の要件によって、選択 するデプロイメント・オプションのタイプが異なります。

デプロイメント・オプションを以下に説明します。

- v 「単一アプリケーションが使用するモジュールとともにデプロイする」。アダプ ター・ファイルをモジュール内に組み込むと、モジュールをあらゆるアプリケー ション・サーバーにデプロイすることができます。組み込みアダプターを使用す るのは、組み込みアダプターを使用するモジュールが 1 つある場合か、複数のモ ジュールでバージョンの異なるアダプターを実行する必要がある場合です。組み 込みアダプターを使用すると、他のモジュールのアダプター・バージョンを変更 することで、それらのモジュールを不安定にするリスクを生じることなく、1 つ のモジュール内でアダプターをアップグレードできます。
- v 「複数アプリケーションが使用するサーバー上」。モジュール内にアダプター・ ファイルを組み込まない場合は、このモジュールを実行するアプリケーション・ サーバーごとにモジュールをスタンドアロン・アダプターとしてインストールす

る必要があります。複数のモジュールが同じバージョンのアダプターを使用可能 で、アダプターを中央の場所で管理する場合は、スタンドアロン・アダプターを 使用します。スタンドアロン・アダプターの場合も、複数のモジュールに対して 単一のアダプター・インスタンスを実行することにより、必要なリソースが軽減 されます。

エンタープライズ・アーカイブ (EAR) ファイル内には、組み込みアダプターがバン ドルされています。この組み込みアダプターは、同梱のデプロイ済みアプリケーシ ョンでのみ使用することができます。

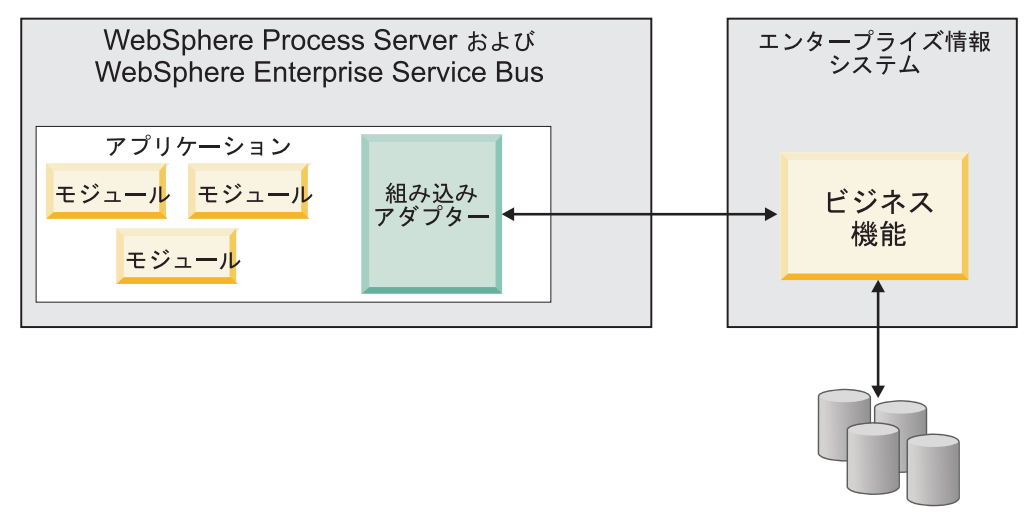

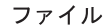

スタンドアロン・アダプターを表すのは、スタンドアロンのリソース・アダプタ ー・アーカイブ (RAR) ファイルです。これは、デプロイすると、サーバー・インス タンス内のすべてのデプロイ済みアプリケーションで使用できるようになります。

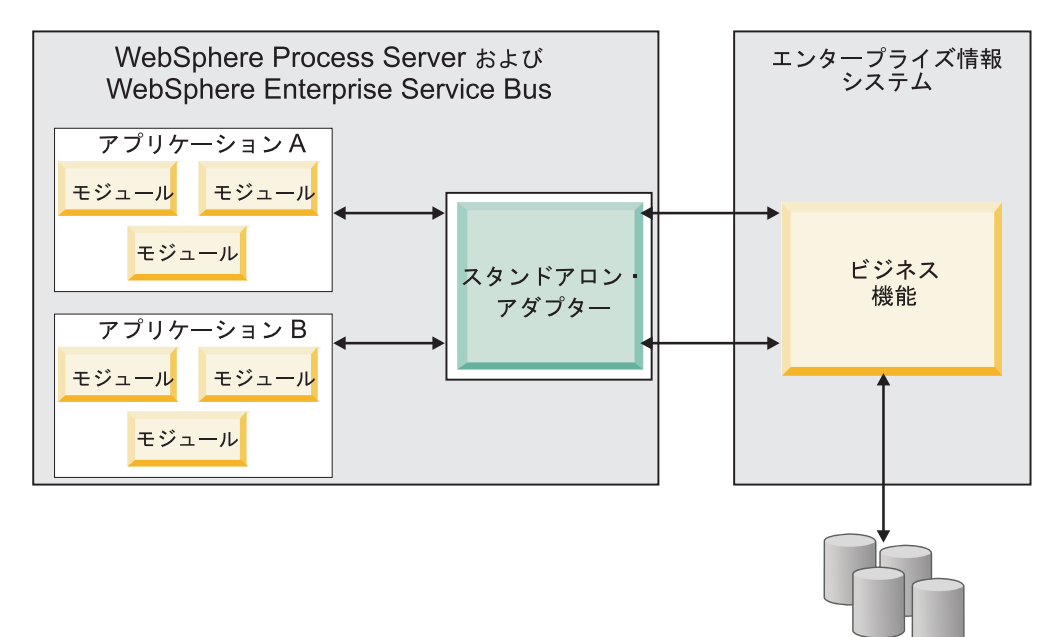

ファイル

WebSphere Integration Developer を使用してアプリケーション用のプロジェクトを作 成するときには、アダプターのパッケージ方法 [(EAR) ファイルでのバンドルか、 スタンドアロンの (RAR) ファイルの形式か] を選択することができます。この選択 に応じて、ランタイム環境におけるアダプターの使用方法や、管理コンソールにお けるアダプターのプロパティーの表示方法が異なります。

アダプターをアプリケーションに組み込むか、スタンドアロン・モジュールとして デプロイするかは、アダプターの管理方法に応じて選択します。アダプターを 1 コ ピー保持して、アダプターのアップグレード時に複数のアプリケーションを中断さ せなくても済むようにしたい場合は、アダプターをスタンドアロン・モジュールと してデプロイした方が便利です。

複数のバージョンを稼働させる計画があるため、アダプターのアップグレード時に 起こる可能性のある中断により配慮する場合は、アダプターをアプリケーションに 組み込むことになります。アダプターをアプリケーションに組み込む場合、アダプ ターのバージョンをアプリケーションのバージョンに関連付けて、単一のモジュー ルとして管理することができます。

### アダプターのアプリケーションへの組み込みに関する考慮事項

アダプターをアプリケーションに組み込む計画がある場合は、以下の点を考慮して ください。

• 組み込みアダプターには、クラス・ローダーの独立性があります。

クラス・ローダーは、アプリケーションのパッケージ化、およびランタイム環境 にデプロイされたパッケージ済みアプリケーションの動作に影響を与えます。ク ラス・ローダーの独立性 とは、アダプターが、他のアプリケーションまたはモジ ュールからクラスをロードできないということを意味します。クラス・ローダー の独立性により、異なるアプリケーション内の類似する名前を持つ 2 つのクラス は互いに干渉しなくなります。

• アダプターが組み込まれた各アプリケーションを、別々に管理する必要がありま す。

### スタンドアロン・アダプターを使用する際の考慮事項

スタンドアロン・アダプターを使用する場合は、以下の点を考慮してください。

v スタンドアロン・アダプターには、クラス・ローダーの独立性がありません。

スタンドアロン・アダプターにはクラス・ローダーの独立性がないため、指定さ れた任意の Java 成果物の 1 つのバージョンのみが実行され、その成果物のバー ジョンおよびシーケンスは確定されません。例えば、スタンドアロン・アダプタ ーを使用する場合、*1* つの リソース・アダプター・バージョン、 *1* つの アダプ ター・ファウンデーション・クラス (AFC) バージョン、 *1* つの サード・パーテ ィーの JAR バージョンのみがあります。スタンドアロン・アダプターとしてデ プロイされたアダプターはすべて、単一の AFC バージョンを共有し、1 つのア ダプターのすべてのインスタンスは同じコードのバージョンを共有します。1 つ のサード・パーティー・ライブラリーを使用するアダプター・インスタンスはす べて、そのライブラリーを共有しなければなりません。

v これらの共有成果物のいずれかを更新する場合、その成果物を使用するすべての アプリケーションが影響を受けることになります。

例えば、サーバー・バージョン X で動作しているアダプターを使用していると きに、クライアント・アプリケーションのバージョンをバージョン Y に更新す る場合、元のアプリケーションの処理が停止することがあります。

v アダプター・ファウンデーション・クラス (AFC) には前のバージョンとの互換性 がありますが、スタンドアロン方式でデプロイされるすべての RAR ファイル内 には、最新の AFC バージョンが必要です。

スタンドアロン・アダプターのクラスパス内に、任意の JAR ファイル・コピー が複数ある場合、使用される JAR ファイルはランダムになります。このため、 すべてのファイルを最新バージョンにしておく必要があります。

## クラスター環境での **WebSphere Adapter**

モジュールをクラスター化されたサーバー環境にデプロイすることで、アダプター のパフォーマンスおよび可用性を向上させることができます。モジュールのデプロ イに使用するのがスタンドアロン・アダプターであるか組み込みアダプターである かにかかわらず、モジュールは、クラスター内のすべてのサーバー内に複製されま す。

WebSphere Process Server または WebSphere Enterprise Service Bus、WebSphere Application Server Network Deployment、および WebSphere Extended Deployment で は、クラスター化された環境がサポートされます。クラスターとは、ワークロード の平衡を取り、高可用性とスケーラビリティーを提供するために、一緒に管理され るサーバー・グループのことです。サーバー・クラスターをセットアップするとき には、デプロイメント・マネージャー・プロファイルを作成してください。デプロ イメント・マネージャーのサブコンポーネントである HAManager により、アダプ ター・インスタンスを活動状態にするよう Java 2 Platform, Enterprise Edition (J2EE) Connector Architecture (JCA) コンテナーに通知されます。JCA コンテナーに より、アダプター・インスタンスのランタイム環境が提供されます。「クラスター 環境の作成について詳しくは、リンク [http://publib.boulder.ibm.com/infocenter/wasinfo/](http://publib.boulder.ibm.com/infocenter/wasinfo/v6r1/index.jsp?topic=/com.ibm.websphere.nd.doc/info/ae/ae/trun_wlm_cluster_v61.html) [v6r1/index.jsp?topic=/com.ibm.websphere.nd.doc/info/ae/ae/trun\\_wlm\\_cluster\\_v61.html](http://publib.boulder.ibm.com/infocenter/wasinfo/v6r1/index.jsp?topic=/com.ibm.websphere.nd.doc/info/ae/ae/trun_wlm_cluster_v61.html) を 参照してください。

必要に応じて、 WebSphere Extended Deployment を使用して、クラスター環境内の アダプター・インスタンスのパフォーマンスを向上させることができます。 WebSphere Extended Deployment は、 WebSphere Application Server Network Deployment で使用される静的作業負荷マネージャーの代わりに、動的作業負荷マネ ージャーを使用して、 WebSphere Application Server Network Deployment の機能を 拡張します。動的作業負荷マネージャーは、要求による負荷の平衡化を動的に行う ことによって、クラスター内のアダプター・インスタンスのパフォーマンスを最適 化できます。これは、負荷の変動に応じて、アプリケーション・サーバー・インス タンスを自動的に停止したり始動したりできることを意味します。これにより、能 力や構成が異なる複数のマシンが負荷の変動に一様に対処できるようになります。 WebSphere Extended Deployment の利点について詳しくは、リンク <http://publib.boulder.ibm.com/infocenter/wxdinfo/v6r1/index.jsp> を参照してください。

クラスター化された環境では、アダプター・インスタンスにて、Inbound 処理およ び Outbound 処理の両方を処理することができます。

制約事項**:** Inbound および Outbound 通信中、WebSphere Adapter for Flat Files は WebSphere Process Server または WebSphere Enterprise Service Bus クラスター・バ ックアップ・ノードとクラスターの 1 次ノードが異なるオペレーティング・システ ムにインストールされている場合、これらのノード間でポーリングを切り替えるこ とができません。例えば、アダプターがプライマリー Windows ノードでポーリン グを開始する場合、バックアップ UNIX ノードに切り替えることはできず、進行中 のイベントのディレクトリー保管に使用される Windows パスを処理することはで きません。

### **Inbound** 処理の高可用性

Inbound 処理は、ローカル・ファイル・システムのデータを更新した結果、起動す るイベントに基づいています。WebSphere Adapter for Flat Files は、イベント・テ ーブルをポーリングすることで更新を検出するよう構成されます。その後、アダプ ターはイベントをそのエンドポイントにパブリッシュします。

重要**:** クラスター化された環境では、イベント・ディレクトリーはファイル共用シ ステムに存在しなければならず、いずれのクラスター・マシンに対してもローカル であってはなりません。

モジュールをクラスターにデプロイすると、JCA コンテナーにより、 enableHASupport リソース・アダプター・プロパティーが検査されます。 enableHASupport プロパティーの値が真である場合 (デフォルトの設定)、すべての アダプター・インスタンスはポリシー N のうちの 1 つを持つ HAManager に登録 されます。 このポリシーは、アダプター・インスタンスのうちの 1 つのみがイベ ントのポーリングを開始することを意味します。 クラスター内のその他のアダプタ ー・インスタンスが開始していても、それらのインスタンスは、アクティブなアダ プター・インスタンスがイベントの処理を完了するまで、アクティブ・イベントに 関して休止のままとなります。ポーリング・スレッドが開始しているサーバーが何 らかの理由でシャットダウンした場合は、バックアップ・サーバーのいずれかで稼 働しているアダプター・インスタンスが活動状態になります。

重要**:** enableHASupport プロパティーの設定は、変更しないでください。

### **Outbound** 処理の高可用性

クラスター化された環境では、Outbound 処理要求の実行に、複数のアダプター・イ ンスタンスが使用可能です。そのため、ご使用の環境に Outbound 要求のために WebSphere Adapter for Flat Filesと対話するアプリケーションが複数ある場合、モジ ュールをクラスター化された環境にデプロイすることで、パフォーマンスが向上す ることがあります。クラスター化された環境では、複数の Outbound 要求が同じレ コードを処理しようとしない限り、複数の Outbound 要求を同時に処理することが できます。

複数の Outbound 要求が同じレコード (顧客の住所など) を処理しようとした場合、 その要求は WebSphereApplication Server Network Deployment のワークロード管理 機能によって、受信順に使用可能なアダプター・インスタンスの間で分配されま す。このため、クラスター化された環境では、この種の Outbound 要求は、単一サ

ーバー環境内と同じように処理されます。つまり、1 つのアダプター・インスタン スが一度に処理するのは、1 つの Outbound 要求のみです。ワークロード管理につ いて詳しくは、リンク [http://publib.boulder.ibm.com/infocenter/wasinfo/v6r1/](http://publib.boulder.ibm.com/infocenter/wasinfo/v6r1/index.jsp?topic=/com.ibm.websphere.nd.doc/info/ae/ae/trun_wlm.html) [index.jsp?topic=/com.ibm.websphere.nd.doc/info/ae/ae/trun\\_wlm.html](http://publib.boulder.ibm.com/infocenter/wasinfo/v6r1/index.jsp?topic=/com.ibm.websphere.nd.doc/info/ae/ae/trun_wlm.html) を参照してくださ い。

## バージョン **6.2** へのマイグレーション

WebSphere Adapter for Flat Files のバージョン 6.2 へマイグレーションすると、ア ダプターが前のバージョンから自動的にアップグレードされます。さらに、前のバ ージョンのアダプターが組み込まれたアプリケーションをマイグレーションして、 バージョン 6.2 にあるフィーチャーや機能を使用できるようにすることができま す。

### マイグレーションに関する考慮事項

WebSphere Adapter for Flat Filesバージョン 6.2 には、既存のアダプター・アプリ ケーションに影響を与える可能性のある更新が含まれています。WebSphere Adapter for Flat Files を使用するアプリケーションのマイグレーションを行う前に、既存の アプリケーションに影響を与える可能性のある要因について考慮する必要がありま す。

### 旧バージョンとの互換性

WebSphere Adapter for Flat Filesバージョン 6.2 は、バージョン 6.0.2.x および バ ージョン 6.1.xのアダプターと完全互換であり、カスタム・ビジネス・オブジェクト (XSD ファイル) およびデータ・バインディングと連携できます。

WebSphere Adapter for Flat Files バージョン 6.2 は、バージョン 6.0.2.x およびバ ージョン 6.1.x と完全に互換性があるため、バージョン 6.0.2.x または WebSphere Adapter for Flat Files バージョン 6.1.0.x を使用していたすべてのアプリケーション は、バージョン 6.2 にアップグレードする際に、変更せずにそのまま実行すること ができます。ただし、アプリケーションで、バージョン 6.2 のアダプターで提供さ れるフィーチャーと機能を使用したい場合は、マイグレーション・ウィザードを実 行してください。

マイグレーション・ウィザードにより、アダプターのバージョン 6.0.2.x またはバー ジョン 6.1.x はバージョン 6.2 に置換 (アップグレード) され、バージョン 6.2 の フィーチャーと機能がアプリケーションで使用できるようになります。

注**:** マイグレーション・ウィザードは、バージョン 6.2 のアダプターで動作するマ ッパーやメディエーターなどのコンポーネントを作成したり、既存のコンポーネン トを変更したりすることはありません。バージョン 6.2 にアップグレードする場合 で、アプリケーションにバージョン 6.1.x 以前のアダプターが組み込まれている際 に、バージョン 6.2 の機能をアプリケーションで利用する場合は、これらのアプリ ケーションを変更しなければならない場合があります。

単一モジュール内の成果物でバージョンに関する不整合がある場合、そのモジュー ル全体にマークが付けられ、マイグレーションに選択できなくなります。バージョ ンの不整合は、プロジェクト破損の可能性があるため、ワークスペース・ログに記 録されます。

WebSphere Integration Developer のバージョンが、WebSphere Adapter for Flat Files のバージョンに一致しない場合は、これらの製品を同時に実行することはできませ  $h_{\circ}$ 

以下の製品の組み合わせが使用される場合、外部サービス・ウィザードは実行でき ません。

**WebSphere Integration Developer WebSphere Adapter for Flat Files** バージョン 6.2 バージョン 6.1.x バージョン 6.1.x バージョン 6.0.2.x バージョン 6.0.2.x バージョン 6.2 バージョン 6.0.2.x バージョン 6.1.x

表 *9.* サポートされない製品の組み合わせ

### アップグレードのみを行うか、アップグレードとマイグレーションの 両方を行うことを決定

デフォルトでは、マイグレーション・ウィザードは、アダプターのアップグレード を実行してから、アプリケーション成果物をマイグレーションし、アプリケーショ ンがバージョン 6.2 のアダプターの機能を使用できるようにします。プロジェクト を選択してアダプターをアップグレードするという選択を行った場合は、ウィザー ドが自動的にマイグレーション対象の関連付けられた成果物を選択します。

アダプターを バージョン 6.0.2.x または バージョン 6.1.x から バージョン 6.2 に アップグレードするが、アダプター成果物をマイグレーションしない場合は、マイ グレーション・ウィザードの該当する領域からアダプター成果物の選択を解除する ことでそのように設定できます。

アダプター成果物を選択しないでマイグレーション・ウィザードを実行すると、ア ダプターがインストールされてアップグレードされますが、成果物はマイグレーシ ョンされません。また、バージョン 6.2 のアダプターで提供されるフィーチャーや 機能をアプリケーションで利用できません。

### テスト環境におけるマイグレーション・ウィザードの最初の実行

アダプター・マイグレーションを行うには、バージョン 6.2 の WebSphere Adapter for Flat Files を使用するアプリケーションの変更が必要になる場合があるため、必 ず最初に開発環境でマイグレーションを行って、アプリケーションをテストしてか ら、そのアプリケーションを実稼働環境にデプロイしてください。

マイグレーション・ウィザードは開発環境と完全に統合されています。

### 非推奨の機能

非推奨の機能とは、サポートされていても推奨されてはおらず、廃止される可能性 がある機能です。従来のバージョンの WebSphere Adapter for Flat Files の機能のう ち、バージョン 6.1.x から非推奨になったもので、アプリケーションの変更が必要 になる可能性があるのは、次のとおりです。

- v 活動化仕様:
	- ArchivingProcessed
	- EventContentType
	- DefaultObjectName
- v 対話仕様:
	- DefaultObjectName
- Wrapper プロパティー
	- RetrieveContentType
	- DefaultObjectName

## マイグレーションの実行

アダプター・マイグレーション・ウィザードを使用して、プロジェクトまたは EAR ファイルを バージョン 6.2にマイグレーションできます。ツールが終了するとマイ グレーションは完了し、プロジェクトの処理またはモジュールのデプロイを行うこ とができます。

始める前に

「マイグレーションに関する考慮事項 」に記載されている情報を確認します。

#### このタスクを実行する理由および時期

WebSphere Integration Developer でマイグレーションを実行するには、以下のステッ プを完了してください。

注**:** マイグレーションが完了すると、以下のような変化が起きます。

- v モジュールは、前のバージョンの WebSphere Process Server または WebSphere Enterprise Service Bus または WebSphere Integration Developer との互換性を持た なくなります。
- v XML データ・ハンドラーがすべての操作に追加されます。このデータ・ハンド ラーは、パススルー操作には必要ありませんので、パススルー操作に対してデー タ・ハンドラーのないデータ・バインディングを 1 つ構成する必要があります。

注**:** 以下のステップでは、WebSphere Integration Developer の Java EE パースペク ティブでコネクター・プロジェクト・コンテキスト・メニューから、アダプター・ マイグレーション・ウィザードを実行する方法を説明します。

### このタスクの手順

1. 既存のプロジェクト用の PI (プロジェクト交換) ファイルまたはデプロイ済みア プリケーション用の EAR (エンタープライズ・アーカイブ) ファイルをワークス ペースにインポートします。

- 2. Java EE パースペクティブに移動します。
- 3. モジュールを右クリックして、「更新」 → 「コネクター・プロジェクトの更 新」と選択します。

注**:** さらに、次の方法でアダプター・マイグレーション・ウィザードを起動でき ます。

- Java EE パースペクティブのプロジェクトを右クリックし、「更新」 → 「ア ダプター成果物のマイグレーション」と選択します。
- 「問題」ビューから、マイグレーション固有のメッセージを右クリックし、 「クイック・フィックス **(Quick Fix)**」を選択して問題を訂正します。

Java EE パースペクティブでコネクター・プロジェクト・コンテキスト・メニュ ーからマイグレーション・ウィザードを起動すると、デフォルトで すべての依 存関係のある成果物プロジェクトが選択されます。依存関係のある成果物プロジ ェクトを選択解除すると、そのプロジェクトはマイグレーションされません。選 択解除したプロジェクトはどれも後でマイグレーションすることが可能です。既 にマイグレーション済みのプロジェクト、現行バージョンのプロジェクト、およ びエラーを含むプロジェクトは、マイグレーションで選択不可であるため、選択 されません。

- 4. ウェルカム・ページにあるタスクおよび警告を確認してから、「次へ」をクリッ クします。
- 5. 警告ウィンドウが開き、「このバージョンのターゲット・アダプターでサポート されないプロパティーは、マイグレーション中に除去されます。」というメッセ ージが表示されます。「**OK**」をクリックして、次のステップに進みます。
- 6. 「変更内容の確認」ウィンドウで、マイグレーションするそれぞれの成果物に対 して行われるマイグレーションによる変更を、+ 記号をクリックして確認できま す。
- 7. 「終了」をクリックして、マイグレーションを実行します。

マイグレーション・プロセスを実行する前に、ウィザードにより、マイグレーシ ョンの影響を受けるすべてのプロジェクトがバックアップされます。プロジェク トは、ワークスペース内の一時フォルダーにバックアップされます。何らかの理 由でマイグレーションが失敗したり、マイグレーション完了前にマイグレーショ ンを取り消した場合には、ウィザードが変更したプロジェクトを削除し、一時フ ォルダー内に保管したプロジェクトで置換します。

マイグレーションが正常に完了した時点で、すべてのバックアップ・プロジェク トは削除されます。

- 8. 「問題」ビューを調べて、ストリング CWPAD で始まるマイグレーション・ウ ィザードからのメッセージを探します。
- 9. EAR ファイルをマイグレーションする場合、オプションで、マイグレーション 済みのアダプターおよび成果物を持つ新規の EAR ファイルを作成し、 WebSphere Process Server または WebSphere Enterprise Service Bus にデプロイ します。 EAR ファイルのエクスポートおよびデプロイについて詳しくは、本書 の該当するトピックを参照してください。

結果

プロジェクトまたは EAR ファイルは、バージョン 6.2 にマイグレーションされま す。アダプター・マイグレーション・ウィザードを終了した後で、外部サービス・ ウィザードを実行する必要はありません。

## バージョン **6.0.2.x** またはバージョン **6.1.x** プロジェクトをマイ グレーションせずに更新する

アダプターをバージョン 6.0.2.x からバージョン 6.1.x またはバージョン 6.2 にア ップグレードする一方で、アダプター・プロジェクトの成果物をマイグレーション しないことを選択できます。

### このタスクを実行する理由および時期

アダプターの内部名が バージョン 6.2 で変更されたため、WebSphere Integration Developer バージョン 6.2 でアダプター・ウィザードを使用するには、事前にバー ジョン 6.0.2.x またはバージョン 6.1.x プロジェクト内の成果物を更新して、新しい 名前を使用する必要があります。マイグレーション・ウィザードを使用して、バー ジョン 6.0.2.x またはバージョン 6.1.x プロジェクトを更新します。次に、 WebSphere Integration Developerのクイック・フィックス機能を使用して、プロジェ クト成果物のアダプター名を変更します。

### このタスクの手順

- 1. プロジェクト交換 (PI) ファイルをワークスペースへインポートします。
- 2. Java EE パースペクティブで、プロジェクト名を右クリックし、「更新」 → 「コネクター・プロジェクトの更新」を選択します。 アダプター・マイグレー ション・ウィザードが開きます。
- 3. ウェルカム・ページで、「次へ」をクリックします。
- 4. 「プロジェクトの選択」ウィンドウで、依存関係のある成果物プロジェクトを選 択解除して、「終了」をクリックします。
- 5. 警告ウィンドウが開き、「このバージョンのターゲット・アダプターでサポート されないプロパティーは、マイグレーション中に除去されます。」というメッセ ージが表示されます。「**OK**」をクリックして、次のステップに進みます。
- 6. 「クイック・フィックス (Quick Fix)」ウィンドウで、修正「参照されたアダプ ターの名前変更 **(Rename the referenced adapter)**」が選択されていることを確 認して、「**OK**」をクリックします。
- 7. エラーがまだ表示される場合、「プロジェクト」→「クリーン」とクリック し、先ほど更新したプロジェクトを選択して、「**OK**」をクリックします。

### 結果

プロジェクトは、WebSphere Adapter for Flat Filesバージョン 6.2 で使用できるよ うになりました。

## **WebSphere Adapter** のバージョン **6.2** とともに使用するための、 **WebSphere** ビジネス・インテグレーション・アプリケーションのマイグレ ーション

WebSphere Adapter のバージョン 6.2 とともに使用するための、WebSphere ビジネ ス・インテグレーション・アプリケーションのマイグレーション・プロセスは、複 数のステップから成ります。最初のステップで、WebSphere InterChange Server から の成果物をマイグレーションおよび変換し、WebSphere Integration Developer に成果 物用のプロジェクトを作成します。残りのステップで、アダプター固有の成果物を マイグレーションし、成果物を バージョン 6.2のアダプターがサポートする JCA 準拠フォーマットに変換します。

次のダイアグラムは、WebSphere ビジネス・インテグレーション・ソリューション を WebSphere InterChange Server からマイグレーションするために使用するウィザ ードを示しており、この結果、これらのアプリケーションは Adapter のバージョン 6.2 とともに使用できるようになります。

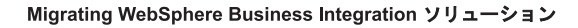

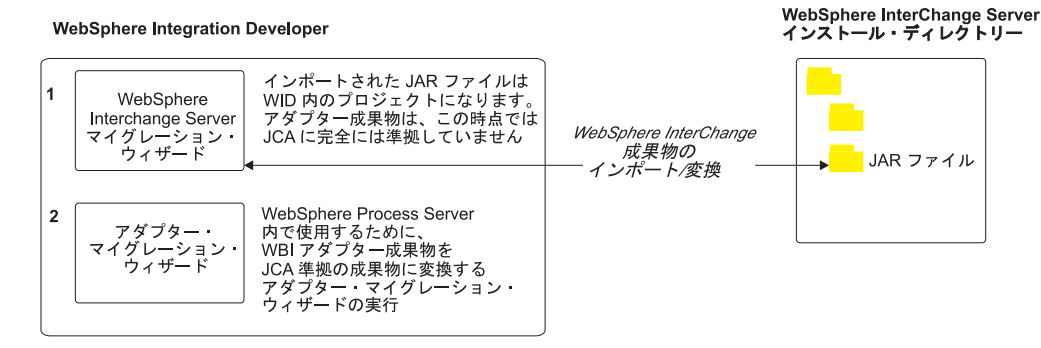

## **WebSphere InterChange Server** からアプリケーションをマイグ レーションするためのロードマップ

バージョン 6.2 の WebSphere Adapter for Flat Filesを WebSphere InterChange Server からのアプリケーションと一緒に使用するには、アプリケーション成果物を マイグレーションして、それらを WebSphere Process Server または WebSphere Enterprise Service Bus 上にデプロイして実行できるように変換する必要がありま す。このタスクの概要を理解すれば、タスクを達成するのに必要な手順を実行でき るようになります。

次の図は、マイグレーション作業の流れを示しています。図の後に示す手順で、こ の作業の概要を説明します。これらの各手順の実行方法について詳しくは、このロ ードマップの後に記載されているトピックを参照してください。

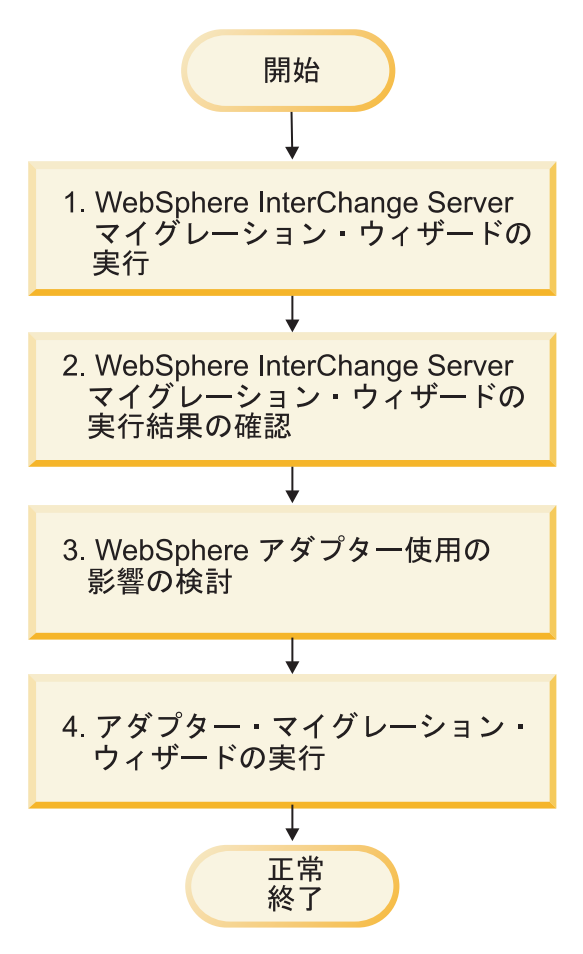

図 *7. WebSphere InterChange Server* からアプリケーションをマイグレーションするためのロ ードマップ

**WebSphere InterChange Server** からのアプリケーションのマイグレーション

この作業は、次の手順から成ります。

1. WebSphere InterChange Server マイグレーション・ウィザードを実行します。

WebSphere InterChange Server マイグレーション・ウィザードにより、アプリケ ーション成果物が WebSphere Integration Developer に移動します。この作業が完 了した時点では、マイグレーションされたアダプター成果物は完全には JCA に 準拠していません。

2. WebSphere InterChange Server からのマイグレーションが成功したことを確認し ます。

マイグレーション結果ウィンドウですべてのメッセージを検討し、必要であれば 処置をとります。

3. WebSphere Adapter for Flat Files のバージョン 6.2を使用した際の影響を考慮し ます。

WebSphere InterChange Server アプリケーションのマイグレーションに関する考 慮事項に加え、WebSphere Adapter for Flat Files のバージョン 6.2 がどのよう にマイグレーションされたアプリケーションと連動するか考慮する必要がありま す。WebSphere InterChange Server アプリケーションにサポートされているアダ

プター操作の中には、アダプターのバージョン 6.2 でサポートされていて、異な る方法で実装されている可能性があるものがあります。

4. アダプター・マイグレーション・ウィザードを実行します。

アダプター・マイグレーション・ウィザードを実行して、アダプターのバージョ ン 6.2 と共に使用できるように、スキーマおよびサービス定義ファイル (.import、.export、および .wsdl) など、アダプター固有の成果物を更新します。

## **WebSphere** ビジネス・インテグレーション・アダプターのマイグ レーションに関する考慮事項

マイグレーションを行うと、 Java 2 Platform, Enterprise Edition (J2EE) Connector Architecture (JCA) に準拠し、サービス指向アーキテクチャー用に特に設計されたア ダプターになります。

### アダプター・マイグレーション・ウィザードを実行する前の **WebSphere Interchange Server** マイグレーション・ウィザードの 実行

アダプター・マイグレーション・ウィザードを実行する前に、WebSphere Interchange Server マイグレーション・ウィザードを使用して、ビジネス・オブジェ クト、マップ、コラボレーションなど、WebSphere ビジネス・インテグレーショ ン・アダプター用のアプリケーション成果物を生成します。その後、アダプター・ マイグレーション・ウィザードを実行して、スキーマおよびサービス定義ファイル (.import、.export、および .wsdl) などのアダプター固有の成果物を更新して、それら が JCA に準拠したフォーマットに適切に変換されるようにします。

### テスト環境におけるマイグレーション・ウィザードの最初の実行

WebSphere ビジネス・インテグレーション・アダプターから WebSphere Adapter for Flat Files にマイグレーションすると、WebSphere Adapter for Flat Files の バージ ョン 6.2 を使用するそれらのアプリケーションへの変更が必要となる場合があるた め、必ず最初に開発環境でマイグレーションを実行してアプリケーションをテスト してから、実稼働環境にアプリケーションをデプロイしてください。

注**:** WebSphere ビジネス・インテグレーション・アダプターをマイグレーションし て、J2EE コネクター・アーキテクチャー (JCA) に準拠するようにすると、新規の アプリケーション固有情報 (ASI) プロパティーをビジネス・オブジェクト・エディ ター内のビジネス・オブジェクトに追加できなくなります。マイグレーション後に 新規の ASI プロパティーを追加するには、テキスト・エディターでビジネス・オブ ジェクトを開き、ASI プロパティーを手動で追加します。

## アプリケーション成果物の **WebSphere InterChange Server** か らのマイグレーション

アプリケーション成果物を WebSphere Integration Developer にマイグレーションす るには、WebSphere InterChange Server マイグレーション・ウィザードを実行しま す。ウィザードにより、成果物のほとんどがインポートされ、WebSphere Process Server または WebSphere Enterprise Service Bus と互換性のあるフォーマットに変 換されます。

### 始める前に

WebSphere Integration Developer から WebSphere InterChange Server マイグレーシ ョン・ウィザードを起動し、アプリケーション成果物を WebSphere InterChange Server フォーマットから WebSphere Process Server または WebSphere Enterprise Service Bus と互換性のある成果物にマイグレーションします。

### このタスクを実行する理由および時期

成果物を WebSphere InterChange Server からマイグレーションするための準備の方 法、およびマイグレーションを実行し、マイグレーションが成功したことを確認す るための詳細な説明については、IBM WebSphere Business Process Management イ ンフォメーション・センターにアクセスし、トピック『[WebSphere InterChange](http://publib.boulder.ibm.com/infocenter/dmndhelp/v6r1mx/topic/com.ibm.wbit.610.help.migration.ui.doc/topics/twics.html) Server からの WebSphere Process Server または [WebSphere Enterprise Service Bus](http://publib.boulder.ibm.com/infocenter/dmndhelp/v6r1mx/topic/com.ibm.wbit.610.help.migration.ui.doc/topics/twics.html) [へのマイグレーション』](http://publib.boulder.ibm.com/infocenter/dmndhelp/v6r1mx/topic/com.ibm.wbit.610.help.migration.ui.doc/topics/twics.html)を参照してください。

アダプター固有の成果物 (サービス記述子、サービス定義、ビジネス・オブジェク トなど) は、WebSphere InterChange Server マイグレーション・ウィザードを実行し ても、WebSphere Process Server または WebSphere Enterprise Service Bus と互換性 のある成果物に完全には変換されない場合があります。アダプター固有の成果物の マイグレーションを完了するには、WebSphere InterChange Server マイグレーショ ン・ウィザードを正常に実行した後にアダプター・マイグレーション・ウィザード を実行してください。

### 結果

プロジェクトおよびアプリケーション成果物がマイグレーションされ、WebSphere Process Server と互換性のある成果物に変換されます。

### 次のタスク

アダプター・マイグレーション・ウィザードを実行して、アダプター固有の成果物 をマイグレーションしてください。

### アダプター固有の成果物のマイグレーション

アダプター・マイグレーション・ウィザードを使用して、プロジェクトをマイグレ ーションできます。アダプター・マイグレーション・ウィザードを使用すると、ア ダプターのバージョン 6.2 で使用できるように、スキーマおよびサービス定義ファ イル (.import、.export、および .wsdl) などアダプター固有の成果物が更新されま す。アダプター・マイグレーション・ウィザードの実行が終了すると、マイグレー ションが完了し、プロジェクトで作業したり、モジュールをデプロイできます。

### 始める前に

アダプター・マイグレーション・ウィザードを実行する前に、次のことを行ってく ださい。

v 「マイグレーションに関する考慮事項」トピックの情報を確認します。

• WebSphere InterChange Server マイグレーション・ウィザードを実行して、 WebSphere Process Server または WebSphere Enterprise Service Bus とともに使用 するために、プロジェクトをマイグレーションし、データ・オブジェクトを変換 します。

### このタスクを実行する理由および時期

注**:** マイグレーションの完了後、モジュールはご使用のアダプターの バージョン 6.2 だけと連携します。

WebSphere Integration Developer でマイグレーションを実行するには、以下のステッ プを完了してください。

#### このタスクの手順

1. Java EE パースペクティブで、コネクター・プロジェクトを右クリックし、「更 新」 → 「コネクター・プロジェクトの更新」を選択します。

注**:** さらに、Java EE パースペクティブでモジュール・プロジェクトを右クリッ クし、「更新」 → 「アダプター成果物のマイグレーション」を選択して、アダ プター・マイグレーション・ウィザードを起動できます。 次の図では、ウィザードの機能領域について説明します。

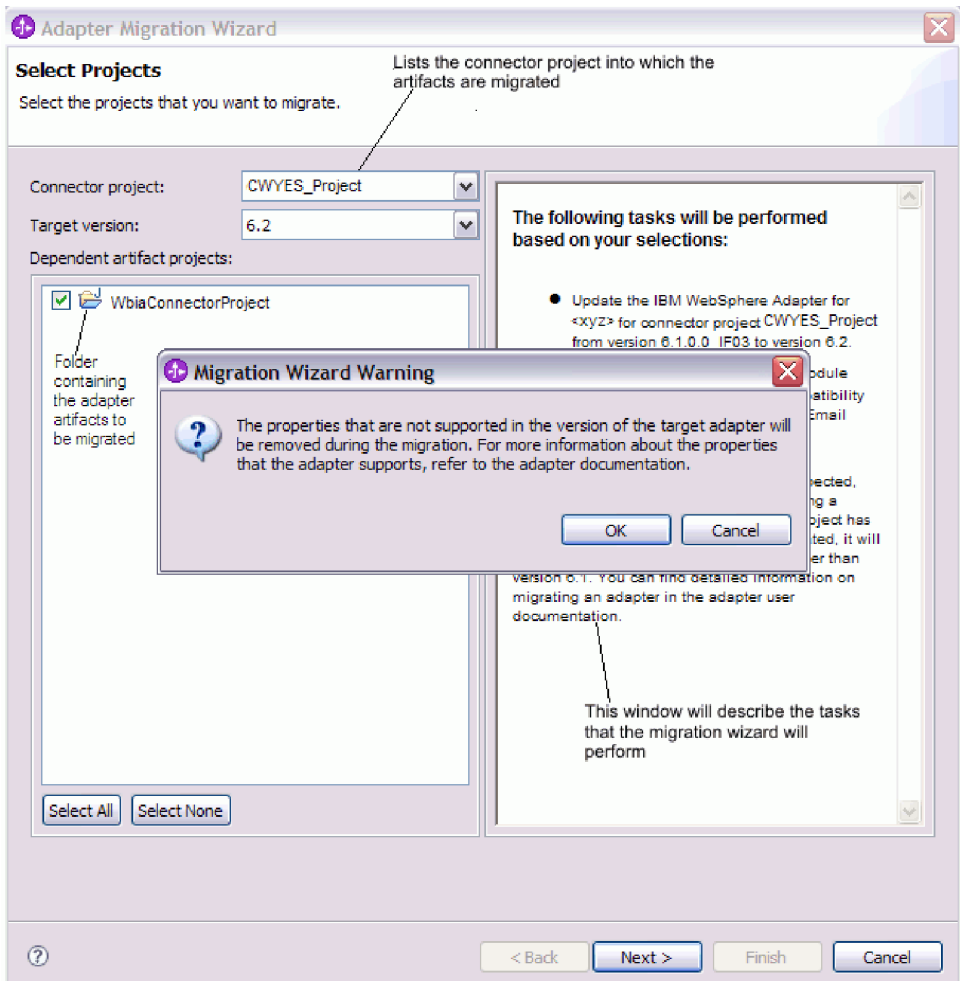

Java EE パースペクティブでコネクター・プロジェクト・コンテキスト・メニュ ーからマイグレーション・ウィザードを起動すると、デフォルトですべての依存 関係のある成果物プロジェクトが選択されます。依存関係のある成果物プロジェ クトを選択解除すると、そのプロジェクトはマイグレーションされません。

2. 「変更内容の確認」ウィンドウで、マイグレーションするそれぞれの成果物に対 して行われるマイグレーションによる変更を、+ 記号をクリックして確認できま す。

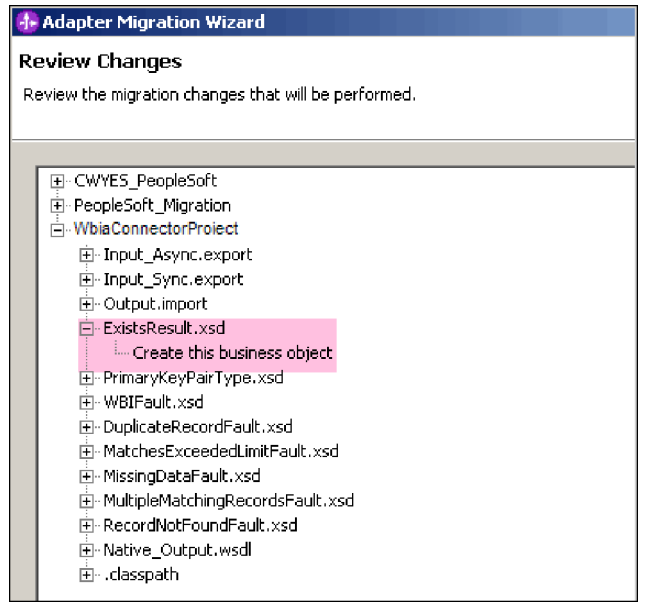

3. 「終了」をクリックして、マイグレーションを実行します。

マイグレーション・プロセスを実行する前に、ウィザードにより、マイグレーシ ョンの影響を受けるすべてのプロジェクトがバックアップされます。プロジェク トは、ワークスペース内の一時フォルダーにバックアップされます。何らかの理 由でマイグレーションが失敗したり、マイグレーション完了前に取り消した場合 には、ウィザードが変更したプロジェクトを削除し、一時フォルダー内に保管し たプロジェクトで置換します。

- 4. 「プロジェクト」**>**「クリーン **(Clean)**」を選択して、ワークスペースを最新表示 にし再ビルドして、変更内容を有効にします。
- 5. マイグレーションが成功した際、すべてのバックアップ・プロジェクトは削除さ れます。同期 Inbound フローは、アダプターで使用されないので、手動で削除 してください。マイグレーション済みのプロジェクトから、Input\_Sync Inbound フローを選択し、「削除」を右クリックして選択します。

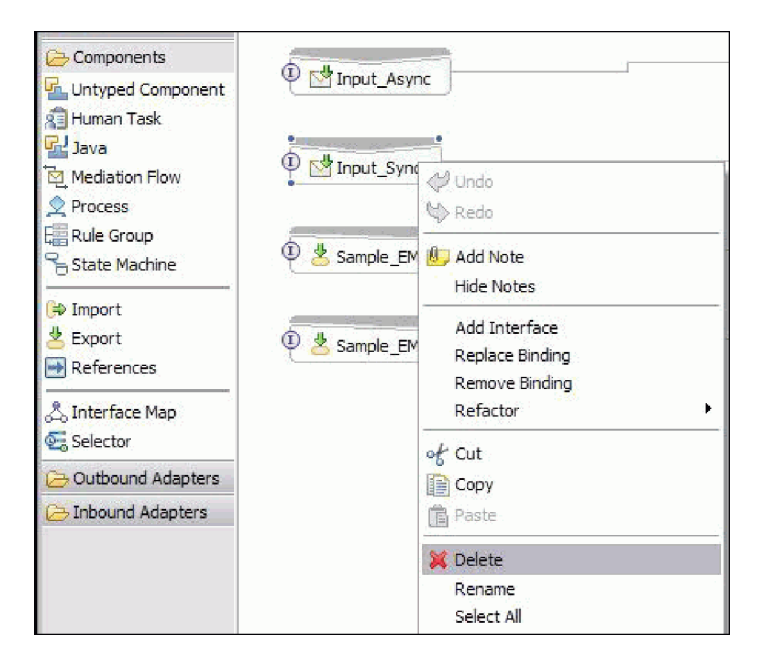

6. EAR ファイルをマイグレーションする場合、マイグレーション済みのアダプタ ーおよび成果物を使用して新規の EAR ファイルを作成し、WebSphere Process Server または WebSphere Enterprise Service Bus にデプロイします。 EAR ファ イルのエクスポートおよびデプロイについては、 129 [ページの『実動用のモジュ](#page-134-0) [ールのデプロイ』を](#page-134-0)参照してください。

### 結果

プロジェクトがバージョン 6.2 にマイグレーションされます。アダプター・マイグ レーション・ウィザードを終了した後で、外部サービス・ウィザードを実行する必 要はありません。

## マイグレーション後のインポート、エクスポート、および **WSDL** ファイルの変更

WebSphere InterChange Server マイグレーション・ウィザードにより、アプリケーシ ョン成果物が WebSphere Integration Developer に移動します。この作業が完了した 時点では、マイグレーションされたアダプター成果物は完全には JCA に準拠してい ません。アダプター・マイグレーション・ウィザードを実行すると、アダプター固 有の成果物 (サービス記述子、サービス定義、ビジネス・オブジェクトなど) から JCA 準拠のフォーマットへのマイグレーションを達成できます。マイグレーショ ン・ウィザードによる変更は、サービス定義ファイル (.import、.export、および .wsdl) に反映されます。

### マイグレーション後のインポート・ファイルへの変更

マイグレーション時に、影響を受けたモジュール成果物はインポート・ファイルに マイグレーションされます。マイグレーション前の既存 JMS バインディング・プ ロパティーは、インポート・ファイル内では EIS バインディング・プロパティーに 変更されます。インポート・ファイルで追加されるその他のプロパティー詳細情報 として、データ・バインディング構成、Managed Connection Factory プロパティー

内の接続情報に対する変更、いくつかの新規メソッド・バインディングについての 情報があります。

### マイグレーション後のエクスポート・ファイルへの変更

マイグレーション時に、影響を受けたモジュール成果物はエクスポート・ファイル にマイグレーションされます。マイグレーション前の既存 JMS バインディング・ プロパティーは、エクスポート・ファイル内では EIS バインディング・プロパティ ーに変更されます。エクスポート・ファイルで追加されるその他のプロパティー詳 細情報として、データ・バインディング構成、Managed Connection Factory プロパ ティー内の接続情報に対する変更、いくつかの新規メソッド・バインディングにつ いての情報があります。

### マイグレーション後の **WSDL** ファイルへの変更

マイグレーション時に、影響を受けたモジュール成果物は対応する WSDL ファイ ルにマイグレーションされます。これには、Flat Files 固有のサービス記述 WSDL 成果物が含まれます。サービス記述ファイルは、JCA 互換になります。WSDL ファ イルには、それぞれの操作ごとに入力タイプと出力タイプがあります。Inbound お よび Outbound 操作は両方とも特定の入力タイプに機能し、操作実行後、対応する 出力タイプが生成されます。次の表では、マイグレーション時に生成される Outbound 操作を示します。

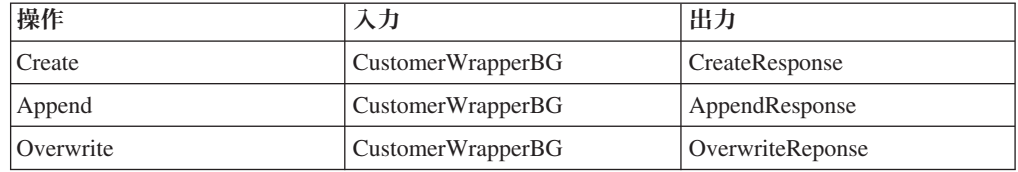

### 注**:**

- v プロジェクト内の複数の Inbound トップレベル・ビジネス・オブジェクトをマイ グレーションした場合、最初のトップレベル・ビジネス・オブジェクトの Inbound機能のみが正しく機能します。他のトップレベル・ビジネス・オブジェク トの Inbound を正しく機能させるには、Input\_Processing.java および Input Async Processing.java クラスで「 emit + [verb name] + afterimage + [business object name]」メソッドを手動で変更し、正しい宛先サービスを呼び出す 必要があります。
- v Inbound 処理中に、emit という動的メソッドが生成されます。emit にビジネス・ オブジェクト名が付加されて、実際のメソッドが作成されます。emit メソッドに 付加するビジネス・オブジェクト名は、関数セレクターにより決定されます。例 えば、ビジネス・オブジェクト名が Customer の場合、実際のメソッド名は emitCustomer になります。 Emit は、Inbound 処理時に使用可能な唯一の操作で す。
- v 無効または WebSphere Adapter for Flat Files でサポートされない WebSphere ビ ジネス・インテグレーション・アダプターのプロパティー (*config* など) が、マイ グレーション後の成果物から除去されます。

# 第 **3** 章 サンプルとチュートリアル

ユーザーが、WebSphere Adapters を円滑に使用できるようにするため、「Business Process Management Samples and Tutorials」Web サイトからサンプルおよびチュー トリアルが利用できます。

サンプルおよびチュートリアルには、以下のいずれかの方法でアクセスできます。

- WebSphere Integration Developer を始動したときに開くウェルカム・ページから。 WebSphere Adapter for Flat Files のサンプルとチュートリアルを表示するには、 「取得 **(Retrieve)**」 をクリックします。次に、表示されたカテゴリーを参照して 選択します。
- v Web 上の以下のロケーション: Business Process Management Samples and Tutorials<http://publib.boulder.ibm.com/bpcsamp/index.html>

# 第 **4** 章 デプロイメントのためのモジュールの構成

アダプターを WebSphere Process Server または WebSphere Enterprise Service Bus 上にデプロイできるように構成するには、WebSphere Integration Developer を使用し て、アダプターをデプロイするときに EAR ファイルとしてエクスポートされるモ ジュールを作成します。その後、作成するビジネス・オブジェクトと、作成を行う システムを指定します。

## モジュールの構成のためのロードマップ

ランタイム環境で WebSphere Adapter for Flat Files を使用できるようにするには、 まずモジュールを構成する必要があります。このタスクの概要を理解すれば、タス クを達成するのに必要な手順を実行できるようになります。

WebSphere Adapter for Flat Filesのモジュールを構成するには、WebSphere Integration Developerを使用します。以下の図は、構成作業の流れを示しています。 また、図の後に示す手順で、この作業の概要を説明します。これらの各ステップの 実行方法の詳細については、このロードマップの後に記載するトピックを参照して ください。

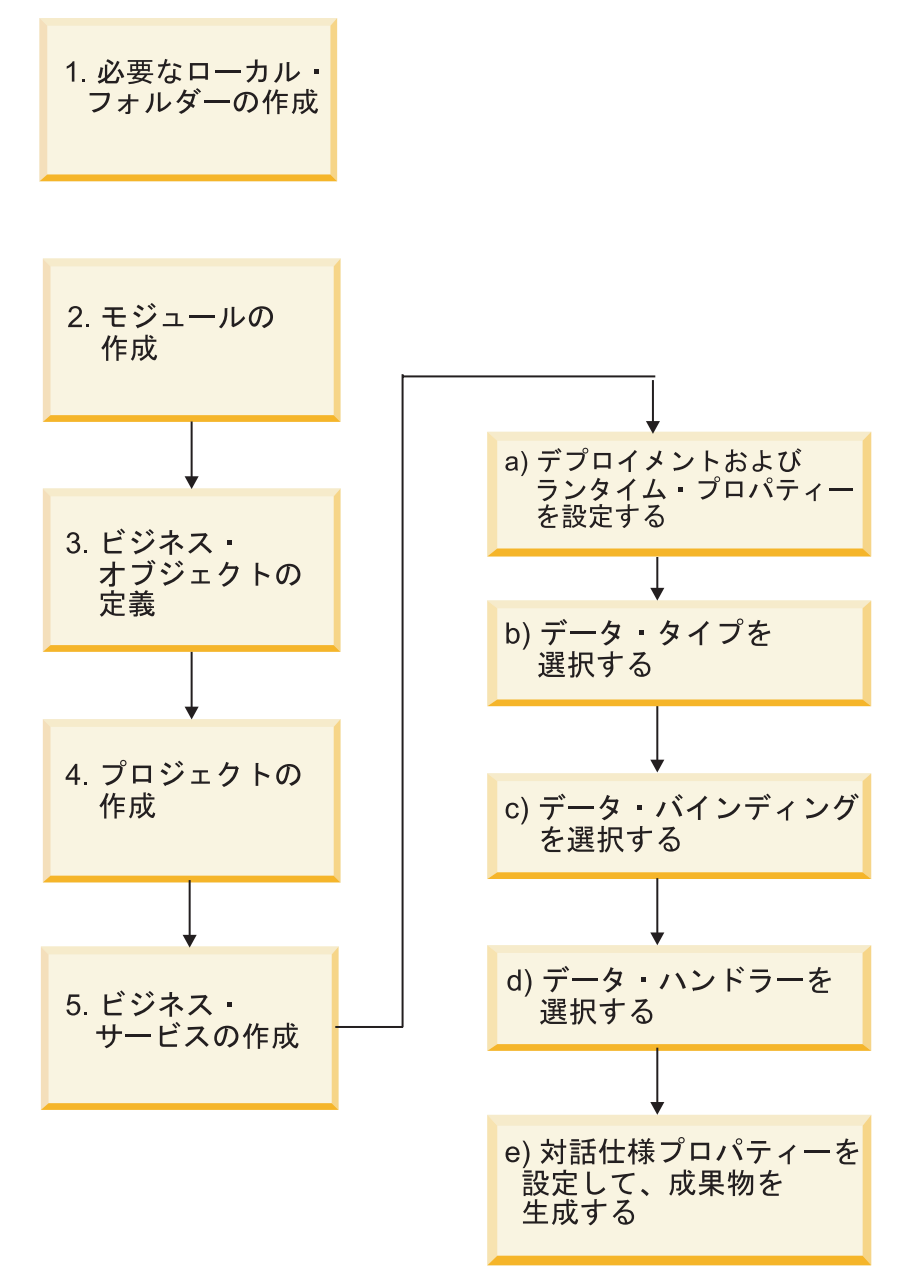

図 *8.* モジュールの構成のためのロードマップ

### モジュールの構成

この作業は、次の概略的なステップから成ります。

注**:** これらのステップでは、データ変換が必要なユーザー定義のビジネス・オブジ ェクトを使用していることを前提としています。データ変換が不要な汎用ビジネ ス・オブジェクトを使用している場合は、以下のステップの一部は無視されます。 例えば、データ・バインディングとデータ・ハンドラーを選択する必要はありませ ん。

- 1. WebSphere Integration Developer 内にモジュールを作成します。次に、モジュー ルにビジネス・オブジェクトを作成します。
- 2. プロジェクトで使用されるビジネス・オブジェクトを定義します。
- <span id="page-60-0"></span>3. プロジェクトを作成します。これは、WebSphere Integration Developer で外部サ ービス・ウィザードを使用していてアダプターに関連付けられたファイルを編成 するために使用します。
- 4. WebSphere Integration Developer から外部サービス・ウィザードを実行してビジ ネス・サービスを作成した後に、以下の手順を実行します。
	- a. 以下のデプロイメントおよびランタイム・プロパティーを指定します。
		- v 接続プロパティー
		- v セキュリティー・プロパティー
		- v デプロイメント・オプション
		- v 関数セレクター Inbound のみ
	- b. データ・タイプを選択し、そのデータ・タイプに関連付けられる操作を指定 します。操作ごとに、以下を指定します。
		- v 操作の種類。例えば、Create、Append、Exists です。
		- 操作をパススルーまたはユーザー定義に指定します。
	- c. データ・バインディングを選択します。各データ・タイプには、ビジネス・ オブジェクトのフィールドを読み取ったり、ファイルの対応するフィールド を設定したりするために使用する同等のデータ・バインディングがありま す。
	- d. ビジネス・オブジェクトとネイティブ形式の間の変換を実行するデータ・ハ ンドラーを選択します。
	- e. 対話仕様プロパティー値を指定して、成果物を生成します。外部サービス・ ウィザードを実行した結果生成される出力は、ビジネス・インテグレーショ ン・モジュールに保存されます。ここには、ビジネス・オブジェクト (1 つま たは複数)、およびインポートまたはエクスポート・ファイルが格納されま す。

### 必須のローカル・フォルダーの作成

Inbound モジュールまたは Outbound モジュールを作成する前に、イベントおよび 出力用のフォルダーをローカル・ファイル・システムに作成する必要があります。 またオプションで、ステージングおよびアーカイブ用のフォルダーを作成すること ができます。

Inbound モジュールまたは Outbound モジュールを作成する前に、イベント・ディ レクトリーおよび出力ディレクトリーを、外部サービス・ウィザードの「サービス 構成プロパティー」画面で指定する必要があります。また、ステージング・ディレ クトリーおよびアーカイブ・ディレクトリーも作成することができますが、これら は必須ではありません。

- イベント・ディレクトリーは Inbound 処理のイベントを保管します。アダプター は、一定の間隔でこのフォルダーをポーリングし、イベントが検出されると、そ れをビジネス・オブジェクトの形式でサーバーに送信します。
- v 出力ディレクトリーは、Outbound 処理中の Create、Append、および Overwrite 操作の最終出力ファイルを書き込むために、アダプターが使用します。
- v ステージング・ディレクトリーは、アダプターが書き込みの競合を回避するため に、Create および Overwrite 操作中に初期出力ファイルを書き込む一時ディレク トリーです。出力ファイルはその後名前変更され、出力ディレクトリーにコピー されます。
- アーカイブ・ディレクトリーは、アダプターが処理済みイベント・ファイルを保 管するディレクトリーです。

外部サービス・ウィザード を実行する際にこれらのディレクトリーの名前を指定す る代わりに、WebSphere Application Server 環境変数を使用できます。

### 関連タスク

58 ページの『[WebSphere Application Server](#page-63-0) 環境変数の定義』 WebSphere Process Server または WebSphere Enterprise Service Bus の管理コン ソールを使用して、WebSphere Application Server 環境変数を定義します。

#### 関連資料

177 ページの『[Managed Connection Factory](#page-182-0) プロパティー』 Managed Connection Factory プロパティーでは、アダプターがローカル・ファイ ル・システムとの Outbound 通信の実行時に必要とする情報を指定します。

198 [ページの『活動化仕様プロパティー』](#page-203-0)

活動化仕様プロパティーは、エクスポート用の Inbound イベント処理の構成情 報を保持しています。活動化仕様プロパティーは、外部サービス・ウィザードま たは管理コンソールのいずれかを使用して設定します。

## モジュールの作成

WebSphere Integration Developer 内に、モジュールを作成します。このモジュールに より、プロジェクトで使用されるビジネス・オブジェクトを定義できます。

#### このタスクを実行する理由および時期

外部サービス・ウィザードを起動し、この手順に従って新規モジュールを作成して ください。

### このタスクの手順

- 1. WebSphere Integration Developer が現在実行されていない場合は、開始します。
	- a. 「スタート」 → 「プログラム」 → 「**IBM WebSphere**」 → 「**Integration Developer V6.1.0**」 → 「**WebSphere Integration Developer V6.1.0**」 をクリ ックします。
	- b. ワークスペースを指定するようにプロンプトが出された場合は、デフォルト 値を受け入れるか、または別のワークスペースを選択します。

ワークスペースとは、WebSphere Integration Developer がプロジェクトを保管 するディレクトリーのことです。

c. オプション: 「WebSphere Integration Developer」ウィンドウが表示された ら、「ビジネス・インテグレーション・パースペクティブに移動 **(Go to the Business Integration perspective)**」をクリックします。

2. 「WebSphere Integration Developer」ウィンドウの「ビジネス・インテグレーショ ン」セクション内を右クリックします。「新規」 → 「モジュール」をクリック します。

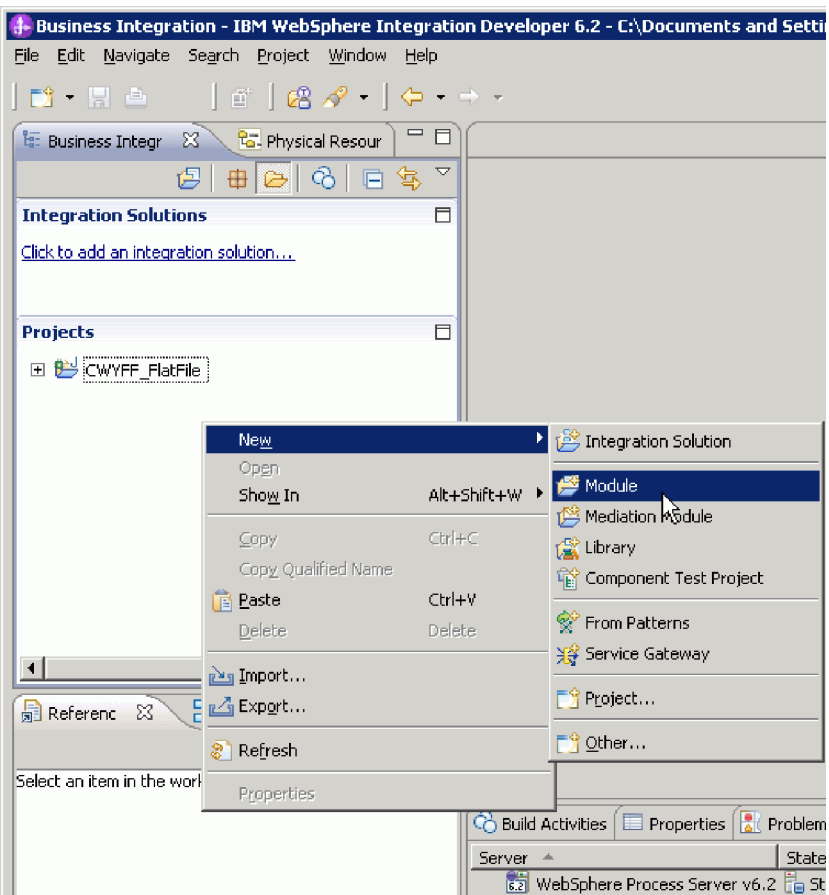

図 *9.* ウィンドウの「ビジネス・インテグレーション」セクション

3. 「新規モジュール」ウィンドウで、「モジュール名」に新しいモジュールの名前 を入力します。その他のオプション (「デフォルト・ロケーションの使用 **(Use default location)**」および「モジュール・アセンブリー・ダイアグラムを開く **(Open module assembly diagram)**」) はチェック・マークを付けたままにしま す。

<span id="page-63-0"></span>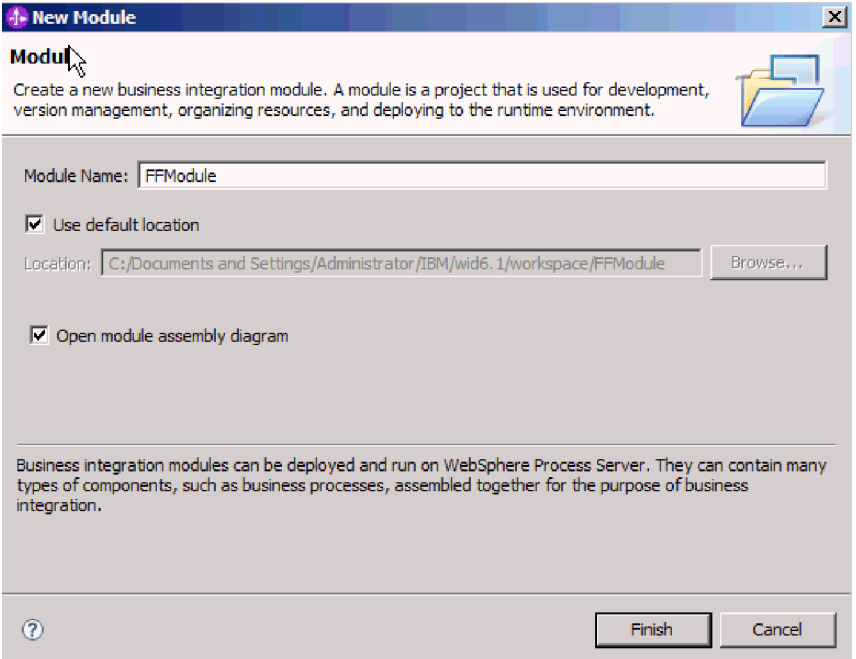

図 *10.* 「新規モジュール」ウィンドウ

4. 「終了」をクリックします。

### 結果

「ビジネス・インテグレーション」ウィンドウに新しいモジュールがリストされま す。

次のタスク

プロジェクトを作成します。これは、アダプターに関連付けられたファイルを編成 するために使用されます。

## **WebSphere Application Server** 環境変数の定義

WebSphere Process Server または WebSphere Enterprise Service Bus の管理コンソー ルを使用して、WebSphere Application Server 環境変数を定義します。

始める前に

このタスクを実行する理由および時期

WebSphere Application Server 環境変数を定義するには、次の手順を使用してくださ い。

### このタスクの手順

- 1. 管理コンソールを開始します。
- 2. 「環境」 → 「**WebSphere** 変数 **(WebSphere Variables)**」を選択します。

3. 環境変数の有効範囲を選択します。有効範囲は、リソース定義が管理コンソー ル・パネルで表示されるレベルを指定します。指定可能な値は、サーバー、ノー ド、セルです。この例では、「Cell=widCell」を選択します。

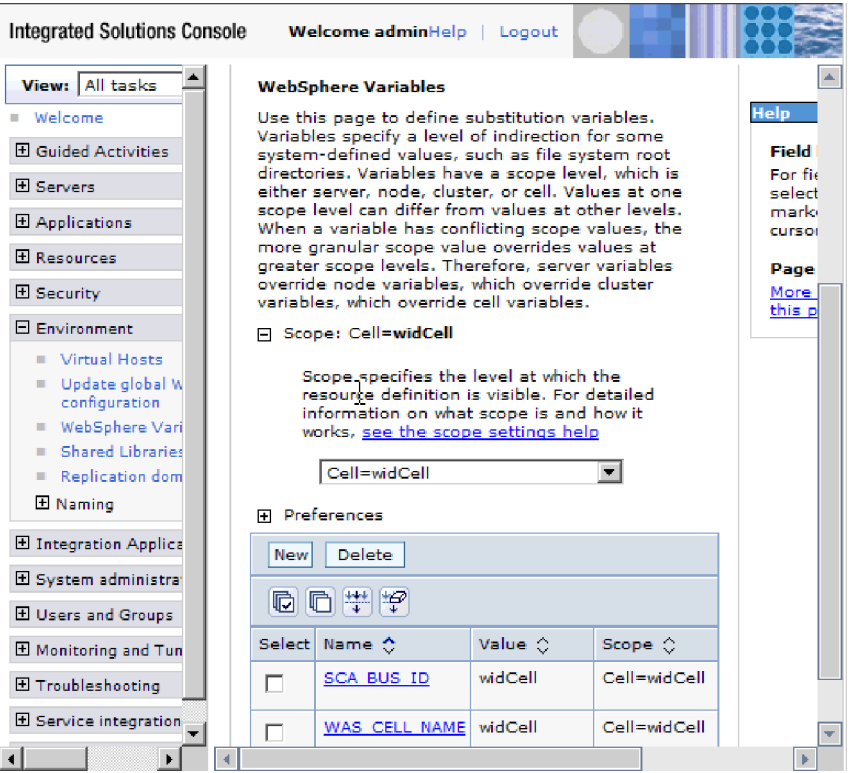

図 *11.* 環境変数の有効範囲の設定

4. 「新規」をクリックし、環境変数の名前および値を設定します。名前は、物理パ スを表すシンボル名です。値は、変数が表す絶対パスです。この例では、名前が EVENT DIRECTORY で、値は C:/flatfile/event です。オプションで「説明」フ ィールドを使用して、変数の目的を記述できます。

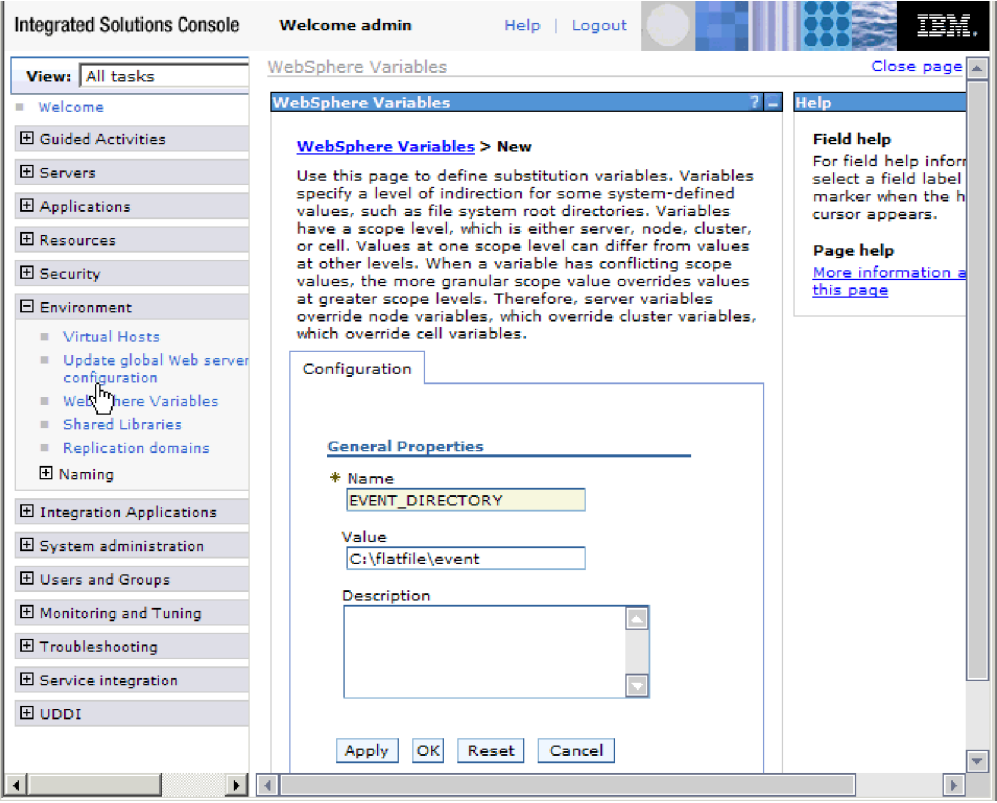

図 *12.* 環境変数の名前および値の設定

5. 「**OK**」をクリックして、変更を保存します。

### 結果

EVENT\_DIRECTORY という環境変数が、値 C:flatfile/event、有効範囲 Cell=widCell で設定されます。イベント・ディレクトリーを指定するときは常に、 外部サービス・ウィザードでこれを使用できます。

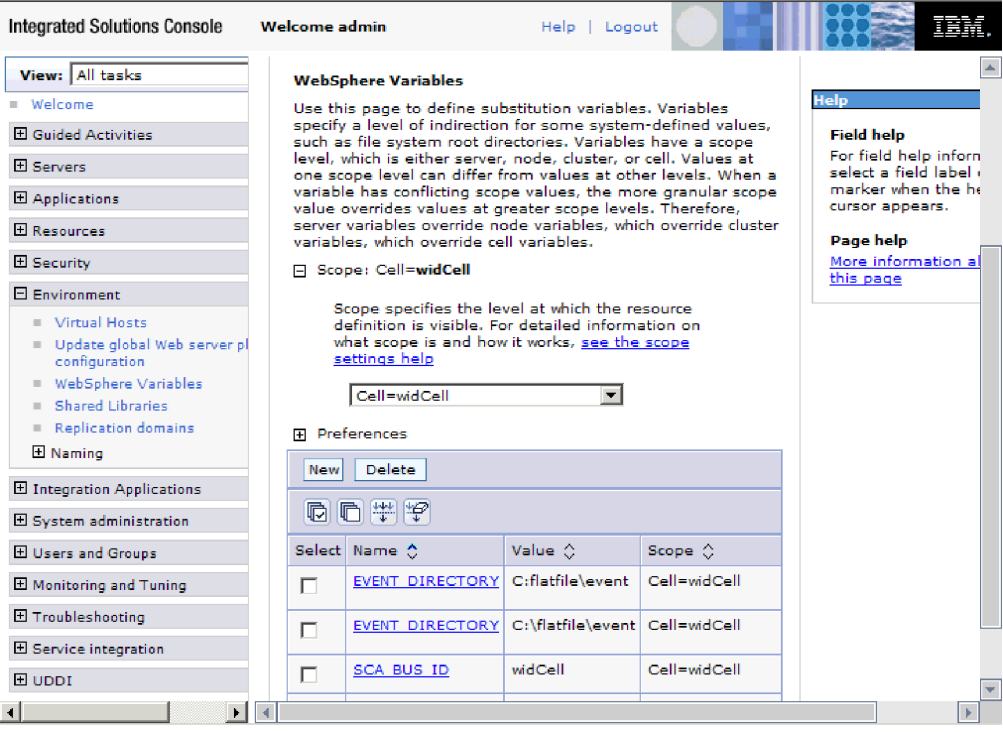

図 *13.* 「*WebSphere* 変数 *(WebSphere Variables)*」ウィンドウに表示された新規環境変数 *EVENT\_DIRECTORY*

### 次のタスク

プロジェクトを作成します。これは、アダプターに関連付けられたファイルを編成 するために使用されます。

### 関連概念

28 ページの『[WebSphere Application Server](#page-33-0) 環境変数』 外部サービス・ウィザードで WebSphere Application Server 環境変数を使用し て、ディレクトリー値を指定できます。

55 [ページの『必須のローカル・フォルダーの作成』](#page-60-0)

Inbound モジュールまたは Outbound モジュールを作成する前に、イベントおよ び出力用のフォルダーをローカル・ファイル・システムに作成する必要がありま す。またオプションで、ステージングおよびアーカイブ用のフォルダーを作成す ることができます。

### 関連資料

177 ページの『[Managed Connection Factory](#page-182-0) プロパティー』

Managed Connection Factory プロパティーでは、アダプターがローカル・ファイ ル・システムとの Outbound 通信の実行時に必要とする情報を指定します。

198 [ページの『活動化仕様プロパティー』](#page-203-0)

活動化仕様プロパティーは、エクスポート用の Inbound イベント処理の構成情 報を保持しています。活動化仕様プロパティーは、外部サービス・ウィザードま たは管理コンソールのいずれかを使用して設定します。

## ビジネス・オブジェクトの定義

次のトピックで作成するプロジェクトで使用されるビジネス・オブジェクトを WebSphere Integration Developer で事前定義します。

### このタスクを実行する理由および時期

ビジネス・オブジェクト・エディターを使用して、新規ビジネス・オブジェクトの 事前定義を行うには、以下のステップを実行します。

### このタスクの手順

- 1. WebSphere Integration Developer ウィンドウの「ビジネス・インテグレーショ ン」セクション内にある新しいモジュールを展開します。
- 2. 「データ・タイプ」フォルダーを右クリックして、「新規」 **>**「ビジネス・オブ ジェクト」を選択します。

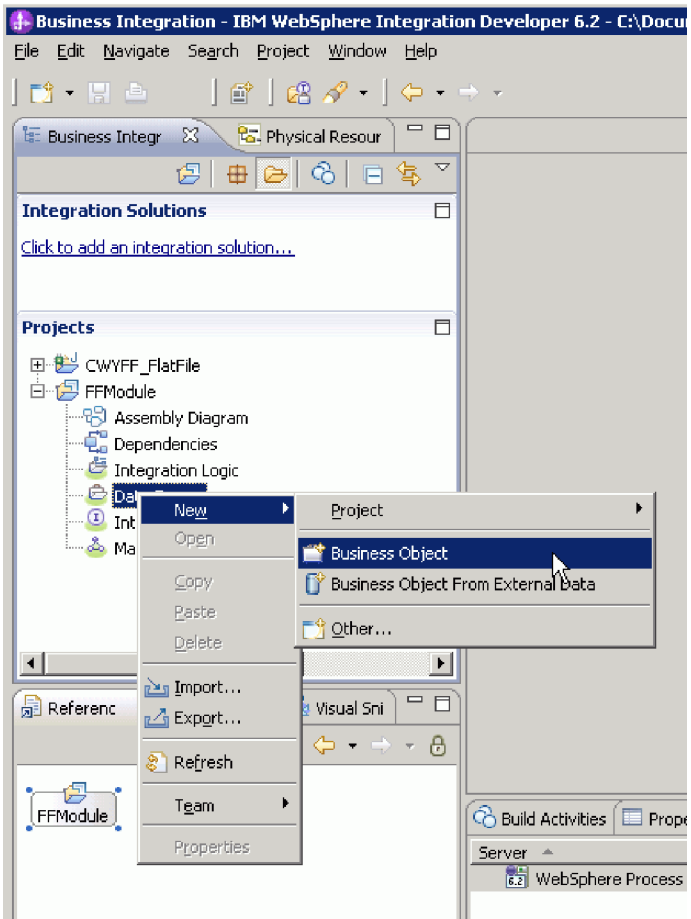

図 *14.* 新規ビジネス・オブジェクトの選択ビュー

3. 「ビジネス・オブジェクト」ウィンドウで、「名前」に新しい名前を入力しま す。

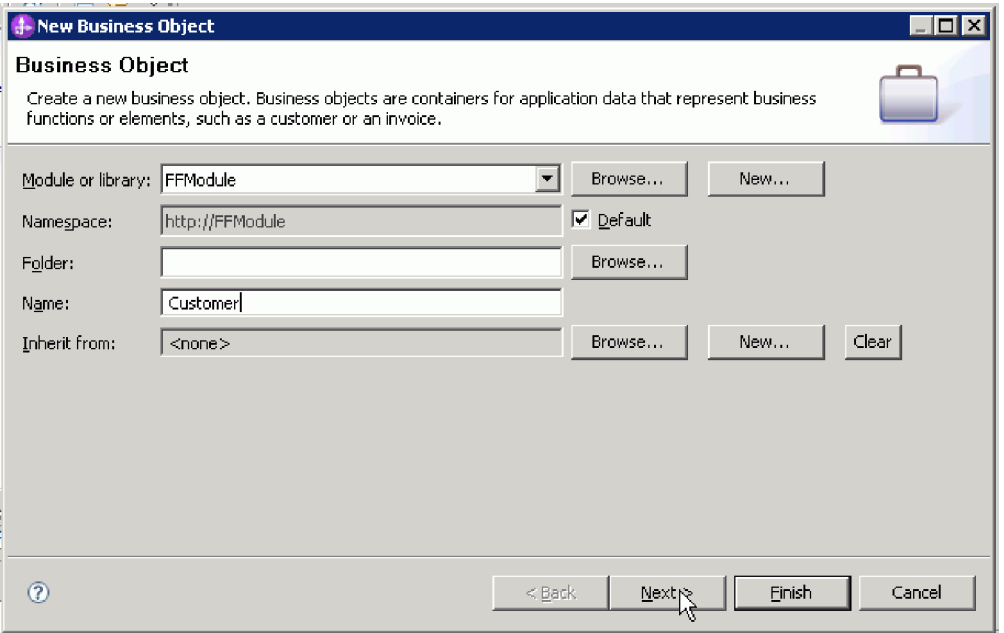

図 *15.* 「ビジネス・オブジェクト」ウィンドウ

- 4. 「終了」をクリックします。 「データ・タイプ」フォルダーに新しいビジネ ス・オブジェクトが追加されます。
- 5. 「ビジネス・オブジェクトにフィールドを追加 **(Add a field to a business object)**」アイコンをクリックして、ビジネス・オブジェクトに必要なフィールド を追加します。

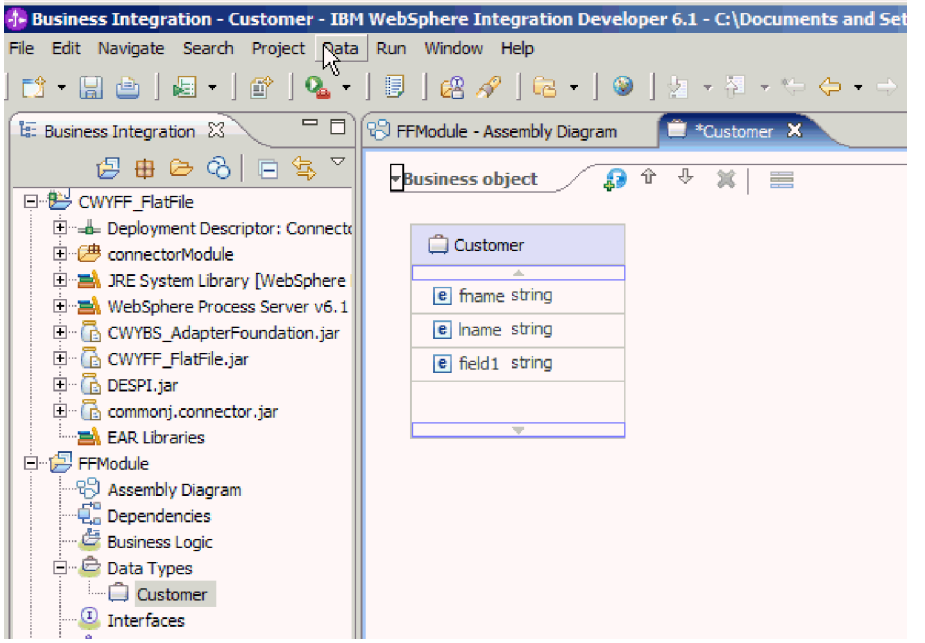

図 *16.* 「ビジネス・オブジェクト・フィールドの追加 *(Add Business object fields)*」アイコン を追加します。

6. 「保管」アイコンをクリックします。

7. 作成する各ビジネス・オブジェクトについて、上記の手順を繰り返します。

### 結果

新しいビジネス・オブジェクトが定義されます。

#### 次のタスク

プロジェクトを作成します。これは、アダプターに関連付けられたファイルを編成 するために使用されます。

#### 関連概念

27 [ページの『ビジネス・オブジェクト』](#page-32-0)

ビジネス・オブジェクトは、アダプターで処理されるデータを表す論理データ・ コンテナーです。データは、ビジネス・エンティティー (送り状または従業員レ コードなど) または非構造化テキスト (E メールの本文またはワープロ文書) の いずれかを表すことができます。アダプターはビジネス・オブジェクトを使用し てローカル・ファイル・システムにデータを送信するか、またはデータを取得し ます。

#### 関連資料

165 [ページの『ビジネス・オブジェクト情報』](#page-170-0) ビジネス・オブジェクトの目的は、ビジネス・オブジェクト定義ファイル内のア プリケーション固有情報と、ビジネス・オブジェクトの名前の両方を調べること によって判断できます。アプリケーション固有情報は、ローカル・ファイル・シ ステムで実行可能な操作を示します。名前には通常、実行される操作とビジネ ス・オブジェクトの構造が反映されます。

## **Outbound** 処理時のビジネス・オブジェクトから **COBOL** コピーブック・ ファイルへの変換

WebSphere Integration Developer で外部データ・ウィザードを使用して、COBOL プ ログラム・ソース・ファイルからビジネス・オブジェクト定義を生成します。これ らのビジネス・オブジェクト定義は、Outbound 処理中に使用します。

#### 始める前に

このタスクを実行する前に、次のことを確認してください。

- 1. WebSphere Integration Developer 内にモジュールが作成済みである。
- 2. COBOL プログラム・ソース・ファイル (.ccp file) が、ワークステーション上の ローカル・ディレクトリー内にある。
- 3. wrapper ビジネス・オブジェクト定義を生成する場合は、アダプター RAR ファ イルをワークスペースにインポート済みである。

#### このタスクを実行する理由および時期

外部データ・ウィザードを使用して、COBOL プログラム・ソース・ファイルのビ ジネス・オブジェクト定義を生成します。ビジネス・オブジェクト定義を生成した 後、オプションで外部データ・ウィザードを再実行して、生成したビジネス・オブ ジェクトから wrapper ビジネス・オブジェクト定義を生成できます。

#### このタスクの手順

- 1. COBOL プログラム・ソース・ファイルのビジネス・オブジェクト定義を生成し ます。
	- a. ウィンドウの「ビジネス・インテグレーション」セクションで、モジュール を右クリックし、「新規」 → 「外部データからのビジネス・オブジェクト」 を選択します。
	- b. 「ビジネス・オブジェクト」ウィンドウで、「ビジネス・オブジェクトの作 成 **(Create business objects)**」を選択します。

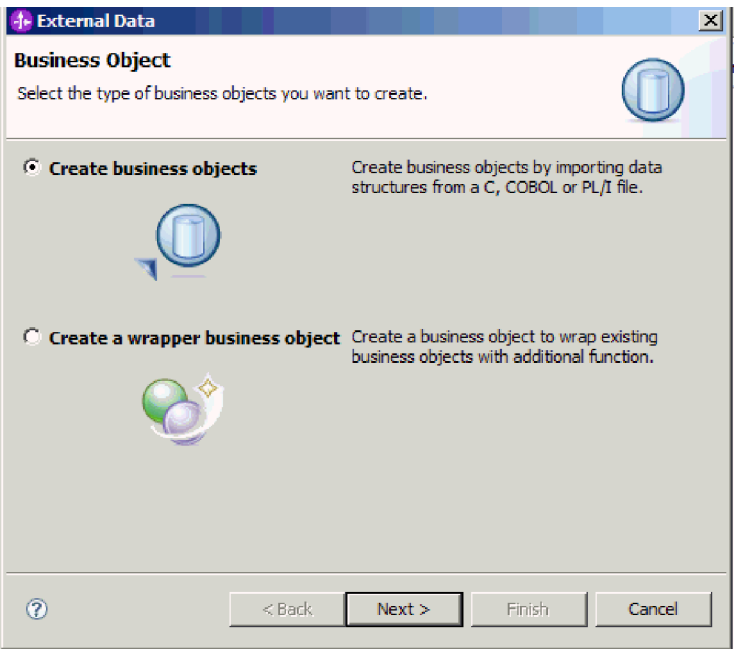

- 図 *17.* 「ビジネス・オブジェクト」ウィンドウ
	- c. 「次へ」をクリックします。
	- d. 「ビジネス・オブジェクト・マッピングの詳細 (Business Object Mapping Details)」ウィンドウで、「マッピングの選択 **(Choose mapping)**」の値が 「**COBOL** からビジネス・オブジェクト **(COBOL to Business Object)**」であ ることを確認します。「参照」をクリックし、.ccp ファイル (この例では taderc99.ccp) を選択します。

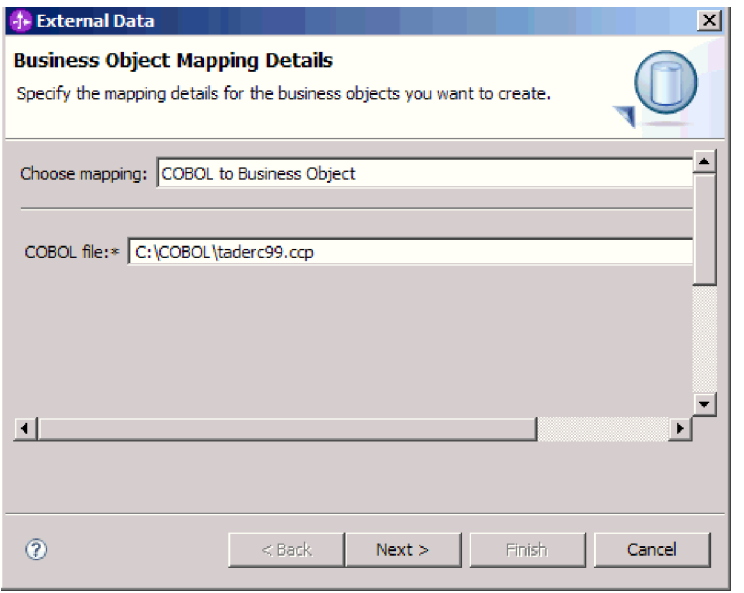

図 *18.* 「ビジネス・オブジェクト・マッピングの詳細 *(Business Object Mapping Details)*」ウ ィンドウ

- e. 「次へ」をクリックします。
- f. 「データ構造の選択 (Select Data Structures)」ウィンドウで、「検索」をクリ ックします。新規ビジネス・オブジェクト (図の「DFHCOMMAREA」) が表 示されます。

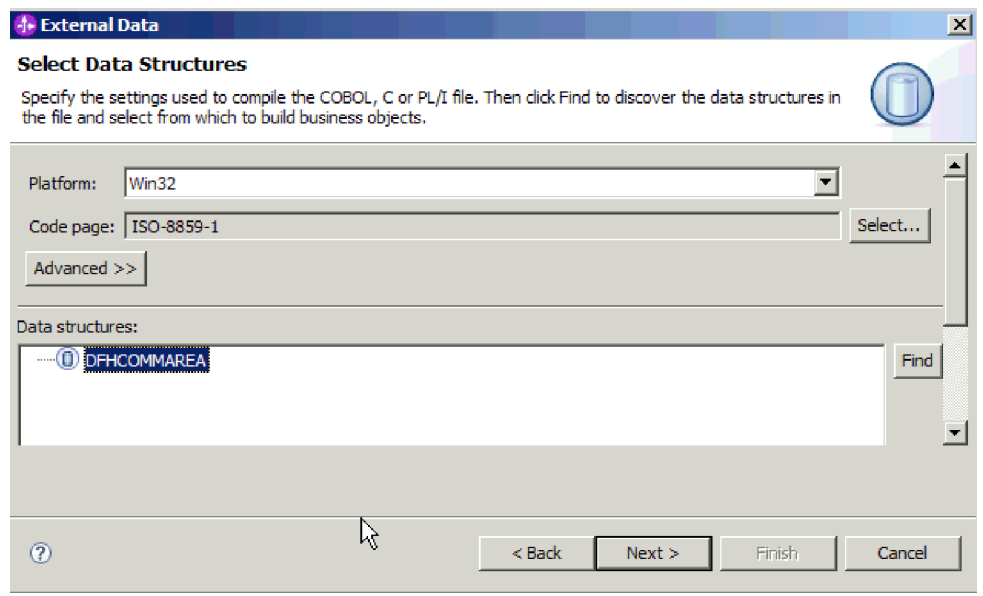

図 *19.* 「データ構造の選択 *(Select Data Structures)*」ウィンドウ

- g. ビジネス・オブジェクト DFHCOMMAREA を選択し、「次へ」をクリック します。
- h. 「終了」をクリックします。

ビジネス・オブジェクト (図の「DFHCOMMAREA」) がモジュール内に作成さ れます。
- 2. オプション: wrapper ビジネス・オブジェクト定義を生成します。 wrapper ビジ ネス・オブジェクト定義は、既存のビジネス・オブジェクト定義を追加機能でラ ップします。wrapper ビジネス・オブジェクト定義の生成オプションは、アダプ ター RAR ファイルがワークスペースにインポート済みである場合に限り表示さ れます。
	- a. ウィンドウの「ビジネス・インテグレーション」セクションで、モジュール を右クリックし、「新規」 → 「外部データ **(External Data)**」を選択しま す。
	- b. 「ビジネス・オブジェクト」ウィンドウで、「**wrapper** ビジネス・オブジェ クトの作成 **(Create a wrapper business object)**」を選択します。

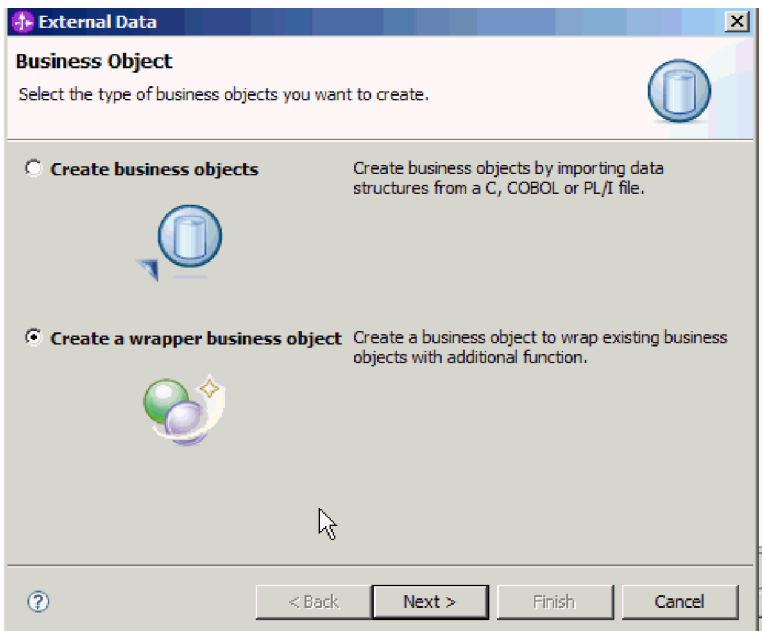

図 *20.* 「ビジネス・オブジェクト」ウィンドウ

- c. 「次へ」をクリックします。
- d. 「アダプターの選択 (Select an Adapter)」ウィンドウで、wrapper ビジネス・ オブジェクトを生成するコネクター・プロジェクトを選択し、「次へ」をク リックします。
- e. 「ビジネス・オブジェクト・プロパティー」ウィンドウで、「参照」をクリ ックし、ステップ 1 で作成したビジネス・オブジェクト (例: DFHCOMMAREA) をデータ・タイプとして選択します。
- f. ビジネス・グラフを生成するには、「ビジネス・オブジェクトごとにビジネ ス・グラフを生成」チェック・ボックスを選択します。Retrieve ラッパーを生 成するには、「複数のビジネス・オブジェクトを取得するための取得コンテ ナーを生成 **(Generate retrieve container to retrieve multiple business objects)**」チェック・ボックスを選択します。

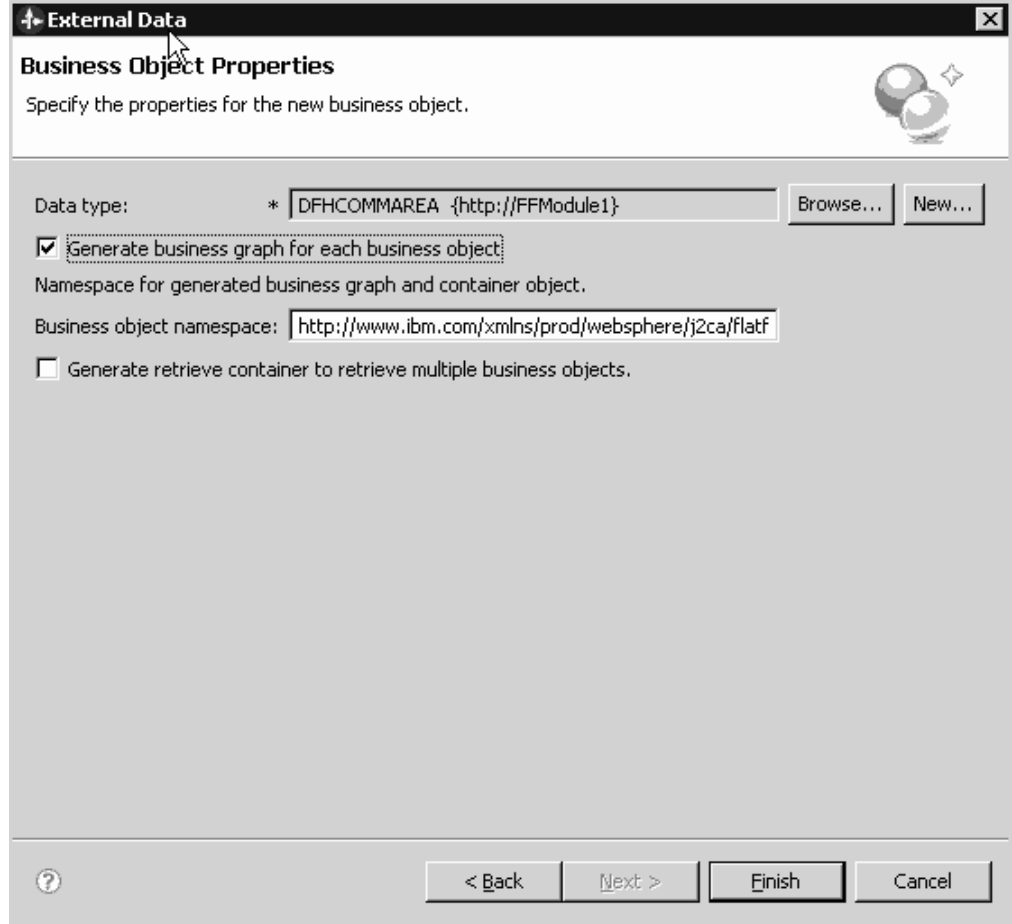

図 *21.* 「ビジネス・オブジェクト・プロパティー」ウィンドウ

g. 「終了」をクリックします。

wrapper ビジネス・オブジェクトとビジネス・グラフ (それぞれ、図の DFHCOMMAREAWrapper と DFHCOMMAREAWrapperBG) が、「ビジネス・イ ンテグレーション」ウィンドウ内の現行モジュールにリストされます。取得のた めのラッパーが選択されている場合は、DFHCOMMAREARetrieveWrapper という 名前のビジネス・オブジェクトと DFHCOMMAREARetrieveWrapperBG という名 前のビジネス・グラフも、「ビジネス・インテグレーション」ウィンドウ内の現 行モジュールにリストされます。

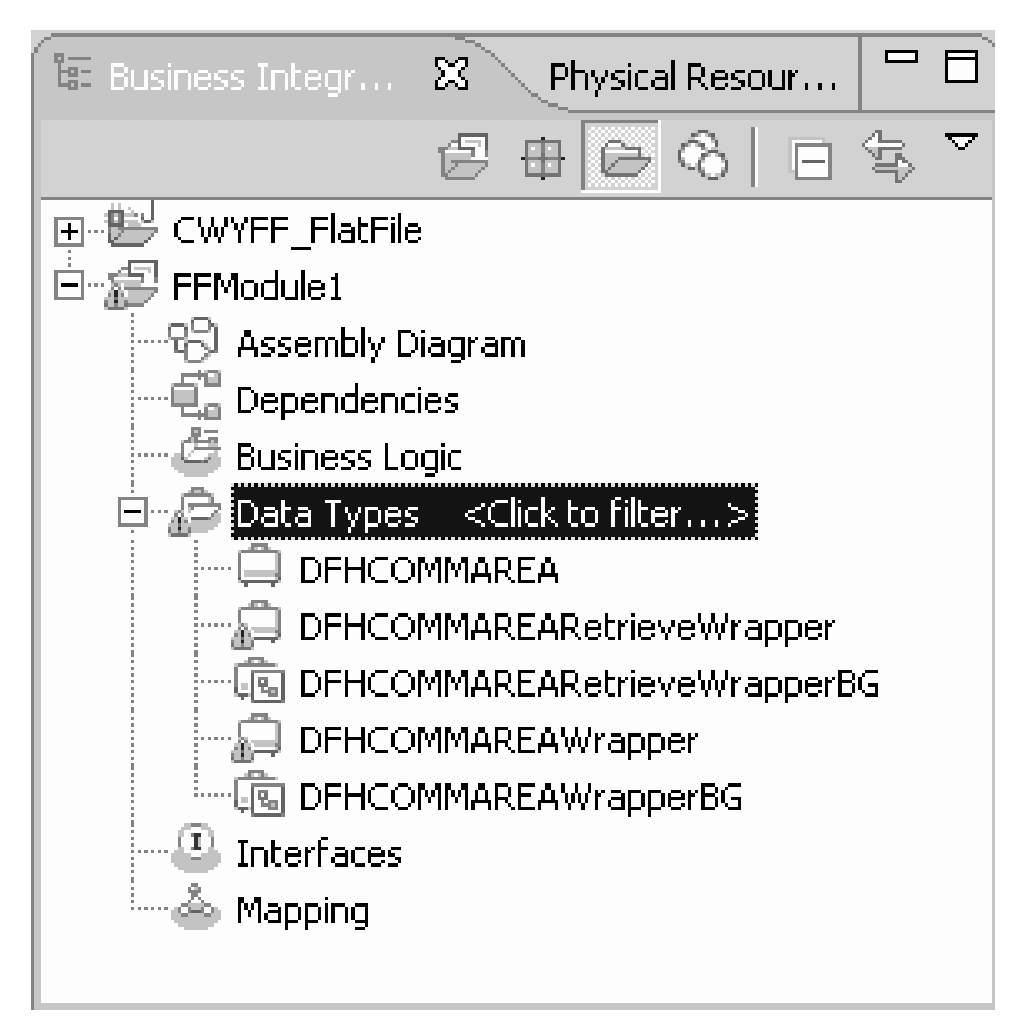

図 *22.* 「ビジネス・インテグレーション」ウィンドウにリストされた *wrapper* ビジネス・オ ブジェクトとビジネス・グラフ

- 3. COBOL コピーブックの Outbound モジュールに必要な成果物を生成します。 この例では、Create 操作の構成を示します。
	- a. ウィンドウの「ビジネス・インテグレーション」セクションで、モジュール を右クリックし、「新規」 → 「外部サービス **(External Service)**」を選択し ます。
	- b. 「アダプター」を選択して、「次へ」をクリックします。
	- c. 「アダプターの選択 (Select an Adapter)」ウィンドウで、Flat Files コネクタ ー・プロジェクトを選択し、「次へ」をクリックします。

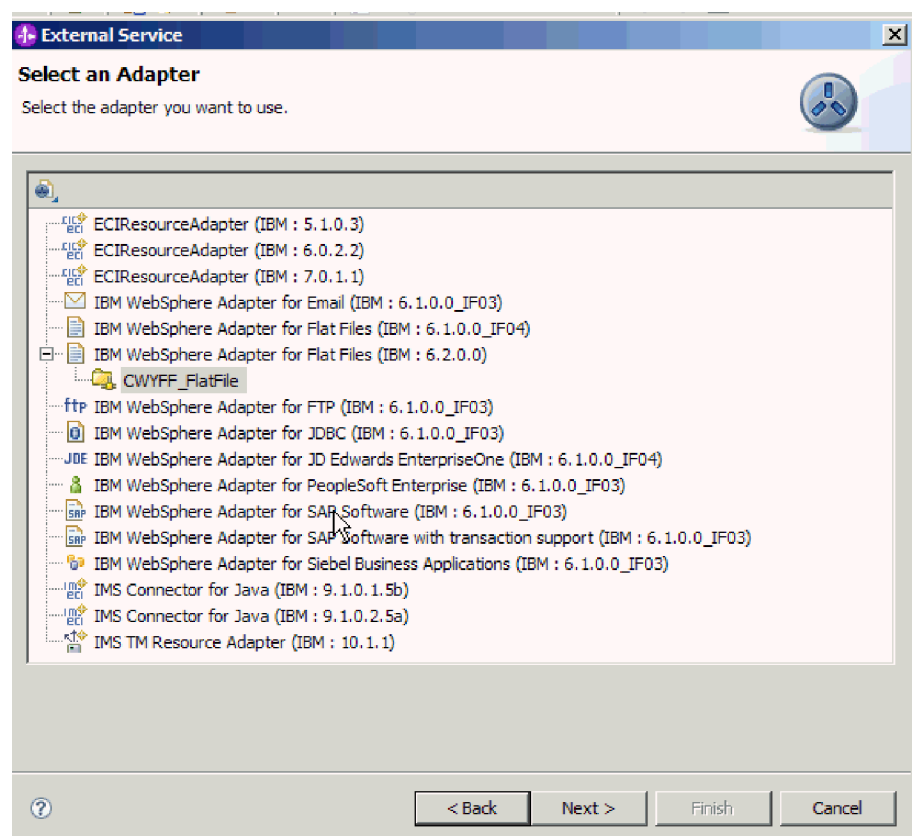

図 *23.* 「アダプターの選択 *(Select an Adapter)*」ウィンドウ

- d. 「処理指示」ウィンドウで、「**Outbound**」を選択します。
- e. 「次へ」をクリックします。
- f. 「サービス構成プロパティー」ウィンドウの「データ・バインディング」リ ストで、「**COBOL**、 **C**、または **PL/I** データ・バインディング・オプション を使用 **(Use COBOL, C or PL/I data binding option)**」を選択します。

注**:** これはデータ・バインディングではなく、データ・バインディング生成プ ログラムです。このツールを使用して、現行モジュールで適切なデータ・バ インディング・コードを生成します。

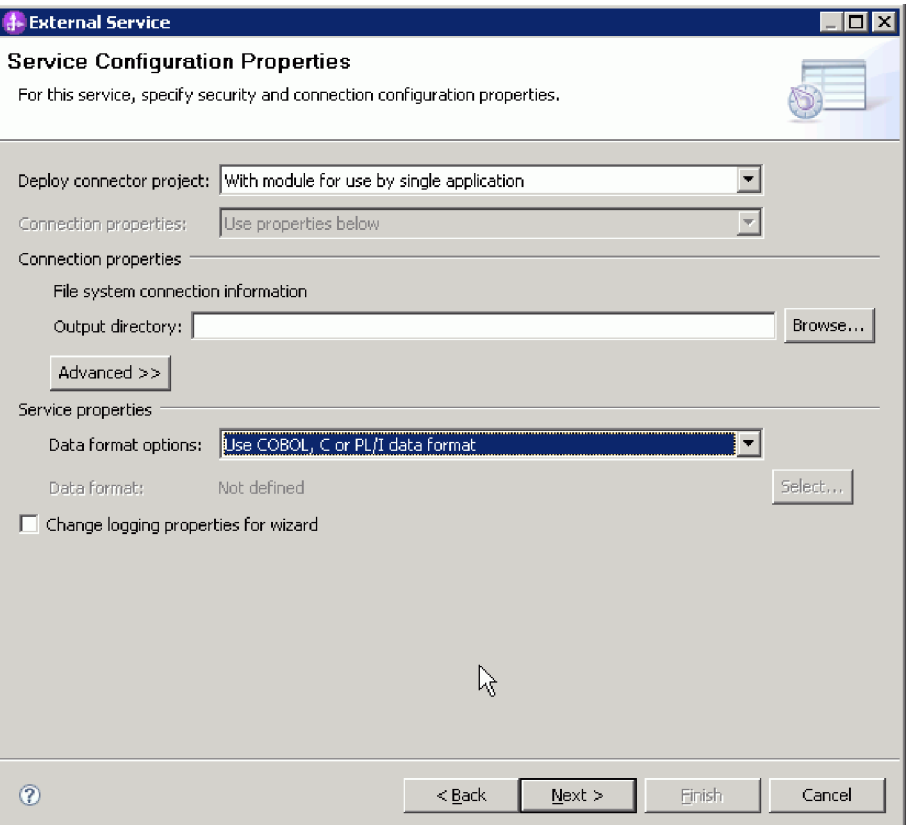

図 *24.* 「サービス構成プロパティー」ウィンドウ

- g. Outbound 操作に必要な他のプロパティーを指定し、「次へ」をクリックしま す。
- h. 「操作」ウィンドウで、「追加」、「作成」の順にクリックします。Retrieve 操作の場合は、「**Retrieve**」を選択します。「データ・タイプ」リストから 「ユーザー定義タイプ」を選択し、「次へ」をクリックします。
- i. 入力タイプ (DFHCOMMAREA、DFHCOMMAREAWrapper、または DFHCOMMAREAWrapperBG) を参照し、「**OK**」をクリックします。 「**Retrieve**」操作の場合は、該当入力タイプ (DFHCOMMAREA、DFHCOMMAREARetrieveWrapper、または DFHCOMMAREARetrieveWrapperBG) を参照します。

## **1.** Data Type Selection

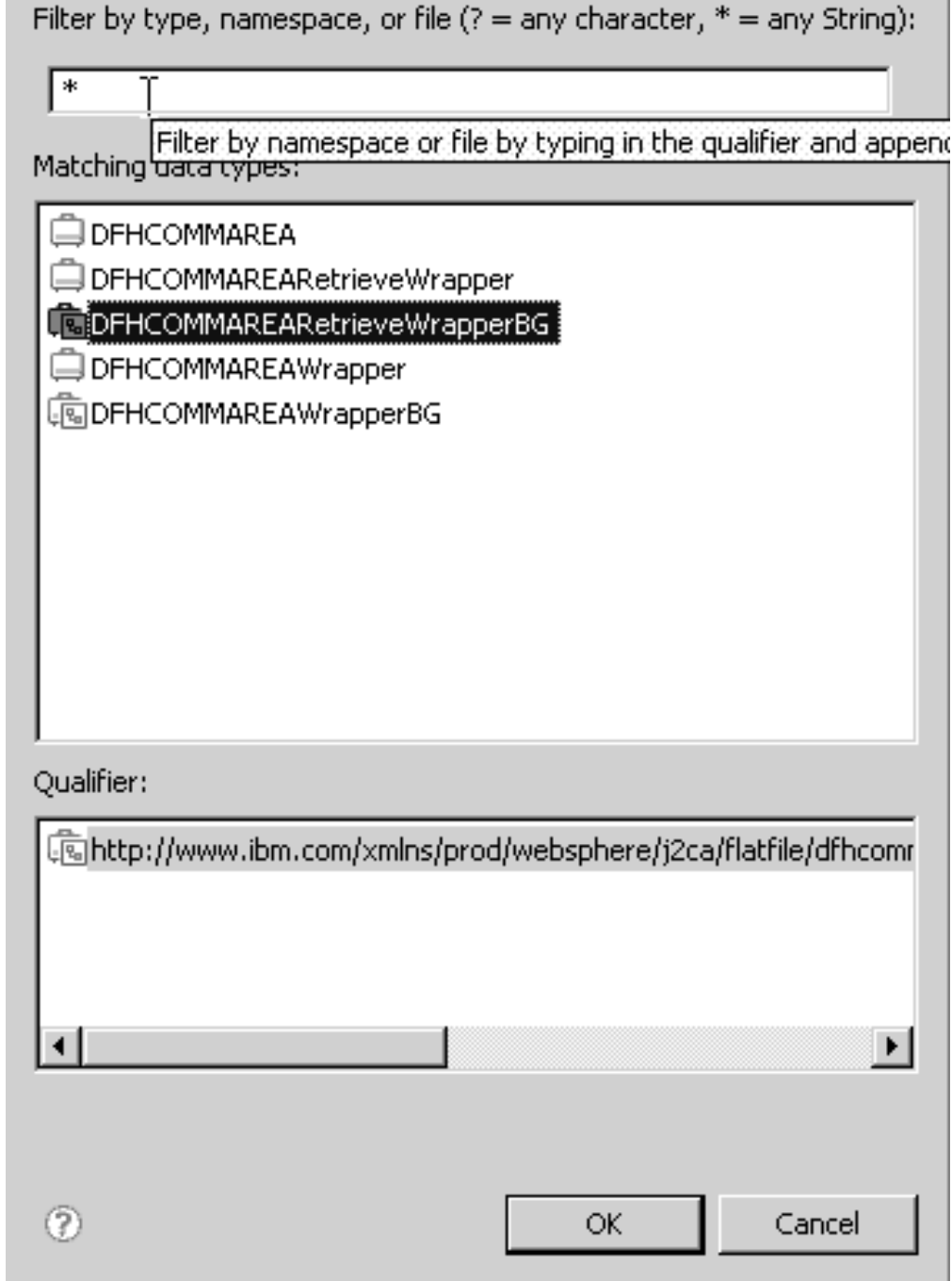

図 *25.* 「データ・タイプの選択 *(Data Type Selection)*」ウィンドウ

j. 「次へ」をクリックし、外部サービス・ウィザードを完了します。

COBOL コピーブック、WSDL ファイル、インポート・ファイル、およびその他 の成果物によって使用されるデータ・バインディングが生成されます。生成済み データ・バインディング・クラスについては、「プロジェクト・エクスプローラ ー (Project Explorer)」ウィンドウを参照してください。

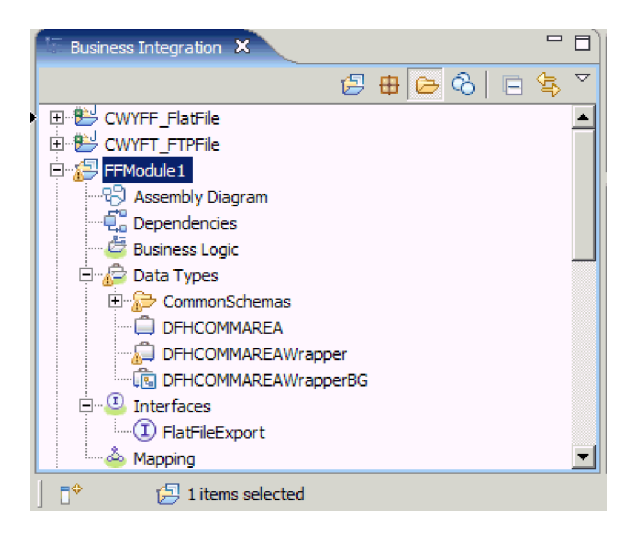

図 *26. COBOL* コピーブック、*WSDL* ファイル、インポート・ファイル、およびその他の成果 物によって使用されるデータ・バインディング

### 結果

ビジネス・オブジェクト、wrapper ビジネス・オブジェクト、およびビジネス・グラ フが、Outbound モジュールの COBOL プログラム・ソース・ファイル用に作成さ れます。 COBOL コピーブック・データ・バインディングを使用する Outbound Create 操作用に成果物が生成されます。このモジュールを、WebSphere Process Server または WebSphere Enterprise Service Bus にデプロイして、Create 操作をテ ストできます。

注**:** その他のサポートされる操作 (Append および Overwrite) 用に成果物を生成する には、ステップ 3h から同じ手順を実行してください。

#### 次のタスク

モジュールをデプロイします。

# **Inbound** 処理時の **COBOL** コピーブック・ファイルからビジネス・オブジ ェクトへの変換

WebSphere Integration Developer で外部データ・ウィザードを使用して、COBOL プ ログラム・ソース・ファイルからビジネス・オブジェクト定義を生成します。これ らのビジネス・オブジェクト定義は、Inbound 処理中に使用します。

### 始める前に

このタスクを実行する前に、次のことを確認してください。

- 1. WebSphere Integration Developer 内にモジュールが作成済みである。
- 2. COBOL プログラム・ソース・ファイル (.ccp file) が、ワークステーション上の ローカル・ディレクトリー内にある。
- 3. ローカル・イベント・ディレクトリーを作成済みである。
- 4. wrapper ビジネス・オブジェクト定義を生成する場合は、アダプター RAR ファ イルをワークスペースにインポート済みである。

#### このタスクを実行する理由および時期

外部データ・ウィザードを使用して、COBOL プログラム・ソース・ファイルのビ ジネス・オブジェクト定義を生成します。ビジネス・オブジェクト定義を生成した 後、オプションで外部データ・ウィザードを再実行して、生成したビジネス・オブ ジェクトから wrapper ビジネス・オブジェクト定義を生成できます。

## このタスクの手順

- 1. COBOL プログラム・ソース・ファイルのビジネス・オブジェクト定義を生成し ます。
	- a. ウィンドウの「ビジネス・インテグレーション」セクションで、モジュール を右クリックし、「新規」 → 「外部データ **(External Data)**」を選択しま す。
	- b. 「ビジネス・オブジェクト」ウィンドウで、「ビジネス・オブジェクトの作 成 **(Create business objects)**」を選択します。

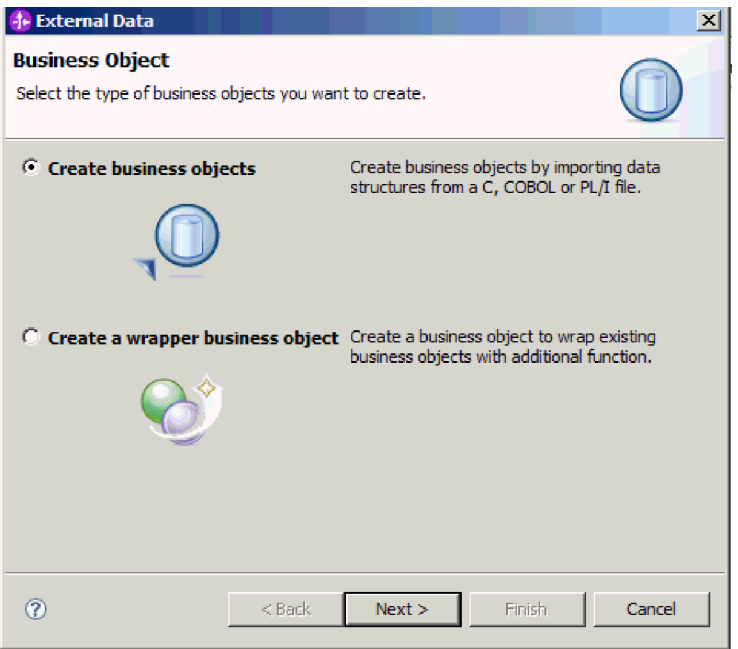

図 *27.* 「ビジネス・オブジェクト」ウィンドウ

- c. 「次へ」をクリックします。
- d. 「ビジネス・オブジェクト・マッピングの詳細 (Business Object Mapping Details)」ウィンドウで、「マッピングの選択 **(Choose mapping)**」の値が 「**COBOL** からビジネス・オブジェクト **(COBOL to Business Object)**」であ ることを確認します。「参照」をクリックし、.ccp ファイル (この例では taderc99.ccp) を選択します。

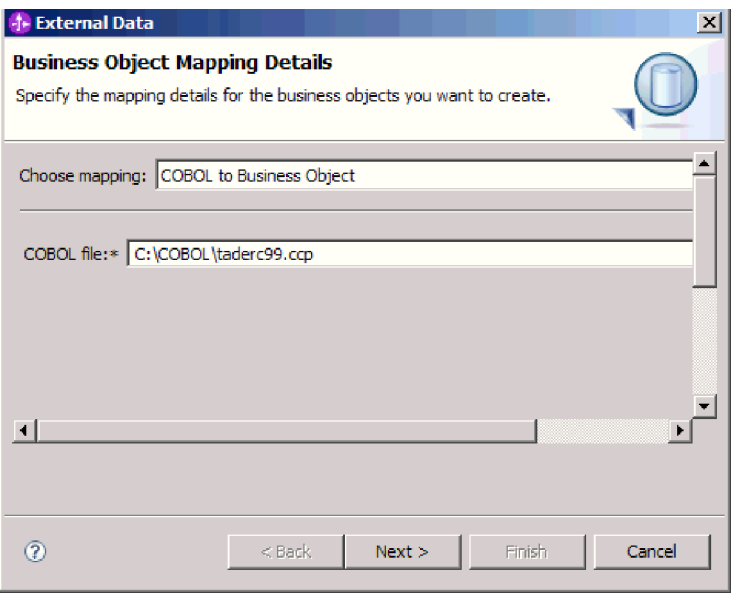

図 *28.* 「ビジネス・オブジェクト・マッピングの詳細 *(Business Object Mapping Details)*」ウ ィンドウ

- e. 「次へ」をクリックします。
- f. 「データ構造の選択 (Select Data Structures)」ウィンドウで、「検索」をクリ ックします。新規ビジネス・オブジェクト (図の「DFHCOMMAREA」) が表 示されます。

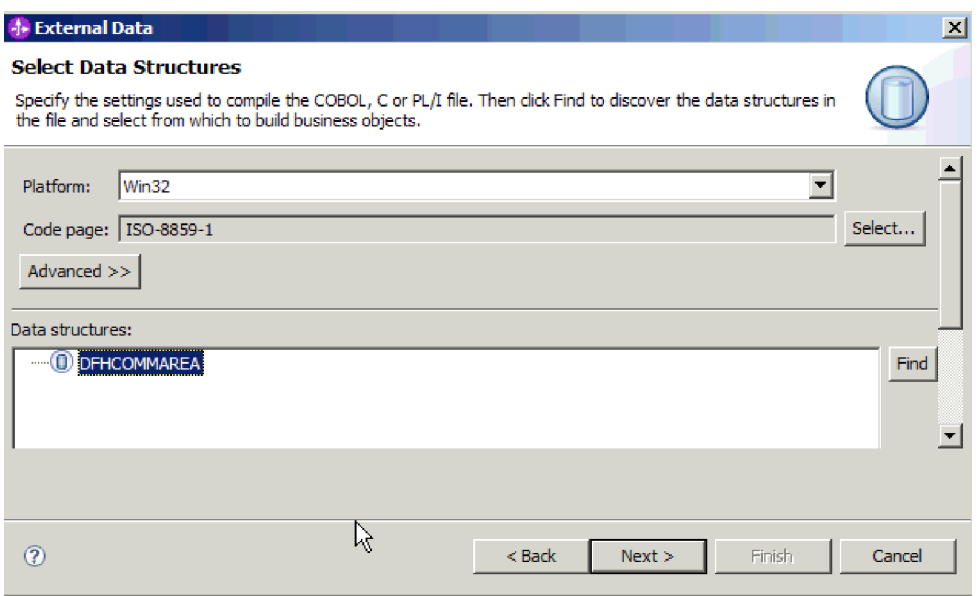

図 *29.* 「データ構造の選択 *(Select Data Structures)*」ウィンドウ

g. DFHCOMMAREA を選択し、「次へ」をクリックします。

h. 「終了」をクリックします。

ビジネス・オブジェクト (図の「DFHCOMMAREA」) がモジュール内に作成さ れます。

- 2. オプション: wrapper ビジネス・オブジェクト定義を生成します。 wrapper ビジ ネス・オブジェクト定義は、既存のビジネス・オブジェクト定義を追加機能でラ ップします。wrapper ビジネス・オブジェクト定義の生成オプションは、アダプ ター RAR ファイルがワークスペースにインポート済みである場合に限り表示さ れます。
	- a. ウィンドウの「ビジネス・インテグレーション」セクションで、モジュール を右クリックし、「新規」 → 「外部データ **(External Data)**」を選択しま す。
	- b. 「ビジネス・オブジェクト」ウィンドウで、「**wrapper** ビジネス・オブジェ クトの作成 **(Create a wrapper business object)**」を選択します。

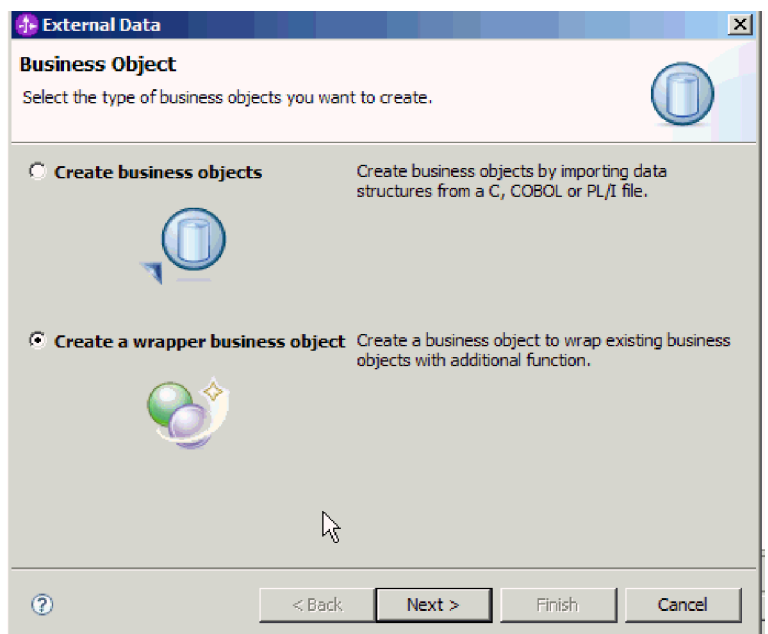

図 *30.* 「ビジネス・オブジェクト」ウィンドウ

- c. 「次へ」をクリックします。
- d. 「アダプターの選択 (Select an Adapter)」ウィンドウで、新規ビジネス・オブ ジェクトを保存したコネクター・プロジェクトを選択し、「次へ」をクリッ クします。
- e. 「ビジネス・オブジェクト・プロパティー」ウィンドウで、「参照」をクリ ックし、ステップ 1 で作成したビジネス・オブジェクト (例: DFHCOMMAREA) をデータ・タイプとして選択します。
- f. ビジネス・グラフを生成するには、「ビジネス・オブジェクトごとにビジネ ス・グラフを生成」チェック・ボックスを選択します。

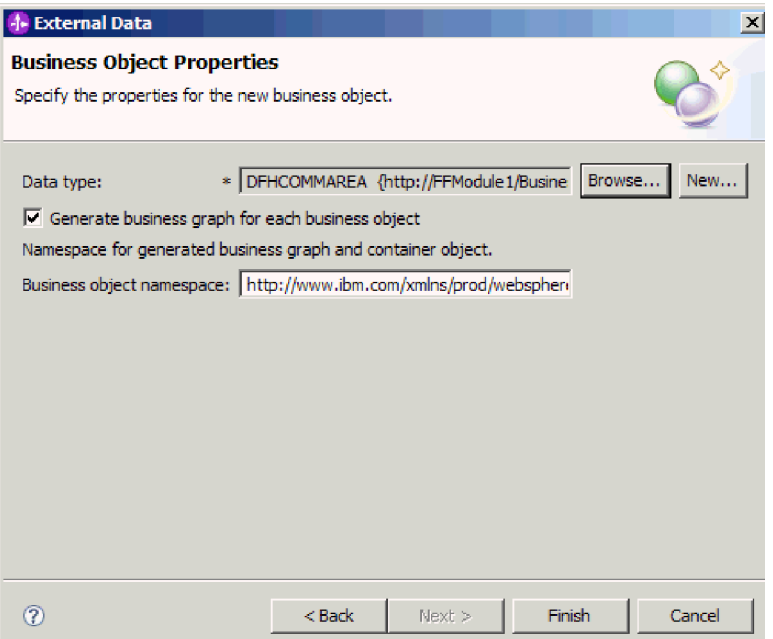

図 *31.* 「ビジネス・オブジェクト・プロパティー」ウィンドウ

g. 「終了」をクリックします。

wrapper ビジネス・オブジェクトとビジネス・グラフ (それぞれ、図の DFHCOMMAREAWrapper と DFHCOMMAREAWrapperBG) が、「ビジネス・イ ンテグレーション」ウィンドウ内の現行モジュールにリストされます。

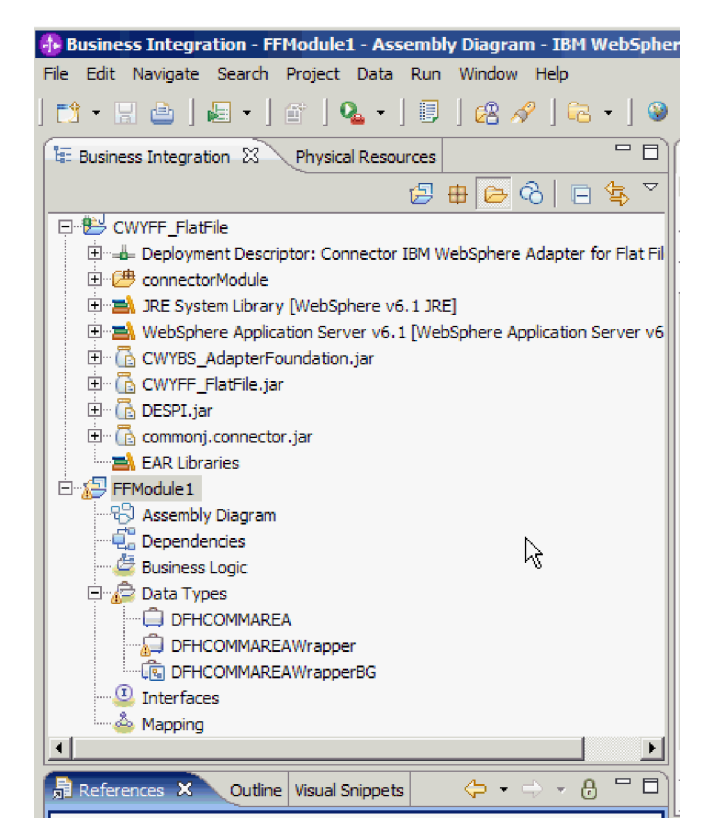

図 *32.* 「ビジネス・インテグレーション」ウィンドウにリストされた *wrapper* ビジネス・オ ブジェクトとビジネス・グラフ

- 3. COBOL コピーブックの Inbound モジュールに必要な成果物を生成します。
	- a. ウィンドウの「ビジネス・インテグレーション」セクションで、モジュール を右クリックし、「新規」 → 「外部サービス **(External Service)**」を選択し ます。
	- b. 「アダプター」を選択して、「次へ」をクリックします。
	- c. 「アダプターの選択 (Select an Adapter)」ウィンドウで、今作成した新規ビジ ネス・オブジェクトを保存したコネクター・プロジェクトを選択し、「次 へ」をクリックします。

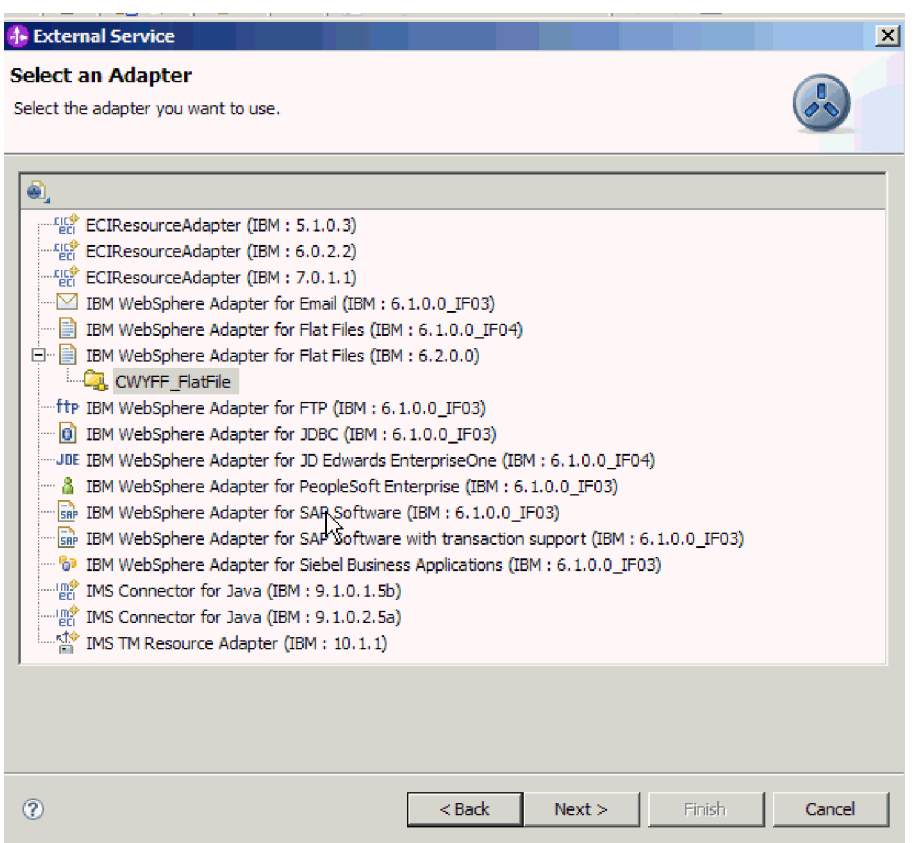

図 *33.* 「アダプターの選択 *(Select an Adapter)*」ウィンドウ

- d. 「処理指示 (Processing Direction)」ウィンドウで「**Inbound**」を選択し、「次 へ」をクリックします。
- e. 「参照」をクリックし、イベント・ディレクトリーを選択します。
- f. 「関数セレクター」で、デフォルト値を選択します。
- g. 「データ・バインディング」で、「**COBOL**、 **C**、または **PL/I** データ・バイ ンディング・オプションを使用 **(Use COBOL, C or PL/I data binding option)**」を選択します。

注**:** これはデータ・バインディングではなく、データ・バインディング生成 プログラムです。このツールを使用して、現行モジュールで適切なデータ・ バインディング・コードを生成します。

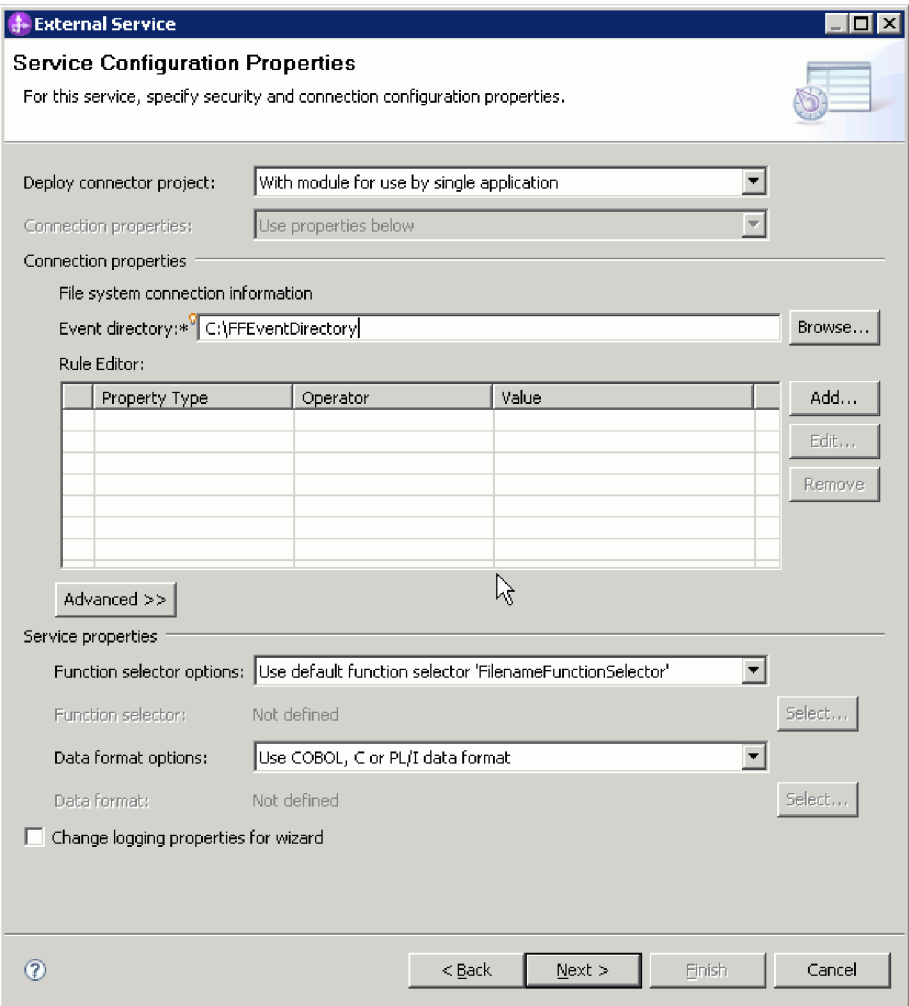

図 *34.* 「サービス構成プロパティー」ウィンドウ

- h. オプション: 入力ファイルに複数の COBOL プログラム・ソース・ファイル が含まれている場合は、サイズまたは区切り文字でのファイル分割を有効に することができます。ファイル分割を有効にするには、「拡張」をクリック し、「拡張プロパティー」をクリックします。 サイズでのファイル分割を有 効にするには、それぞれの COBOL プログラム・ソース・ファイルの正しい 長さを指定する必要があります。ビジネス・オブジェクトをテキスト・エデ ィターで開き、最大長を追加することも、ファイル上部で DFHCOMMAREA のコンテンツ・サイズを探すこともできます。 212 [ページの『ファイル内容](#page-217-0) [を分割するための基準の指定』を](#page-217-0)参照してください。
- i. 「次へ」をクリックします。
- j. 「操作」ウィンドウで、「追加」をクリックします。
- k. 「操作」ウィンドウで、日付タイプとして「ユーザー定義タイプ」を選択し ます。「次へ」をクリックします。
- 1. 入力タイプとして、「参照」をクリックして、生成済みビジネス・オブジェク ト (DFHCOMMAREA) を選択します。「**OK**」をクリックします。

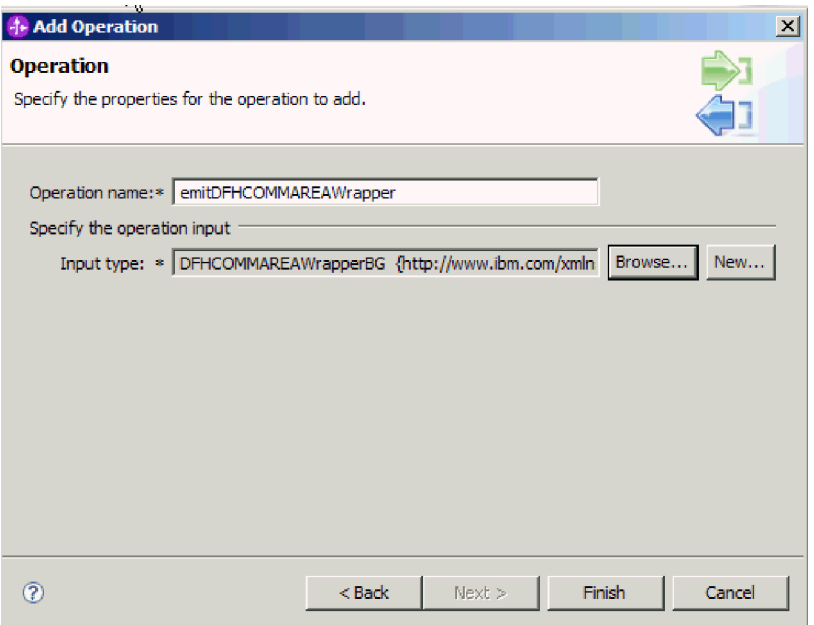

図 *35.* 「データ・タイプの選択 *(Data Type Selection)*」ウィンドウでの入力タイプの選択

- m. 「終了」をクリックします。
- n. 「次へ」、「終了」の順にクリックします。

COBOL コピーブック、WSDL ファイル、エクスポート・ファイル、およびその 他の成果物によって使用されるデータ・バインディングが生成されます。生成済 みデータ・バインディング・クラスについては、「プロジェクト・エクスプロー ラー (Project Explorer)」ウィンドウを参照してください。

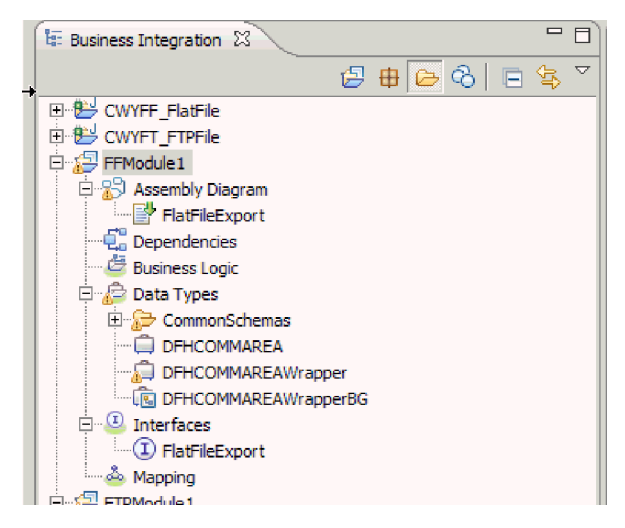

図 *36. COBOL* コピーブック、*WSDL* ファイル、エクスポート・ファイル、およびその他の成 果物によって使用されるデータ・バインディング

### 結果

ビジネス・オブジェクト、wrapper ビジネス・オブジェクト、およびビジネス・グラ フが、Inbound モジュールの COBOL プログラム・ソース・ファイル用に作成され ます。 COBOL コピーブック・データ・バインディングを使用する Inbound 操作用 に成果物が生成されます。このモジュールを、WebSphere Process Server または WebSphere Enterprise Service Bus にデプロイして、Inbound 操作をテストできま す。

次のタスク

モジュールをデプロイします。

### 関連資料

198 [ページの『活動化仕様プロパティー』](#page-203-0)

活動化仕様プロパティーは、エクスポート用の Inbound イベント処理の構成情 報を保持しています。活動化仕様プロパティーは、外部サービス・ウィザードま たは管理コンソールのいずれかを使用して設定します。

# アダプター・パターン・ウィザードを使用した単純なサービスの作成

アダプター・パターンは、アダプターで単純なサービスを素早く簡単に作成する方 法を提供します。

## 始める前に

RetrieveAFileModule という名前のモジュールと、Customer という名前のビジネス・ オブジェクトが既に作成されています。WebSphere Application Server 環境変数を使 用してローカル・ファイルおよびディレクトリーを指定する場合、それらは既に WebSphere Process Server 管理コンソールを使用して定義済みです。

### このタスクを実行する理由および時期

以下のアダプター・パターンが、Adapter for Flat Filesで使用可能です。

表 *10.*

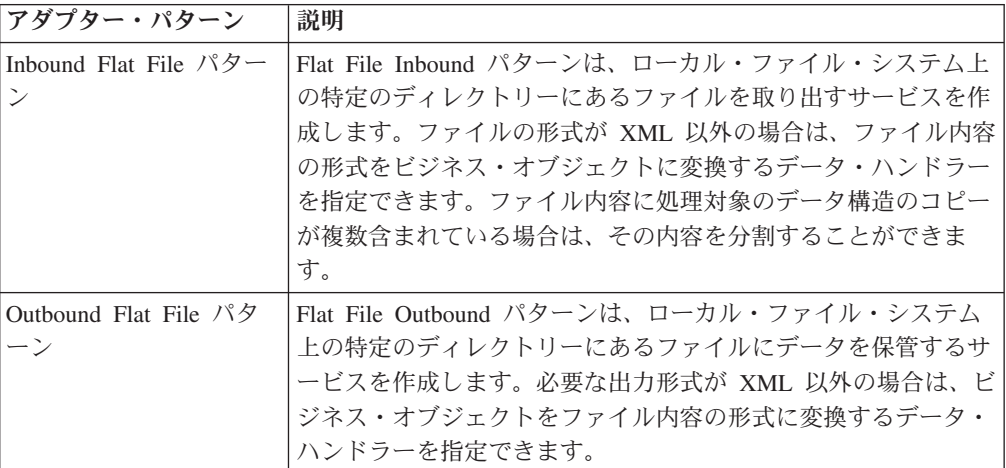

ここでは、処理対象のファイル・システムからファイルを受け取る Flat File Inbound サービスの作成例を示します。この例の完全なサービスでは、ファイルを 読み取り、区切り文字に基づいて内容を個別のファイルに分割します。

以下のステップを実行して、アダプター・パターン・ウィザードでサービスを作成 します。

## このタスクの手順

- 1. 「WebSphere Integration Developer」ウィンドウの「ビジネス・インテグレーショ ン」セクション内にある「**RetrieveAFileModule**」を右クリックし、「新規」 → 「パターンから」を選択します。「パターンから新規作成」ウィンドウが開きま す。
- 2. 「ローカル・ファイルから読み取る **Inbound Flat File** サービスを作成 **(Create an inbound Flat File service to read from a local file)**」を選択して、「次へ」 をクリックします。

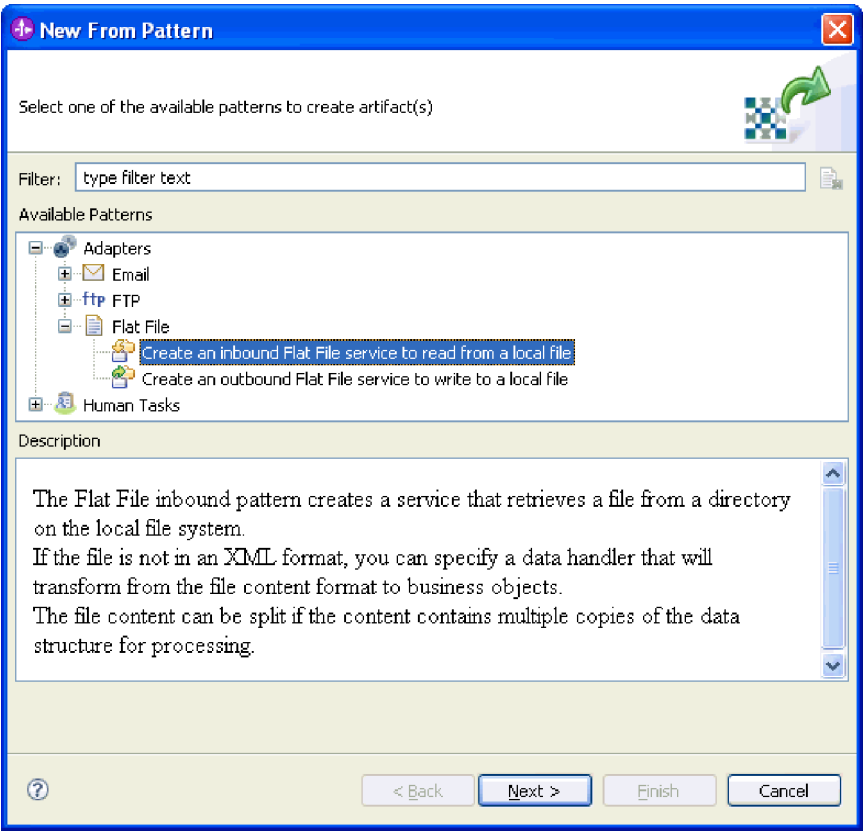

図 *37.* 「パターンから新規作成」ウィンドウ

3. 「新規 Inbound Flat File サービス (New Inbound Flat File Service)」ウィンドウ で、名前を「FlatFileInboundInterface」などの有効な名前に変更してから「次 へ」をクリックします。

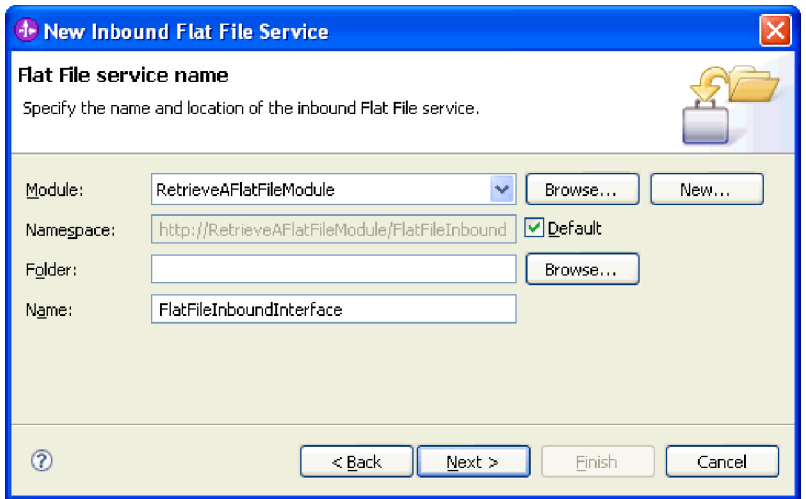

図 *38.* 「*Flat File* サービス名 *(Flat File service name)*」ウィンドウ

- 4. 「ビジネス・オブジェクトおよびディレクトリー (Business object and directory)」ウィンドウで、「参照」をクリックして、「**Customer**」ビジネス・オ ブジェクトにナビゲートします。
- 5. 入力ファイルを配置したディレクトリー (この場合は、「FFInboundEvents」デ ィレクトリー) を指定して、「次へ」をクリックします。この値として WebSphere Application Server 環境変数を使用するには、環境変数の名前を中括 弧で囲み、前に \$ 記号を付けて指定します。例えば、\${FFINBOUNDEVENTS} のよ うになります。

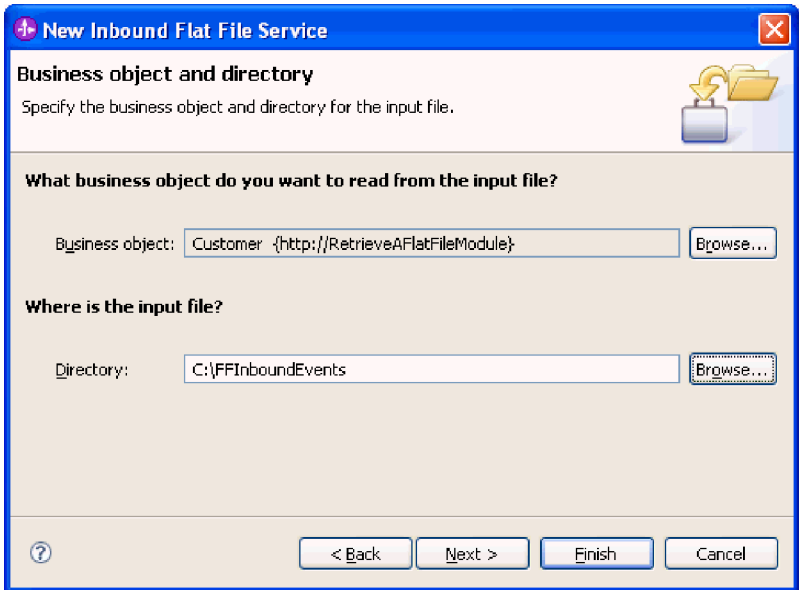

図 *39.* 「ビジネス・オブジェクトおよびディレクトリー *(Business object and directory*」ウィ ンドウ

- 6. 「入力ファイル・フォーマットとファイル内容の分割オプション」ウィンドウ で、デフォルトの XML 入力ファイル形式を受け入れるか、「その他」を選択し て、ネイティブ形式からビジネス・オブジェクト形式にデータを変換するデー タ・ハンドラーを指定します。
- 7. 「区切り文字でファイル内容を分割する」を選択し、使用する区切り文字 (この 場合は、「####;\\*\*\*n」) を入力します。「次へ」をクリックします。

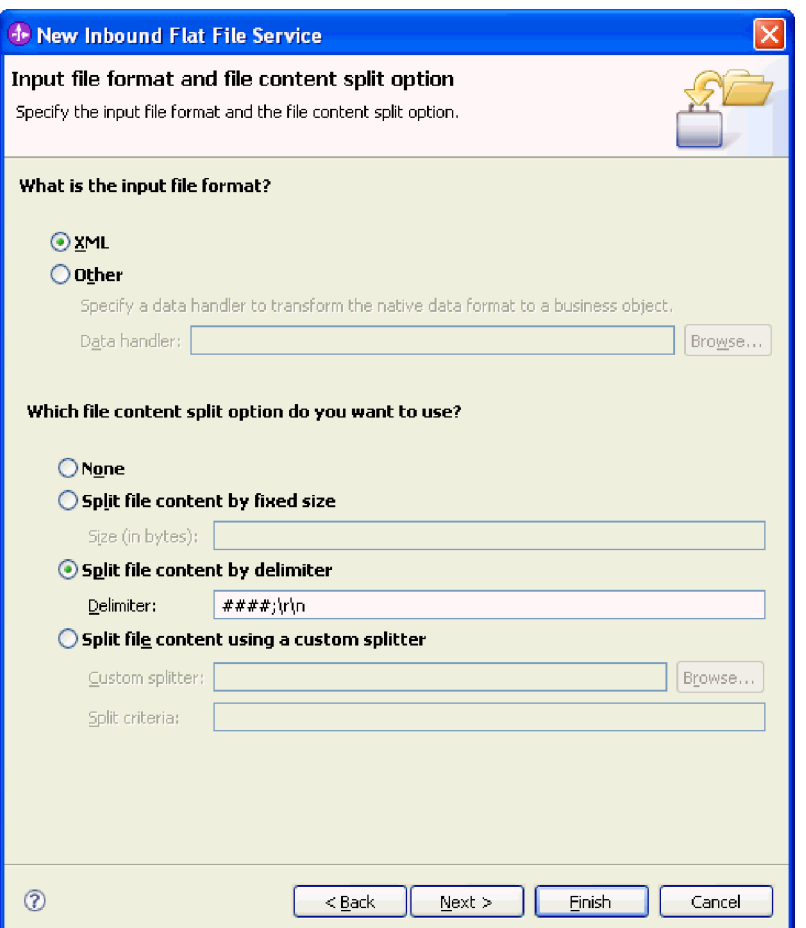

図 *40.* 「入力ファイル・フォーマットとファイル内容の分割オプション」ウィンドウ

8. 「アーカイブ・ディレクトリーおよびラッパー・ビジネス・オブジェクト」ウィ ンドウで、「ローカル・アーカイブ・ディレクトリー」 (この場合は、 「FFInboundArchive」) を指定します。この値として WebSphere Application Server 環境変数を使用するには、環境変数の名前を中括弧で囲み、前に \$ 記号 を付けて指定します。例えば、\${FFINBOUNDARCHIVE} のようになります。アダプ ター固有の情報を組み込む場合は、「入力ファイル情報を追加するためにラッパ ー・ビジネス・オブジェクトを使用する」を選択します。「終了」をクリックし ます。

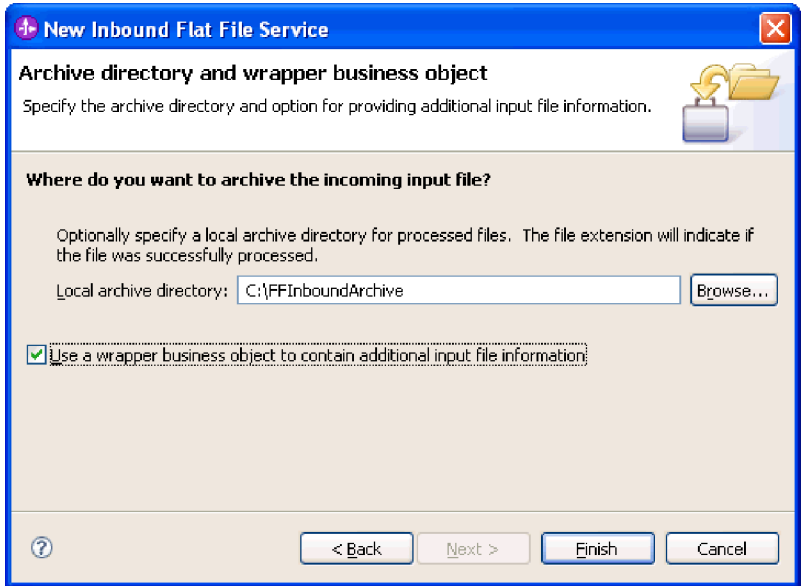

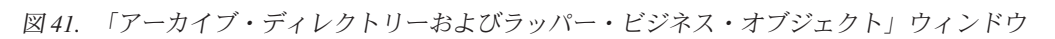

## 結果

以下の成果物を含む Inbound サービスが作成されます。

表 *11.*

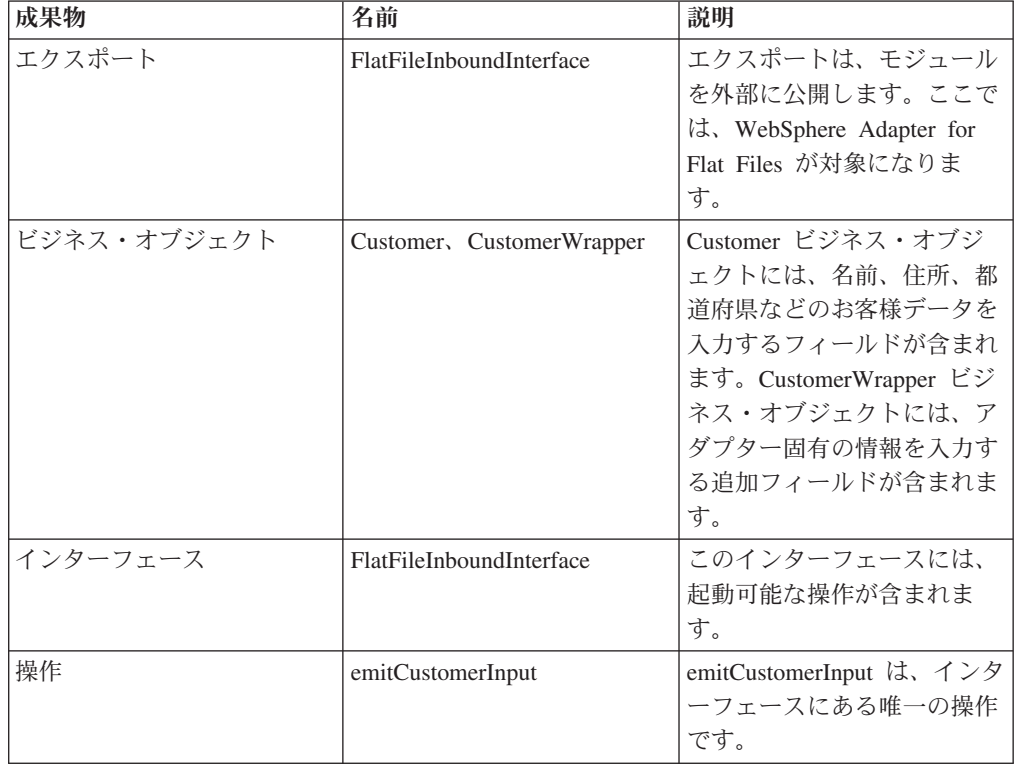

<span id="page-92-0"></span>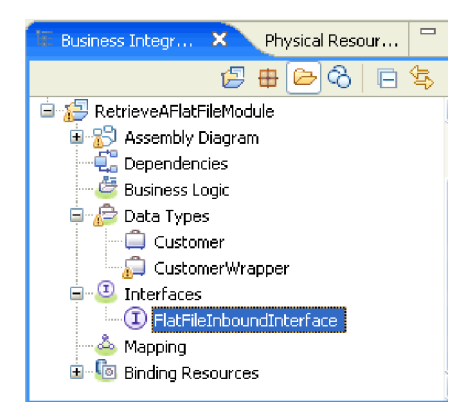

図 *42.* 新規成果物を表示する「*WebSphere Integration Developer*」ウィンドウの「ビジネス・ インテグレーション」セクション

## プロジェクトの作成

モジュールの作成およびデプロイを行うには、WebSphere Integration Developer の外 部サービス・ウィザードを開始します。このウィザードは、モジュールに関連付け られたファイルを編成するために使用するプロジェクトを作成します。

## このタスクを実行する理由および時期

外部サービス・ウィザードを開始して、 WebSphere Integration Developer のアダプ ター用のプロジェクトを作成します。既存プロジェクトがある場合は、ウィザード で新規作成する代わりにそれを選択することができます。

外部サービス・ウィザードを開始し、プロジェクトを作成するには、次の手順を実 行します。

#### このタスクの手順

- 1. 外部サービス・ウィザードを開始するには、WebSphere Integration Developer の Business Integration パースペクティブに進み、「ファイル」 → 「新規」 → 「外 部サービス」の順にクリックします。
- 2. 「新規の外部サービス (New external service)」ウィンドウで、「アダプター **(Adapters)**」が選択済みであることを確認して、「次へ」をクリックします。

| <b>F</b> External Service                                                                              |                                                                                                    | × |  |
|----------------------------------------------------------------------------------------------------|----------------------------------------------------------------------------------------------------|---|--|
| <b>New External Service</b><br>Select the type of service you would like to access.                    |                                                                                                    |   |  |
| C Adapters                                                                                             | Create a service to connect to an external enterprise application, database, mail server, or file<br>system. |   |  |
| Ю                                                                                                    | Registries Use external registries to discover and connect to existing Web services.                         |   |  |
| Messaging Create a service to connect to systems by sending or receiving messages using WebSphere<br>o |                                                                                                    |   |  |
| 7                                                                                                    | $<$ Back<br>Next<br>Finish<br>Cancel                                                                         |   |  |

図 *43.* 「新規の外部サービス *(New external service)*」ウィンドウ

- 3. 「エンタープライズ・サービス・リソース・アダプターを選択 (Select an Enterprise Service Resource Adapter)」ウィンドウから、プロジェクトを作成また は既存プロジェクトを選択します。
	- v プロジェクトを作成するには、以下の手順を実行します。
		- a. 「**IBM WebSphere Adapter for Flat Files**」を選択し、「次へ」をクリッ クします。
		- b. 「コネクター・インポート」ウィンドウで、プロジェクトの別名を指定し (「**CWYFF\_FlatFile**」 以外の名前を使用するため)、サーバーを選択して (例えば、「**WebSphere Process Server v6.1**」)、「次へ」をクリックしま す。
	- v 既存のプロジェクトを選択するには、以下の手順を実行します。
		- a. 「**IBM WebSphere Adapter for Flat Files**」を展開します。
		- b. プロジェクトを選択します。

例えば、CWYFF\_FlatFiles という名前の既存プロジェクトがある場合、以 下の図に示すように、「**IBM WebSphere Adapter for Flat Files**」を展開 し、「**CWYFF\_FlatFile**」を選択できます。

| <b>External Service</b>                                                                                                    | $\vert x \vert$ |
|----------------------------------------------------------------------------------------------------|-----------------|
| <b>Select an Adapter</b><br>Select the adapter you want to use.                                                                                                    |                 |
| €.<br>$\mathbb{Z}$ IBM WebSphere Adapter for Email (IBM : 6.1)<br>白 <b>B</b> IBM WebSphere Adapter for Flat Files (IBM : 6.1)<br><b>English CWYFF FlatFile</b><br>ftp IBM WebSphere Adapter for FTP (IBM : 6.1)<br>--- <b>0</b> IBM WebSphere Adapter for JDBC (IBM : 6.1)<br>JDE IBM WebSphere Adapter for JD Edwards EnterpriseOne (IBM : 6.1.0)<br>:… & IBM WebSphere Adapter for PeopleSoft Enterprise (IBM : 6.1)<br>siller IBM WebSphere Adapter for SAP Software (IBM : 6.1)<br>Bin IBM WebSphere Adapter for SAP Software with transaction support (IBM : 6.1)<br>… <mark>® IBM WebSphere Adapter for Siebel Business Applications (IBM : 6.1)</mark><br>$\mathbb{P}^2$ IMS Connector for Java (IBM : 9.1.0.1.5a) |                 |
| Next ><br>Finish<br>< Back                                                                                                    | Cancel          |

図 *44.* 「エンタープライズ・サービス・リソース・アダプターの選択」ウィンドウ

c. 「次へ」をクリックします。

結果

新規プロジェクトが作成され、「ビジネス・インテグレーション」ウィンドウにリ ストされます。

次のタスク

## **Outbound** 処理のモジュールの構成

アダプターを Outbound 処理に使用するようにモジュールを構成するには、 WebSphere Integration Developer 内で外部サービス・ウィザードを使用して、ビジネ ス・サービスを作成し、データ変換処理を指定して、ビジネス・オブジェクト定義 および関連する成果物を生成します。

## 関連概念

3 [ページの『](#page-8-0)Outbound 処理』

アダプターは、Outbound 処理中に、ローカル・ファイル・システム 内のファイ ル上で処理を実行するために、ビジネス・オブジェクトの形式でモジュールから 要求を受け取ります。アダプターは要求された操作を実行して、該当する場合 は、操作の結果を表すビジネス・オブジェクトをコンポーネントに返します。

## デプロイメントおよびランタイム・プロパティーの設定

ローカル・ファイル・システムとの Outbound または Inbound 通信でモジュールを 使用することを決定した後、モジュールと ローカル・ファイル・システム間の接続 をアダプターが確立できるように、Managed Connection Factory プロパティーを構 成する必要があります。

## 始める前に

このセクションでプロパティーを設定するには、その前にアダプター・モジュール を作成しておく必要があります。これは、WebSphere Integration Developer ではアダ プター・プロジェクトの下に表示されます。アダプター・プロジェクトの作成につ いて詳しくは、 87 [ページの『プロジェクトの作成』を](#page-92-0)参照してください。

## このタスクを実行する理由および時期

デプロイメントおよびランタイム・プロパティーを設定するには、次の手順に従い ます。このトピックに記載されているプロパティーについて詳しくは、 177 [ページ](#page-182-0) の『[Managed Connection Factory](#page-182-0) プロパティー』を参照してください。

## このタスクの手順

1. 「処理指示 (Processing Direction)」ウィンドウで「**Outbound**」を選択し、「次 へ」をクリックします。

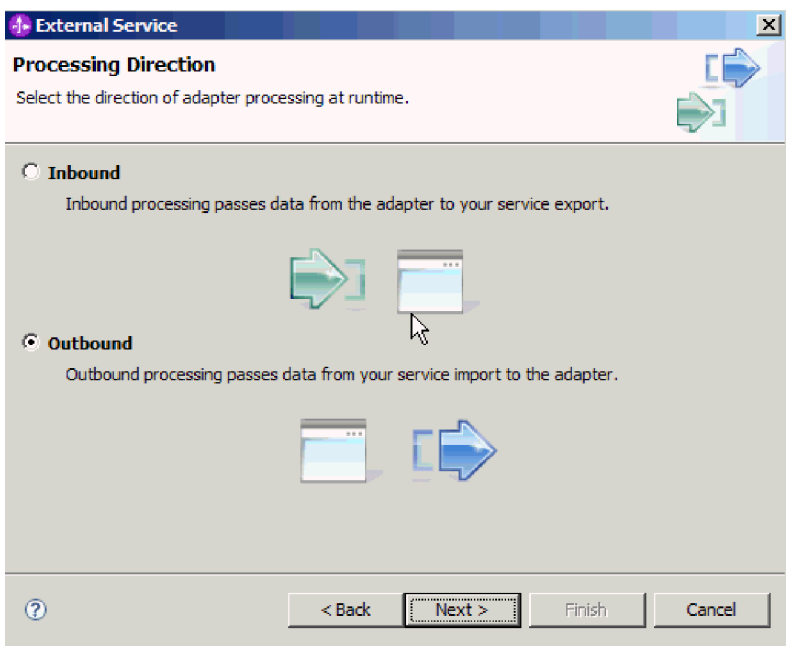

図 *45.* 外部サービス・ウィザードでの *Inbound* または *Outbound* 処理の選択

- 2. 「サービス構成プロパティー」ウィンドウの「コネクター・プロジェクトのデプ ロイ」フィールドで、「単一アプリケーションが使用するモジュールで **(With module for use by single application)**」を選択します。
- 3. モジュールの接続プロパティーを定義します。このウィンドウに表示されるプロ パティーについて詳しくは、Managed Connection Factory プロパティーに関する

## トピックを参照してください。

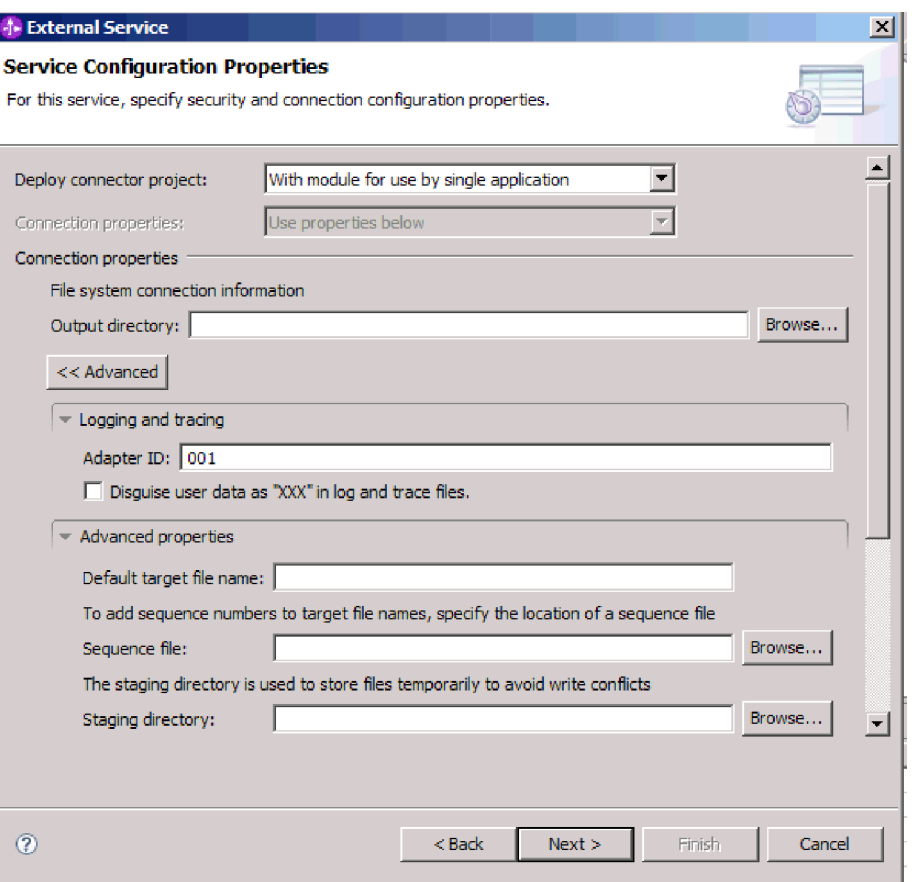

図 *46.* 接続プロパティーの設定

- 4. オプション: アダプターの複数インスタンスがある場合は、「ロギングおよびト レース」を展開し、アダプター ID をこのインスタンスの固有な値に設定しま す。 このプロパティーについて詳しくは、Managed Connection Factory プロパ ティーに関する参照トピックを参照してください。
- 5. 一定の情報を隠して、その情報がログまたはトレースに表示されないようにする には、「ログ・ファイルおよびトレース・ファイルで、ユーザー・データを 「**XXX**」と記述する」を選択します。
- 6. オプション: ログ・ファイルの出力先を指定したり、このモジュールのロギン グ・レベルを定義したりする場合は、「ウィザードのロギング・プロパティーを 変更します **(Change logging properties for wizard)**」チェック・ボックスを選択 します。ロギング・レベルの設定については、『トラブルシューティングおよび サポート』トピックの『ロギング・プロパティーの構成』のセクションを参照し てください。
- 7. 「次へ」をクリックします。

### 結果

アダプターにより接続プロパティーが保存されます。

次のタスク

モジュールのデータ・タイプと、選択したデータ・タイプに関連付ける操作の名前 を指定します。

## 関連資料

173 [ページの『ウィザードの接続プロパティー』](#page-178-0)

接続プロパティーはサービス記述を作成して、組み込みの成果物を保存するため に使用されます。これらのプロパティーは、外部サービス・ウィザードで構成さ れます。

## 操作およびデータ・タイプの選択

外部サービス・ウィザードを使用して、ローカル・ファイル・システムの機能にア クセスするために使用される Outbound 操作と、その操作で使用されるデータ・タ イプを選択します。サポートされる操作は、

Create、Append、Overwrite、Delete、Exists、List、および Retrieve です。外部サー ビス・ウィザードでは、3 種類 (汎用 FlatFile ビジネス・オブジェクト、ビジネ ス・グラフ付きの汎用 FlatFile ビジネス・オブジェクト、およびユーザー定義タイ プ) の中からデータ・タイプを選択できます。各データ・タイプは、ビジネス・オ ブジェクト構造に対応しています。

## 始める前に

以下の手順を実行する前に、ローカル・ファイル・システム との接続のために、ア ダプターの接続プロパティーを指定しておく必要があります。

#### このタスクを実行する理由および時期

Outbound 操作およびその操作で使用されるデータ・タイプを選択するには、以下の 手順を実行します。

#### このタスクの手順

1. 「操作」ウィンドウで、「追加」をクリックします。

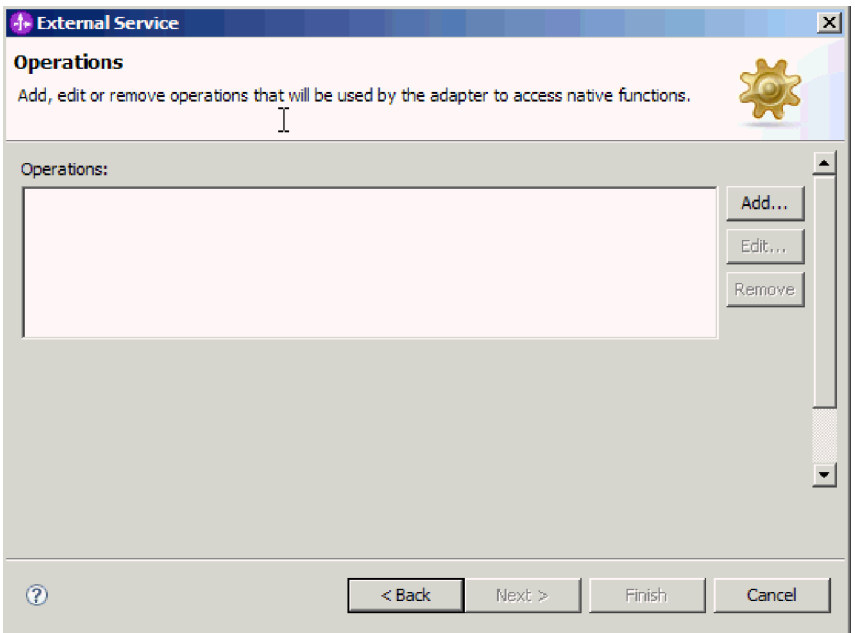

図 *47.* 操作の追加

- 2. 「操作の追加 (Add Operation)」ウィンドウで、「操作の種類」リストを開いて 操作を選択します。この例では、「**Create**」を選択します。
- 3. 「操作の追加 (Add Operations)」ウィンドウで、データ・タイプを選択し、「次 へ」をクリックします。この例では、「ユーザー定義 **(User defined)**」タイプを 選択します。

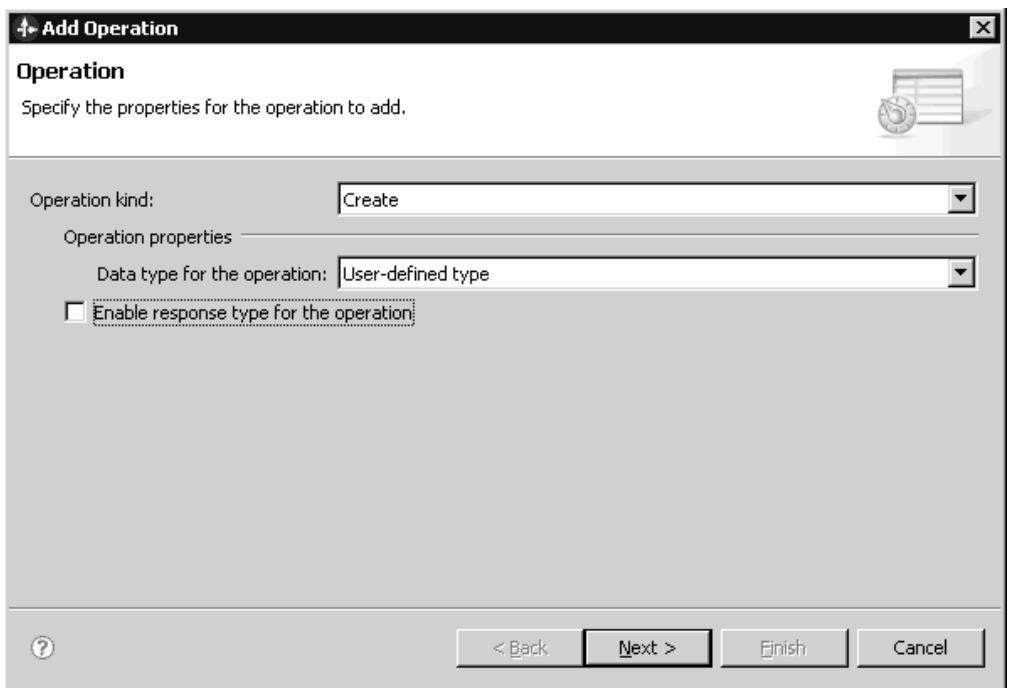

図 *48.* 操作のデータ・タイプの選択

Delete、Retrieve、Exists、および List 操作の場合には、入力として汎用データ・ タイプ (汎用 FlatFile ビジネス・オブジェクト、またはビジネス・グラフ付きの 汎用 FlatFile ビジネス・オブジェクト) のみがサポートされます。これらの操作 のいずれかでユーザー定義タイプを選択する場合は、そのタイプをサポートする ユーザー定義データ・バインディングを指定する必要があります。

Create、Append、および Overwrite 操作の場合は、ユーザー定義タイプ、汎用 FlatFile ビジネス・オブジェクト、およびビジネス・グラフ付きの汎用 FlatFile ビジネス・オブジェクトから選択します。データ・タイプについて詳しくは、ビ ジネス・オブジェクト構造について説明している本書のトピックを参照してくだ さい。

4. オプション: Create、Append、および Overwrite 操作の場合では、ファイル名を 戻す場合や固有ファイル名を生成する場合、またはファイル・シーケンスを有効 にしている場合は、「操作の応答タイプを有効にする」チェック・ボックスを選 択します。 Exists、List および Retrieve 操作の場合は出力が必要であるため、 デフォルトで「操作の応答タイプを有効にする」チェック・ボックスが選択され ています。Delete 操作の場合、操作が成功した時に true の値が返されるように したい場合は、「操作の応答タイプを有効にする」チェック・ボックスを選択し ます。

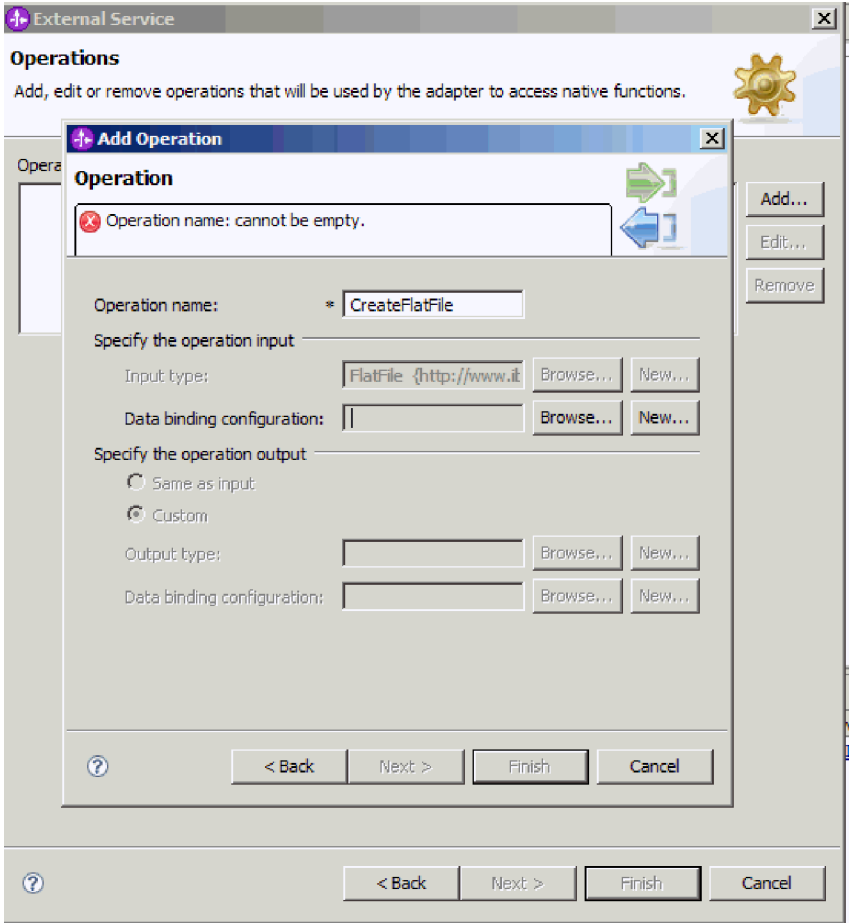

図 *49.* 操作の命名と入力タイプの指定

5. 「次へ」をクリックします。

6. 「操作の追加 (Add Operation)」画面で、「操作名 **(Operation name)**」を入力し ます。 操作には分かりやすい名前を付けてください。アダプターが実行可能な 操作のタイプについて詳しくは、本書のサポートされる操作に関するトピックを 参照してください。

注**:** 名前にスペースを含めることはできません。

デフォルトでは、出力のデータ・タイプが CreateResponse または CreateResponseBG に設定されています。

7. 入力タイプを選択します。「参照」をクリックし、以前に作成したビジネス・オ ブジェクトを選択します。汎用データ・タイプ (汎用 FlatFile ビジネス・オブジ ェクト、またはビジネス・グラフ付きの汎用 FlatFile ビジネス・オブジェクト) を指定した場合、入力タイプはデフォルトで FlatFile または FlatFileBG に設定 されます。

結果

モジュールのデータ・タイプが定義され、そのデータ・タイプに関連した操作に名 前が付けられます。

次のタスク

モジュールで使用するデータ・バインディングを追加して構成します。

## データ・バインディングの構成

各データ・タイプには、ビジネス・オブジェクトのフィールドを読み取ったり、対 応するフィールドを設定したりするために使用するデータ・バインディングが対応 しています。外部サービス・ウィザードで、モジュールにデータ・バインディング を追加し、追加したデータ・バインディングを、使用するデータ・タイプに合うよ うに構成します。このようにして、アダプターはファイル内のフィールドに、ビジ ネス・オブジェクト内で受け取った情報を取り込む方法を識別します。

始める前に

操作とその操作で使用されるデータ・タイプを選択しておく必要があります。

#### このタスクを実行する理由および時期

モジュール用のデータ・バインディングを追加し、構成するには、以下の手順を実 行します。

注**:** データ・バインディングは、WebSphere Integration Developer を使用して外部サ ービス・ウィザードを実行する前に構成できます。構成を行うには、WebSphere Integration Developer で「新規」 → 「リソース構成 **(Resource configuration)**」を選 択し、本書で説明されているデータ・バインディング画面を完了してください。

## このタスクの手順

1. 「操作の追加 (Add Operation)」ウィンドウの、「Input 操作のデータ・バインデ ィング構成 (operation input Data binding configuration)」フィールドで「新規」

を選択します。この操作は、初めてデータ・バインディングを設定するときに実 行します。あとで同じデータ・バインディング構成を使用するには、「参照」を クリックし、その構成を選択します。

2. データ・バインディングの「名前」 (この例では DBConfg を使用) を入力し、 「次へ」をクリックします。

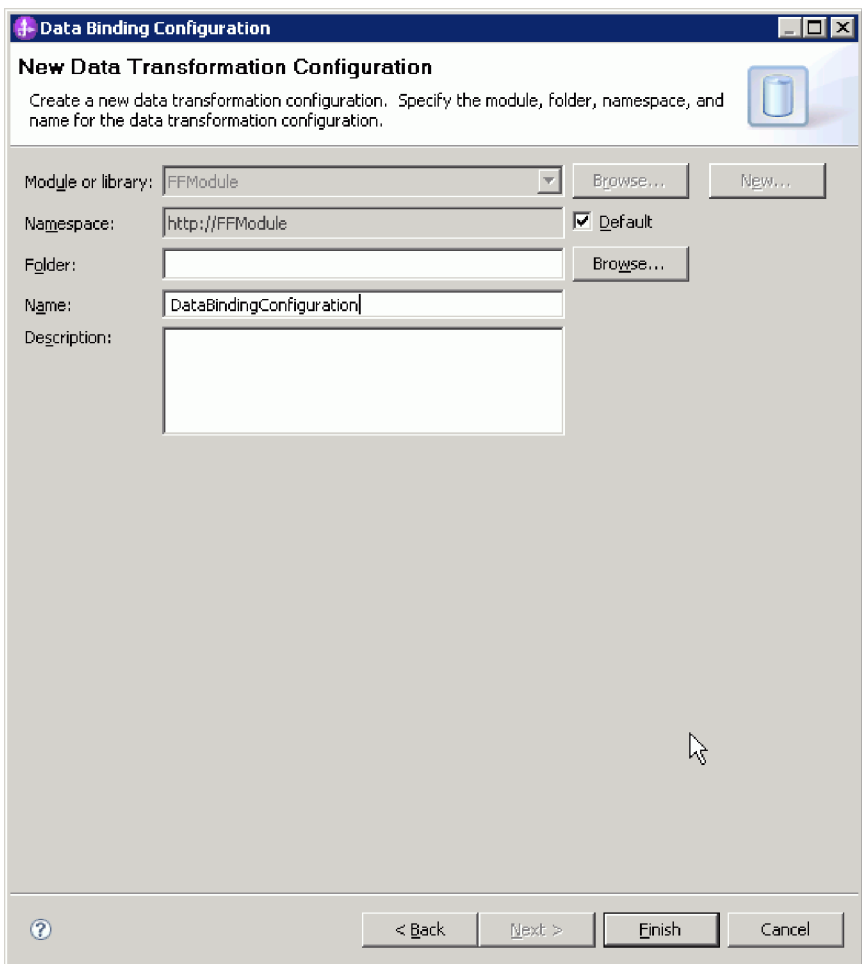

図 *50.* データ・バインディングの名前の指定

3. 「次へ」をクリックします。

### 結果

データ・バインディングがモジュールで使用できるように構成されます。

### 次のタスク

データ・ハンドラー構成を選択します。

# データ・ハンドラーの構成

データ・ハンドラーは、ビジネス・オブジェクトとネイティブ形式の間の変換を実 行します。

#### 始める前に

モジュールのデータ・ハンドラーを指定する前に、データ・バインディングを作成 しておく必要があります。また、WebSphere Integration Developer Business Object Editor を使用して、ビジネス・オブジェクトを事前に定義しておく必要がありま す。ここでウィザードを停止してビジネス・オブジェクトを作成する場合は、ウィ ザードのステップを最初から開始する必要があります。

注**:** データ・ハンドラーは、WebSphere Integration Developer を使用して外部サービ ス・ウィザードを実行する前に構成できます。構成を行うには、WebSphere Integration Developer で「新規」 → 「リソース構成 **(Resource configuration)**」を選 択し、本書で説明されているデータ・ハンドラー画面を完了してください。

### このタスクを実行する理由および時期

ビジネス・オブジェクトのデータ・ハンドラーを指定するには、以下の手順を実行 します。

#### このタスクの手順

1. 「操作の追加 (Add Operation)」ウィンドウで、「新規」をクリックし、デー タ・ハンドラー構成の名前 (この例では DataBindingConfiguration を使用) を入 力します。この操作は、初めてデータ・ハンドラーを設定するときに実行しま す。あとで同じデータ・ハンドラーを使用するには、「参照」をクリックし、 そのハンドラーを選択します。

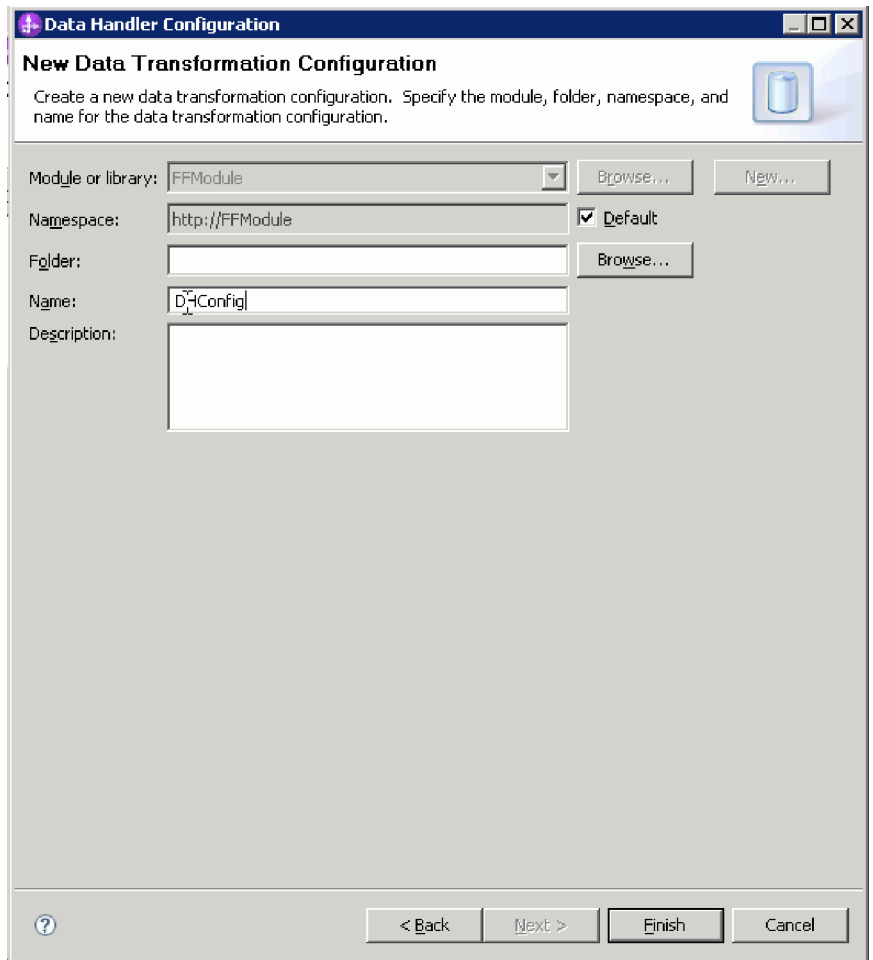

図 *51.* データ・ハンドラー構成の名前の指定

- 2. 「次へ」をクリックします。
- 3. 「データ・バインディング・プロパティー」ウィンドウで、バインディング・ タイプ・プロパティーの横にあるドロップダウン・リストをクリックします。 2 つの選択項目「DataBinding」および「DataHandler」が表示されます。旧バー ジョンのアダプター用に作成されたデータ・バインディングを使用する場合 は、「DataBinding」を選択します。新しいデータ・ハンドラーを構成する場合 は、「DataHandler」を選択します。「新規」をクリックして新しいデータ・ハ ンドラー構成を作成します。
- 4. 「新規」をクリックします。
- 5. 「新規データ・ハンドラー構成 (New Data Handler Configuration)」ウィンドウ で、データ・ハンドラー構成のモジュール、ネーム・スペース、フォルダーお よび名前を指定します。
- 6. 「次へ」をクリックします。
- 7. データ・ハンドラーのクラス名を選択します。「データ形式変換の選択」ウィ ンドウで、「リストから既存のデータ形式変換を使用する」オプションをクリ ックします。選択可能なデータ・ハンドラー・クラスのリストが表示されま す。データ・ハンドラー・クラスを選択します (この例では **XML** データ・ハ

ンドラーを使用)。「次へ」をクリックします。

図 *52.* 新規データ・ハンドラー構成の作成

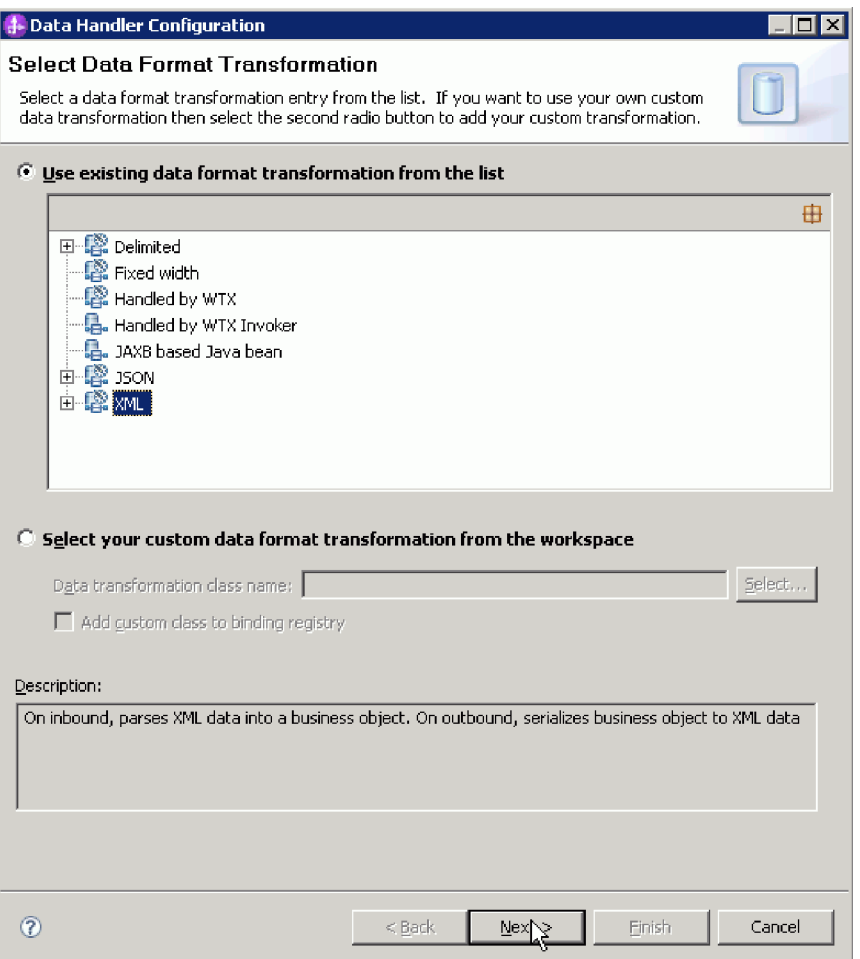

8. 「データ変換プロパティー」ウィンドウで、エンコード方式を指定します。デ フォルトは UTF-8 です。

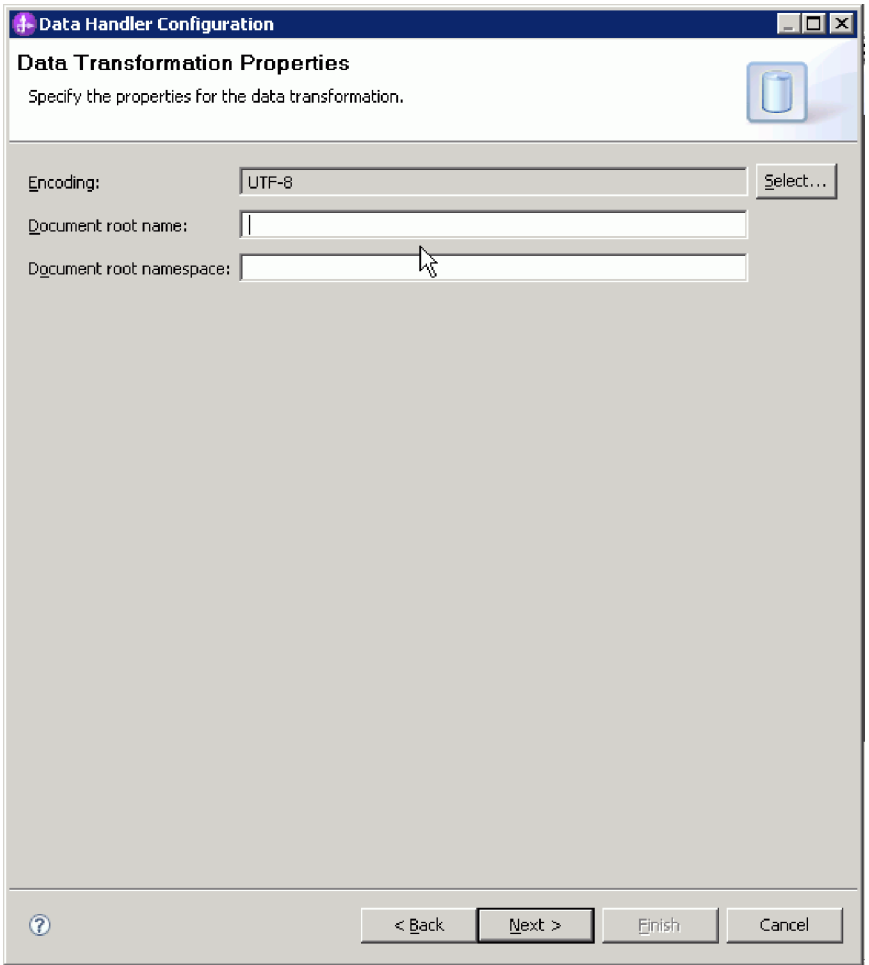

図 *53.* データ・ハンドラー構成のエンコード方式の指定

- 9. 「終了」をクリックします。
- 10. Output 操作でのデータ・バインディング構成を選択します。「操作の追加 (Add operation」ウィンドウの、「Output 操作のデータ・バインディング構成 (output Data binding configuration)」フィールドで、「参照」をクリックしま す。アダプターでは 1 つのデータ・バインディングのみを使用でき、そのデー タ・バインディングは Input 操作の DataBinding タイプの設定時に構成済みで あるため、 Output 操作の DataBinding タイプでも同じデータ・バインディン グ・タイプ (DBConfg) を選択します。

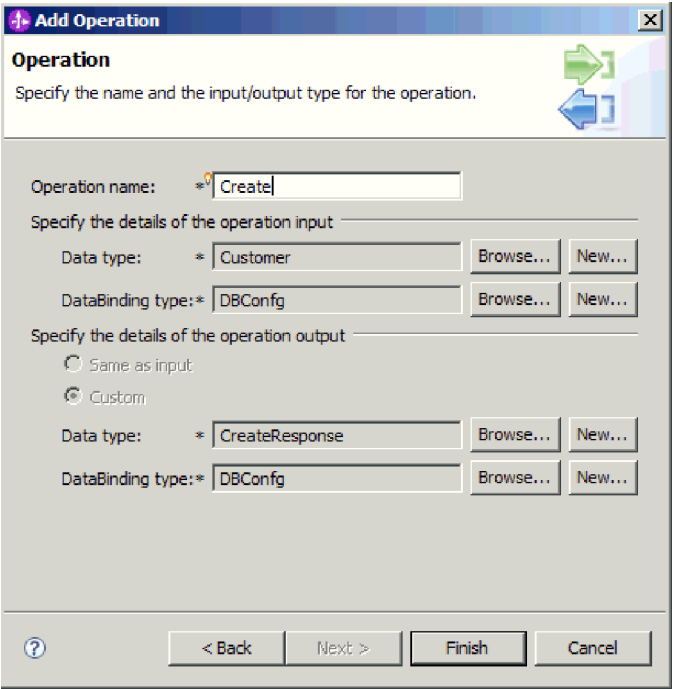

図 *54. Output* 操作でのデータ・バインディング構成の選択

11. 「終了」をクリックします。次の画面に、追加された Create 操作が対話仕様プ ロパティーとともに表示されます。

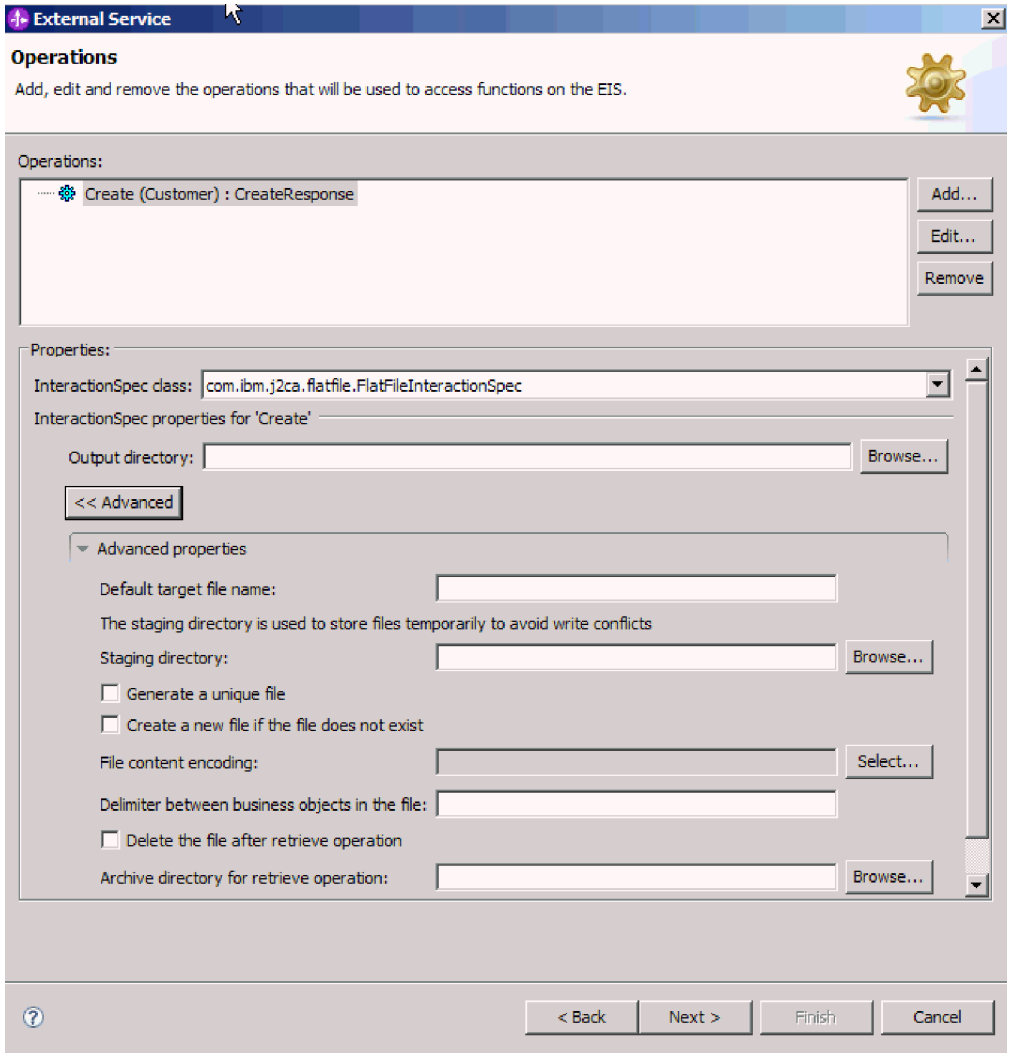

図 *55. Create* 操作と *InteractionSpec* プロパティー

12. 「終了」をクリックします。

## 結果

データ・ハンドラーが作成されます。

次のタスク

モジュールの対話仕様プロパティーを指定し、成果物を生成します。

## 対話プロパティーの設定およびサービスの生成

対話プロパティーはオプションです。設定すると、指定した値が、外部サービス・ ウィザードによって生成されるすべての親ビジネス・オブジェクトのデフォルトと して表示されます。アダプターは、モジュールの成果物を作成するときにインポー ト・ファイルを生成します。インポート・ファイルには、トップレベル・ビジネ ス・オブジェクトの操作が含まれます。

#### 始める前に
対話仕様プロパティーを設定してモジュールの成果物を生成するには、事前にデー タ・バインディングを構成し、ビジネス・オブジェクトを選択しておく必要があり ます。

### このタスクを実行する理由および時期

対話仕様プロパティーを設定してモジュールの成果物を生成するには、以下の手順 を実行します。対話仕様プロパティーについて詳しくは、本書の該当する参照トピ ックを参照してください。

#### このタスクの手順

- 1. オプション: 対話仕様プロパティーを設定するには、以下のステップを実行しま す。
	- a. 「操作」ウィンドウで、「拡張」をクリックします。
	- b. デフォルトとして設定するすべてのフィールドに値を入力します。
	- c. 「次へ」をクリックします。

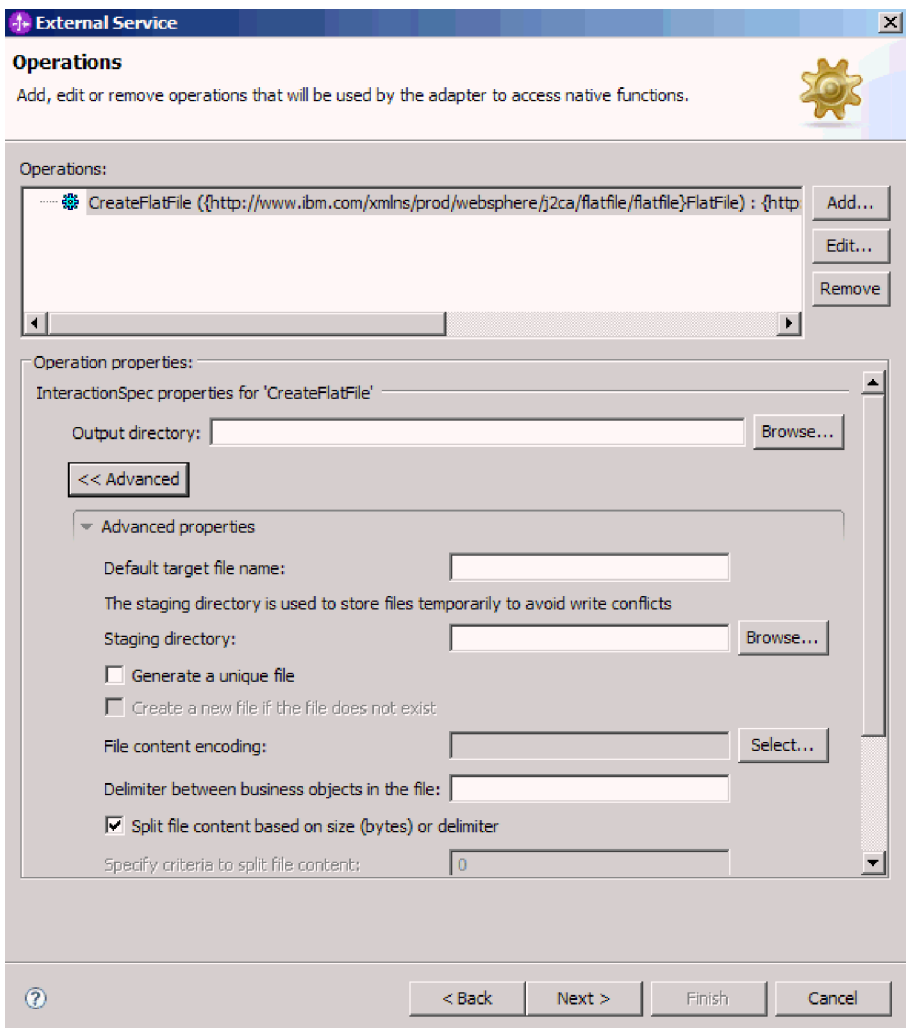

図 *56.* 対話仕様プロパティーの設定

2. 「操作」ウィンドウで、「次へ」をクリックします。「サービスの生成 (Generate Service)」画面で、インターフェースの名前を指定します。この名前 は、WebSphere Integration Developer アセンブリー・ダイアグラムに表示されま す。

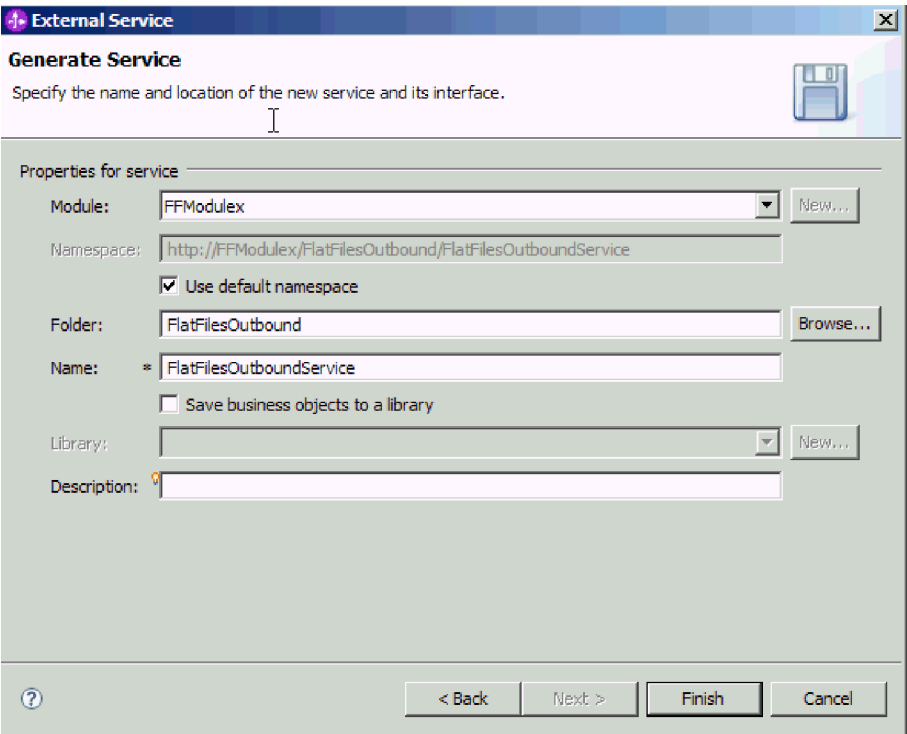

図 *57.* サービスの名前指定

3. 「終了」をクリックします。

# 結果

WebSphere Integration Developer がサービスおよびインポートを生成します。作成さ れた Outbound の成果物は、WebSphere Integration Developer Project Explorer 内の モジュールの下に表示されます。

次のタスク

モジュールをデプロイします。

#### 関連資料

171 ページの『Outbound [構成プロパティー』](#page-176-0)

WebSphere Adapter for Flat Files には、オブジェクトやサービスを生成したり作 成したりするときに、外部サービス・ウィザードを使用して設定する、いくつか の種類の Outbound 接続構成プロパティーがあります。 WebSphere Integration Developer または管理コンソールを使用してモジュールを WebSphere Process Server または WebSphere Enterprise Service Bus にデプロイした後に、リソー ス・アダプターおよび Managed Connection Factory のプロパティーを変更する ことができますが、外部サービス・ウィザードの接続プロパティーは、デプロイ メント後に変更することはできません。

192 ページの『Inbound [構成プロパティー』](#page-197-0)

WebSphere Adapter for Flat Files には、オブジェクトやサービスを生成したり作 成したりするときに、外部サービス・ウィザードを使用して設定する、いくつか の種類の Inbound 接続構成プロパティーがあります。 WebSphere Integration Developer または管理コンソールを使用してモジュールをデプロイした後に、リ ソース・アダプターおよび活動化仕様のプロパティーを変更することができます が、外部サービス・ウィザードの接続プロパティーは、デプロイメント後に変更 することはできません。

218 [ページの『グローバリゼーション』](#page-223-0)

WebSphere Adapter for Flat Files は、複数の言語および国/地域別環境で使用す ることができる、グローバル化されたアプリケーションです。アダプターは、文 字セット・サポートおよびホスト・サーバーのロケールに基づいて、メッセー ジ・テキストを適切な言語で送信します。アダプターは、統合コンポーネント間 の双方向スクリプト・データの変換をサポートします。

# **Inbound** 処理のモジュールの構成

アダプターを Inbound 処理に使用するようにモジュールを構成するには、 WebSphere Integration Developer 内で外部サービス・ウィザードを使用して、ビジネ ス・サービスを作成し、データ変換処理を指定して、ビジネス・オブジェクト定義 および関連する成果物を生成します。

#### 関連概念

15 [ページの『](#page-20-0)Inbound 処理』

Adapter for Flat Files は Inbound イベント処理をサポートします。これは、イベ ント (ファイルの作成や変更など) に指定された間隔で、ローカル・ファイル・ システムのポーリングを行います。イベントを検出すると、イベント・データを ビジネス・オブジェクトに変換し、これをモジュールに送信して処理します。

#### 関連資料

170 [ページの『カスタム・ファイル分割』](#page-175-0) 分割論理を含むカスタム・クラスを実装することができます。アダプターは、ク ラス用の Java インターフェースを提供します。インターフェースの詳細を以下 に示します。

# デプロイメントおよびランタイム・プロパティーの設定

エンタープライズ情報システム (ローカル・ファイル・システム) とのOutbound ま たは Inbound 通信でご使用のモジュールを使用することを決定した後、エクスポー ト用の Inbound イベント処理構成情報を保持する活動化仕様プロパティーを構成す る必要があります。

#### 始める前に

このセクションでプロパティーを設定するには、その前にアダプター・モジュール を作成しておく必要があります。これは、WebSphere Integration Developer ではアダ プター・プロジェクトの下に表示されます。アダプター・プロジェクトの作成につ いて詳しくは、 87 [ページの『プロジェクトの作成』を](#page-92-0)参照してください。

#### このタスクを実行する理由および時期

活動化仕様プロパティーを設定するには、以下の手順に従います。このトピックに 記載されているプロパティーについて詳しくは、 198 [ページの『活動化仕様プロパ](#page-203-0) [ティー』を](#page-203-0)参照してください。

## このタスクの手順

1. 「処理指示 (Processing Direction)」ウィンドウで「**Inbound**」を選択し、「次 へ」をクリックします。

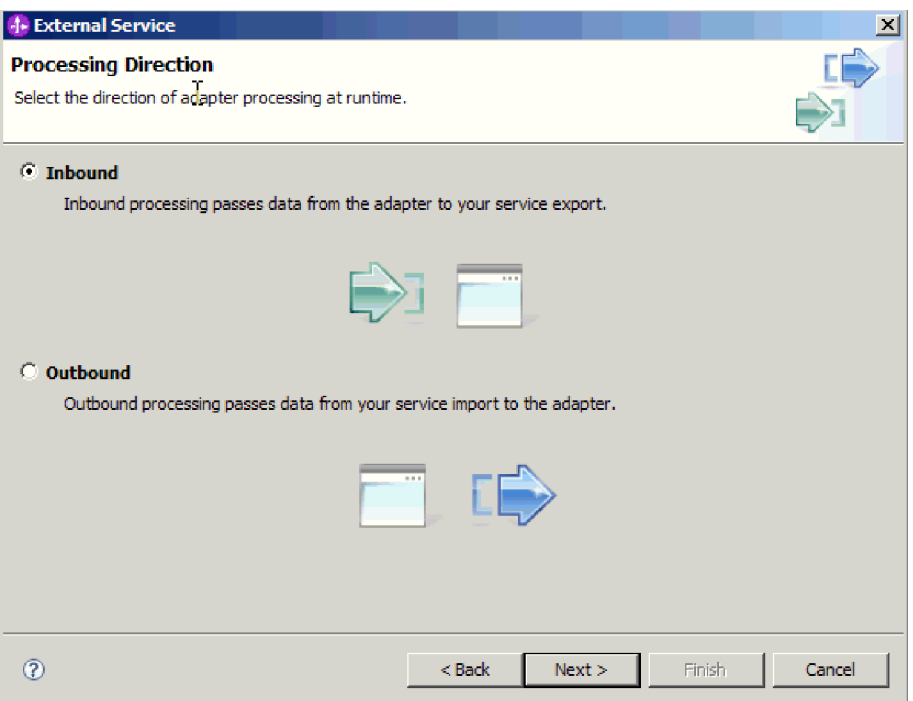

図 *58.* 外部サービス・ウィザードでの *Inbound* または *Outbound* の選択

- 2. 「サービス構成プロパティー」ウィンドウの「コネクター・プロジェクトのデプ ロイ」フィールドで、「単一アプリケーションが使用するモジュールで **(With module for use by single application)**」を選択します。
- 3. 「サービス構成プロパティー」ウィンドウで、モジュールの活動化仕様プロパテ ィーを定義します。このウィンドウに表示されるプロパティーについて詳しく は、 198 [ページの『活動化仕様プロパティー』を](#page-203-0)参照してください。

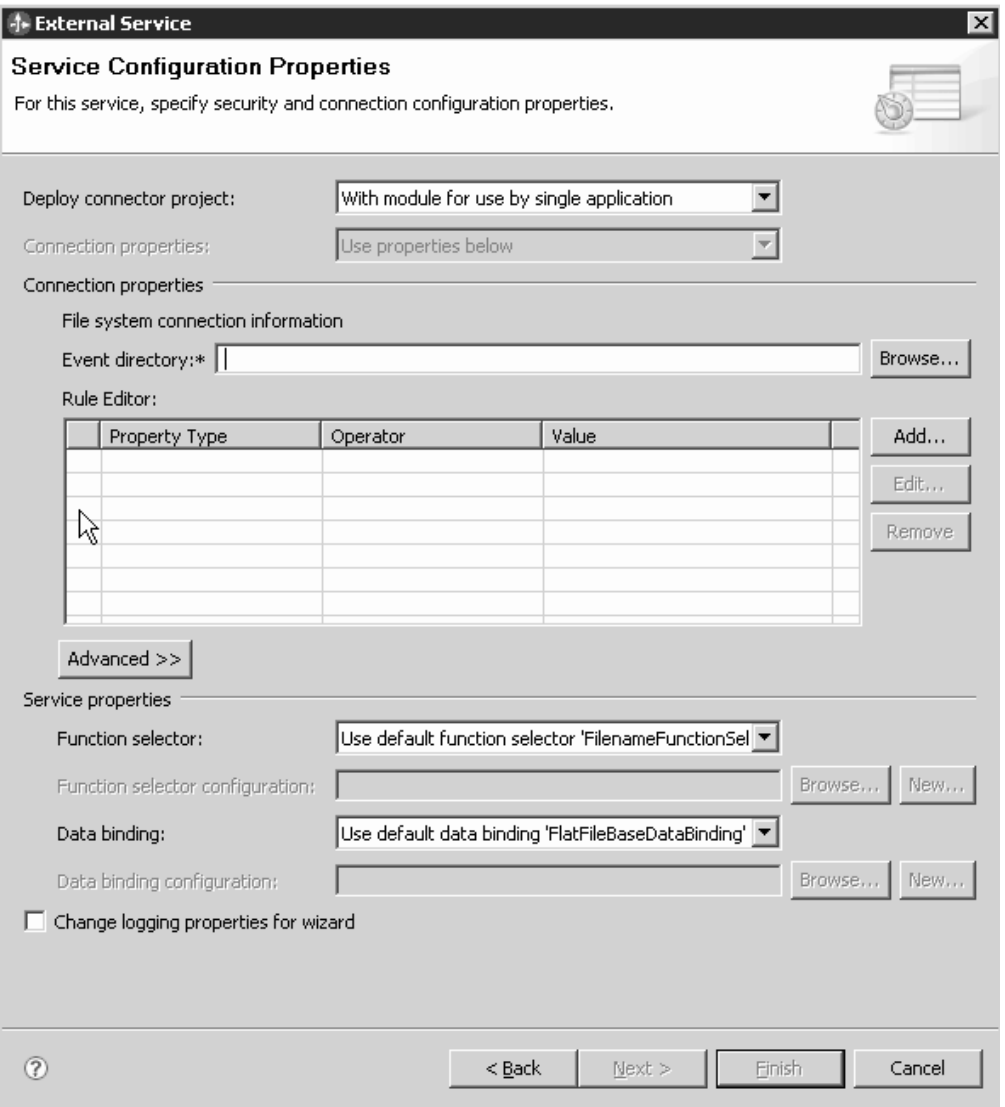

図 *59.* 接続プロパティーの設定

- 4. 「イベント・ディレクトリー」プロパティーでは、イベント・ファイルの保管先 ローカル・ファイル・システムのディレクトリーを指定します。
- 5. 「拡張」をクリックして、イベント・ポーリング構成、イベント送達構成、イベ ント・パーシスタンス構成、拡張プロパティー、ファイル・アーカイブ構成、 BIDI プロパティー、および追加プロパティーを指定するロギングおよびトレー スのセクションを展開します。
	- a. オプション: イベント・ポーリング構成セクションで、「開始時に **EIS** 接続 を再試行する」を選択します。 このプロパティーを選択すると、アダプター は、始動時に接続できなかったシステムへの接続を継続して試行します。詳 しくは、 211 [ページの『開始時に](#page-216-0) EIS 接続を再試行する [\(RetryConnectionOnStartup\)](#page-216-0)』を参照してください。

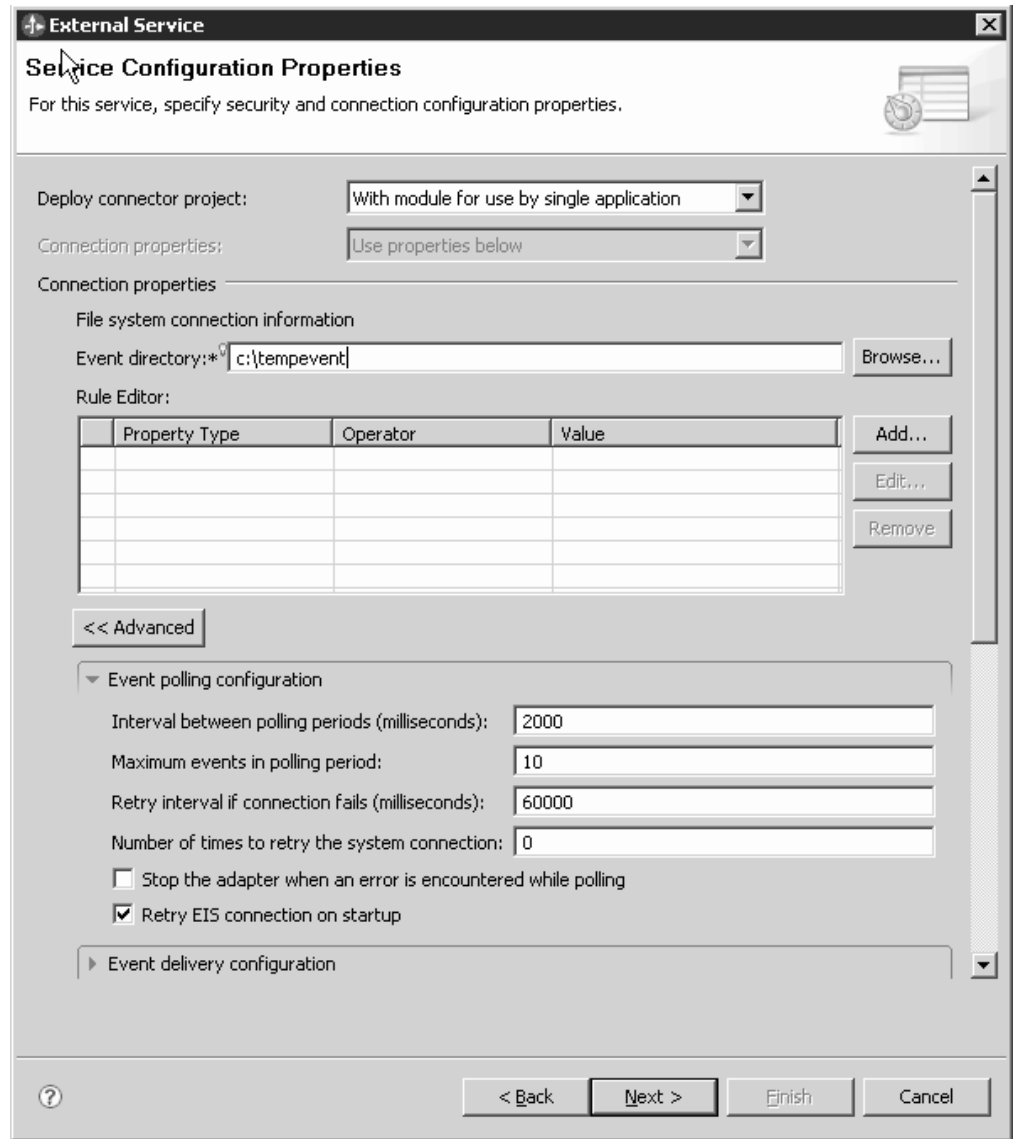

図 *60.* 「開始時に *EIS* 接続を再試行する」チェック・ボックスの選択

b. オプション: 「拡張プロパティー」セクションで、「ファイル内容のエンコー ド」フィールドの値を選択します。 バイナリー・イベント・データを処理す る場合は、「BINARY」を選択します。テキストや XML などのバイナリー以 外のイベント・データを処理する場合は、UTF-8 (デフォルト値) などの有効 なファイル・エンコード方式の値に設定します。

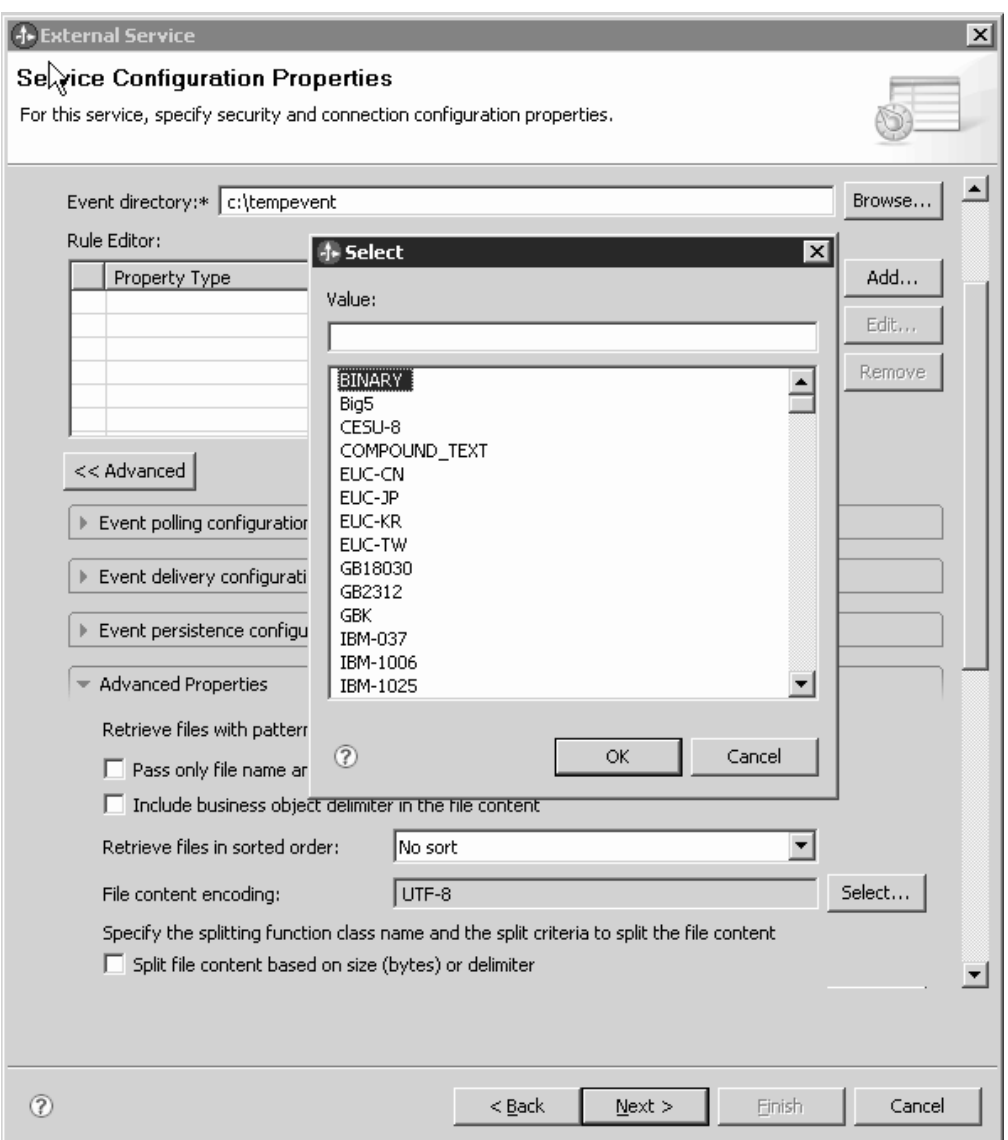

図 *61.* 「ファイル内容のエンコード」フィールドでの *BINARY* の選択

- c. オプション: アダプターの複数インスタンスがある場合は、「ロギングおよび トレース」を展開し、「アダプター **ID**」の値をこのインスタンスの固有な値 に設定します。 このプロパティーについて詳しくは、 183 [ページの『リソー](#page-188-0) [ス・アダプター・プロパティー』を](#page-188-0)参照してください。
- d. 一定の情報を隠して、その情報がログまたはトレースに表示されないように するには、「ログ・ファイルおよびトレース・ファイルで、ユーザー・デー タを「**XXX**」と記述する」を選択します。
- e. オプション: ログ・ファイルの出力先を指定したり、このモジュールのロギン グ・レベルを定義したりするには、「ウィザードのロギング・プロパティー を変更します **(Change logging properties for wizard)**」チェック・ボックス を選択します。ロギング・レベルの設定については、 156 [ページの『ロギン](#page-161-0) [グ・プロパティーの構成』を](#page-161-0)参照してください。
- 6. 「関数セレクター」フィールドでは、既存の関数セレクター構成を使用するか、 新しい構成を作成するかを選択します。関数セレクターによって、サービスの正 しい操作に対して着信メッセージまたは要求が割り当てられます。
	- v 既存の関数セレクター構成を使用するには、「参照」をクリックして関数セレ クターのリストを表示します。使用可能な関数セレクターの説明については、 外部サービス・ウィザードの、接続プロパティーのトピックを参照してくださ  $\mathcal{U}$
	- v 既存の関数セレクター構成を使用するには、「参照」をクリックして関数セレ クターのリストを表示します。使用可能な関数セレクターの説明については、 外部サービス・ウィザードの、接続プロパティーのトピックを参照してくださ  $V_{\lambda_{\alpha}}$

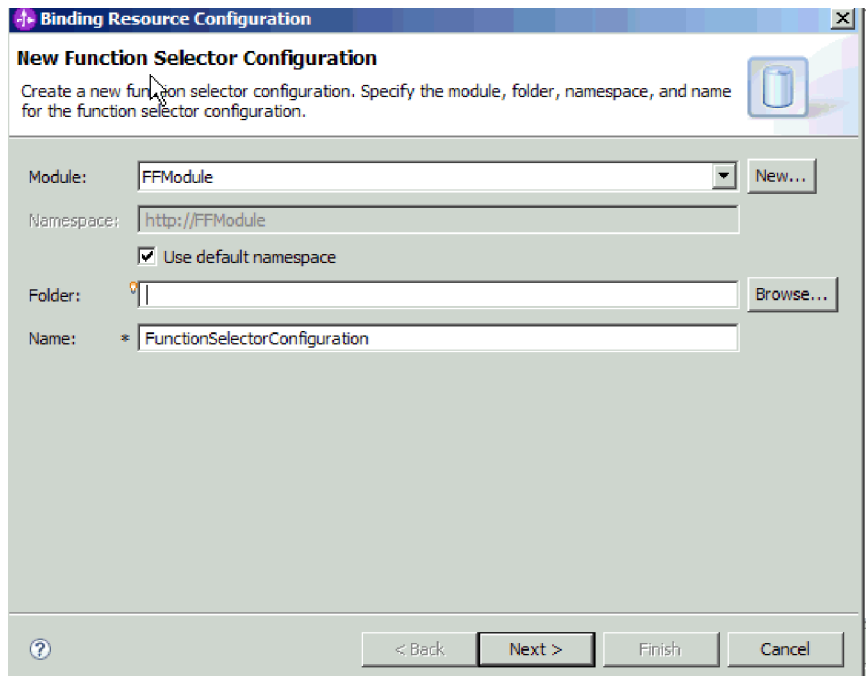

図 *62.* 新規関数セレクター構成の作成

注**:** エンタープライズ情報システム (EIS) 関数名は、外部サービス・ウィザード では使用できません。アダプター (基底クラス) で生成されるデフォルト以外の 値を指定する場合、アセンブリー・エディターを使用してその値を編集すること ができます。

7. ルールを構成して Inbound イベント・ファイルをフィルター処理するには、 「ルール・エディター」テーブルで、「追加」または「編集」をクリックしま す。ルールは、プロパティー・タイプ、演算子、および値の 3 つのパラメータ ーで構成されます。

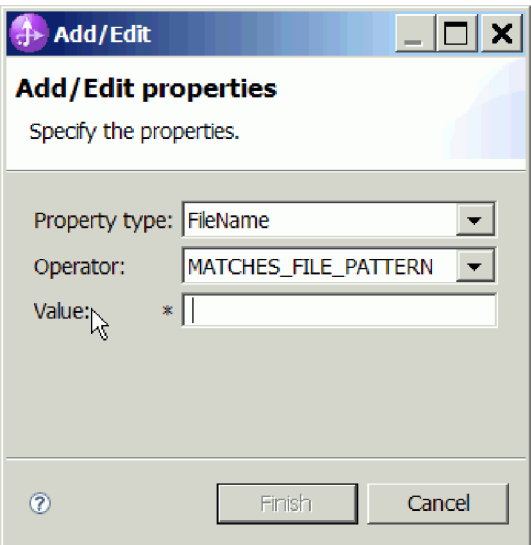

図 *63.* ルールの追加または編集

- a. 「プロパティー・タイプ」リストから、以下の任意のメタデータのフィルタ ー・プロパティー・タイプを選択します。
	- FileName
	- FileSize
	- Directory
	- LastModified
- b. 「演算子」リストから、プロパティー・タイプに使用する演算子を選択しま す。各プロパティー・タイプ・メタデータごとに独自の演算子があります。 FileName には、演算子として、MATCHES\_FILE\_PATTERN(matches pattern) および MATCHES\_REGEXP(matches regular expression) が組み込まれます。 FileSize には、バイト単位による GT (より大)、LT (より小)、GE (より大か 等しい)、LE (より小か等しい)、EQ (等しい)、NE (等しくない) が演算子と して組み込まれます。

Directory には、演算子として MATCHES\_REGEXP が組み込まれます。 LastModified には、演算子として、曜日または時刻を示す GT (より大)、LT (より小)、GE (より大か等しい)、LE (より小か等しい)、EQ (等しい)、NE (等しくない) が組み込まれます。曜日値に使用できる演算子は、EQ のみで す。

c. イベント・ファイルをフィルター処理するための値を、「値」列に入力しま す。 MATCHES\_REGEXP 演算子には、有効な Java 正規表現を入力する必 要があります。

複数のルールを構成する場合は、「プロパティー・タイプ」リストの各ルールに 対して「**END-OF-RULE**」オプションを選択してください。

注**:** 各式は、プロパティー・フィールドで、「**END-OF-RULE**」 が選択されてい る場合を除き、論理 **OR** 演算子でグループ化されます。1 つのルールを終了す る場合、プロパティー・フィールドで、「**END-OF-RULE**」を選択する必要があ

るため、すべてのルールは、論理 **AND** 演算子でグループ化され、1 つのルール 内のすべての式は、論理 **OR** 演算子でグループ化されます。

重要**:** 1 つのルールのみを構成する場合、「**END-OF-RULE**」は選択しないでく ださい。選択すると、ルールが実行時に無効になります。「プロパティー・タイ プ」リストから「**END-OF-RULE**」を選択し、かつ、2 番目のルールを選択しな いと、アダプターはエラーをスローします。

詳しくは、 215 [ページの『ルール・ベースのイベント・フィルター処理](#page-220-0) [\(ruleTable\)](#page-220-0)』を参照してください。

8. 「終了」をクリックします。

#### 結果

アダプターにより活動化仕様プロパティーが保存されます。

#### 次のタスク

モジュールのデータ・タイプと、選択したデータ・タイプに関連付ける操作の名前 を指定します。

#### 関連資料

173 [ページの『ウィザードの接続プロパティー』](#page-178-0)

接続プロパティーはサービス記述を作成して、組み込みの成果物を保存するため に使用されます。これらのプロパティーは、外部サービス・ウィザードで構成さ れます。

198 [ページの『活動化仕様プロパティー』](#page-203-0)

活動化仕様プロパティーは、エクスポート用の Inbound イベント処理の構成情 報を保持しています。活動化仕様プロパティーは、外部サービス・ウィザードま たは管理コンソールのいずれかを使用して設定します。

# 操作およびデータ・タイプの選択

データ・タイプを選択し、データ・タイプに関連付けられる操作に名前を付けるに は、外部サービス・ウィザードを使用します。外部サービス・ウィザードでは、3 種類 (汎用 FlatFile ビジネス・オブジェクト、ビジネス・グラフ付きの汎用 FlatFile ビジネス・オブジェクト、およびユーザー定義タイプ) の中からデータ・タイプを 選択できます。各データ・タイプは、ビジネス・オブジェクト構造に対応していま す。

#### 始める前に

以下の手順を実行する前に、ローカル・ファイル・システム との接続のために、ア ダプターの接続プロパティーを指定しておく必要があります。

#### このタスクを実行する理由および時期

データ・タイプを選択し、それに関連付けられる操作に名前を付けるには、以下の 手順を実行します。

#### このタスクの手順

# 1. 「操作」ウィンドウで、「追加」をクリックします。

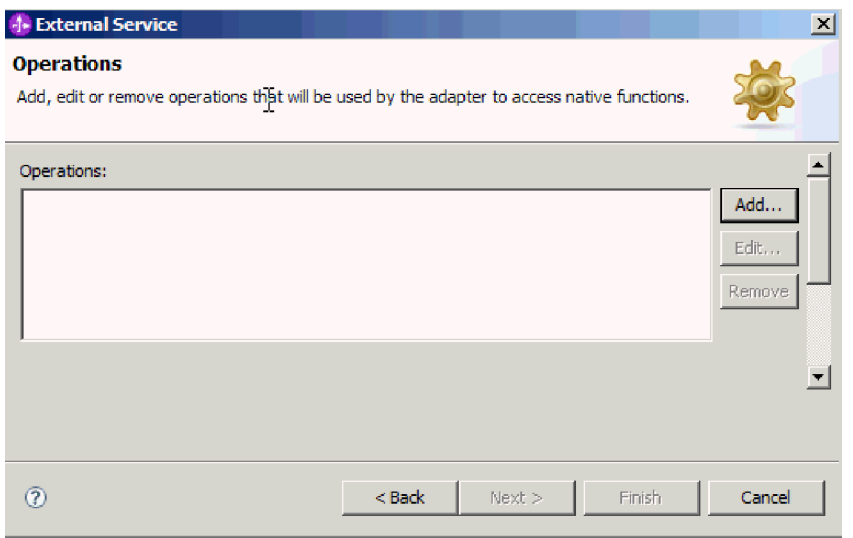

図 *64.* 操作の追加

- 2. 「操作の追加 (Add Operations)」ウィンドウで、データ・タイプを選択します。 3 つのデータ・タイプ (汎用 FlatFile ビジネス・オブジェクト、ビジネス・グラ フ付きの汎用 FlatFile ビジネス・オブジェクト、およびユーザー定義タイプ) か ら選択できます。各データ・タイプと、どのタイプのビジネス・オブジェクトの 生成に各データ・タイプが使用されるかについて詳しくは、本書のビジネス・オ ブジェクトの構造に関するセクションを参照してください。この例では、「汎用 **FlatFile** ビジネス・オブジェクト」を選択します。
- 3. 「次へ」をクリックします。「操作」ウィンドウに、「**emitFlatFile**」という操作 名が表示されます。 Inbound 処理で使用できる操作は、出力操作のみです。

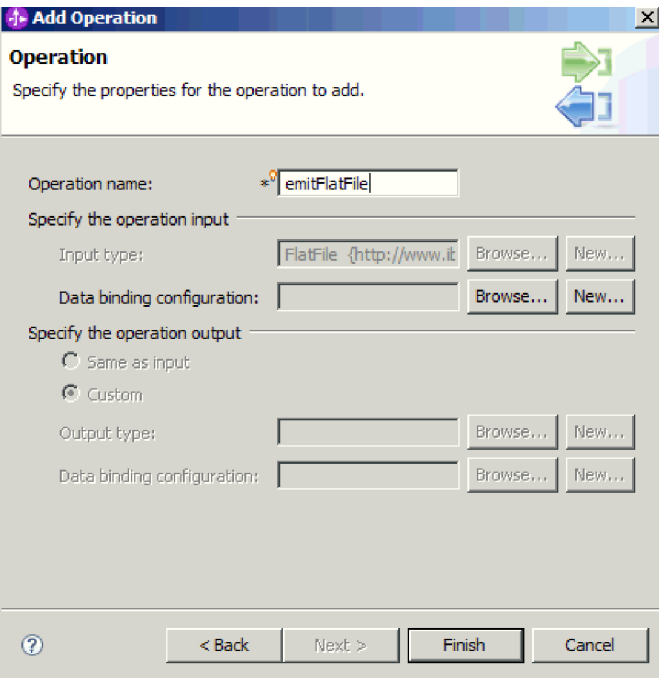

図 *65.* 操作の追加

### 結果

モジュールのデータ・タイプが定義され、そのデータ・タイプに関連した操作に名 前が付けられます。

#### 次のタスク

モジュールで使用するデータ・バインディングを追加して構成します。

# データ・バインディングの構成

各データ・タイプには、ビジネス・オブジェクトのフィールドを読み取ったり、対 応するフィールドを設定したりするために使用するデータ・バインディングが対応 しています。外部サービス・ウィザードで、モジュールにデータ・バインディング を追加し、追加したデータ・バインディングを、使用するデータ・タイプに合うよ うに構成します。このようにして、アダプターはファイル内のフィールドに、ビジ ネス・オブジェクト内で受け取った情報を取り込む方法を識別します。

### 始める前に

データ・タイプを選択し、そのデータ・タイプに関連付ける操作名を選択しておく 必要があります。

#### このタスクを実行する理由および時期

モジュール用のデータ・バインディングを追加し、構成するには、以下の手順を実 行します。

注**:** データ・バインディングは、WebSphere Integration Developer を使用して外部サ ービス・ウィザードを実行する前に構成できます。構成を行うには、WebSphere

Integration Developer で「新規」 → 「リソース構成 **(Resource configuration)**」を選 択し、本書で説明されているデータ・バインディング画面を完了してください。

#### このタスクの手順

- 1. 「操作」ウィンドウの、「Input 操作のデータ・バインディング構成 (operation input Data binding configuration)」フィールドで「新規」を選択します。この操作 は、初めてデータ・バインディングを設定するときに実行します。あとで同じデ ータ・バインディング構成を使用するには、「参照」をクリックし、その構成を 選択します。
- 2. オプション: 「新規データ・バインディング構成」 画面には、「モジュール」に デフォルトでこのウィザードで既に入力したモジュール名が示されています。こ のモジュールがデータ・バインディングを作成するモジュールでない場合は、 「新規」を選択して新しいモジュールを作成します。
- 3. オプション: 成果物用に新しいフォルダーを選択する場合は、「参照」をクリッ クして、新しいフォルダーの格納場所を選択します。 新しいフォルダーの場所 を参照しなかった場合、成果物はモジュールのルート・ディレクトリーに作成さ れます。
- 4. データ・バインディング構成の「名前」 (この例では DataBindingConfiguration を使用) を入力します。「次へ」をクリックします。

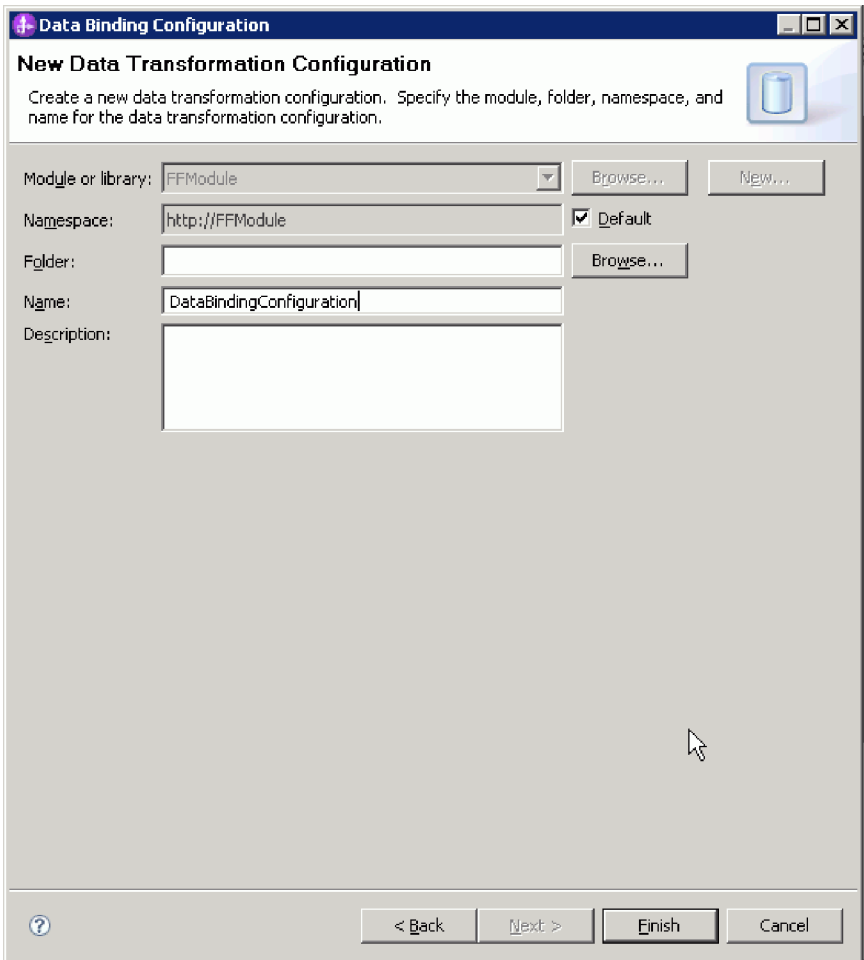

図 *66.* データ・バインディング構成の名前指定

5. 「次へ」をクリックします。

結果

データ・バインディングがモジュールで使用できるように構成されます。

次のタスク

データ・ハンドラー構成を選択します。

# データ・ハンドラーの構成

データ・ハンドラーは、ビジネス・オブジェクトとネイティブ形式の間の変換を実 行します。

### 始める前に

モジュールのデータ・ハンドラーを指定する前に、データ・バインディングを作成 しておく必要があります。また、WebSphere Integration Developer Business Object Editor を使用して、ビジネス・オブジェクトを事前に定義しておく必要がありま す。ここでウィザードを停止してビジネス・オブジェクトを作成する場合は、ウィ ザードのステップを最初から開始する必要があります。

注**:** データ・ハンドラーは、WebSphere Integration Developer を使用して外部サービ ス・ウィザードを実行する前に構成できます。構成を行うには、WebSphere Integration Developer で「新規」 → 「リソース構成 **(Resource configuration)**」を選 択し、本書で説明されているデータ・ハンドラー画面を完了してください。

#### このタスクを実行する理由および時期

ビジネス・オブジェクトのデータ・ハンドラーを指定するには、以下の手順を実行 します。

#### このタスクの手順

1. 「データ・バインディング・プロパティー」ウィンドウで、「新規」をクリック し、データ・ハンドラー構成の名前 (この例では DHConfig を使用) を入力しま す。初めて「新規」をクリックするときには、データ・ハンドラーを設定しま す。あとでこのデータ・ハンドラーを使用するときには、「参照」をクリックし ます。

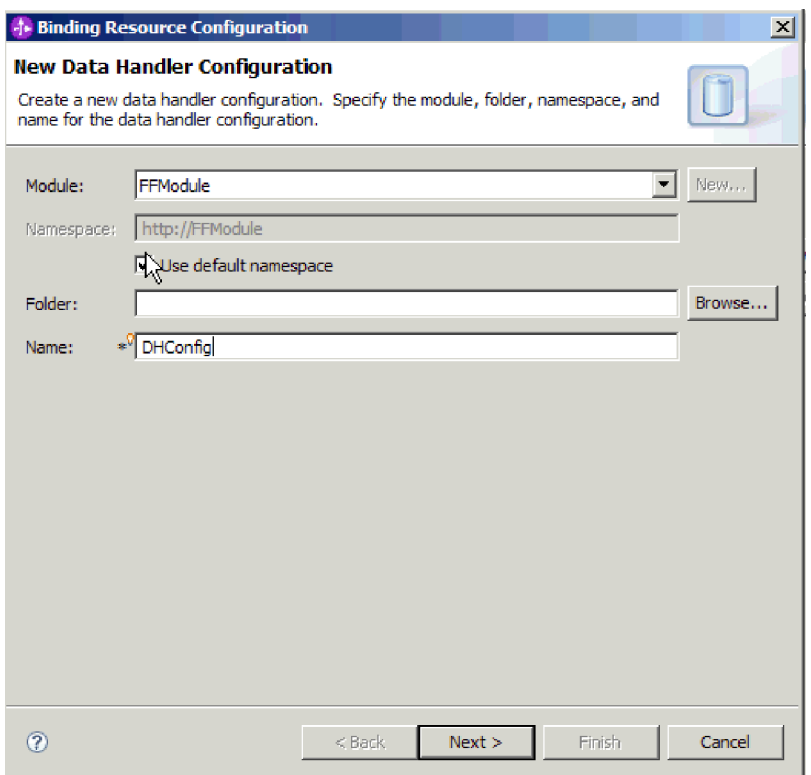

図 *67.* データ・ハンドラー構成の名前の指定

- 2. 「次へ」をクリックします。
- 3. データ・ハンドラーのクラス名を選択します。「構成タイプの選択 (Select a Configuration Type)」ウィンドウで、「参照」をクリックして、データ・ハンド ラーのクラス名を選択します。「データ・ハンドラー・クラスの表示 **(Show data handler classes)**」ラジオ・ボタンを選択します。選択可能なデータ・ハン ドラー・クラスのリストが表示されます。データ・ハンドラー・クラスを選択し ます (この例では XMLDataHandler を使用)。「**OK**」をクリックします。

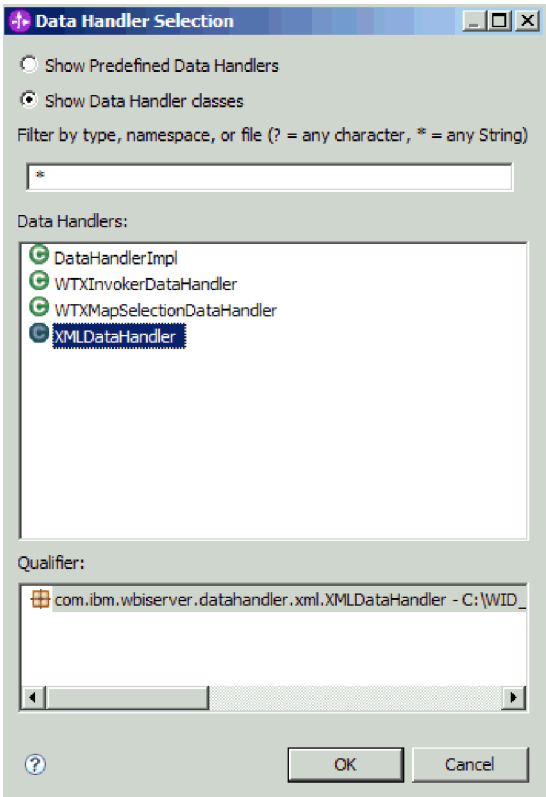

図 *68.* データ・ハンドラー・クラスの選択

- 4. 「次へ」をクリックします。
- 5. 「プロパティーの指定 (Specify properties)」ウィンドウで、エンコード方式を指 定します (この例では UTF-8 を使用)。

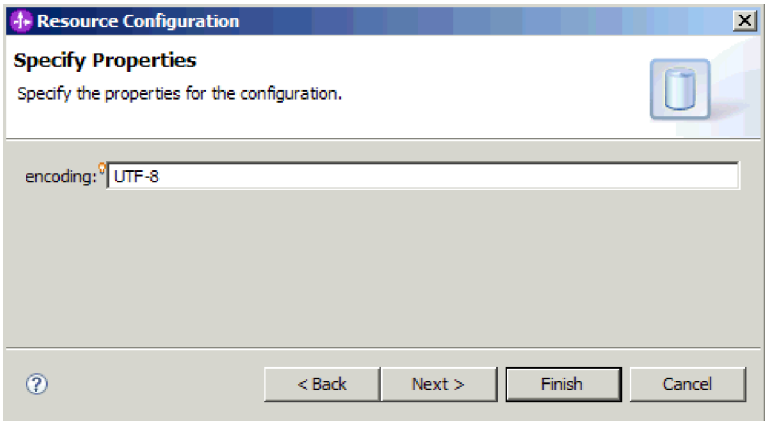

図 *69.* データ・ハンドラー構成のエンコード方式の指定

6. 「終了」をクリックします。次の画面に、追加された Inbound 操作が対話仕様 プロパティーとともに表示されます。

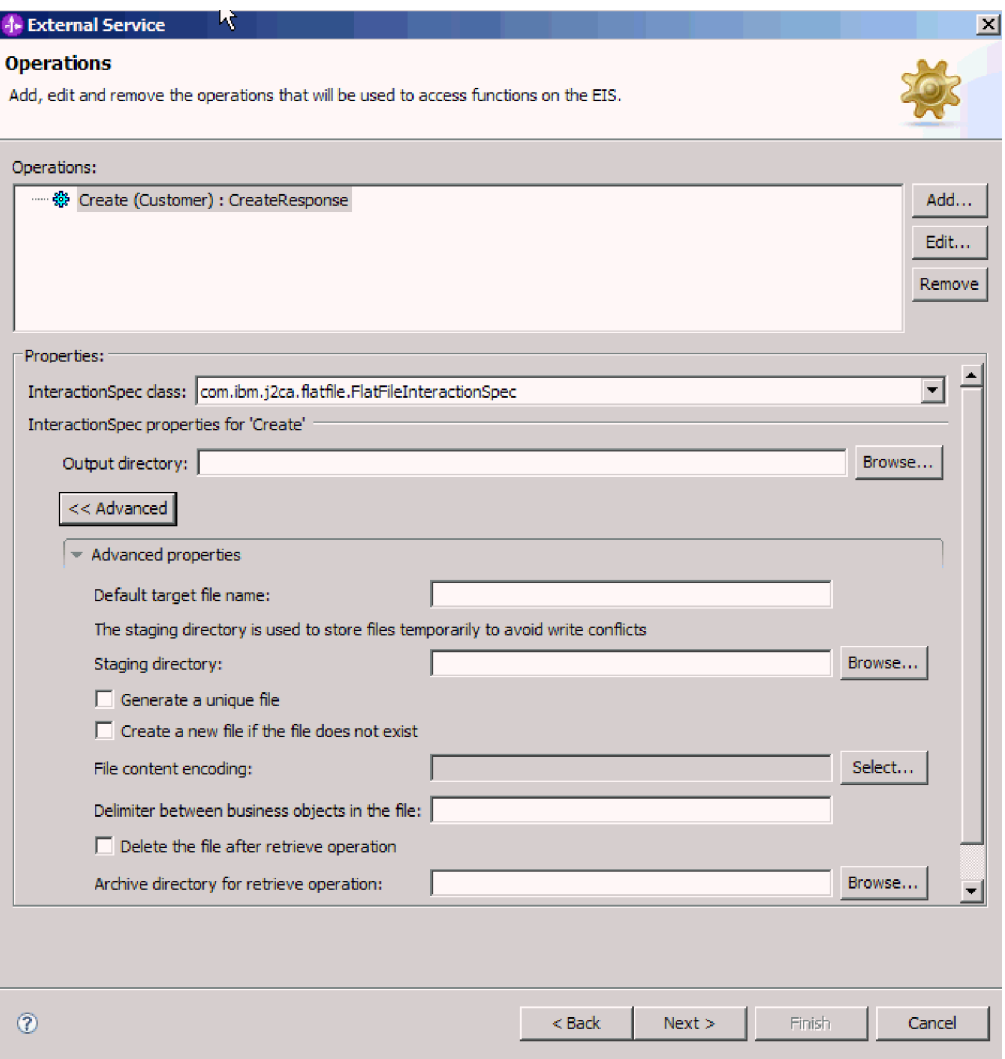

図 *70. Inbound* 操作と *InteractionSpec* プロパティー

7. 「終了」をクリックします。

結果

データ・ハンドラーが作成されます。

次のタスク

モジュールの対話仕様プロパティーを指定し、成果物を生成します。

# デプロイメント・プロパティーの設定およびサービスの生成

外部サービス・ウィザードを使用して、活動化仕様プロパティーを設定し、モジュ ールで使用する成果物を生成します。成果物は、外部サービスの一部として作成さ れる、ビジネス・オブジェクト、WSDL ファイル、およびインポート・ファイルと エクスポート・ファイルです。アダプターは、モジュールの成果物を作成するとき にエクスポート・ファイルを生成します。エクスポート・ファイルには、最上位レ ベルのビジネス・オブジェクトの操作が含まれます。

### 始める前に

活動化仕様プロパティーを設定してモジュールの成果物を生成するには、事前にデ ータ・バインディングを構成し、ビジネス・オブジェクトを選択しておく必要があ ります。

#### このタスクを実行する理由および時期

活動化仕様プロパティーを設定して成果物を生成するには、以下の手順を実行しま す。活動化仕様プロパティーについて詳しくは、本書の該当する参照トピックを参 照してください。

# このタスクの手順

- 1. 活動化仕様プロパティーを設定して成果物を生成するには、以下のステップを完 了します。
	- a. 「サービス構成プロパティー」ウィンドウで、「拡張」をクリックします。
	- b. デフォルトとして設定するすべてのフィールドに値を入力します。
	- c. 「次へ」をクリックします。
- 2. 「操作」ウィンドウで、「次へ」をクリックします。「サービスの生成 (Generate Service)」画面で、インターフェースの名前を指定します。この名前 は、WebSphere Integration Developer アセンブリー・ダイアグラムに表示されま す。

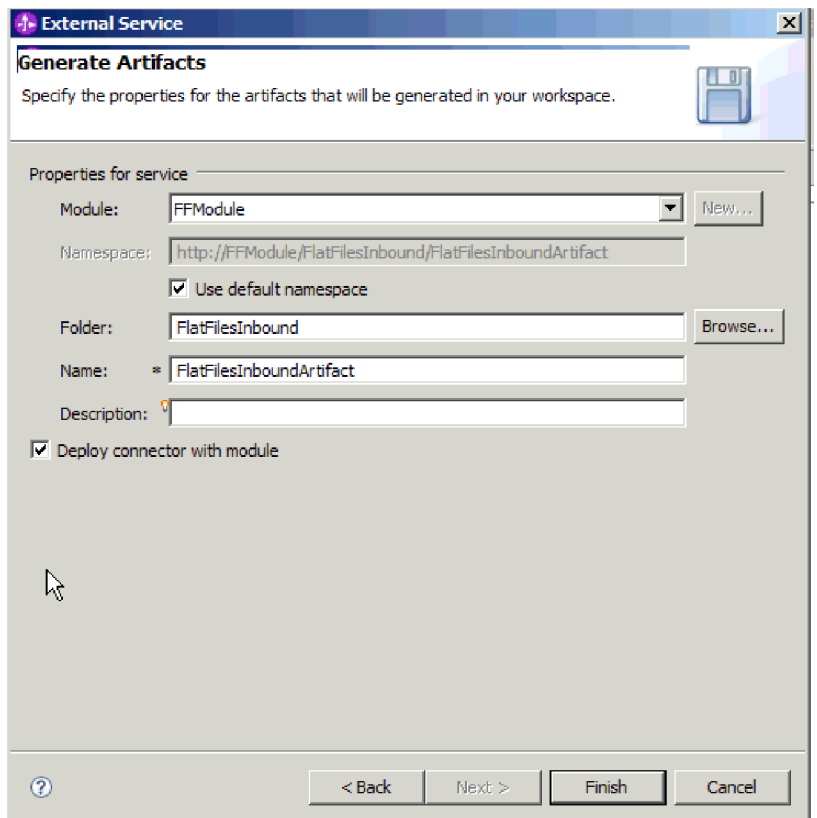

図 *71.* 成果物への命名

3. 「終了」をクリックします。

#### 結果

WebSphere Integration Developer が成果物およびインポートを生成します。作成され た Inbound の成果物は、WebSphere Integration Developer Project Explorer 内のモジ ュールの下に表示されます。

#### 次のタスク

モジュールをデプロイします。

## 関連資料

171 ページの『Outbound [構成プロパティー』](#page-176-0)

WebSphere Adapter for Flat Files には、オブジェクトやサービスを生成したり作 成したりするときに、外部サービス・ウィザードを使用して設定する、いくつか の種類の Outbound 接続構成プロパティーがあります。 WebSphere Integration Developer または管理コンソールを使用してモジュールを WebSphere Process Server または WebSphere Enterprise Service Bus にデプロイした後に、リソー ス・アダプターおよび Managed Connection Factory のプロパティーを変更する ことができますが、外部サービス・ウィザードの接続プロパティーは、デプロイ メント後に変更することはできません。

192 ページの『Inbound [構成プロパティー』](#page-197-0)

WebSphere Adapter for Flat Files には、オブジェクトやサービスを生成したり作 成したりするときに、外部サービス・ウィザードを使用して設定する、いくつか の種類の Inbound 接続構成プロパティーがあります。 WebSphere Integration Developer または管理コンソールを使用してモジュールをデプロイした後に、リ ソース・アダプターおよび活動化仕様のプロパティーを変更することができます が、外部サービス・ウィザードの接続プロパティーは、デプロイメント後に変更 することはできません。

218 [ページの『グローバリゼーション』](#page-223-0)

WebSphere Adapter for Flat Files は、複数の言語および国/地域別環境で使用す ることができる、グローバル化されたアプリケーションです。アダプターは、文 字セット・サポートおよびホスト・サーバーのロケールに基づいて、メッセー ジ・テキストを適切な言語で送信します。アダプターは、統合コンポーネント間 の双方向スクリプト・データの変換をサポートします。

# 第 **5** 章 アセンブリー・エディターの使用による対話仕様プロパ ティーの変更

サービスを生成した後、アダプター・モジュールの対話仕様プロパティーを変更す るには、WebSphere Integration Developer のアセンブリー・エディターを使用しま す。

#### 始める前に

外部サービス・ウィザードを使用して、アダプターのサービスが生成済みである必 要があります。

#### このタスクを実行する理由および時期

アダプターのサービスを生成した後、対話仕様プロパティーを変更したい場合があ ります。対話仕様プロパティー (オプション) は、特定のビジネス・オブジェクトの 特定の操作に対し、メソッド・レベルで設定されます。指定した値は、外部サービ ス・ウィザードによって生成されるすべての親ビジネス・オブジェクトのデフォル トとして表示されます。 EAR ファイルをエクスポートする前に、これらのプロパ ティーを変更することができます。アプリケーションのデプロイ後に、これらのプ ロパティーを変更することはできません。

対話仕様プロパティーを変更するには、次の手順を使用してください。

#### このタスクの手順

- 1. WebSphere Integration Developerの Business Integration パースペクティブから、 モジュール名を展開します。
- 2. 「アセンブリー・ダイアグラム **(Assembly Diagram)**」を展開して、インターフ ェースをダブルクリックします。
- 3. アセンブリー・エディターのインターフェースをクリックします。 (それ以上ク リックしなければ、モジュール・プロパティーが表示されます。)
- 4. 「プロパティー」タブをクリックします。 (図のインターフェースを右クリック して、「プロパティーに表示 **(Show in Properties)**」をクリックすることもでき ます。)
- 5. 「バインディング」の下で、メソッド・バインディング」をクリックします。イ ンターフェースのメソッドが、ビジネス・オブジェクトと操作の組み合わせにご とに 1 つ表示されます。
- 6. 対話仕様プロパティーを変更するメソッドを選択します。
- 7. 「拡張」をクリックし、「汎用 **(Generic)**」タブでプロパティーを変更します。 対話仕様プロパティーを変更する各メソッドについて、この手順を繰り返しま す。

#### 結果

アダプター・モジュールに関連付けられた対話仕様プロパティーが変更されます。

## 次のタスク

モジュールをデプロイします。

### 関連資料

186 [ページの『対話仕様プロパティー』](#page-191-0)

対話仕様プロパティーには、アダプターがファイル・システムとのインターフェ ースとなるときに使用する Outbound 接続プロパティーが含まれています。外部 サービス・ウィザード を使用して、これらのプロパティーを構成します。アプ リケーションがデプロイされた後に対話仕様プロパティーを変更するには、 WebSphere Integration Developerでアセンブリー・エディターを使用します。

# 第 **6** 章 モジュールのデプロイ

モジュールをデプロイし、モジュールとアダプターを構成しているファイルを実動 またはテスト用の稼働環境に置きます。 WebSphere Integration Developer では、統 合テスト環境は、インストール中に選択したテスト環境プロファイルによって、 WebSphere Process Server または WebSphere Enterprise Service Bus、あるいはこれ ら両方のランタイム・サポートが可能です。

# デプロイメント環境

モジュールおよびアダプターをデプロイできるテスト環境および実稼働環境があり ます。

WebSphere Integration Developer では、テスト環境の 1 つ以上のサーバーにモジュ ールをデプロイできます。これは、通常ビジネス・インテグレーション・モジュー ルを実行およびテストするための最も一般的な方法です。しかし、管理コンソー ル・ツールまたはコマンド行ツールを使用して、サーバー・デプロイメント用のモ ジュールを EAR ファイルとして WebSphere Process Server または WebSphere Enterprise Service Bus にエクスポートすることもできます。

# テストするモジュールのデプロイ

WebSphere Integration Developer では、組み込みアダプターを含むモジュールをテス ト環境にデプロイし、サーバー構成の編集、サーバーの始動と停止、およびモジュ ール・コードでのエラーのテストなどのタスクを実行できるサーバー・ツールで作 業を行うことができます。テストは、一般にコンポーネントのインターフェース操 作で実行され、これにより、コンポーネントが正しく実装されているかどうか、お よび参照が正しく関連付けられているかどうかを判別できます。

このタスクを実行する理由および時期

# **Inbound** 処理のテスト用ターゲット・コンポーネントの生成およ び配線

テスト環境に Inbound 処理用のアダプターを含むモジュールをデプロイする前に、 まずターゲット・コンポーネントを生成し、配線する必要があります。このターゲ ット・コンポーネントは、アダプターによるイベントの送信の宛先 として機能しま す。

#### 始める前に

外部サービス・ウィザードを使用して、エクスポート・モジュールが生成済みでな ければなりません。

### このタスクを実行する理由および時期

Inbound 処理のテスト用ターゲット・コンポーネントの生成および配線は、テスト 環境のみにおいて必要です。実稼働環境においてアダプターをデプロイする際には 必要ありません。

ターゲット・コンポーネントはイベントを受け取ります。 WebSphere Integration Developer のアセンブリー・エディターを使用して、ターゲット・コンポーネントへ のエクスポート (2 つのコンポーネントを接続) を配線します。アダプターは、配線 を使用して、(ターゲット・コンポーネントへのエクスポートから) イベント・デー タを受け渡します。

#### このタスクの手順

- 1. ターゲット・コンポーネントの作成
	- a. WebSphere Integration Developer の Business Integration パースペクティブか ら、「アセンブリー・ダイアグラム **(Assembly Diagram)**」を展開し、エクス ポート・コンポーネントをダブルクリックします。 デフォルト値を変更しな かった場合、エクスポート・コンポーネントの名前は、ご使用のアダプター の名前 + **InboundInterface** です。

インターフェースは、呼び出すことのできる操作および受け渡されるデータ (入力引数、戻り値、例外など) を指定します。 **InboundInterface** は、 Inbound 処理をサポートするのにアダプターが必要とする操作を含み、外部サ ービス・ウィザードを実行する際に作成されます。

b. 「コンポーネント」を展開し、「型なしコンポーネント」を選択して、コン ポーネントをアセンブリー・ダイアグラムにドラッグすることで、新規コン ポーネントを作成します。

カーソルが配置アイコンに変わります。

- c. アセンブリー・ダイアグラムに表示させるにはコンポーネントをクリックし ます。
- 2. コンポーネントを配線します。
	- a. エクスポート・コンポーネントをクリックして新規コンポーネントにドラッ グします。 これにより、以下の図に示されるように、エクスポート・コンポ ーネントから新規コンポーネントへ線が引かれます。
	- b. アセンブリー・ダイアグラムを保管します。 「ファイル」 → 「保管」をク リックします。
- 3. 生成、新規コンポーネントの実装の
	- a. 新規コンポーネントを右クリックして、「実装の生成 **(Generate implementation)**」を選択します。

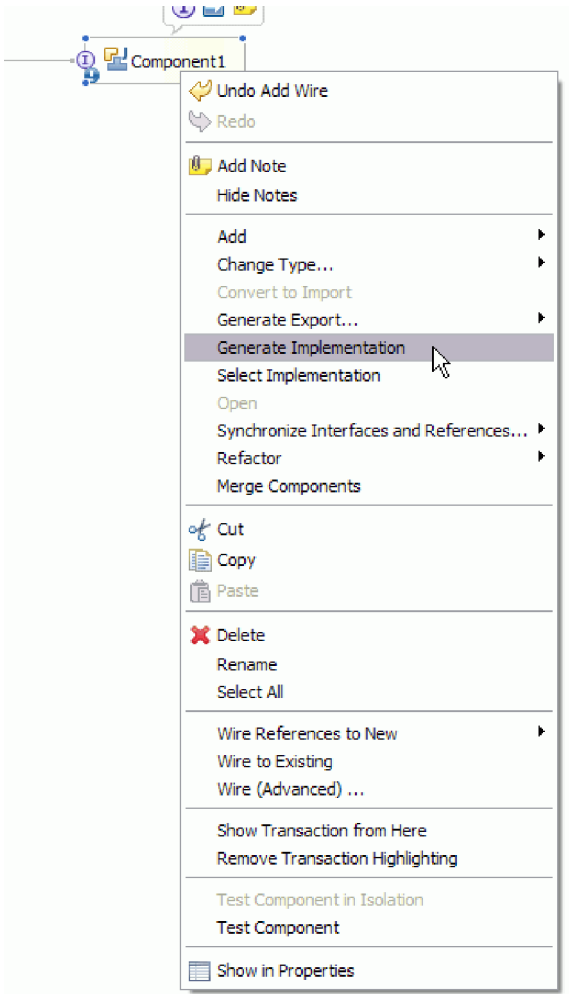

図 *72. Java* 実装の生成

b. 「**(**デフォルト・パッケージ**)**」を選択して、「**OK**」をクリックします。 これ により、Inbound モジュールのエンドポイントが作成されます。

Java 実装は、別のタブに表示されます。

- c. オプション**:** エンドポイント・メソッドのそれぞれのエンドポイントで受信さ れたデータ・オブジェクトを出力するため、print ステートメントを追加しま す。
- d. 「ファイル」 → 「保管」をクリックして変更を保管します。

#### 次のタスク

テストするモジュールのデプロイを続行します。

# サーバーへのモジュールの追加

WebSphere Integration Developer では、テスト環境の 1 つ以上のサーバーにモジュ ールを追加できます。

始める前に

テスト中のモジュールが、アダプターを使用して Inbound 処理を実行する場合、ア ダプターによるイベントの送信先であるターゲット・コンポーネント を生成して配 線する必要があります。

### このタスクを実行する理由および時期

モジュールと、モジュールによるアダプターの使用をテストするために、サーバー へモジュールを追加する必要があります。

#### このタスクの手順

- 1. 条件*:* 「サーバー」ビューにサーバーがない場合、以下のステップを実行して、 新規サーバーを追加および定義します。
	- a. 「サーバー」ビューにカーソルを置き、右クリックして「新規」 → 「サーバ ー」と選択します。
	- b. 「新規サーバーの定義 (Define a New Server)」ウィンドウから、サーバー・ タイプを選択します。
	- c. サーバーの設定を構成します。
	- d. 「終了」をクリックすると、サーバーが公開されます。
- 2. モジュールをサーバーに追加します。
	- a. 「サーバー」ビューに切り替えます。 WebSphere Integration Developer で、 「ウィンドウ **(Windows)**」 → 「ビューの表示 **(Show View)**」 → 「サーバ ー」と選択します。
	- a. サーバーを始動します。 WebSphere Integration Developer の画面の右下のペ インの「サーバー」タブで、「サーバー」を右クリックして、「始動 **(Start)**」を選択します。
- 3. サーバー状況が「始動済み」である場合は、「サーバー」を右クリックし、「プ ロジェクトの追加および除去」を選択します。
- 4. 「プロジェクトの追加および除去」画面でプロジェクトを選択し、「追加」をク リックします。 プロジェクトは、「使用可能プロジェクト」リストから「構成 プロジェクト」リストに移動します。
- 5. 「終了」をクリックします。 これにより、モジュールがサーバーにデプロイさ れます。

モジュールがサーバーに追加されている間に、右下のペインの「コンソール」タ ブに、ログが表示されます。

### 次のタスク

モジュールとアダプターの機能をテストしてください。

# テスト・クライアントを使用した **Outbound** 処理用モジュールの テスト

WebSphere Integration Developer 統合テスト・クライアントを使用して、アセンブル された、Outbound 処理用モジュールおよびアダプターをテストします。

#### 始める前に

最初にモジュールをサーバーに追加する必要があります。

### このタスクを実行する理由および時期

モジュールのテストは、一般にコンポーネントのインターフェース操作で実行さ れ、これにより、コンポーネントが正しく実装されているかどうか、および参照が 正しく関連付けられているかどうかを判別できます。

#### このタスクの手順

- 1. テストするモジュールを選択して右クリックし、「テスト」 → 「モジュールの テスト **(Test Module)**」を選択します。
- 2. テスト・クライアントを使用したモジュールのテストについて詳しくは、 WebSphere Integration Developer インフォメーション・センターの「モジュール およびコンポーネントのテスト *(Testing modules and components)*」トピックを参 照してください。

#### 次のタスク

モジュールとアダプターのテスト結果が満足できるものであれば、モジュールとア ダプターを実稼働環境にデプロイできます。

# 実動用のモジュールのデプロイ

外部サービス・ウィザードで作成したモジュールの、実稼働環境の WebSphere Process Server または WebSphere Enterprise Service Bus へのデプロイは、2 つのス テップからなるプロセスです。最初に、WebSphere Integration Developer 内にモジュ ールをエンタープライズ・アーカイブ (EAR) ファイルの形でエクスポートします。 次に、WebSphere Process Server または WebSphere Enterprise Service Bus 管理コン ソールを使用して、EAR ファイルをデプロイします。

このタスクを実行する理由および時期

# **RAR** ファイルのインストール **(**スタンドアロン・アダプターを使 用するモジュールの場合のみ**)**

アダプターをモジュールに組み込まないが、サーバー・インスタンスのデプロイさ れたすべてのアプリケーションで使用可能にすることを選択する場合は、RAR ファ イルの形式でアダプターをアプリケーション・サーバーにインストールする必要が あります。 RAR ファイルは、Java 2 Connector (J2C) アーキテクチャーのリソー ス・アダプターをパッケージ化するのに使用される Java アーカイブ (JAR) ファイ ルです。

## 始める前に

外部サービス・ウィザード の「サービス生成およびデプロイメント構成 (Service Generation and Deployment Configuration)」ウィンドウで、「コネクター・プロジェ クトのデプロイ」を「複数アダプターが使用するサーバー上 **(On server for use by multiple adapters)**」に設定しておく必要があります。

このタスクを実行する理由および時期

RAR ファイルの形式でアダプターをインストールすると、アダプターは、サーバ ー・ランタイムに実行されているすべての J2EE アプリケーション・コンポーネン トで使用可能になります。

### このタスクの手順

- 1. 管理コンソールを開始します。
- 2. 「リソース」 → 「リソース・アダプター」 → 「リソース・アダプター」とクリ ックします。
- 3. 「リソース・アダプター」ページで、「**RAR** のインストール」をクリックしま す。

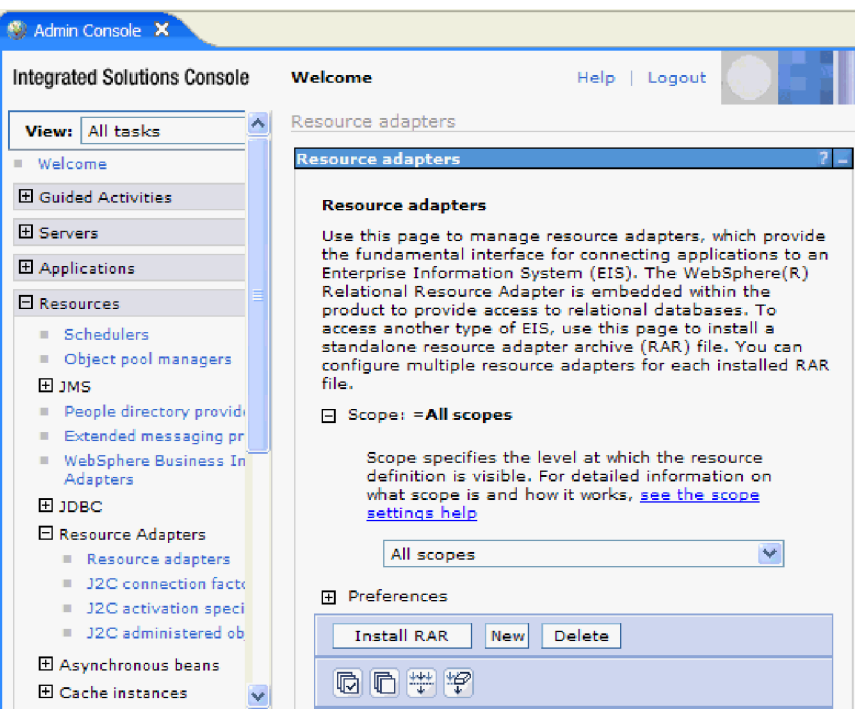

図 *73.* 「リソース・アダプター」ページの「*RAR* のインストール」ボタン

4. 「RAR ファイルのインストール」ページで、「参照」をクリックして、ご使用 のアダプターの RAR ファイルにナビゲートします。

RAR ファイルは、通常、パス *WID\_installation\_directory*/ResourceAdapters/ *adapter\_name*/deploy/*adapter*.rar にインストールされます。

- 5. 「次へ」をクリックします。
- 6. 「リソース・アダプター (Resource adapters)」ページで、オプションで、アダプ ターの名前を変更し、説明を追加します。
- 7. 「**OK**」をクリックします。
- 8. ページの上部にある「メッセージ」ボックスの「保管」をクリックします。

#### 次のタスク

次のステップでは、サーバーにデプロイ可能なモジュールを EAR ファイルとして エクスポートします。

# **EAR** ファイルとしてのモジュールのエクスポート

WebSphere Integration Developer を使用して、モジュールを EAR ファイルとしてエ クスポートします。EAR ファイルを作成することによって、モジュールのすべての 内容を WebSphere Process Server または WebSphere Enterprise Service Bus に容易 にデプロイできる形式で取り込みます。

### 始める前に

モジュールを EAR ファイルとしてエクスポートするには、事前にサービスと通信 するためのモジュールを作成しておく必要があります。このモジュールを、 WebSphere Integration Developer ビジネス・インテグレーション・パースペクティブ 内に表示する必要があります。

### このタスクを実行する理由および時期

モジュールを EAR ファイルとしてエクスポートするには、以下の手順を実行して ください。

#### このタスクの手順

- 1. モジュールを右クリックして、「エクスポート」を選択します。
- 2. 「選択」ウィンドウで、「**Java EE**」を展開します。
- 3. 「**EAR** ファイル」を選択して、「次へ」をクリックします。
- 4. オプション: 正しい EAR アプリケーションを選択します。 EAR アプリケーシ ョンは、モジュールにちなんで名前が付けられますが、名前の末尾に「App」が 追加されます。
- 5. EAR ファイルを格納するローカル・ファイル・システム上で、「参照」を選択 してフォルダーを参照します。
- 6. オプションで、ソース・ファイルをエクスポートする場合は、「ソース・ファイ ルのエクスポート **(Export source files)**」を選択します。 このオプションは、 EAR ファイルに加えてソース・ファイルをエクスポートする場合に提供されま す。ソース・ファイルには、Java コンポーネント、データ・マップなどに関連付 けられたファイルが含まれています。
- 7. 既存のファイルを上書きする場合は、「既存のファイルを上書き **(Overwrite an existing file)**」をクリックします。
- 8. 「終了」をクリックします。

# 結果

モジュールの内容が EAR ファイルとしてエクスポートされます。

このモジュールを管理コンソールにインストールします。これにより、モジュール が WebSphere Process Server または WebSphere Enterprise Service Bus にデプロイ されます。

# **EAR** ファイルのインストール

EAR ファイルのインストールは、デプロイメント・プロセスの最後のステップで す。 EAR ファイルをサーバーにインストールして実行すると、EAR ファイルの一 部として組み込まれているアダプターが、インストール済みアプリケーションの一 部として稼働します。

## 始める前に

WebSphere Process Server または WebSphere Enterprise Service Bus 上にモジュール をインストールする前に、モジュールを EAR ファイルとしてエクスポートしてお く必要があります。

### このタスクを実行する理由および時期

EAR ファイルをインストールするには、次の手順を実行します。アダプター・モジ ュール・アプリケーションのクラスター化については、 [http://www.ibm.com/](http://www.ibm.com/software/webservers/appserv/was/library/) [software/webservers/appserv/was/library/](http://www.ibm.com/software/webservers/appserv/was/library/) を参照してください。

#### このタスクの手順

- 1. サーバー・インスタンスを右クリックし、「管理コンソールの実行」を選択し て、WebSphere Process Server または WebSphere Enterprise Service Bus 管理コ ンソールを開きます。
- 2. 「管理コンソール」ウィンドウで、「アプリケーション **(Applications)**」 → 「新 規アプリケーションのインストール **(Install New Applications)**」をクリックしま す。

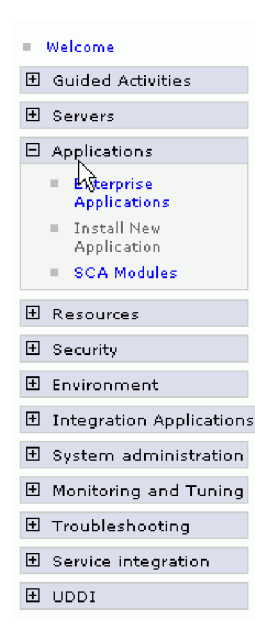

図 *74.* 「アプリケーション・インストールの準備」ウィンドウ

- 3. 「参照」をクリックして、EAR ファイルを位置指定し、「次へ」をクリックし ます。 EAR ファイル名は、モジュール名の後に「App」が付いたものです。
- 4. オプション: クラスター化された環境にデプロイする場合は、以下の手順を実行 します。
- a. 「ステップ **2:** サーバーにモジュールをマップ」ウィンドウで、モジュールを 選択します。
- b. サーバー・クラスターの名前を選択します。
- c. 「適用」をクリックします。
- 5. 「次へ」をクリックして、「要約」を開きます。すべての設定が正しいことを確 認して、「終了」をクリックします。
- 6. オプション: 認証別名を使用している場合は、以下の手順を実行します。
	- a. 「セキュリティー」を展開して、「ビジネス・インテグレーションの認証別 名 **(Business Integration Authentication Aliases)**」を選択します。
	- b. 構成する認証別名を選択します。 認証別名の構成を変更するための管理者権 限またはオペレーター権限を持っている必要があります。
	- c. オプション: 「ユーザー名」を入力します (まだ入力されていない場合)。
	- d. 「パスワード」を入力します (まだ入力されていない場合)。
	- e. 「確認パスワード **(Confirm Password)**」フィールドに再度パスワードを入力 します (まだ入力されていない場合)。
	- f. 「**OK**」をクリックします。

# 結果

この時点で、プロジェクトがデプロイメントされ、「エンタープライズ・アプリケ ーション」ウィンドウが表示されます。

#### 次のタスク

いずれかのプロパティーを設定または再設定する場合、あるいは、アダプター・プ ロジェクトのアプリケーションをクラスター化したい場合は、トラブルシューティ ング・ツールを構成する前に、管理コンソールを使用して対応する変更を行ってく ださい。

# 第 **7** 章 アダプター・モジュールの管理

アダプターをスタンドアロンのデプロイメントで稼働している場合は、アダプタ ー・モジュールの開始、停止、モニター、およびトラブルシューティングには、サ ーバーの管理コンソールを使用します。組み込みアダプターを使用しているアプリ ケーションでは、アプリケーションの開始時または停止時にアダプター・モジュー ルが開始または停止します。

# 組み込みアダプターの構成プロパティーの変更

アダプターをモジュールの一部としてデプロイした後に構成プロパティーを変更す るには、ランタイム環境の管理コンソールを使用します。 リソース・アダプター・ プロパティー (一般的なアダプター操作に使用される)、Managed Connection Factory プロパティー (Outbound 処理に使用される)、および活動化仕様プロパティー (Inbound 処理に使用される) を更新することができます。

関連資料

192 ページの『Inbound [構成プロパティー』](#page-197-0)

WebSphere Adapter for Flat Files には、オブジェクトやサービスを生成したり作 成したりするときに、外部サービス・ウィザードを使用して設定する、いくつか の種類の Inbound 接続構成プロパティーがあります。 WebSphere Integration Developer または管理コンソールを使用してモジュールをデプロイした後に、リ ソース・アダプターおよび活動化仕様のプロパティーを変更することができます が、外部サービス・ウィザードの接続プロパティーは、デプロイメント後に変更 することはできません。

171 ページの『Outbound [構成プロパティー』](#page-176-0)

WebSphere Adapter for Flat Files には、オブジェクトやサービスを生成したり作 成したりするときに、外部サービス・ウィザードを使用して設定する、いくつか の種類の Outbound 接続構成プロパティーがあります。 WebSphere Integration Developer または管理コンソールを使用してモジュールを WebSphere Process Server または WebSphere Enterprise Service Bus にデプロイした後に、リソー ス・アダプターおよび Managed Connection Factory のプロパティーを変更する ことができますが、外部サービス・ウィザードの接続プロパティーは、デプロイ メント後に変更することはできません。

# 組み込みアダプターのリソース・アダプター・プロパティーの設定

アダプターをモジュールの一部としてデプロイした後に、このアダプターのリソー ス・アダプター・プロパティーを設定するには、管理コンソールを使用します。構 成するプロパティーの名前を選択してから、その値を変更または設定します。

#### 始める前に

ご使用のアダプター・モジュールは、WebSphere Process Server または WebSphere Enterprise Service Bus にデプロイする必要があります。

このタスクを実行する理由および時期

カスタム・プロパティーは、すべての WebSphere アダプターが共用するデフォルト の構成プロパティーです。

管理コンソールを使用してプロパティーを構成するには、次の手順を使用してくだ さい。

#### このタスクの手順

- 1. 管理コンソールを開始します。
- 2. 「アプリケーション」の下で、「エンタープライズ・アプリケーション」を選択 します。
- 3. 「エンタープライズ・アプリケーション」 リストから、プロパティーを変更す るアダプター・モジュールの名前をクリックします。「構成」ページが表示され ます。

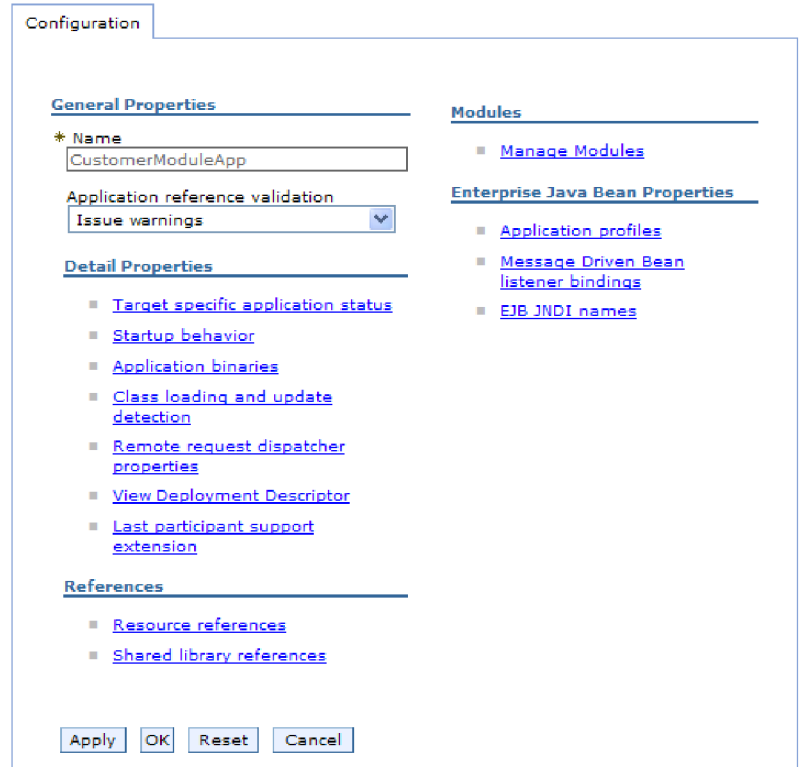

図 *75.* 「構成」タブでの「モジュールの管理」の選択

- 4. 「モジュール」の下で、「モジュールの管理」をクリックします。
- 5. 「**IBM WebSphere Adapter for Flat Files**」をクリックします。
- 6. 「追加プロパティー」リストから、「リソース・アダプター」をクリックしま す。
- 7. 次のページで、「追加プロパティー」リストから、「カスタム・プロパティー」 をクリックします。
- 8. 変更するプロパティーごとに、次の手順を実行します。

注**:** ここで示すプロパティーについて詳しくは、 183 [ページの『リソース・アダ](#page-188-0) [プター・プロパティー』を](#page-188-0)参照してください。

a. プロパティーの名前をクリックします。選択したプロパティーの「構成」ペ ージが表示されます。例えば、「**logNumberOfFiles**」プロパティーをクリッ クすると、下図に示されたページが表示されます。

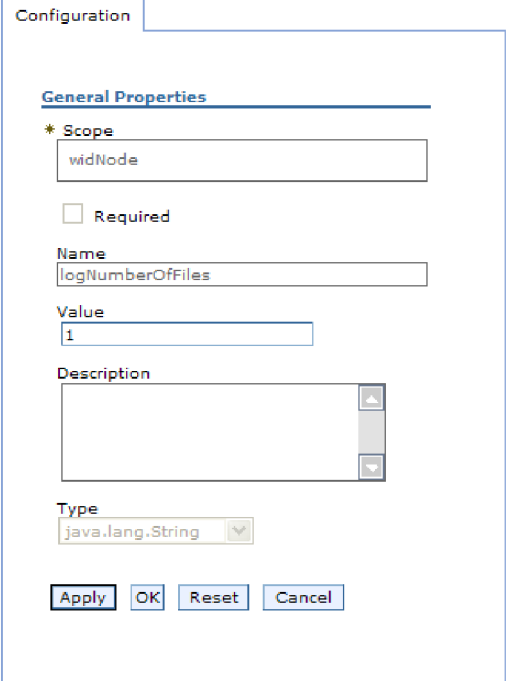

図 *76. logNumberOfFiles* プロパティーの「構成」タブ

b. 「値」フィールドの内容を変更するか、フィールドが空の場合は値を入力し ます。

「値」 フィールドの数値を変更し、プロパティーの説明を追加することがで きます。

- c. 「**OK**」をクリックします。
- 9. ウィンドウの上部にある「メッセージ」ボックスの「保管」リンクをクリックし ます。

### 結果

アダプター・モジュールに関連付けられたリソース・アダプター・プロパティーが 変更されます。

#### 関連資料

183 [ページの『リソース・アダプター・プロパティー』](#page-188-0) リソース・アダプター・プロパティーでは、ビジネス・オブジェクトのネーム・ スペースの指定など、アダプターの一般的な操作を制御します。リソース・アダ プターのプロパティーは、アダプターの構成時に外部サービス・ウィザードを使 用して設定します。アダプターをデプロイしたあとは、管理コンソールを使用し てこれらのプロパティーを変更します。

# 組み込みアダプターの **Managed (J2C) Connection Factory** プ ロパティーの設定

アダプターをモジュールの一部としてデプロイした後に、このアダプターの Managed Connection Factory プロパティーを設定するには、管理コンソールを使用 します。構成するプロパティーの名前を選択してから、その値を変更または設定し ます。

### 始める前に

ご使用のアダプター・モジュールは、WebSphere Process Server または WebSphere Enterprise Service Bus にデプロイする必要があります。

#### このタスクを実行する理由および時期

Managed Connection Factory プロパティーは、ターゲット・ローカル・ファイル・ システムのインスタンスを構成する場合に使用します。

注**:** 管理コンソール内では、このプロパティーを「J2C 接続ファクトリー・プロパ ティー」と呼びます。

管理コンソールを使用してプロパティーを構成するには、次の手順を使用してくだ さい。

#### このタスクの手順

- 1. 管理コンソールを開始します。
- 2. 「アプリケーション」の下で、「エンタープライズ・アプリケーション」を選 択します。
- 3. 「エンタープライズ・アプリケーション」 リストで、プロパティーを変更する アダプター・モジュールの名前をクリックします。
- 4. 「モジュール」の下で、「モジュールの管理」をクリックします。
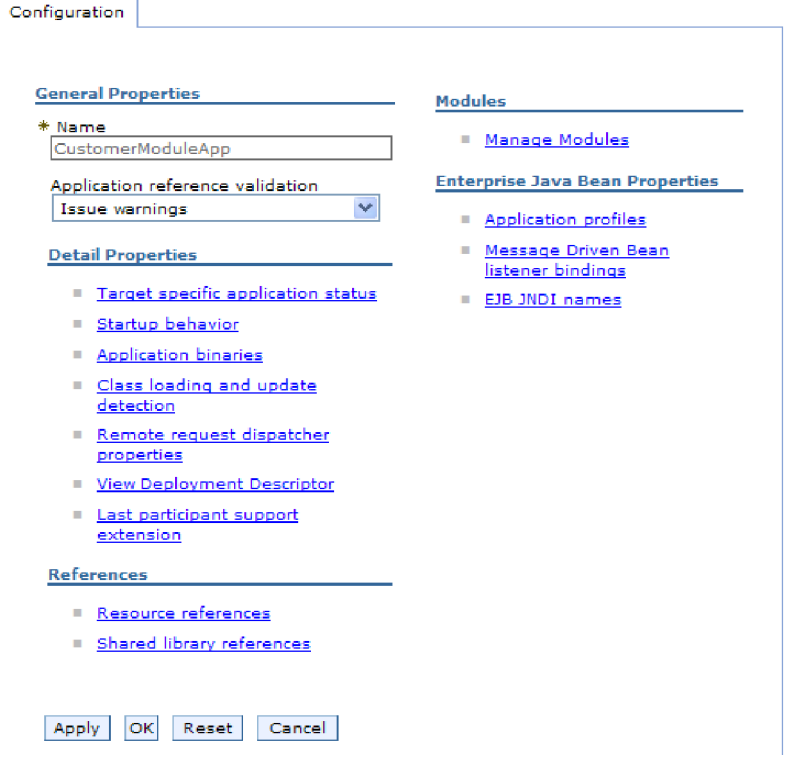

図 *77.* 「構成」タブでの「モジュールの管理」の選択

- 5. 「**IBM WebSphere Adapter for Flat Files**」をクリックします。
- 6. 「追加プロパティー」リストで、「リソース・アダプター」をクリックしま す。
- 7. 次のページで、「追加プロパティー」リストから、「**J2C** 接続ファクトリー」 をクリックします。
- 8. アダプター・モジュールと関連付けられた接続ファクトリーの名前をクリック します。
- 9. 「追加プロパティー」リストで、「カスタム・プロパティー」をクリックしま す。

カスタム・プロパティーは、Adapter for Flat Files に特有の J2C 接続ファクト リー・プロパティーです。接続プールおよび拡張接続ファクトリー・プロパテ ィーは、ユーザーが独自にアダプターを作成する場合に構成するプロパティー です。

10. 変更するプロパティーごとに、次の手順を実行します。

注**:** ここで示すプロパティーについて詳しくは、 177 [ページの『](#page-182-0)Managed [Connection Factory](#page-182-0) プロパティー』を参照してください。

- a. プロパティーの名前をクリックします。
- b. 「値」フィールドの内容を変更するか、フィールドが空の場合は値を入力し ます。
- c. 「**OK**」をクリックします。

11. ウィンドウの上部にある「メッセージ」ボックスの「保管」リンクをクリック します。

#### 結果

アダプター・モジュールに関連付けられた Managed Connection Factory プロパティ ーが変更されます。

#### 関連資料

177 ページの『[Managed Connection Factory](#page-182-0) プロパティー』

Managed Connection Factory プロパティーでは、アダプターがローカル・ファイ ル・システムとの Outbound 通信の実行時に必要とする情報を指定します。

## 組み込みアダプターの活動化仕様プロパティーの設定

アダプターをモジュールの一部としてデプロイした後に、このアダプターの活動化 仕様プロパティーを設定するには、管理コンソールを使用します。構成するメッセ ージ・エンドポイント・プロパティーの名前を選択してから、その値を変更または 設定します。

#### 始める前に

ご使用のアダプター・モジュールは、WebSphere Process Server または WebSphere Enterprise Service Bus にデプロイする必要があります。

#### このタスクを実行する理由および時期

活動化仕様プロパティーは、エンドポイントを Inbound 処理用に構成する場合に使 用します。

管理コンソールを使用してプロパティーを構成するには、次の手順を使用してくだ さい。

#### このタスクの手順

- 1. 管理コンソールを開始します。
- 2. 「アプリケーション」の下で、「エンタープライズ・アプリケーション」を選 択します。
- 3. 「エンタープライズ・アプリケーション」 リストから、プロパティーを変更す るアダプター・モジュールの名前をクリックします。
- 4. 「モジュール」の下で、「モジュールの管理」をクリックします。

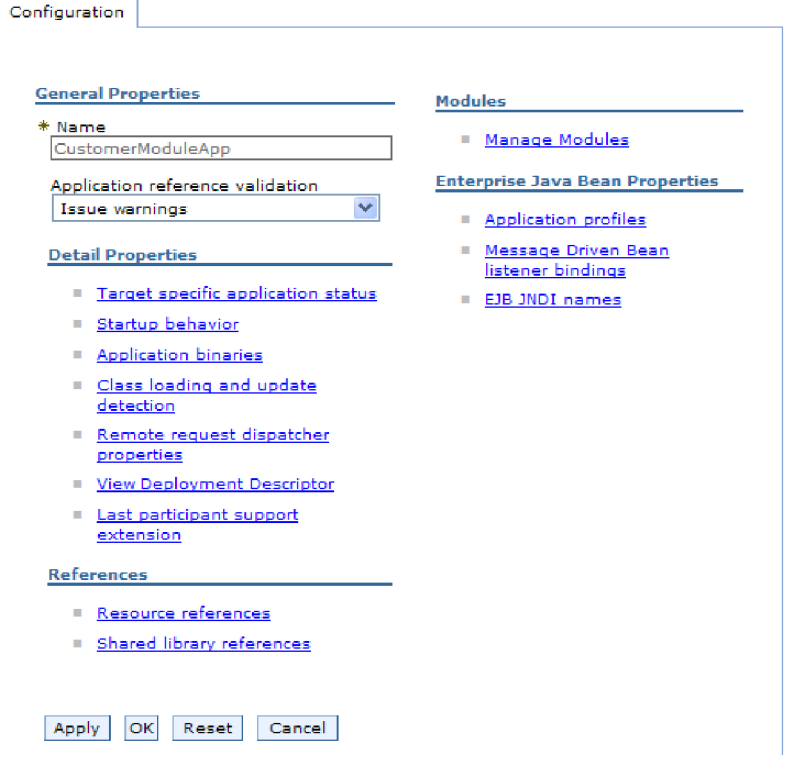

図 *78.* 「構成」タブでの「モジュールの管理」の選択

- 5. 「**IBM WebSphere Adapter for Flat Files**」をクリックします。
- 6. 「追加プロパティー」リストから、「リソース・アダプター」をクリックしま す。
- 7. 次のページで、「追加プロパティー」リストから、「**J2C** 活動化仕様」をクリ ックします。
- 8. アダプター・モジュールと関連付けられた活動化仕様の名前をクリックしま す。
- 9. 「追加プロパティー」リストから、「**J2C** 活動化仕様のカスタム・プロパティ ー **(J2C activation specification custom properties)**」をクリックします。
- 10. 変更するプロパティーごとに、次の手順を実行します。

注**:** ここで示すプロパティーについて詳しくは、 198 [ページの『活動化仕様プ](#page-203-0) [ロパティー』を](#page-203-0)参照してください。

- a. プロパティーの名前をクリックします。
- b. 「値」フィールドの内容を変更するか、フィールドが空の場合は値を入力し ます。
- c. 「**OK**」をクリックします。
- 11. ウィンドウの上部にある「メッセージ」ボックスの「保管」リンクをクリック します。

#### 結果

アダプター・モジュールに関連付けられた活動化仕様プロパティーが変更されま す。

#### 関連資料

198 [ページの『活動化仕様プロパティー』](#page-203-0) 活動化仕様プロパティーは、エクスポート用の Inbound イベント処理の構成情 報を保持しています。活動化仕様プロパティーは、外部サービス・ウィザードま たは管理コンソールのいずれかを使用して設定します。

## スタンドアロン・アダプターの構成プロパティーの変更

スタンドアロン・アダプターをインストールした後に構成プロパティーを設定する には、ランタイム環境の管理コンソールを使用します。アダプターに関する一般情 報を提供してから、リソース・アダプター・プロパティー (一般的なアダプター操 作に使用される) を設定します。アダプターが、Outbound 操作に使用される場合 は、接続ファクトリーを作成し、その接続ファクトリーのプロパティーを設定しま す。 アダプターが、Inbound 操作に使用される場合は、活動化仕様を作成し、その 活動化仕様のプロパティーを設定します。

# スタンドアロン・アダプターのリソース・アダプター・プロパティ ーの設定

スタンドアロン・アダプターを WebSphere Process Server または WebSphere Enterprise Service Bus にインストールした後に、このアダプターのリソース・アダ プター・プロパティーを設定するには、管理コンソールを使用します。構成するプ ロパティーの名前を選択してから、その値を変更または設定します。

#### 始める前に

ご使用のアダプターは、WebSphere Process Server または WebSphere Enterprise Service Bus にインストールする必要があります。

#### このタスクを実行する理由および時期

カスタム・プロパティーは、すべての WebSphere アダプターが共用するデフォルト の構成プロパティーです。

管理コンソールを使用してプロパティーを構成するには、次の手順を使用してくだ さい。

#### このタスクの手順

- 1. 管理コンソールを開始します。
- 2. 「リソース」 → 「リソース・アダプター」 → 「リソース・アダプター」とクリ ックします。
- 3. 「リソース・アダプター」ページで、「**IBM WebSphere Adapter for Flat Files**」をクリックします。
- 4. 「追加プロパティー」リストで、「カスタム・プロパティー」をクリックしま す。
- 5. 変更するプロパティーごとに、次の手順を実行します。

注**:** ここで示すプロパティーについて詳しくは、 183 [ページの『リソース・アダ](#page-188-0) [プター・プロパティー』を](#page-188-0)参照してください。

- a. プロパティーの名前をクリックします。
- b. 「値」フィールドの内容を変更するか、フィールドが空の場合は値を入力し ます。

例えば、「**logNumberOfFiles**」をクリックした場合、以下のページが表示さ れます。

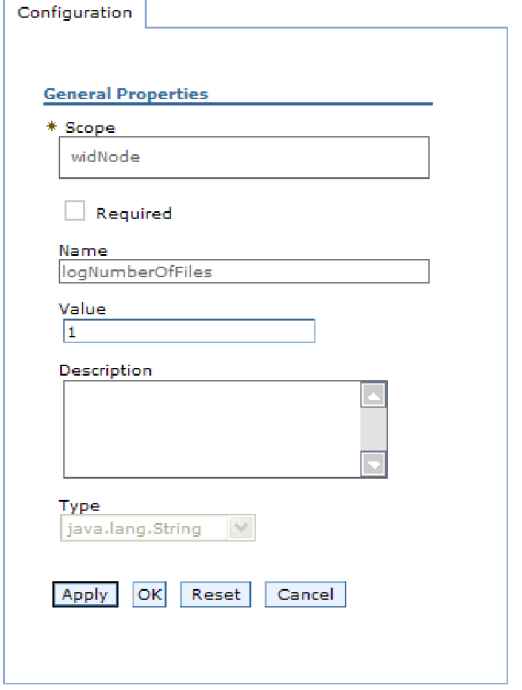

図 *79. logNumberOfFiles* プロパティーの「構成」タブ

「値」 フィールドの数値を変更し、プロパティーの説明を追加することがで きます。

c. 「**OK**」をクリックします。

6. ページの上部にある「メッセージ」ボックスの「保管」をクリックします。

#### 結果

アダプターに関連付けられたリソース・アダプター・プロパティーが変更されま す。

#### 関連資料

183 [ページの『リソース・アダプター・プロパティー』](#page-188-0)

リソース・アダプター・プロパティーでは、ビジネス・オブジェクトのネーム・ スペースの指定など、アダプターの一般的な操作を制御します。リソース・アダ プターのプロパティーは、アダプターの構成時に外部サービス・ウィザードを使 用して設定します。アダプターをデプロイしたあとは、管理コンソールを使用し てこれらのプロパティーを変更します。

# スタンドアロン・アダプターの **Managed (J2C) Connection Factory** プロパティーの設定

スタンドアロン・アダプターを WebSphere Process Server または WebSphere Enterprise Service Bus にインストールした後に、このアダプターの Managed Connection Factory プロパティーを設定するには、管理コンソールを使用します。構 成するプロパティーの名前を選択してから、その値を変更または設定します。

#### 始める前に

ご使用のアダプターは、WebSphere Process Server または WebSphere Enterprise Service Bus にインストールする必要があります。

#### このタスクを実行する理由および時期

Managed Connection Factory プロパティーは、ターゲット・ローカル・ファイル・ システムのインスタンスを構成する場合に使用します。

注**:** 管理コンソール内では、このプロパティーを「J2C 接続ファクトリー・プロパ ティー」と呼びます。

管理コンソールを使用してプロパティーを構成するには、次の手順を使用してくだ さい。

#### このタスクの手順

- 1. 管理コンソールを開始します。
- 2. 「リソース」 → 「リソース・アダプター」 → 「リソース・アダプター」とク リックします。
- 3. 「リソース・アダプター」ページで、「**IBM WebSphere Adapter for Flat Files**」をクリックします。
- 4. 「追加プロパティー」リストで、「**J2C** 接続ファクトリー」をクリックしま す。
- 5. 既存の接続ファクトリーを使用する場合は[、既存接続ファクトリーのリストか](#page-150-0) [らの選択に](#page-150-0)スキップします。

注**:** 外部サービス・ウィザードを使用してアダプター・モジュールを構成した ときに、「事前定義された接続プロパティーを使用する」を選択した場合は、 接続ファクトリーを作成する必要はありません。

接続ファクトリーを作成する場合は、以下の手順を実行します。

- a. 「新規」をクリックします。
- b. 「構成」タブの「一般プロパティー **(General Properties)**」セクションで、 接続ファクトリーの名前を入力します。例えば、AdapterCF と入力します。
- c. 「**JNDI** 名」に値を入力します。 例えば、 com/eis/AdapterCF と入力しま す。
- d. 「コンポーネント管理認証別名」リストから認証別名を選択します。
- e. 「**OK**」をクリックします。
- f. ページの上部にある「メッセージ」ボックスの「保管」をクリックします。

新規に作成された接続ファクトリーが表示されます。

<span id="page-150-0"></span>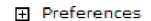

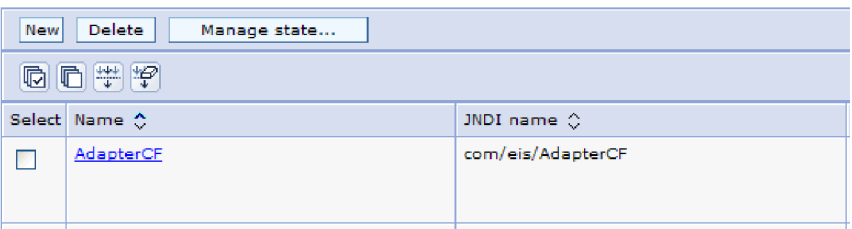

図 *80.* リソース・アダプターと併用するためのユーザー定義接続ファクトリー

- 6. 接続ファクトリーのリストで、使用したい接続ファクトリーをクリックしま す。
- 7. 「追加プロパティー」リストで、「カスタム・プロパティー」をクリックしま す。

カスタム・プロパティーは、Adapter for Flat Files に特有の J2C 接続ファクト リー・プロパティーです。接続プールおよび拡張接続ファクトリー・プロパテ ィーは、ユーザーが独自にアダプターを作成する場合に構成するプロパティー です。

8. 変更するプロパティーごとに、次の手順を実行します。

注**:** ここで示すプロパティーについて詳しくは、 177 [ページの『](#page-182-0)Managed [Connection Factory](#page-182-0) プロパティー』を参照してください。

- a. プロパティーの名前をクリックします。
- b. 「値」フィールドの内容を変更するか、フィールドが空の場合は値を入力し ます。
- c. 「**OK**」をクリックします。
- 9. プロパティーの設定が完了したら、「適用」をクリックします。
- 10. ウィンドウの上部にある「メッセージ」ボックスの「保管」をクリックしま す。

#### 結果

アダプターに関連付けられた Managed Connection Factory プロパティーが設定され ます。

#### 関連資料

177 ページの『[Managed Connection Factory](#page-182-0) プロパティー』

Managed Connection Factory プロパティーでは、アダプターがローカル・ファイ ル・システムとの Outbound 通信の実行時に必要とする情報を指定します。

# スタンドアロン・アダプターの活動化仕様プロパティーの設定

スタンドアロン・アダプターを WebSphere Process Server または WebSphere Enterprise Service Bus にインストールした後に、このアダプターの活動化仕様プロ パティーを設定するには、管理コンソールを使用します。構成するメッセージ・エ ンドポイント・プロパティーの名前を選択してから、その値を変更または設定しま す。

#### 始める前に

ご使用のアダプターは、WebSphere Process Server または WebSphere Enterprise Service Bus にインストールする必要があります。

#### このタスクを実行する理由および時期

活動化仕様プロパティーは、エンドポイントを Inbound 処理用に構成する場合に使 用します。

管理コンソールを使用してプロパティーを構成するには、次の手順を使用してくだ さい。

#### このタスクの手順

- 1. 管理コンソールを開始します。
- 2. 「リソース」 → 「リソース・アダプター」 → 「リソース・アダプター」とク リックします。
- 3. 「リソース・アダプター」ページで、「**IBM WebSphere Adapter for Flat Files**」をクリックします。
- 4. 「追加プロパティー」リストで、「**J2C** 活動化仕様」をクリックします。
- 5. 既存の活動化仕様を使用する場合は、活動化仕様の既存リストからの選択にス キップします。

注**:** 外部サービス・ウィザードを使用してアダプター・モジュールを構成した ときに、「事前定義された接続プロパティーを使用する」を選択した場合は、 活動化仕様を作成する必要はありません。

活動化仕様を作成する場合は、以下の手順を実行します。

- a. 「新規」をクリックします。
- b. 「構成」タブの「一般プロパティー **(General Properties)**」セクションで、 活動化仕様の名前を入力します。例えば、AdapterAS と入力します。
- c. 「**JNDI** 名」に値を入力します。 例えば、 com/eis/AdapterAS と入力しま す。
- d. 「認証別名」リストから認証別名を選択します。
- e. メッセージ・リスナー・タイプを選択します。
- f. 「**OK**」をクリックします。
- g. ページの上部にある「**メッセージ**」ボックスの「保管」をクリックします。

新規に作成された活動化仕様が表示されます。

- 6. 活動化仕様のリストで、使用したいスペックをクリックします。
- 7. 「追加プロパティー」リストで、「**J2C** 活動化仕様のカスタム・プロパティー **(J2C activation specification custom properties)**」をクリックします。
- 8. 設定するプロパティーごとに、以下の手順を実行します。

注**:** ここで示すプロパティーについて詳しくは、 198 [ページの『活動化仕様プ](#page-203-0) [ロパティー』を](#page-203-0)参照してください。

- a. プロパティーの名前をクリックします。
- b. 「値」フィールドの内容を変更するか、フィールドが空の場合は値を入力し ます。
- c. 「**OK**」をクリックします。
- 9. プロパティーの設定が完了したら、「適用」をクリックします。
- 10. ページの上部にある「メッセージ」ボックスの「保管」をクリックします。

#### 結果

アダプターに関連付けられた活動化仕様プロパティーが設定されます。

#### 関連資料

198 [ページの『活動化仕様プロパティー』](#page-203-0)

活動化仕様プロパティーは、エクスポート用の Inbound イベント処理の構成情 報を保持しています。活動化仕様プロパティーは、外部サービス・ウィザードま たは管理コンソールのいずれかを使用して設定します。

### アダプターを使用するアプリケーションの開始

アダプターを使用するアプリケーションを開始するには、サーバーの管理コンソー ルを使用します。デフォルトでは、アプリケーションは、サーバーの始動時に自動 的に開始します。

#### このタスクを実行する理由および時期

アプリケーションを開始するには、アプリケーションが組み込みアダプターを使用 している場合でもスタンドアロン・アダプターを使用している場合でも、この手順 を使用します。組み込みアダプターを使用するアプリケーションでは、アプリケー ションの開始時にアダプターが開始します。スタンドアロン・アダプターを使用す るアプリケーションでは、アプリケーション・サーバーの始動時にアダプターが開 始します。

#### このタスクの手順

1. 管理コンソールで、「アプリケーション」 → 「エンタープライズ・アプリケー ション」をクリックします。

注**:** 管理コンソールには、「Integrated Solutions Console」というラベルが付けら れます。

- 2. 開始したいアプリケーションのチェック・ボックスを選択します。アプリケーシ ョン名は、インストールした EAR ファイル名から .EAR ファイル 拡張子を除 いたものです。
- 3. 「開始 **(Start)**」をクリックします。

#### 結果

アプリケーションの状況が「開始済み (Started)」に変化し、アプリケーションが開 始したことを示すメッセージが管理コンソールの上部に表示されます。

# アダプターを使用するアプリケーションの停止

アダプターを使用するアプリケーションを停止するには、サーバーの管理コンソー ルを使用します。デフォルトでは、アプリケーションは、サーバーの停止時に自動 的に停止します。

#### このタスクを実行する理由および時期

アプリケーションを停止するには、アプリケーションが組み込みアダプターを使用 している場合でもスタンドアロン・アダプターを使用している場合でも、この手順 を使用します。組み込みアダプターを使用するアプリケーションでは、アプリケー ションの停止時にアダプターが停止します。スタンドアロン・アダプターを使用す るアプリケーションでは、アプリケーション・サーバーの停止時にアダプターが停 止します。

#### このタスクの手順

1. 管理コンソールで、「アプリケーション」 → 「エンタープライズ・アプリケー ション」をクリックします。

注**:** 管理コンソールには、「Integrated Solutions Console」というラベルが付けら れます。

- 2. 停止したいアプリケーションのチェック・ボックスを選択します。アプリケーシ ョン名は、インストールした EAR ファイル名から .EAR ファイル 拡張子を除 いたものです。
- 3. 「停止 **(Stop)**」をクリックします。

#### 結果

アプリケーションの状況が「停止中 (Stopped)」に変化し、アプリケーションが停止 したことを示すメッセージが管理コンソールの上部に表示されます。

# **Performance Monitoring Infrastructure** を使用したパフォーマンスのモニ ター

Performance Monitoring Infrastructure (PMI) は、管理コンソールの機能の 1 つで、 これを使用すると、実稼働環境内で Adapter for Flat Files を含む、コンポーネント のパフォーマンスを動的にモニターすることができます。PMI は、サーバー内のさ まざまなコンポーネントから、平均応答時間や要求の総数などのアダプターのパフ ォーマンス・データを収集して、そのデータをツリー構造に編成します。このデー タは、Tivoli® Performance Viewer (WebSphere Process Server の管理コンソールに組 み込まれているグラフィカル・モニター・ツール) を通して表示することができま す。

#### このタスクを実行する理由および時期

PMI により、以下の時点のデータを収集することによって、アダプターのパフォー マンスをモニターすることができます。

v Outbound 処理時。Outbound 要求をモニターします。

- v Inbound イベントの取り出し時。イベント・テーブルからのイベントの取り出し をモニターします。
- Inbound イベントの送達時。エンドポイント (1 つまたは複数の) へのイベントの 送達をモニターします。

使用するアダプター用に PMI を使用可能に設定し、構成するためには、まず、トレ ース機能の詳細レベルを設定し、パフォーマンス・データの収集元となるいくつか のイベントを実行する必要があります。

アダプター環境の全体的なパフォーマンスをモニターし、向上させるために、PMI がどう役立つかについての詳細な説明は、WebSphere Application Server の Web サ イト <http://www.ibm.com/software/webservers/appserv/was/library/> で PMI を検索して ください。

### **Performance Monitoring Infrastructure** の構成

Performance Monitoring Infrastructure (PMI) を、アダプターのパフォーマンス・デー タ (平均応答時間や要求の総数など) を収集するように構成することができます。ア ダプター用に PMI を構成した後、 Tivoli Performance Viewer を使用してアダプタ ーのパフォーマンスをモニターすることができます。

#### 始める前に

使用するアダプター用に PMI を構成するためには、まず、トレース機能の詳細レベ ルを設定し、パフォーマンス・データの収集元となるいくつかのイベントを実行す る必要があります。

1. トレース機能を使用可能にしてイベント・データを受け取るためには、トレー ス・レベルを fine、finer、finest、または all のいずれかに設定する必要がありま す。\*=info の後に、コロンとストリングを追加します。例えば、次のように入力 します。

\*=info: WBILocationMonitor.CEI.ResourceAdapter. \*=finest: WBILocationMonitor.LOG.ResourceAdapter.\*=finest:

トレース・レベルの設定方法については、 152 ページの『[Common Event](#page-157-0) Infrastructure (CEI) [によるトレースの使用可能化』を](#page-157-0)参照してください。

2. 1 つ以上の Outbound 要求 または Inbound イベントを生成して、構成可能なパ フォーマンス・データを生成します。

#### このタスクの手順

- 1. アダプターに対して PMI を使用可能にします。
	- a. 管理コンソールで、「モニターおよびチューニング」を展開してから、 「**Performance Monitoring Infrastructure (PMI)**」を選択します。
	- b. サーバーのリストから、ご使用のサーバーの名前をクリックします。
	- c. 「構成」タブを選択してから、「**Performance Monitoring (PMI)** を使用可能 にする **(Enable Performance Monitoring (PMI))**」チェック・ボックスを選択 します。
	- d. 「カスタム」を選択して、選択的に統計を使用可能または使用不可に設定し ます。

#### Performance Monitoring Infrastructure (PMI) > server1

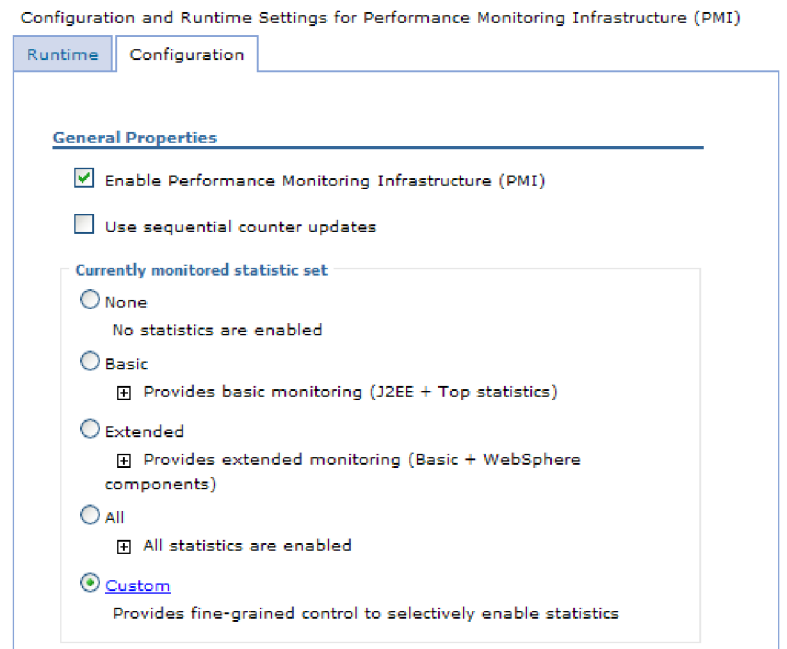

図 *81. Performance Monitoring Infrastructure* の使用可能化

- e. 「適用」または「**OK**」をクリックします。
- f. 「保管」をクリックします。 これで、PMI が使用可能になりました。
- 2. アダプター用に PMI を構成します。
	- a. 管理コンソールで、「モニターおよびチューニング」を展開してから、 「**Performance Monitoring Infrastructure (PMI)**」を選択します。
	- b. サーバーのリストから、ご使用のサーバーの名前をクリックします。
	- c. 「カスタム」を選択します。
	- d. 「ランタイム」タブを選択します。 以下の図は、「ランタイム」タブを示し ています。

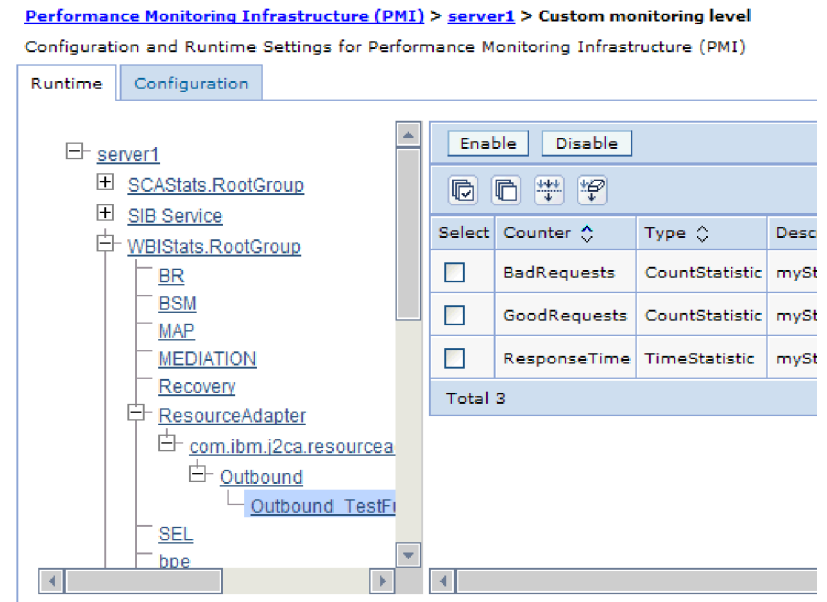

図 *82. PMI* の構成に使用される「ランタイム」タブ

- e. 「**WBIStats.RootGroup**」をクリックします。 これは、ルート・グループで収 集されるデータ用の PMI サブモジュールです。この例では、ルート・グルー プに WBIStats という名前を使用しています。
- f. 「**ResourceAdapter**」をクリックします。 これは、JCA アダプターについて 収集されるデータ用のサブモジュールです。
- g. アダプターの名前をクリックして、モニターするプロセスを選択します。
- h. 右側のペインで、収集する統計のチェック・ボックスを選択してから、「使 用可能」をクリックします。

#### 結果

PMI がアダプター用に構成されます。

次のタスク

これで、アダプターのパフォーマンス統計を表示することができるようになりまし た。

## パフォーマンスに関する統計の表示

アダプターのパフォーマンス・データは、グラフィカル・モニター・ツール Tivoli Performance Viewer を使用して表示することができます。Tivoli Performance Viewer は、WebSphere Process Server の管理コンソールに組み込まれています。

#### 始める前に

アダプター用の Performance Monitoring Infrastructure の構成。

#### このタスクの手順

1. 管理コンソールで、「モニターおよびチューニング 」を展開し、「**Performance Viewer**」を展開した後、「現行アクティビティー」を選択します。

- <span id="page-157-0"></span>2. サーバーのリストで、ご使用のサーバー名をクリックします。
- 3. サーバー名の下で、「パフォーマンス・モジュール」を展開します。
- 4. 「**WBIStatsRootGroup**」をクリックします。
- 5. 「**ResourceAdapter**」およびアダプター・モジュールの名前をクリックします。
- 6. 複数のプロセスがある場合は、統計を表示させるプロセスのチェック・ボックス を選択します。

#### 結果

右側のパネルに統計が表示されます。「グラフの表示」をクリックして、データの グラフを表示するか、または「表の表示」をクリックして、統計を表形式で表示す ることができます。以下の図では、アダプターのパフォーマンス統計をグラフの形 で表示しています。

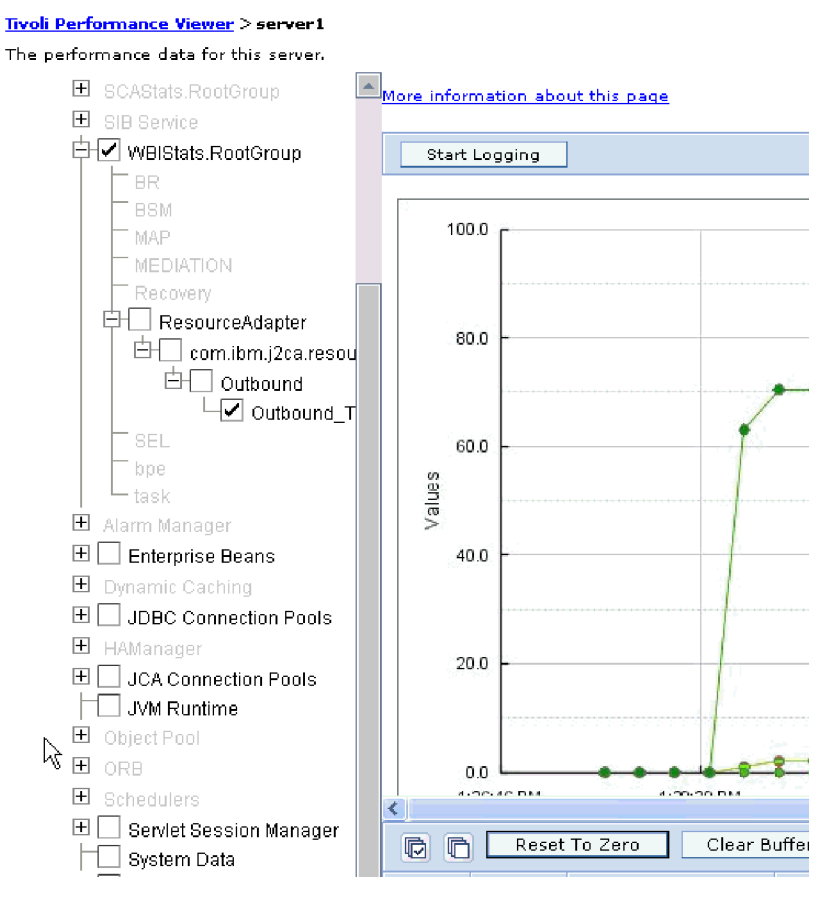

図 *83.* グラフ表示によるアダプターのパフォーマンス統計

# **Common Event Infrastructure (CEI)** によるトレースの使用可能化

アダプターは、サーバーに組み込まれたコンポーネントである Common Event Infrastructure を使用して、ポーリング周期の開始と停止などの重要なビジネス・イ ベントに関するデータについて報告を行います。イベント・データは、構成設定に 応じて、データベースまたはトレース・ログ・ファイルに書き込むことができま す。

このタスクを実行する理由および時期

#### このタスクの手順

- 1. 管理コンソールで「トラブルシューティング」をクリックします。
- 2. 「ログおよびトレース **(Logs and Trace)**」をクリックします。
- 3. サーバーのリストで、ご使用のサーバー名をクリックします。
- 4. 「ログ詳細レベルの変更」 ボックスで、アダプターがイベント・データを書き 込む CEI データベース (例えば、WBIEventMonitor.CEI.ResourceAdapter.\*)、また はトレース・ログ・ファイル (例えば、WBIEventMonitor.LOG.ResourceAdapter.\*) の名前をクリックします。
- 5. アダプターがデータベースまたはトレース・ログ・ファイルに書き込むビジネ ス・イベントの詳細レベルを選択し、(オプションで) メッセージとトレースに関 連付けられた詳細の細分度を調整します。
	- **「ロギングなし」。イベント・ロギングをオフにします。**
	- v 「メッセージのみ **(Messages Only)**」。 アダプターは、イベントを報告しま す。
	- v 「すべてのメッセージとトレース **(All Messages and Traces)**」。 アダプター は、イベントについての詳細を報告します。
	- v 「メッセージ・レベルとトレース・レベル **(Message and Trace Levels)**。イベ ントに関連付けられたビジネス・オブジェクト・ペイロードについてアダプタ ーが報告する詳細度の制御の設定。詳細レベルを調整する場合は、以下のいず れかを選択してください。

「詳細 **-** 中」。 アダプターはイベントを報告しますが、ビジネス・オブジェ クト・ペイロードは報告しません。

「詳細 **-** 高」。アダプターはイベントとビジネス・オブジェクト・ペイロー ドの説明を報告します。

「詳細 **-** 必須」。アダプターは、イベントおよび全ビジネス・オブジェク ト・ペイロードを通知します。

6. 「**OK**」をクリックします。

#### 結果

イベント・ロギングは使用可能です。管理コンソール内の Common Base Event ブ ラウザーを使用して、トレース・ログ・ファイルの CEI 項目を表示させることがで きます。

# 第 **8** 章 トラブルシューティングおよびサポート

共通のトラブルシューティング手法とセルフ・ヘルプ情報は、問題を迅速に識別し て解決するのに役立ちます。

#### 関連資料

223 [ページの『アダプター・メッセージ』](#page-228-0)

以下のロケーションで WebSphere Adapter for Flat Files により発行されたメッ セージを表示します。

## **Log and Trace Analyzer** のサポート

アダプターでは、Log and Trace Analyzer で表示可能なログおよびトレース・ファ イルが作成されます。

Log and Trace Analyzer を使用すると、ログおよびトレース・ファイルをフィルタ ーに掛けて、アダプターのメッセージおよびトレース情報を分離できます。また、 ログ・ビューアーでアダプターのメッセージとトレース情報を強調表示することも できます。

フィルターおよび強調表示に使用されるアダプターのコンポーネント ID は、文字 FFRA とアダプター ID プロパティーの値で構成されたストリングです。例えば、ア ダプター ID プロパティーが、001 に設定されている場合、コンポーネント ID は、FFRA001 となります。

同じアダプターを複数インスタンス実行する場合、アダプター ID プロパティーの 最初の 9 文字は、必ずインスタンスごとに固有にし、ログおよびトレース情報を特 定のアダプター・インスタンスに相互に関連付けられるようにしてください。アダ プター ID プロパティーの最初の 7 文字を固有にすることにより、そのアダプター の複数インスタンスのコンポーネント ID も固有になり、アダプターの特定インス タンスにログおよびトレース情報を相互に関連付けることができます。 アダプター ID プロパティーの長さが、ログおよびトレース・ファイルのフィルター処理にどの ように関係するかを示すため、2 つのインスタンスの WebSphere Adapter for Flat Files のアダプター ID プロパティーを 001 と 002 に設定するとします。これらの インスタンスのコンポーネント ID、FFRA001 および FFRA002 は、短いので固有性 を保つことができ、別のアダプター・インスタンスとして区別することができま す。しかし、もっと長いアダプター ID プロパティーのインスタンスの場合、互い を区別できなくなります。例えば、2 つのインスタンスのアダプター ID プロパテ ィーを、Instance01 および Instance02 に設定するとします。この場合、各アダプ ター・インスタンスのログおよびトレース情報を個別に調べることはできなくなり ます。これは、両方のインスタンスのコンポーネント ID が FFRAInstance0 に切り 詰められるためです。

Outbound 処理については、アダプター ID プロパティーは、リソース・アダプター および Managed Connection Factory プロパティー・グループの両方にあります。外 部サービス・ウィザードを使用して、Outbound 処理用にアダプターを構成後、アダ プター ID プロパティーを更新する場合、リソース・アダプター・プロパティーと

Managed Connection Factory プロパティーを矛盾がないように必ず設定し、ログお よびトレース・エントリーのマーキングが不整合にならないようにしてください。 Inbound 処理については、アダプター ID プロパティーは、リソース・アダプタ ー・プロパティーのみに設定されますので、このような配慮は不要です。

アダプター ID プロパティーについて詳しくは、次を参照してください。 184 [ペー](#page-189-0) [ジの『アダプ ター](#page-189-0) ID (AdapterID)』. Log and Trace Analyzerについて詳しくは、 [http://publib.boulder.ibm.com/infocenter/wasinfo/v6r0/topic/](http://publib.boulder.ibm.com/infocenter/wasinfo/v6r0/topic/org.eclipse.hyades.log.ui.doc.user/concepts/cltaviews.htm) [org.eclipse.hyades.log.ui.doc.user/concepts/cltaviews.htm](http://publib.boulder.ibm.com/infocenter/wasinfo/v6r0/topic/org.eclipse.hyades.log.ui.doc.user/concepts/cltaviews.htm)を参照してください。

# ロギングおよびトレースの構成

要件に合うようロギングおよびトレースを構成します。アダプターのロギングを使 用可能にし、イベント処理の状況を制御します。アダプターのログ・ファイル名お よびトレース・ファイル名を変更し、他のログ・ファイルおよびトレース・ファイ ルから区別します。

このタスクを実行する理由および時期

### ロギング・プロパティーの構成

ログを使用可能にし、ログの出力プロパティー (ログのロケーション、詳細レベ ル、出力形式など) を設定するには、管理コンソールを使用します。

#### このタスクを実行する理由および時期

モニター・イベントをアダプターでログに記録する前に、モニターするサービス・ コンポーネント・イベント・ポイント、各イベントに必要な詳細レベル、およびイ ベントをログにパブリッシュする際に使用する出力形式を指定する必要がありま す。管理コンソールを使用して、以下のタスクを実行します。

- v 特定のイベント・ログを使用可能または使用不可にする。
- ログの詳細レベルを指定する。
- ログ・ファイルの保管場所と保持数を指定する。
- v ログの出力形式を指定する。

ログ・アナライザーの出力形式を設定した場合は、ログ・アナライザー・ツール (プロセス・サーバーに同梱されるアプリケーション) を使用して、トレース出力 を開くことができます。これは、2 つの異なるサーバー・プロセスからのトレー スを相関しようとする場合に便利です。なぜなら、これにより、ログ・アナライ ザーのマージ機能が使用できるからです。

プロセス・サーバー (サービス・コンポーネントとイベント・ポイントを含む) のモ ニターの詳細については、ご使用のプロセス・サーバーの資料を参照してくださ い。

ログ構成は、静的または動的に変更できます。静的構成は、アプリケーション・サ ーバーを始動または再始動したときに有効になります。動的構成 (実行時構成) の変 更は、直ちに適用されます。

ログを作成すると、そのログの詳細レベルは構成データから設定されます。特定の ログ名に対して構成データが提供されていない場合、そのログのレベルは、親ログ から取得されます。親ログに構成データが存在しない場合は、更にその親ログを検 査するという動作を繰り返し、非ヌル・レベルの値を持つログが見つかるまで、ツ リーをさかのぼっていきます。ログのレベルを変更すると、その変更は子ログに伝 搬されます。この変更は、必要に応じて、更にその子ログに再帰的に伝搬されま す。

ロギングを使用可能にし、ログの出力プロパティーを設定するには、以下の手順を 実行します。

#### このタスクの手順

- 1. 管理コンソールのナビゲーション・ペインで、「サーバー」 → 「アプリケーシ ョン・サーバー」をクリックします。
- 2. 操作するサーバーの名前をクリックします。
- 3. 「トラブルシューティング」の下で「ログおよびトレース **(Logs and trace)**」 をクリックします。
- 4. 「ログの詳細レベルの変更 **(Change Log Detail Levels)**」をクリックします。
- 5. いつ変更を有効にするのかを指定します。
	- v 構成を静的に変更する場合は、「構成」タブをクリックします。
	- v 構成を動的に変更する場合は、「実行時 **(Runtime)**」タブをクリックしま す。
- 6. 変更したいロギング・レベルのパッケージの名前をクリックします。

WebSphere Adapter のパッケージ名は、「**com.ibm.j2ca.\***」で始まります。

- v アダプターの基本コンポーネントの場合は、「**com.ibm.j2ca.base.\***」を選択し ます。
- v アダプターの基本コンポーネント、およびデプロイされたすべてのアダプタ ーの場合は、「**com.ibm.j2ca.\***」を選択します。
- v Adapter for Flat Files の場合のみ、**com.ibm.j2ca.flatfile.\*** パッケージを選択 します。
- 7. ロギング・レベルを選択します。

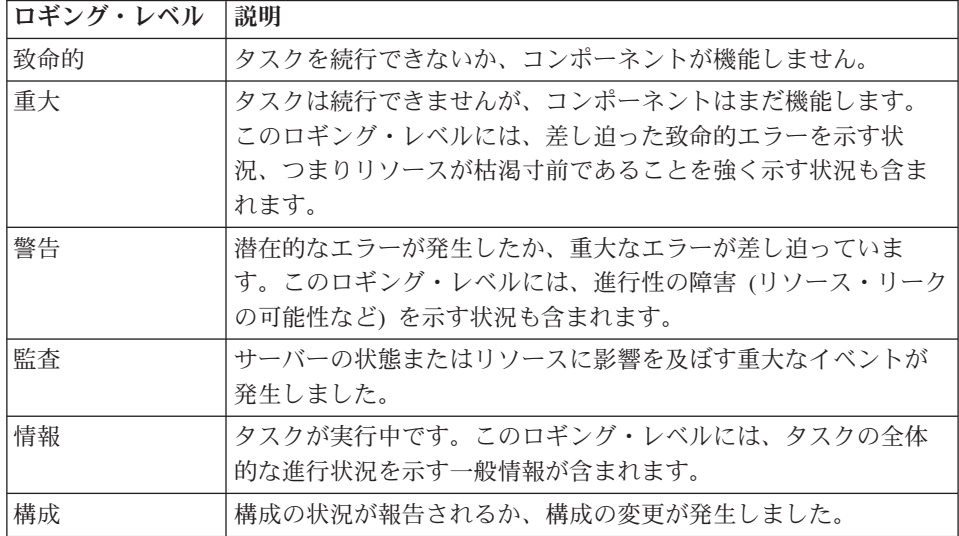

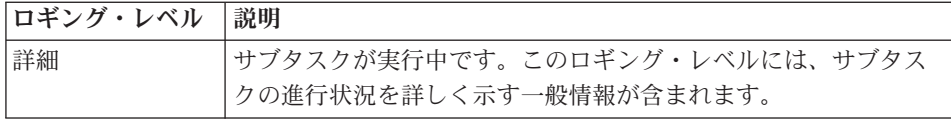

- 8. 「適用」をクリックします。
- 9. 「**OK**」をクリックします。
- 10. 静的な構成変更を有効にするには、プロセス・サーバーを停止し、再始動しま す。

#### 結果

これ以降、ログ項目には、選択したアダプター・コンポーネントについての指定し たレベルの情報が格納されます。

# ログ・ファイル名およびトレース・ファイル名の変更

アダプター・ログおよびトレース情報を他のプロセスとは分離して保持するには、 管理コンソールを使用してファイル名を変更します。デフォルトでは、プロセス・ サーバー上にあるすべてのプロセスおよびアプリケーションのログ情報およびトレ ース情報は、それぞれ SystemOut.log ファイルおよび trace.log ファイルに書き込ま れます。

#### 始める前に

アダプター・モジュールをアプリケーション・サーバーにデプロイした後は、ロ グ・ファイル名およびトレース・ファイル名はいつでも変更できます。

#### このタスクを実行する理由および時期

ログ・ファイルおよびトレース・ファイルは、静的または動的に変更できます。ア プリケーション・サーバーを始動または再始動すると、静的変更が反映されます。 動的変更またはランタイム構成変更は、即座に適用されます。

ログ・ファイルおよびトレース・ファイルは、*install\_root*/profiles/*profile\_name*/logs/ *server\_name* フォルダーにあります。

ログ・ファイル名およびトレース・ファイル名を設定または変更するには、次の手 順を実行します。

#### このタスクの手順

- 1. 管理コンソールのナビゲーション・ペインで、「アプリケーション」**>**「エンタ ープライズ・アプリケーション」を選択します。
- 2. 「エンタープライズ・アプリケーション」リストから、アダプター・アプリケー ションの名前をクリックします。これは、アダプターの EAR ファイルの名前か ら .ear ファイル拡張子を除いたものです。 例えば、EAR ファイルの名前が Accounting\_OutboundApp.ear である場合は、**Accounting\_OutboundApp** をクリッ クします。
- 3. 「構成」タブの「モジュール」リストから、「モジュールの管理」をクリックし ます。
- 4. モジュールのリストで、IBM WebSphere Adapter for Flat Files をクリックしま す。
- 5. 「構成」タブの「追加プロパティー」の下で、「リソース・アダプター」をクリ ックします。
- 6. 「構成」タブの「追加プロパティー」の下で、「カスタム・プロパティー」をク リックします。
- 7. 「カスタム・プロパティー」テーブル内で、ファイル名を変更します。
	- a. 「**logFilename**」をクリックして、ログ・ファイルの名前を変更します。ある いは、「**traceFilename**」をクリックして、トレース・ファイルの名前を変更 します。
	- b. 「構成」タブで、「値」フィールドに新しい名前を入力します。 デフォルト では、ログ・ファイルの名前は SystemOut.log、トレース・ファイルの名前は trace.log になります。
	- c. 「適用」または「**OK**」をクリックします。 変更内容がローカル・マシン上 に保存されます。
	- d. 変更内容をサーバー上のマスター構成に保存するには、次のいずれかの手順 を実行します。
		- v 静的変更: サーバーを停止してから再始動します。この方法では、変更を 行うことは可能ですが、サーバーを停止してから始動するまで、行った変 更は有効になりません。
		- v 動的変更: 「カスタム・プロパティー」テーブルの上にあるメッセージ・ ボックス内にある「保管」リンクをクリックします。プロンプトが出され たら、再度「保管」をクリックします。この方法では、行った変更をすぐ に有効にすることができます。

# **First Failure Data Capture (FFDC)** のサポート

アダプターは、First Failure Data Capture (FFDC) をサポートします。これにより、 WebSphere Process Server または WebSphere Enterprise Service Bus のランタイム中 に発生する障害および重大なソフトウェアの問題が永続的に記録されます。

FFDC 機能は、バックグラウンドで実行され、ランタイムに発生するイベントおよ びエラーを収集します。この機能により、互いに失敗を関連付ける手段が提供さ れ、ソフトウェアは障害の結果をその原因に結び付けることができ、障害の根本原 因を迅速に突き止めることが容易になります。収集されたデータを使用して、アダ プターのランタイム中に発生する例外処理を識別することができます。

問題が発生した場合、アダプターは例外メッセージおよびコンテキスト・データを *install\_root*/profiles/*profile*/logs/ffdc ディレクトリーにあるログ・ファイルに書き込み ます。

First Failure Data Capture (FFDC) について詳しくは、WebSphere Process Server ま たは WebSphere Enterprise Service Bus の文書を参照してください。

## ビジネス・フォールト

アダプターは、予想される例外で Outbound サービス記述で宣言されている例外で あるビジネス・フォールトか、インポートをサポートします。ビジネス・フォール トは、ビジネス・ルールの違反または制約違反が原因で、ビジネス・プロセスの予 測可能なポイントに発生します。

WebSphere Process Server および WebSphere Enterprise Service Bus は、他のタイプ のフォールトに対応しますが、アダプターはビジネス・フォールト (この文書中で は単にフォールト と呼びます) のみを生成します。すべての例外がフォールトにな るわけではありません。フォールトは、アクション可能なエラー、つまり、アプリ ケーションの終了を必要としないリカバリー・アクションが可能なエラーに対して 生成されます。例えば、アダプターは、必要なデータが含まれていない Outbound 処理のビジネス・オブジェクトを受け取ったときか、Outbound 処理中に特定のエラ ーが発生した場合に、フォールトを生成します。

### フォールト・ビジネス・オブジェクト

外部サービス・ウィザードで、アダプターが生成できるフォールトごとにビジネ ス・オブジェクトを作成します。さらに、ウィザードでは WBIFault スーパーセッ ト・オブジェクトを作成します。このオブジェクトには、図 84 に示される message、errorCode、および primarySetKey の属性など、すべてのフォールトに共通 する情報が含まれます。

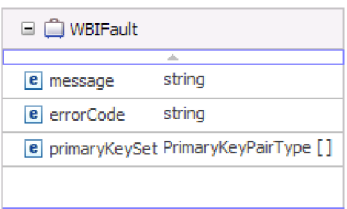

図 *84. WBIFault* ビジネス・オブジェクトの構造

一部のフォールトには matchCount 属性が含まれ、エラーに関する追加情報を提供 します。それ以外の場合は、WBIFault に、フォールトの処理に必要なすべての情報 が含まれます。

WebSphere Adapter for Flat Filesにより、フォールトが使用可能になります。フォー ルトを手動で構成する必要はありません。アダプターには、ウィザードが作成する 次のフォールト・ビジネス・オブジェクトが用意されています。

• DuplicateRecordFault

このフォールトは、指定したディレクトリーにファイルが既に存在する場合の Outbound Create 操作時に生成されます。

• RecordNotFoundFault

このフォールトは、指定したディレクトリーにファイルが存在しない場合の Append、Delete、Overwrite、および Retrieve 操作時に生成されます。

• MissingDataFault

Outbound 操作に渡されたビジネス・オブジェクトに必要なすべての属性がない場 合、アダプターはこのフォールトをスローします。このフォールトは、

Create、Delete、Update、Retrieve、ApplyChanges および Exists の各操作に対して 発生する可能性があります。

例えば、指定したファイルの内容が空白であるか、ファイル名やディレクトリ ー・パスが空の場合に、アダプターはこのフォールトをスローします。

### **XAResourceNotAvailableException**

com.ibm.ws.Transaction.XAResourceNotAvailableException 例外の報告がプロセス・サ ーバーのログに繰り返し含まれているときは、トランザクション・ログを除去し、 問題を訂正してください。

#### 症状**:**

アダプターが始動すると、プロセス・サーバーのログ・ファイルに以下の例外が繰 り返し記録されます。

com.ibm.ws.Transaction.XAResourceNotAvailableException

#### 問題**:**

プロセス・サーバーがリソースのトランザクションをコミットまたはロールバック している間に、そのリソースが除去されました。アダプターは、始動するとトラン ザクションのリカバリーを試みますが、リソースが除去されているため、それがで きません。

#### 解決策**:**

この問題を訂正するには、以下の手順を実行します。

- 1. プロセス・サーバーを停止します。
- 2. そのトランザクションを含むトランザクション・ログ・ファイルを削除します。 例外トレース内の情報を使用して、トランザクションを識別します。これによ り、サーバーは、それらのトランザクションのリカバリーを試みないようになり ます。

注**:** テスト環境または開発環境では、通常はトランザクション・ログをすべて削 除できます。WebSphere Integration Developer では、トランザクション・ログ・ ディレクトリー *server\_install\_directory*¥profiles¥*profile\_name*¥tranlog に含まれる ファイルとサブディレクトリーを削除します。

実稼働環境では、処理する必要のないイベントを表すトランザクションのみを削 除します。これを行う方法の一つは、アダプターを再インストールし、使用した 元のイベント・データベースをそのアダプターに参照させ、不要なトランザクシ ョンのみを削除することです。もう一つの方法は、以下のディレクトリー内の log1 ファイルまたは log2 ファイルからトランザクションを削除することです。

*server\_install\_directory*¥profiles¥*profile\_name*¥tranlog¥*node\_name*¥wps¥ *server\_name*¥transaction¥tranlog

3. プロセス・サーバーを開始します。

### **org.xml.sax.SAXParseException**

アダプターが XML データ・ハンドラーで構成されているときに、内容が指定され たビジネス・オブジェクト形式ではない場合は、org.xml.sax.SAXParseException 例外 が生成されます。問題を訂正するには、ファイル内容がビジネス・オブジェクト構 造と一致していることを確認してください。ファイルに複数のビジネス・オブジェ クトが含まれている場合、区切り文字が正しく指定されていることを確認してくだ さい。

#### 症状**:**

アダプターが XML データ・ハンドラーで構成されているとき、以下の例外がスロ ーされます。

org.xml.sax.SAXParseException: 内容が後続のセクションで許可されていません (org.xml.sax.SAXParseException: Content is not allowed in trailing section)

#### 問題**:**

ファイルの内容が、指定されたビジネス・オブジェクト形式ではありません。

#### 解決策**:**

この問題を訂正するには、以下の手順を実行します。

- 1. ファイル内容がビジネス・オブジェクト構造と一致していることを確認してくだ さい。
- 2. 内容ファイルに複数のビジネス・オブジェクトが含まれている場合、区切り文 字が正しく指定されていることを確認してください。

### セルフ・ヘルプ・リソース

IBM ソフトウェア・サポートのリソースは、最新のサポート情報やテクニカル文書 を入手したり、サポート・ツールやフィックスをダウンロードしたり、WebSphere Adapters の問題を回避したりするために使用することができます。また、セルフ・ ヘルプ・リソースは、アダプターに関連する問題を診断したり、 IBM ソフトウェ ア・サポートへの連絡方法を指定するのにも役立ちます。

### サポート **Web** サイト

WebSphere Adapters ソフトウェアのサポート Web サイト [\(http://www.ibm.com/](http://www.ibm.com/software/integration/wbiadapters/support/) [software/integration/wbiadapters/support/\)](http://www.ibm.com/software/integration/wbiadapters/support/) では、WebSphere Adapters の学習、使用、 およびトラブルシューティングに役立つ多数のリソースへのリンクを提供していま す。以下の種類のリソースがあります。

- フラッシュ (製品に関する警告)
- v 製品のインフォメーション・センター、マニュアル、IBM Redbooks®、およびホ ワイト・ペーパーを含む技術情報
- 教育関連のオファリング
- v テクニカル・ノート

### 推奨される修正

適用すべき、推奨される修正のリストは、ロケーション [http://www.ibm.com/support/](http://www.ibm.com/support/docview.wss?fdoc=aimadp&rs=695&uid=swg27010397) [docview.wss?fdoc=aimadp&rs=695&uid=swg27010397](http://www.ibm.com/support/docview.wss?fdoc=aimadp&rs=695&uid=swg27010397) で入手できます。

### テクニカル・ノート

テクニカル・ノートは、Adapter for Flat Files に関する最新の資料を提供します。 以下のトピックがあります。

- v 問題とそれに対する現在使用可能な解決策
- v よくある質問に対する答え
- アダプターのインストール、構成、使用法、トラブルシューティングに関する手 引きとなる情報
- v *IBM* ソフトウェア・サポート・ハンドブック

WebSphere Adapters のテクニカル・ノートのリストが必要な場合は、以下のアドレ スにアクセスしてください。

[http://www.ibm.com/support/search.wss?tc=SSMKUK&rs=695&rank=8](http://www.ibm.com/support/search.wss?tc=SSMKUK&rs=695&rank=8&dc=DB520+D800+D900+DA900+DA800+DB560&dtm) [&dc=DB520+D800+D900+DA900+DA800+DB560&dtm](http://www.ibm.com/support/search.wss?tc=SSMKUK&rs=695&rank=8&dc=DB520+D800+D900+DA900+DA800+DB560&dtm)

### **IBM Support Assistant** のプラグイン

Adapter for Flat Files では、IBM Support Assistant のプラグインを提供します。こ れは、無料の保守容易性ローカル・ソフトウェア・ワークベンチです。プラグイン は、動的トレース・フィーチャーをサポートします。 IBM Support Assistant のイン ストールおよび使用に関する情報ついては、以下のアドレスから参照してくださ い。

<http://www.ibm.com/software/support/isa/>

# 第 **9** 章 参照情報

ユーザーの作業をサポートするための参照情報として、外部サービス・ウィザード によって生成されるビジネス・オブジェクトに関する詳細情報や、アダプター・プ ロパティーに関する情報 (双方向変換をサポートするアダプター・プロパティーな ど) を提供しています。また、アダプターのメッセージや関連製品情報についても 示しています。

# ビジネス・オブジェクト情報

ビジネス・オブジェクトの目的は、ビジネス・オブジェクト定義ファイル内のアプ リケーション固有情報と、ビジネス・オブジェクトの名前の両方を調べることによ って判断できます。アプリケーション固有情報は、ローカル・ファイル・システム で実行可能な操作を示します。名前には通常、実行される操作とビジネス・オブジ ェクトの構造が反映されます。

## ビジネス・オブジェクトの構造

Adapter for Flat Filesは、外部サービス時にビジネス・オブジェクトを定義および生 成します。ビジネス・オブジェクト構造は、基本 XML スキーマとしてモデル化さ れた、汎用 WebSphere Business Integration ビジネス・オブジェクト構造を基にして います。

### 汎用 **FlatFileBG** オブジェクト

エンタープライズ・メタデータ・ディスカバリー中には、2 つのタイプのビジネ ス・オブジェクト (コンテンツ固有および汎用) が生成されます。

汎用 FlatFileBG ビジネス・オブジェクトは、汎用 XSD ファイル (UnstructuredContent など) で使用されます。FlatFileBG ビジネス・オブジェクト は、FlatFile ビジネス・オブジェクトを子として含むラッパー・ビジネス・オブジェ クトです。以下の図にこの関係を示します。

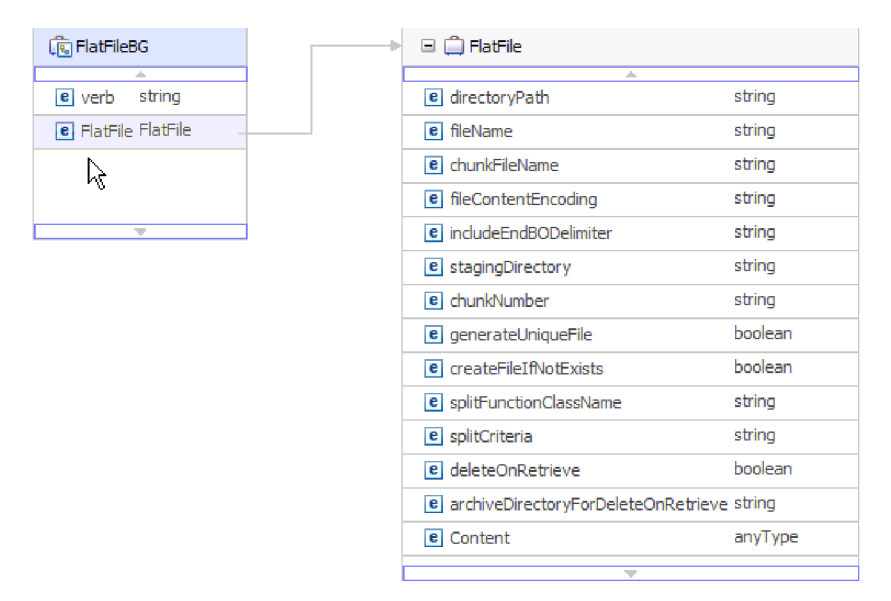

図 *85.* 汎用 *FlatFileBG* ビジネス・オブジェクト構造

## **CustomerWrapperBG** オブジェクト

この例では、CustomerWrapperBG がコンテンツ固有の XSD ファイルを表していま す。CustomerWrapperBG は、CustomerWrapper ビジネス・オブジェクトを子として 含むラッパー・ビジネス・オブジェクトです。以下の図にこの関係を示します。

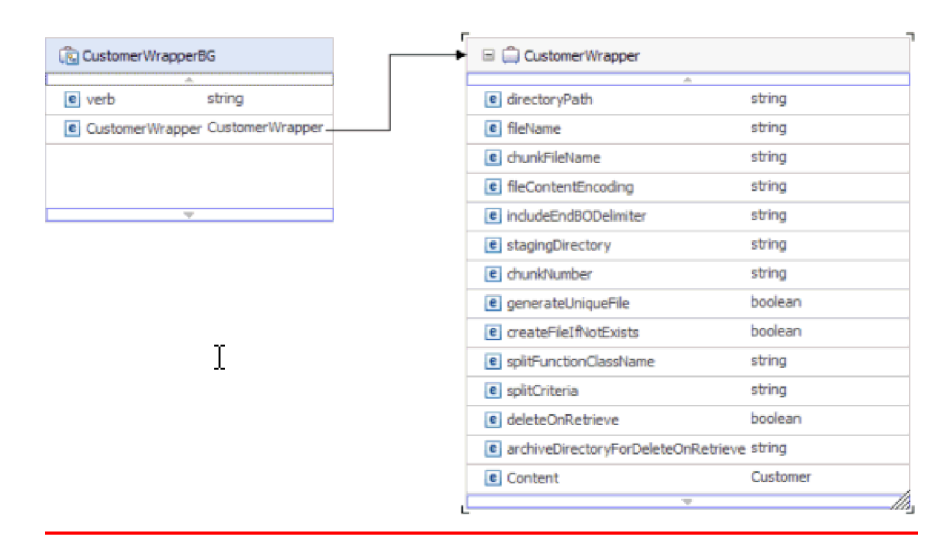

図 *86. CustomerWrapperBG* ビジネス・オブジェクト構造

# **Append** 操作応答ビジネス・オブジェクト

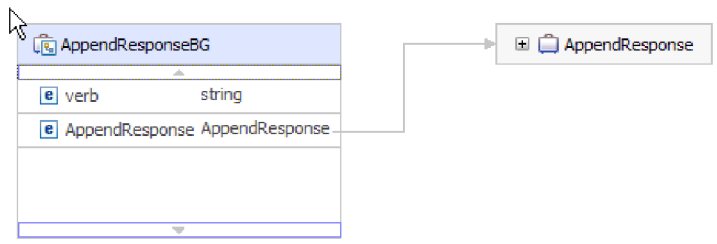

図 *87. Append* 操作応答ビジネス・オブジェクト構造

# **Create** 操作応答ビジネス・オブジェクト

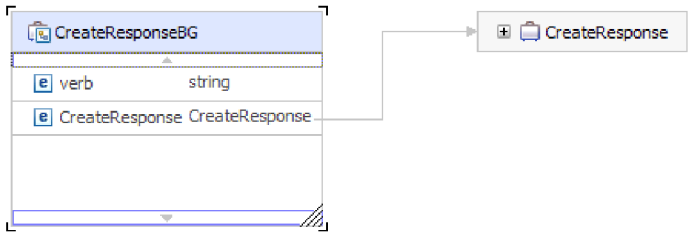

図 *88. Create* 操作応答ビジネス・オブジェクト構造

# **Exists** 操作応答ビジネス・オブジェクト

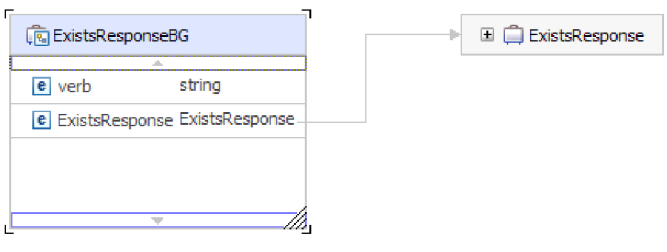

図 *89. Exists* 操作応答ビジネス・オブジェクト構造

# **List** 操作応答ビジネス・オブジェクト

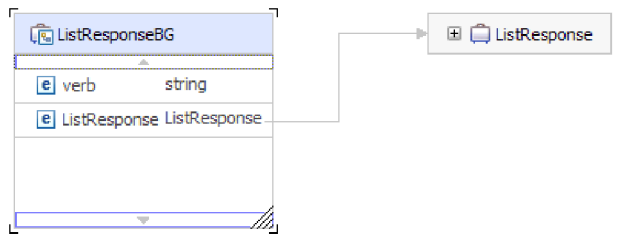

図 *90. List* 操作応答ビジネス・オブジェクト構造

# **Overwrite** 操作応答ビジネス・オブジェクト

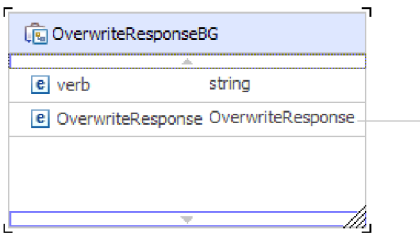

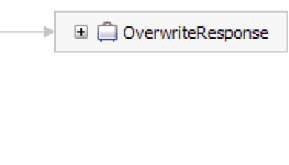

図 *91. Overwrite* 操作応答ビジネス・オブジェクト構造

### **Retrieve** 操作応答ビジネス・オブジェクト

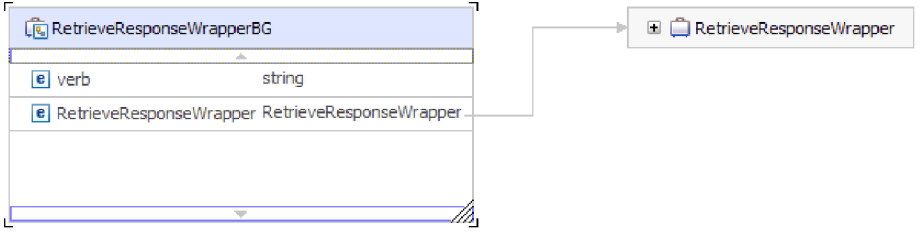

図 *92. Retrieve* 操作応答ビジネス・オブジェクト構造

# 属性プロパティー

ビジネス・オブジェクト・アーキテクチャーは、属性に適用されるさまざまなプロ パティーを定義します。このセクションでは、アダプターがこれらのプロパティー を解釈する方法について説明します。

以下の表に、これらのプロパティーの説明を示します。

表 *12.* 属性プロパティー

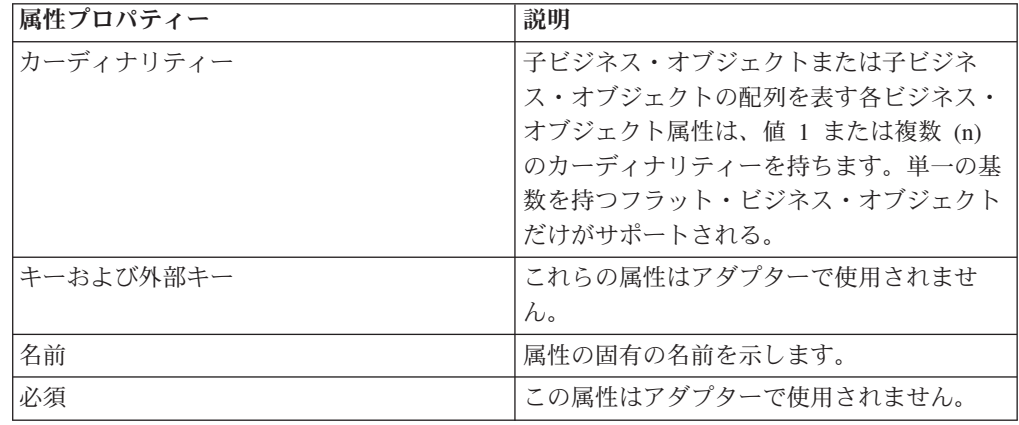

表 *12.* 属性プロパティー *(*続き*)*

| 属性プロパティー | 説明                            |
|----------|-------------------------------|
| タイプ      | 属性タイプは、単純または複合のいずれかで          |
|          | す。                            |
|          |                               |
|          | 単純型は、Boolean、String、LongText、 |
|          | Integer、Float、Double および      |
|          | Byte[ ] です。                   |
|          | 標準的な複合型は、別のビジネス・オブジェ          |
|          | クト型です。                        |

### 命名規則

外部サービス・ウィザードは、ビジネス・オブジェクトを生成する場合、ビジネ ス・オブジェクトの作成に使用するローカル・ファイル・システムにあるオブジェ クト名に基づいてビジネス・オブジェクトの名前を指定します。

外部サービス・ウィザード でビジネス・オブジェクトの名前が提供される場合、そ のオブジェクト名は大/小文字混合に変換されます。これは、スペースや下線などの あらゆる分離文字が除去され、各単語の先頭文字が大文字にされることを意味しま す。例えば、外部サービス・ウィザードが CUSTOMER ADDRESS という名前のロ ーカル・ファイル・システム・オブジェクトを使用してビジネス・オブジェクトを 生成する場合、CustomerAddress という名前のビジネス・オブジェクトを生成しま す。

生成したビジネス・オブジェクト名で、ビジネス・オブジェクトの構造を示すこと ができます。ただし、ビジネス・オブジェクト名には、アダプターにとって意味の ある値はありません。これは、ビジネス・オブジェクト名を変更しても、ビジネ ス・オブジェクトの動作は変わらないことを意味します。

重要**:** ビジネス・オブジェクトを名前変更する場合、 WebSphere Integration Developer のリファクタリング機能を使用して、すべてのビジネス・オブジェクト依 存関係を確実に更新してください。リファクタリングを使用したビジネス・オブジ ェクトの名前変更についての説明は、以下のリンクを参照してください。 [http://publib.boulder.ibm.com/infocenter/dmndhelp/v6rxmx/topic/](http://publib.boulder.ibm.com/infocenter/dmndhelp/v6rxmx/topic/com.ibm.wbit.help.refactor.doc/topics/trenameboatt.html) [com.ibm.wbit.help.refactor.doc/topics/trenameboatt.html](http://publib.boulder.ibm.com/infocenter/dmndhelp/v6rxmx/topic/com.ibm.wbit.help.refactor.doc/topics/trenameboatt.html)

以下の表に、外部サービス・ウィザードが Adapter for Flat Filesのビジネス・オブ ジェクトを生成するときに使用する命名規則の説明を示します。

表 *13.* 命名規則

| エレメント | 命名規則                      | 例                 |
|-------|---------------------------|-------------------|
| ビジネス・ | 親ビジネス・オブジェクトを含むビジ         | CustomerWrapperBG |
|       | グラフの名   ネス・グラフには、内包するビジネ  |                   |
| 前     | ス・オブジェクトに従って名前が付け         |                   |
|       | られ、その後に BG ストリングが続き       |                   |
|       | ます。ビジネス・グラフが使用できる         |                   |
|       | のは、ラッパーがある場合に限りま          |                   |
|       | す。 CustomerWrapperBG は、   |                   |
|       | CustomerWrapper ビジネス・オブジェ |                   |
|       | クトを子として含むラッパー・ビジネ         |                   |
|       | ス・オブジェクトです。               |                   |

注**:** ビジネス・グラフの生成はオプションであり、WebSphere Process Server または WebSphere Enterprise Service Bus の場合のみサポートされています。

## カスタム・ファイル分割

```
分割論理を含むカスタム・クラスを実装することができます。アダプターは、クラ
ス用の Java インターフェースを提供します。インターフェースの詳細を以下に示し
ます。
public interface SplittingFunctionalityInterface extends Iterator{
 public int getTotalBOs(String filename) throws SplittingException;
public void setBODetails(String filename, int currentPosition, int totalBOs,
 boolean includeEndBODelimiter) throws SplittingException;
  public void setSplitCriteria(String splitCriteria);
  public void setEncoding(String encoding);
  public void setLogUtils(LogUtils logUtils);
public boolean isSplitBySize()
}
• public int getTotalBOs(String filename) throws SplittingException
  このメソッドは、filename に指定されるイベント・ファイルに存在するビジネ
  ス・オブジェクトの総数を戻します。
```

```
• public void setSplitCriteria(String splitCriteria)
```
このメソッドは、イベント・ファイル内のビジネス・オブジェクトの数に基づく splitCriteria を使用します。各ビジネス・オブジェクトは、next() 呼び出しの 間に戻されます。

v public void setLogUtils(LogUtils logUtils)

このメソッドは、LogUtils オブジェクトを設定する際に使用されます。このオブ ジェクトは、ユーザーがファイルへのトレースの書き込みやメッセージの記録に 使用できるクラスです。

• public void setEncoding(String encoding)

このメソッドは、イベント・ファイル内容のエンコード方式を設定する場合に使 用します。このエンコード方式は、ファイル内容を読み取る際に使用します。 SplitCriteria の場合にもこのエンコード方式を使用します。

• public void setBODetails(String filename, int currentPosition, int totalBOs, boolean includeEndBODelimiter) throws SplittingException

このメソッドは、現行のビジネス・オブジェクト数を設定する場合に使用しま す。このメソッドにより、next() 呼び出しが行われた場合は常に、 currentPosition に設定したビジネス・オブジェクト数が戻されます。このメソ ッドでは、includeEndBODelimiter パラメーターも使用します。このパラメータ ーを、true に設定すると、ビジネス・オブジェクトの内容の最後に SplitCriteria が組み込まれます。このメソッドは、すべての next() 呼び出し の前に呼び出す必要があります。これにより、next() メソッドは、このメソッド に設定したビジネス・オブジェクトにビジネス・オブジェクトの内容を戻しま す。

- v イテレーターには、hasNext()、next および remove() の 3 つのメソッドがあ り、これらも実装する必要があります。 next() メソッドは、setBODetails() に 設定したビジネス・オブジェクトの位置にビジネス・オブジェクトの内容を (byte[] として) 戻します。ビジネス・オブジェクトの位置を設定しないと、正常 に実行されません。 hasNext() メソッドは、setBODetails() にビジネス・オブ ジェクトの位置が設定されているかどうかを示します。 hasNext() を呼び出す前 に、setBODetails() メソッドを呼び出す必要があります。 remove() メソッド は、イベント・パーシスタンス・テーブルから削除中であるビジネス・オブジェ クト・エントリーごとに呼び出されます。このメソッド内のイベント・ファイル は削除しないでください。使用中であるリソースのクリーンアップのみを行って ください。
- public boolean isSplitBySize()

このメソッドは、イベント・ファイルの構文解析が、サイズまたは区切り文字の どちらに基づいて行われるかを示します。

#### 関連概念

15 [ページの『](#page-20-0)Inbound 処理』

Adapter for Flat Files は Inbound イベント処理をサポートします。これは、イベ ント (ファイルの作成や変更など) に指定された間隔で、ローカル・ファイル・ システムのポーリングを行います。イベントを検出すると、イベント・データを ビジネス・オブジェクトに変換し、これをモジュールに送信して処理します。

#### 関連タスク

105 ページの『Inbound [処理のモジュールの構成』](#page-110-0)

アダプターを Inbound 処理に使用するようにモジュールを構成するには、 WebSphere Integration Developer 内で外部サービス・ウィザードを使用して、ビ ジネス・サービスを作成し、データ変換処理を指定して、ビジネス・オブジェク

ト定義および関連する成果物を生成します。

## **Outbound** 構成プロパティー

WebSphere Adapter for Flat Files には、オブジェクトやサービスを生成したり作成 したりするときに、外部サービス・ウィザードを使用して設定する、いくつかの種 類の Outbound 接続構成プロパティーがあります。 WebSphere Integration Developer または管理コンソールを使用してモジュールを WebSphere Process Server または WebSphere Enterprise Service Bus にデプロイした後に、リソース・アダプターおよ

び Managed Connection Factory のプロパティーを変更することができますが、外部 サービス・ウィザードの接続プロパティーは、デプロイメント後に変更することは できません。

# <span id="page-177-0"></span>プロパティーの詳細についてのガイド

WebSphere Adapter for Flat Files の構成に使用されるプロパティーは、リソース・ アダプター・プロパティー、Managed Connection Factory プロパティーなどの各構 成プロパティー・トピックに含まれている表で詳しく説明されています。これらの 表を使用するのに役立つように、表示される可能性のある各行についての情報が以 下で説明されます。

以下の表は、構成プロパティーについての表に表示される可能性のある各行の意味 を説明しています。

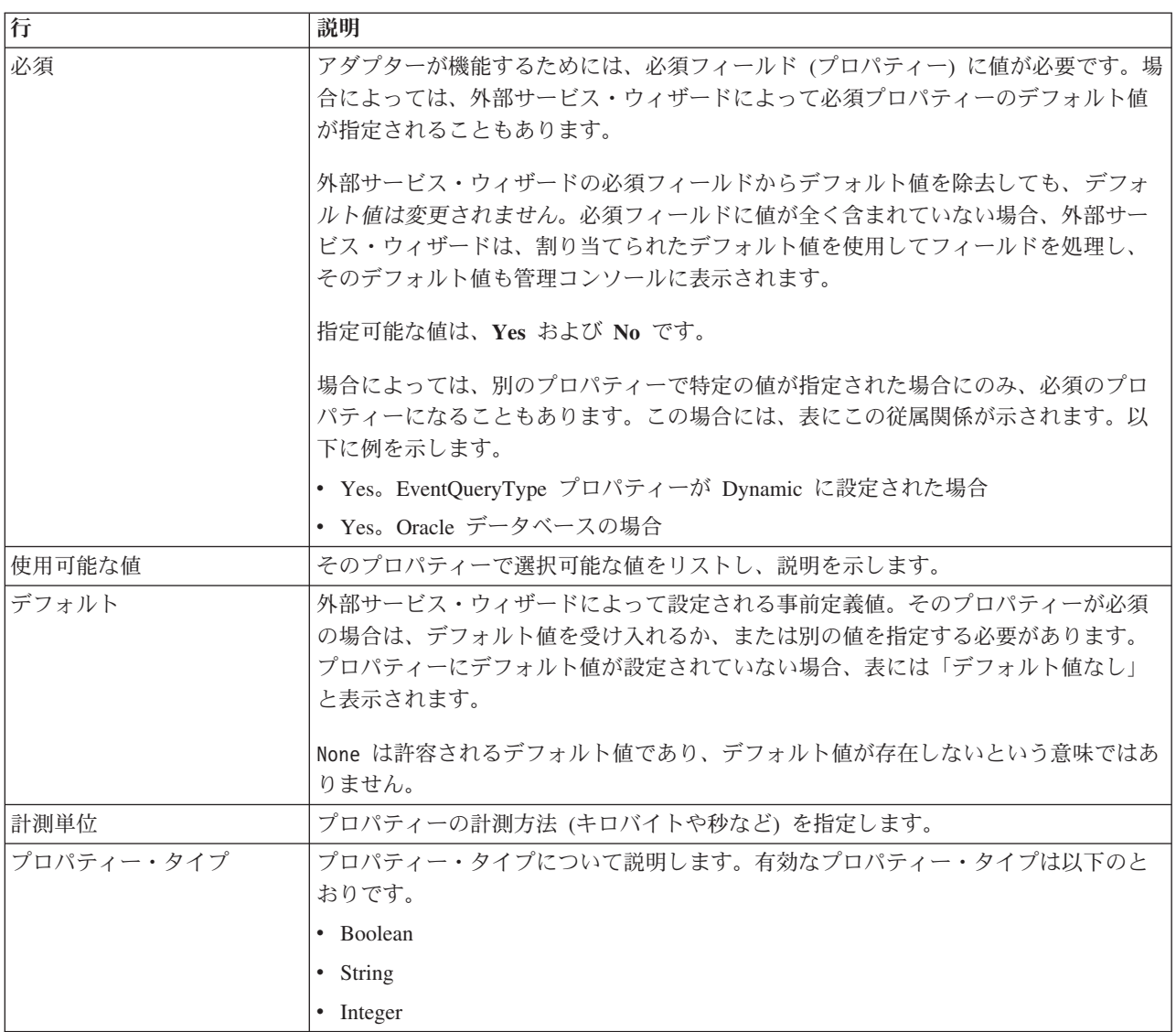

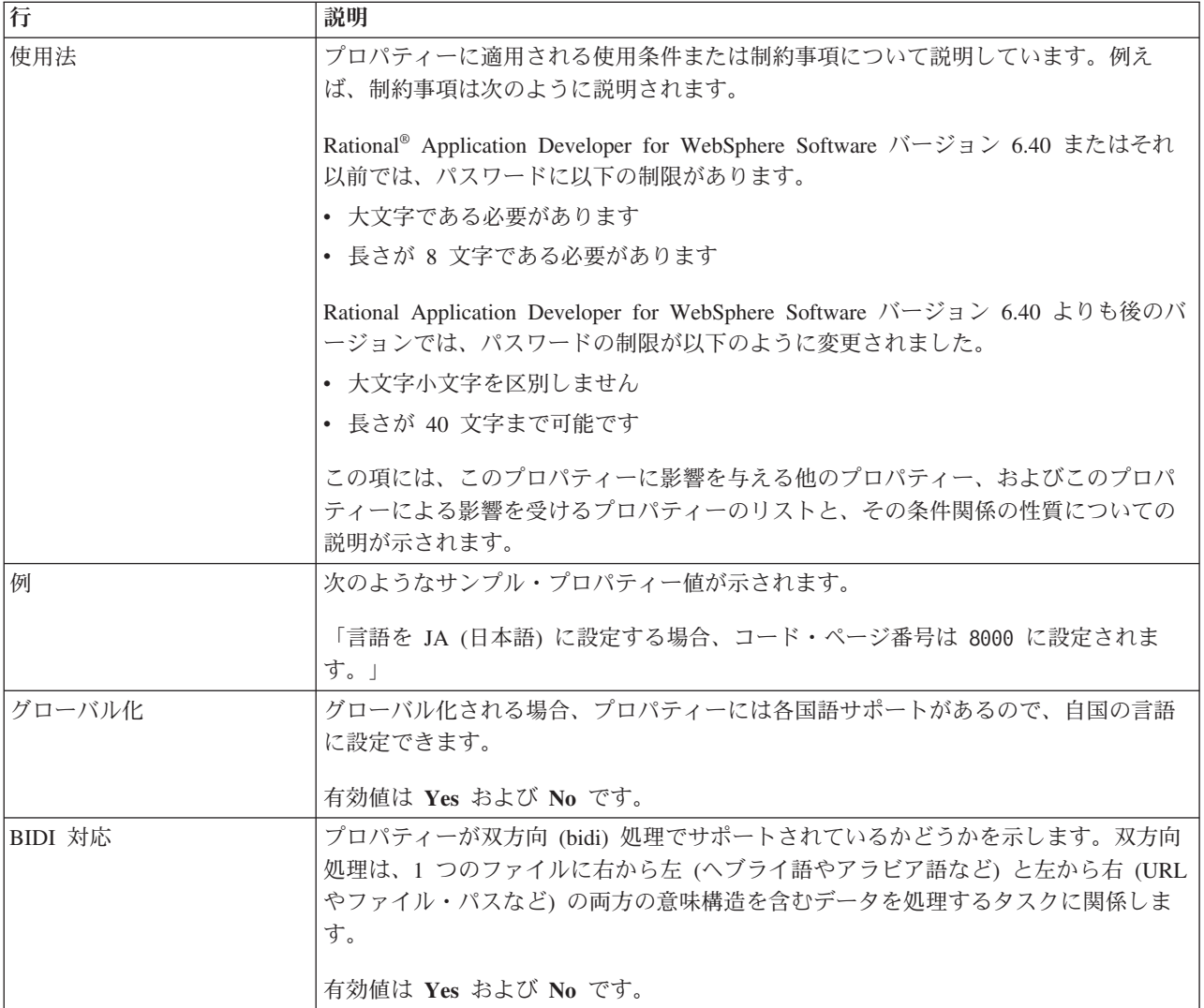

# ウィザードの接続プロパティー

接続プロパティーはサービス記述を作成して、組み込みの成果物を保存するために 使用されます。これらのプロパティーは、外部サービス・ウィザードで構成されま す。

以下の表に、外部サービス・ウィザードの接続プロパティーのリストを示します。 これらの構成は、外部サービス・ウィザードを使用してのみ行うことができ、デプ ロイメント後には変更できません。各プロパティーの完全な説明は、表に続くセク ションで説明します。後続セクションのプロパティー詳細表の見方について詳しく は、 172 [ページの『プロパティーの詳細についてのガイド』を](#page-177-0)参照してください。

表 *14.* 外部サービス・ウィザードの接続プロパティー

| ウィザードのプロパティー名                 | 説明                                                                     |
|-------------------------------|------------------------------------------------------------------------|
| - 174 ページの『BiDi フォーマット・ストリング』 | コンテンツ・データの BiDi フォーマット・ストリング                                           |
| 174 ページの『データ・バインディング』         | すべての操作で使用されるデータ・バインディングを指定 <br> するか、操作別にデータ・バインディングを選択すること<br> を指定します。 |

<span id="page-179-0"></span>表 *14.* 外部サービス・ウィザードの接続プロパティー *(*続き*)*

| ウィザードのプロパティー名              | 説明                             |
|----------------------------|--------------------------------|
| 『関数セレクター』                  | Inbound 処理中に使用される関数セレクター構成の名前。 |
| 175 ページの『ログ・ファイルの出力ロケーション』 | 外部サービス・ウィザードで生成されるログ・ファイルの     |
|                            | 絶対パス名                          |
| 175 ページの『ロギング・レベル』         | アダプターで使用されるロギングのレベル            |
| 176 ページの『ネーム・スペース』         | 生成されるビジネス・オブジェクトのネーム・スペース      |
| 176 ページの『操作名』              | 外部サービス・ウィザードで定義される操作           |
| - 176 ページの『処理指示』           | Inbound または Outbound の処理指示     |

### **BiDi** フォーマット・ストリング

コンテンツ・データの BiDi フォーマット・ストリング。

表 *15. BiDi* フォーマット・ストリング

| 必須              | いいえ |
|-----------------|-----|
| デフォルト           | なし  |
| プロパティー・タ String |     |
|                 |     |

### データ・バインディング

すべての操作で使用されるデータ・バインディングを指定するか、操作別にデー タ・バインディングを選択することを指定します。

表 *16.* データ・バインディングの詳細

| 必須      | いいえ                                                      |
|---------|----------------------------------------------------------|
| デフォルト   | すべての操作にデフォルトのデータ・バインディング FlatFileBaseDataBinding を使用する   |
| 使用法     | このプロパティーの値は以下のように設定できます。                                 |
|         | • すべての操作にデフォルトのデータ・バインディング FlatFileBaseDataBinding を使用する |
|         | • すべての操作に 1 つのデータ・バインディング構成を使用                           |
|         | • 操作ごとにデータ・バインディングを指定                                    |
| グローバル化  | いいえ                                                      |
| BIDI 対応 | いいえ                                                      |

## 関数セレクター

Inbound 処理中に使用される関数セレクター構成の名前。

表 *17.* 関数セレクターの詳細

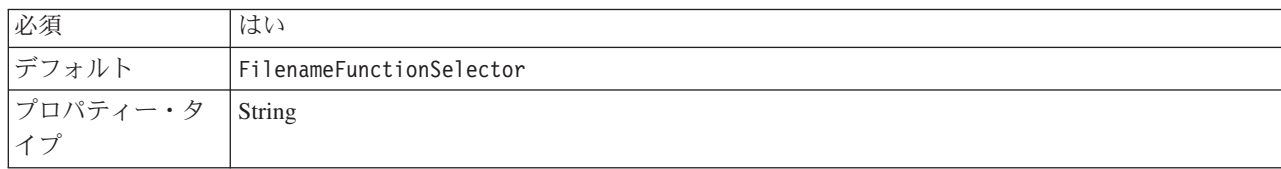
表 *17.* 関数セレクターの詳細 *(*続き*)*

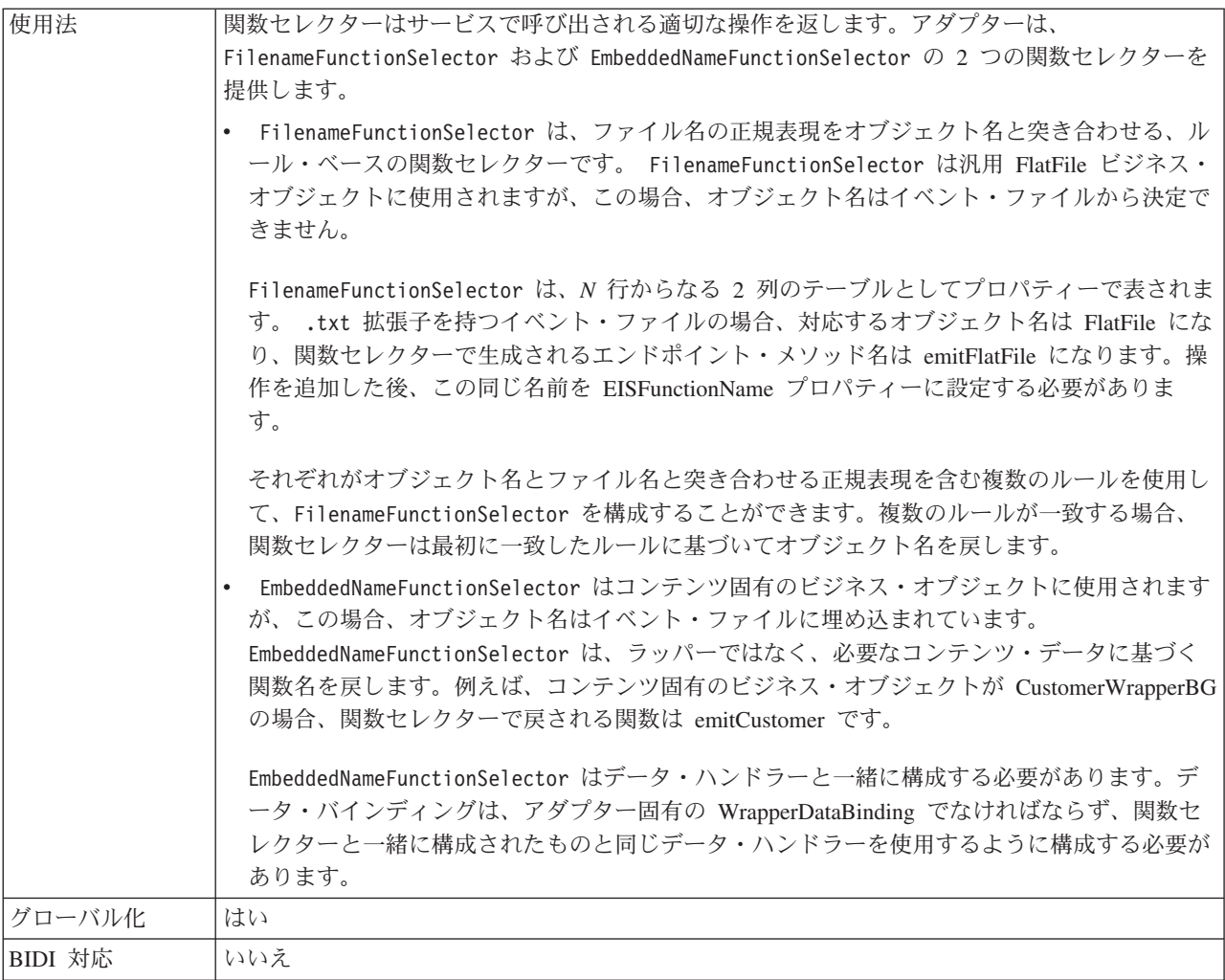

# ログ・ファイルの出力ロケーション

外部サービス・ウィザードで生成されるログ・ファイルの絶対パス名。

表 *18.* 「ログ・ファイルの出力ロケーション」の詳細

| 必須              | いいえ                                           |
|-----------------|-----------------------------------------------|
| デフォルト           | ¥.metadata ¥FlatFileMetadataDiscoveryImpl.log |
| プロパティー・タ<br> イプ | String                                        |
|                 |                                               |
| 使用法             |                                               |
| グローバル化          | いいえ                                           |
| BIDI 対応         | いいえ                                           |

### ロギング・レベル

アダプターで使用されるロギングのレベル。

表 *19.* ロギング・レベルの詳細

| 必須       | いいえ  |
|----------|------|
| 使用可能な値   | 重大   |
|          | 警告   |
|          | 監査   |
|          | 情報   |
|          | 構成   |
|          | 詳細   |
| デフォルト    | 重大   |
| プロパティー・タ | 値リスト |
| イプ       |      |
| グローバル化   | いいえ  |
| BIDI 対応  | いいえ  |

### ネーム・スペース

生成されるビジネス・オブジェクトのネーム・スペース。

表 *20.* 「ネーム・スペース」の詳細

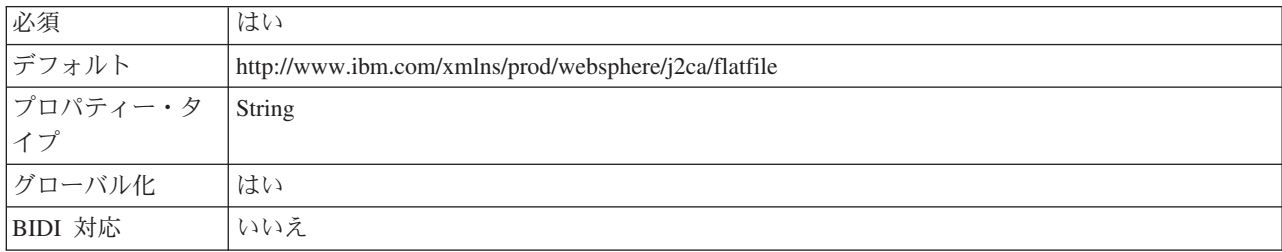

### 操作名

このモジュールに定義された操作に指定する名前。

表 *21.* 操作名の詳細

| 必須                                                                                                    | いいえ                                                               |  |
|----------------------------------------------------------------------------------------------------|-------------------------------------------------------------------|--|
| デフォルト                                                                                                    | ServiceType プロパティーを Outbound に設定すると、操作                            |  |
|                                                                                                    | Create、Append、Retrieve、Delete、List、Overwrite、および Exists がリストされます。 |  |
| $\begin{array}{ c c c }\n\hline\n\mathcal{F}\Box\mathcal{F}\mathcal{F}\rightarrow\mathcal{F} &\mathcal{S}\n\hline\n\mathcal{F}\rightarrow\mathcal{F}\n\end{array}$ |                                                                   |  |
|                                                                                                    |                                                                   |  |
| グローバル化                                                                                                    | いいえ                                                               |  |
| BIDI 対応                                                                                                    | いいえ                                                               |  |

### 処理指示

Inbound または Outbound の処理指示

表 *22.* 処理指示の詳細

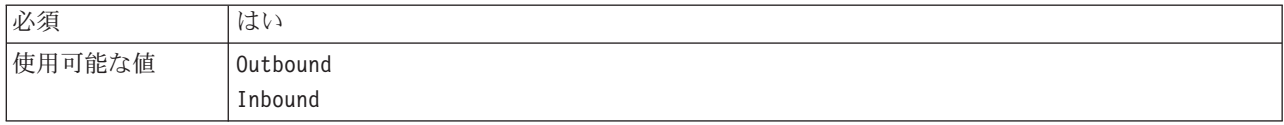

#### 表 *22.* 処理指示の詳細 *(*続き*)*

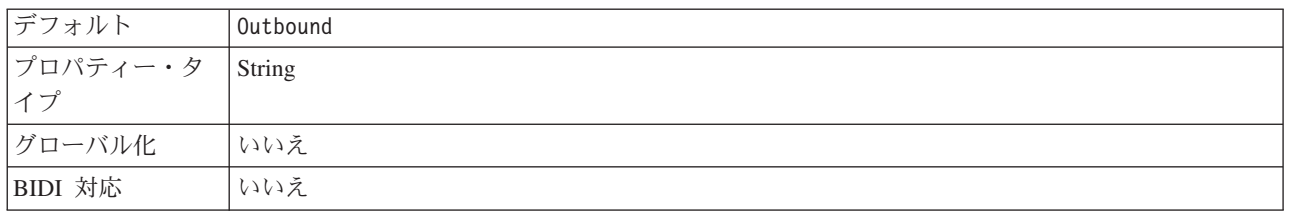

#### 関連概念

218 [ページの『グローバリゼーションおよび双方向データ変換』](#page-223-0) アダプターは、1 バイト文字セットとマルチバイト文字セットをサポートし、メ ッセージ・テキストを指定された言語で配信できるようにグローバル化されてい ます。アダプターは双方向のスクリプト・データ変換も実行します。双方向変換 とは、1 つのファイルに右から左 (ヘブライ語やアラビア語など) と左から右 (URL やファイル・パスなど) の両方の意味内容を含むデータを処理するタスク のことを指します。

21 [ページの『関数セレクター』](#page-26-0)

Inbound 処理中に、関数セレクターはサービスで呼び出される適切な操作を返し ます。外部サービス・ウィザードで Inbound 処理用にアダプターを構成した場 合は、関数セレクターを選択してください。アダプターは、

FilenameFunctionSelector および EmbeddedNameFunctionSelector の 2 つの関 数セレクターを提供します。

#### 関連タスク

156 [ページの『ロギング・プロパティーの構成』](#page-161-0) ログを使用可能にし、ログの出力プロパティー (ログのロケーション、詳細レベ ル、出力形式など) を設定するには、管理コンソールを使用します。

# **Managed Connection Factory** プロパティー

Managed Connection Factory プロパティーでは、アダプターがローカル・ファイ ル・システムとの Outbound 通信の実行時に必要とする情報を指定します。

以下の表は、Outbound 通信用の Managed Connection Factory プロパティーをリス トしています。外部サービス・ウィザードを使用して Managed Connection Factory プロパティーを設定します。これらのプロパティーは、WebSphere Integration Developer アセンブリー・エディターを使用して変更することも、WebSphere Process Server または WebSphere Enterprise Service Bus 管理コンソールを使用して デプロイ後に変更することもできます。

各プロパティーの詳細については、表の後のセクションで説明します。後続セクシ ョンのプロパティー詳細表の見方について詳しくは、 172 [ページの『プロパティー](#page-177-0) [の詳細についてのガイド』を](#page-177-0)参照してください。

注**:** 外部サービス・ウィザードは、これらのプロパティーを Managed Connection Factory プロパティーとして参照し、WebSphere Process Server または WebSphere Enterprise Service Bus 管理コンソールは、(j2C) 接続ファクトリー・プロパティーと して参照します。

表 *23. Managed Connection Factory* プロパティー

| プロパティー名                                           |                       |                                                                                                    |
|---------------------------------------------------|-----------------------|----------------------------------------------------------------------------------------------------|
| ウィザード内                                            | 管理コンソール内              | 説明                                                                                                    |
| アダプター ID                                          | AdapterID             | PMI イベントのアダプター・インスタンス、ロギング<br>およびトレースのアダプター・インスタンスを識別する<br>場合に使用します。                                                                   |
| 179 ページの『デフォルト・<br>ターゲット・ファイル名』                   | OutputFileName        | 出力ディレクトリーに作成されるファイルの名前、また<br>はこのファイルを表す WebSphere Application Server 環<br>境変数                                                          |
| ログ・ファイルおよびトレー丨<br>ス・ファイルで、ユーザー・<br>データを「XXX」と記述する | HideConfidentialTrace | ログおよびトレース・ファイルへの書き込み時に、ユー<br>ザー・データを「X」のストリングで記述し、潜在的な<br>機密データを隠すようにするかどうかを指定します。                                                     |
| 180 ページの『出力ディレク』<br>トリー』                          | OutputDirectory       | Outbound 操作時にアダプターがファイルを作成するデ<br>ィレクトリーの絶対パス名、またはこのファイルを表す<br>WebSphere Application Server 環境変数                                        |
| 181 ページの『シーケンス・<br>ファイル』                          | FileSequenceLog       | Outbound Create 操作時にシーケンスが保管されるファ<br>イルの絶対パス名、またはこのファイルを表す<br>WebSphere Application Server 環境変数                                        |
| 182 ページの『ステージン<br>グ・ディレクトリー』                      | StagingDirectory      | Outbound 処理時に、アダプターが Create および<br>Overwrite 操作の初期出力ファイルを書き込む一時ディ<br>レクトリーの絶対パス名、またはこのディレクトリーを<br>表す WebSphere Application Server 環境変数 |

# アダプター **ID (AdapterID)**

このプロパティーは、アダプターの特定のデプロイメント (インスタンス) を識別し ます。

表 *24.* 「アダプター *ID*」の詳細

| 必須              | はい  |
|-----------------|-----|
| デフォルト           | 001 |
| プロパティー・タ String |     |
|                 |     |

<span id="page-184-0"></span>表 *24.* 「アダプター *ID*」の詳細 *(*続き*)*

| 使用法     | このプロパティーは、ログおよびトレース・ファイル内のアダプター・インスタンスを識別し、<br>また、アダプターのモニター時にアダプター・インスタンスを識別する場合に役立ちます。アダ<br>プター ID は、アダプター固有の ID、FFRA と共に使用され、 Log and Trace Analyzer ツール<br>によって使用されるコンポーネント名を構成します。例えば、アダプター ID プロパティーが、<br>001 に設定されている場合、コンポーネント ID は、FFRA001 となります。<br>同じアダプターを複数インスタンス実行する場合、アダプター ID プロパティーの最初の 9 文<br>字は、必ずインスタンスごとに固有にし、ログおよびトレース情報を特定のアダプター・インス<br>タンスに相互に関連付けられるようにしてください。アダプター ID プロパティーの最初の 7<br>文字を固有にすることにより、そのアダプターの複数インスタンスのコンポーネント ID も固有<br>になり、アダプターの特定インスタンスにログおよびトレース情報を相互に関連付けることがで<br>きます。 |
|---------|----------------------------------------------------------------------------------------------------|
|         | アダプター ID プロパティーの長さが、ログおよびトレース・ファイルのフィルター処理にどの<br>ように関係するかを示すため、2 つのインスタンスの WebSphere Adapter for Flat Files のアダ<br>プター ID プロパティーを 001 と 002 に設定するとします。これらのインスタンスのコンポー<br>ネント ID、FFRA001 および FFRA002 は、短いので固有性を保つことができ、別のアダプター・<br>インスタンスとして区別することができます。しかし、もっと長いアダプター ID プロパティー<br>のインスタンスの場合、互いを区別できなくなります。例えば、2 つのインスタンスのアダプタ<br>- ID プロパティーを、Instance01 および Instance02 に設定するとします。この場合、各ア<br>ダプター・インスタンスのログおよびトレース情報を個別に調べることはできなくなります。こ<br>れは、両方のインスタンスのコンポーネント ID が FFRAInstance0 に切り詰められるためで<br>す。              |
|         | Inbound 処理の場合、このプロパティーの値は、リソース・アダプター・レベルで設定されま<br>す。Outbound 処理の場合は、リソース・アダプター・レベルと Managed Connection Factory レ<br>ベルの両方で設定できます。外部サービス・ウィザード を使用して、アダプターを Outbound<br>処理用に構成した後、リソース・アダプター・プロパティーおよび Managed Connection Factory<br>プロパティーを個別に設定できます。WebSphere Integration Developer アセンブリー・エディタ<br>ーまたは管理コンソールを使用して、これらのプロパティーを再設定する場合、ログおよびトレ<br>ース・エントリーのマーキングが不整合にならないように、矛盾がない設定になっていることを<br>確認してください。                                                                                                    |
| グローバル化  | はい                                                                                                    |
| BIDI 対応 | いいえ                                                                                                    |

# デフォルト・ターゲット・ファイル名

出力ディレクトリーに作成されるファイルの名前、またはこのファイルを表す WebSphere Application Server 環境変数です。

表 *25.* 「デフォルト・ターゲット・ファイル名」の詳細

| 必須                                                                                                    | いいえ |
|----------------------------------------------------------------------------------------------------|-----|
| デフォルト                                                                                                    | なし  |
| $\begin{array}{ c c c c c }\n \hline \n \text{7}\Box\text{7}\Upsilon\ensuremath{\mathnormal{7}}\ensuremath{\mathnormal{7}}\ensuremath{\mathnormal{7}}\ensuremath{\mathnormal{7}}\ensuremath{\mathnormal{7}}\ensuremath{\mathnormal{7}}\ensuremath{\mathnormal{7}}\ensuremath{\mathnormal{7}}\ensuremath{\mathnormal{7}}\end{array}$ |     |

<span id="page-185-0"></span>表 *25.* 「デフォルト・ターゲット・ファイル名」の詳細 *(*続き*)*

| 使用法               | OutputFileName の値がレコード・オブジェクトで指定された場合、この値はオーバーライドされ<br>ます。WebSphere Application Server 環境変数を使用して、デフォルトのターゲット・ファイル<br>名を示すことができます。環境変数の名前を中括弧で囲み、前に \$記号を付けて指定します。<br>例えば、\${OUTPUT FILENAME} のようになります。この資料の環境変数の作成に関するトピック<br>を参照してください。 |
|-------------------|----------------------------------------------------------------------------------------------------|
| グローバル化され<br>るかどうか | はい                                                                                                    |
| BIDI 対応           | はい                                                                                                    |

### ログ・ファイルおよびトレース・ファイルで、ユーザー・データを 「**XXX**」と記述する **(HideConfidentialTrace)** プロパティー

このプロパティーは、ログおよびトレース・ファイル中のユーザー・データを「X」 のストリングに置換し、潜在的な機密データが許可なく外部に漏れないようにしま す。

表 *26.* ログ・ファイルおよびトレース・ファイルで、ユーザー・データを「*XXX*」と記述するの詳細

| 必須       | いいえ                                                                                                    |
|----------|----------------------------------------------------------------------------------------------------|
| 使用可能な値   | True                                                                                                    |
|          | False                                                                                                    |
| デフォルト    | False                                                                                                    |
| プロパティー・タ | Boolean                                                                                                    |
| イプ       |                                                                                                    |
| 使用法      | このプロパティーを True に設定すると、アダプターでは、ログおよびトレース・ファイルに書<br>き込む時に、ユーザー・データを「X」のストリングに置換します。<br>Inbound 処理の場合、このプロパティーの値は、リソース・アダプター・レベルで設定されま<br>す。Outbound 処理の場合は、リソース・アダプター・レベルと Managed Connection Factory レ<br>ベルの両方で設定できます。外部サービス・ウィザード を使用して、アダプターを Outbound<br>処理用に構成した後、リソース・アダプター・プロパティーおよび Managed Connection Factory<br>プロパティーを個別に設定できます。WebSphere Integration Developer アセンブリー・エディタ<br>ーまたは管理コンソールを使用して、これらのプロパティーを再設定する場合、ログおよびトレ<br>ース・エントリーのマーキングが不整合にならないように、矛盾がない設定になっていることを |
|          | 確認してください。                                                                                                    |
| グローバル化   | いいえ                                                                                                    |
| BIDI 対応  | いいえ                                                                                                    |

### 出力ディレクトリー

Outbound 操作時にアダプターがファイルを作成するディレクトリーの絶対パス名、 またはこのファイルを表す WebSphere Application Server 環境変数です。

表 *27.* 「出力ディレクトリー」の詳細

| 必須                                                                                      | いいえ |
|-----------------------------------------------------------------------------------------|-----|
| デフォルト                                                                                   | なし  |
| $\begin{array}{ c c c c }\n\hline\n\text{7}\Box\text{7}\% & \text{7}\end{array}$ String |     |
|                                                                                         |     |

<span id="page-186-0"></span>表 *27.* 「出力ディレクトリー」の詳細 *(*続き*)*

| 使用法      | 出力ディレクトリーは、最終出力ファイルを書き込むためにアダプターが使用します。<br>WebSphere Application Server 環境変数を使用して、出力ディレクトリーを示すことができま |
|----------|----------------------------------------------------------------------------------------------------|
|          | す。環境変数の名前を中括弧で囲み、前に \$記号を付けて指定します。例えば、<br>\${OUTPUT DIRECTORY} のようになります。この資料の環境変数の作成に関するトピックを参照し     |
|          | ょてください。                                                                                              |
| グローバル化され | はい                                                                                                   |
| るかどうか    |                                                                                                    |
| BIDI 対応  | はい                                                                                                   |

## シーケンス・ファイル

このプロパティーは、Outbound Create 操作時にシーケンスが保管されるファイルの 絶対パス名、またはこのファイルを表す WebSphere Application Server 環境変数を 指定します。

表 *28.* 「シーケンス・ファイル」の詳細

| 必須              | ' いいえ |
|-----------------|-------|
| デフォルト           | なし    |
| プロパティー・タ String |       |
|                 |       |

<span id="page-187-0"></span>表 *28.* 「シーケンス・ファイル」の詳細 *(*続き*)*

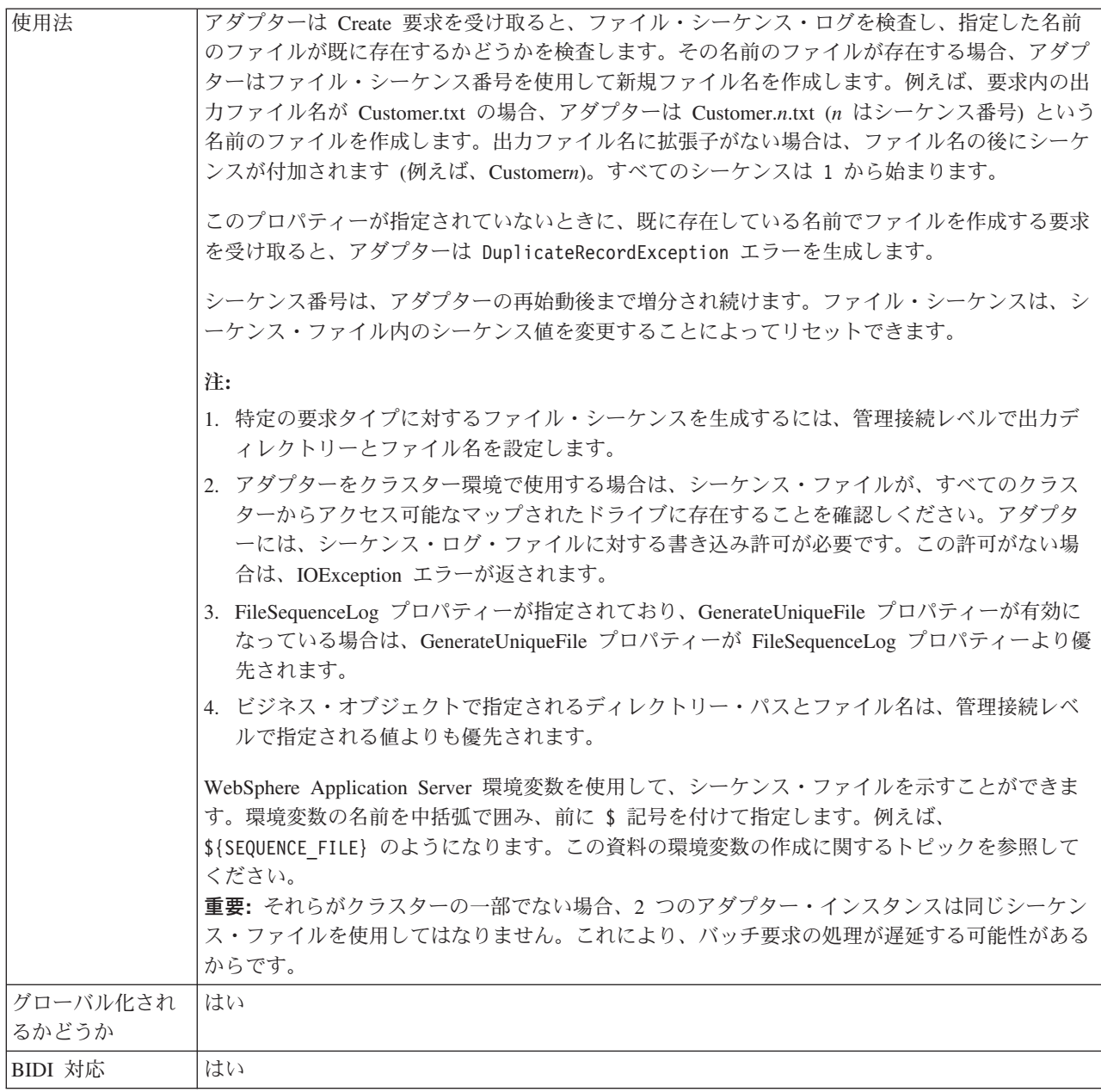

# ステージング・ディレクトリー

Outbound 処理時に、アダプターが Create および Overwrite 操作の初期出力ファイ ルを書き込む一時ディレクトリーの絶対パス名、またはこのディレクトリーを表す WebSphere Application Server 環境変数。

表 *29.* 「ステージング・ディレクトリー」の詳細

| 必須    | いいえ |
|-------|-----|
| デフォルト | なし  |
|       |     |
|       |     |

#### 表 *29.* 「ステージング・ディレクトリー」の詳細 *(*続き*)*

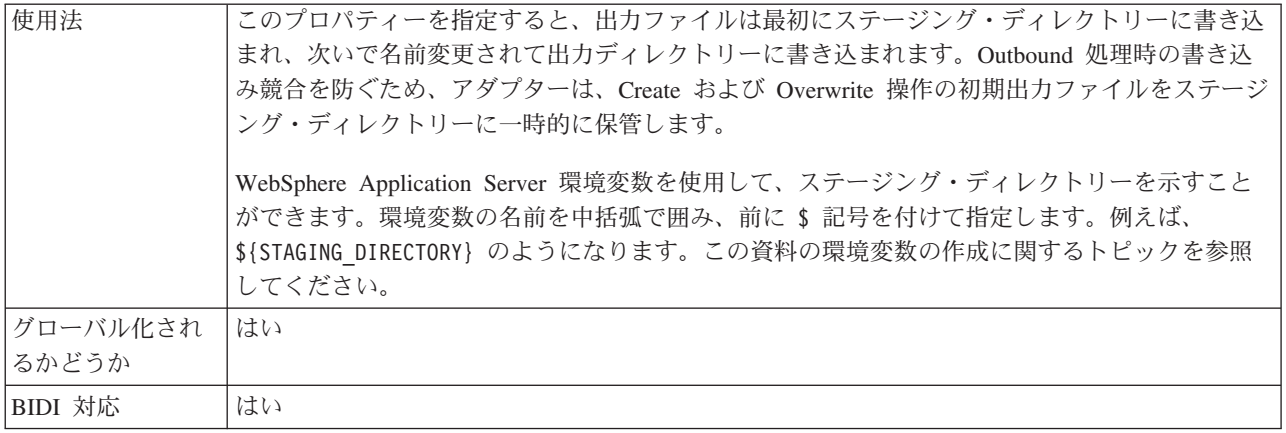

#### 関連概念

28 ページの『[WebSphere Application Server](#page-33-0) 環境変数』

外部サービス・ウィザードで WebSphere Application Server 環境変数を使用し て、ディレクトリー値を指定できます。

55 [ページの『必須のローカル・フォルダーの作成』](#page-60-0)

Inbound モジュールまたは Outbound モジュールを作成する前に、イベントおよ び出力用のフォルダーをローカル・ファイル・システムに作成する必要がありま す。またオプションで、ステージングおよびアーカイブ用のフォルダーを作成す ることができます。

#### 関連タスク

58 ページの『[WebSphere Application Server](#page-63-0) 環境変数の定義』 WebSphere Process Server または WebSphere Enterprise Service Bus の管理コン ソールを使用して、WebSphere Application Server 環境変数を定義します。

# リソース・アダプター・プロパティー

リソース・アダプター・プロパティーでは、ビジネス・オブジェクトのネーム・ス ペースの指定など、アダプターの一般的な操作を制御します。リソース・アダプタ ーのプロパティーは、アダプターの構成時に外部サービス・ウィザードを使用して 設定します。アダプターをデプロイしたあとは、管理コンソールを使用してこれら のプロパティーを変更します。

以下に示すロギングおよびトレースのプロパティーは、バージョン 6.1.0 では必要 なくなりました。ただし、旧バージョンとの互換性を維持するため、管理コンソー ルで表示することは可能です。

- LogFileMaxSize
- LogFileName
- LogNumberOfFiles
- TraceFileMaxSize
- TraceFileName
- TraceNumberOfFiles

以下の表に、リソース・アダプター・プロパティーとその目的のリストを示しま す。各プロパティーの完全な説明は、表に続くセクションで説明します。後続セク ションのプロパティー詳細表の見方について詳しくは、 172 [ページの『プロパティ](#page-177-0) [ーの詳細についてのガイド』を](#page-177-0)参照してください。

表 *30. Adapter for Flat Files* 用のリソース・アダプター・プロパティー

| 名前                                    |               |                            |
|---------------------------------------|---------------|----------------------------|
| ウィザード内                                | 管理コンソール内      | 説明                         |
| アダプター ID                              | AdapterID     | PMI イベントのアダプター・インスタンス、ロギング |
|                                       |               | およびトレースのアダプター・インスタンスを識別する  |
|                                       |               | 場合に使用します。                  |
| ログ・ファイルおよびトレー   HideConfidentialTrace |               | ログおよびトレース・ファイルへの書き込み時に、ユー  |
| ス・ファイルで、ユーザー・                         |               | ザー・データを「X」のストリングで記述し、潜在的な  |
| データを「XXX」と記述す                         |               | 機密データを隠すようにするかどうかを指定します。   |
| $\mathcal{Z}_{\mathcal{D}}$           |               |                            |
| (なし)                                  | HA サポートの使用可能化 | このプロパティーは変更しないでください。       |
| (なし)                                  | ログ・ファイル最大サイズ  | 非推奨                        |
| (なし)                                  | LogFilename   | 非推奨                        |
| (なし)                                  | ログ・ファイル数      | 非推奨                        |
| (なし)                                  | トレース・ファイル最大サイ | 非推奨                        |
|                                       | ズ             |                            |
| (なし)                                  | トレース・ファイル名    | 非推奨                        |
| (なし)                                  | トレース・ファイル数    | 非推奨                        |

### アダプター **ID (AdapterID)**

このプロパティーは、アダプターの特定のデプロイメント (インスタンス) を識別し ます。

表 *31.* 「アダプター *ID*」の詳細

| 必須                                                                                                    | はい  |
|----------------------------------------------------------------------------------------------------|-----|
| デフォルト                                                                                                    | 001 |
| $\begin{array}{ c c c c c }\n \hline \n \mathcal{I}^{\Box} & \mathcal{I}^{\Box} & \mathcal{I}^{\Box} & \mathcal{I}^{\Box} \\  \hline \mathcal{I} & \mathcal{I}^{\Diamond} & \mathcal{I}^{\Box} & \mathcal{I}^{\Box} \\  \hline \end{array}$ |     |
|                                                                                                    |     |

<span id="page-190-0"></span>表 *31.* 「アダプター *ID*」の詳細 *(*続き*)*

| 使用法     | このプロパティーは、ログおよびトレース・ファイル内のアダプター・インスタンスを識別し、<br>また、アダプターのモニター時にアダプター・インスタンスを識別する場合に役立ちます。アダ<br>プター ID は、アダプター固有の ID、FFRA と共に使用され、 Log and Trace Analyzer ツール<br>によって使用されるコンポーネント名を構成します。例えば、アダプター ID プロパティーが、<br>001 に設定されている場合、コンポーネント ID は、FFRA001 となります。<br>同じアダプターを複数インスタンス実行する場合、アダプター ID プロパティーの最初の 9 文<br>字は、必ずインスタンスごとに固有にし、ログおよびトレース情報を特定のアダプター・インス<br>タンスに相互に関連付けられるようにしてください。アダプター ID プロパティーの最初の 7<br>文字を固有にすることにより、そのアダプターの複数インスタンスのコンポーネント ID も固有<br>になり、アダプターの特定インスタンスにログおよびトレース情報を相互に関連付けることがで<br>きます。 |
|---------|----------------------------------------------------------------------------------------------------|
|         | アダプター ID プロパティーの長さが、ログおよびトレース・ファイルのフィルター処理にどの<br>ように関係するかを示すため、2 つのインスタンスの WebSphere Adapter for Flat Files のアダ<br>プター ID プロパティーを 001 と 002 に設定するとします。これらのインスタンスのコンポー<br>ネント ID、FFRA001 および FFRA002 は、短いので固有性を保つことができ、別のアダプター・<br>インスタンスとして区別することができます。しかし、もっと長いアダプター ID プロパティー<br>のインスタンスの場合、互いを区別できなくなります。例えば、2 つのインスタンスのアダプタ<br>ー ID プロパティーを、Instance01 および Instance02 に設定するとします。この場合、各ア<br>ダプター・インスタンスのログおよびトレース情報を個別に調べることはできなくなります。こ<br>れは、両方のインスタンスのコンポーネント ID が FFRAInstance0 に切り詰められるためで<br>す。              |
|         | Inbound 処理の場合、このプロパティーの値は、リソース・アダプター・レベルで設定されま<br>す。Outbound 処理の場合は、リソース・アダプター・レベルと Managed Connection Factory レ<br>ベルの両方で設定できます。外部サービス・ウィザード を使用して、アダプターを Outbound<br>処理用に構成した後、リソース・アダプター・プロパティーおよび Managed Connection Factory<br>プロパティーを個別に設定できます。WebSphere Integration Developer アセンブリー・エディタ<br>ーまたは管理コンソールを使用して、これらのプロパティーを再設定する場合、ログおよびトレ<br>ース・エントリーのマーキングが不整合にならないように、矛盾がない設定になっていることを<br>確認してください。                                                                                                    |
| グローバル化  | はい                                                                                                    |
| BIDI 対応 | いいえ                                                                                                    |

# ログ・ファイルおよびトレース・ファイルで、ユーザー・データを 「**XXX**」と記述する **(HideConfidentialTrace)** プロパティー

このプロパティーは、ログおよびトレース・ファイル中のユーザー・データを「X」 のストリングに置換し、潜在的な機密データが許可なく外部に漏れないようにしま す。

表 *32.* ログ・ファイルおよびトレース・ファイルで、ユーザー・データを「*XXX*」と記述するの詳細

| 必須              | いいえ     |
|-----------------|---------|
| 使用可能な値          | True    |
|                 | False   |
| デフォルト           | False   |
| プロパティー・タ<br> イプ | Boolean |
|                 |         |

<span id="page-191-0"></span>表 *32.* ログ・ファイルおよびトレース・ファイルで、ユーザー・データを「*XXX*」と記述するの詳細 *(*続き*)*

| 使用法     | このプロパティーを True に設定すると、アダプターでは、ログおよびトレース・ファイルに書<br>き込む時に、ユーザー・データを「X」のストリングに置換します。<br>Inbound 処理の場合、このプロパティーの値は、リソース・アダプター・レベルで設定されま<br>す。Outbound 処理の場合は、リソース・アダプター・レベルと Managed Connection Factory レ<br>ベルの両方で設定できます。外部サービス・ウィザード を使用して、アダプターを Outbound<br>処理用に構成した後、リソース・アダプター・プロパティーおよび Managed Connection Factory<br>プロパティーを個別に設定できます。WebSphere Integration Developer アセンブリー・エディタ<br>ーまたは管理コンソールを使用して、これらのプロパティーを再設定する場合、ログおよびトレ<br>ース・エントリーのマーキングが不整合にならないように、矛盾がない設定になっていることを<br>確認してください。 |
|---------|----------------------------------------------------------------------------------------------------|
| グローバル化  | いいえ                                                                                                    |
| BIDI 対応 | いいえ                                                                                                    |

#### 高可用性サポートを使用可能にする **(Enable high availability support) (enableHASupport)**

このプロパティーは変更しないでください。true に設定してください。

### 対話仕様プロパティー

対話仕様プロパティーには、アダプターがファイル・システムとのインターフェー スとなるときに使用する Outbound 接続プロパティーが含まれています。外部サー ビス・ウィザード を使用して、これらのプロパティーを構成します。アプリケーシ ョンがデプロイされた後に対話仕様プロパティーを変更するには、WebSphere Integration Developerでアセンブリー・エディターを使用します。

対話仕様プロパティーでは、操作での対話方法を制御します。対話仕様プロパティ ーは、アダプターを構成するときに外部サービス・ウィザードを使用して設定しま す。通常は、これらのプロパティーを変更する必要はありません。ただし、 Outbound 操作の一部のプロパティーは、ユーザーが変更可能です。アプリケーショ ンがデプロイされた後にこれらのプロパティーを変更するには、WebSphere Integration Developer でアセンブリー・エディターを使用します。プロパティーは、 インポートのメソッド・バインディング内にあります。

以下の表に、対話仕様プロパティーのリストを示します。各プロパティーの完全な 説明は、表に続くセクションで説明します。後続セクションのプロパティー詳細表 の見方について詳しくは、 172 [ページの『プロパティーの詳細についてのガイド』](#page-177-0) を参照してください。

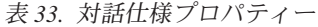

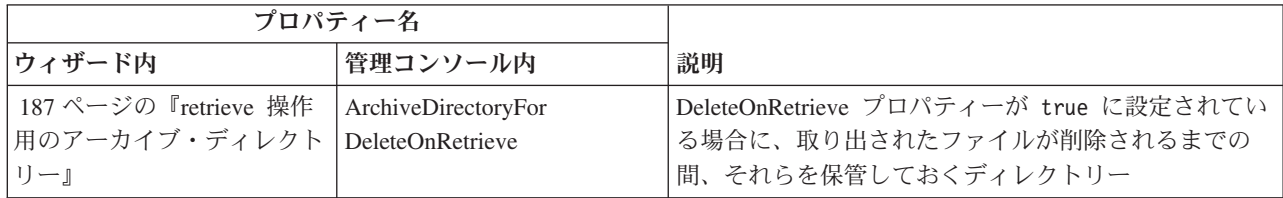

<span id="page-192-0"></span>表 *33.* 対話仕様プロパティー *(*続き*)*

| プロパティー名                                    |                              |                                                                                          |
|--------------------------------------------|------------------------------|------------------------------------------------------------------------------------------|
| ウィザード内                                     | 管理コンソール内                     | 説明                                                                                       |
| 『ファイルが存在しない場合<br>に新規ファイルを作成する』             | <b>CreateFileIfNotExists</b> | このプロパティーを true に設定すると、ファイルが存<br>在しない場合に、アダプターは Append および<br>Overwrite 操作時に新規ファイルを作成します。 |
| 188 ページの『デフォルト・<br>ターゲット・ファイル名』            | OutputFileName               | 作成または変更される出力ファイルの名前                                                                      |
| 188 ページの『retrieve 操作<br>後のファイルの削除』         | DeleteOnRetrieve             | このプロパティーを true に設定すると、Retrieve 操作<br>時に、ファイル内容が取り出された後にファイルがファ<br>イル・システムから削除されます        |
| 189 ページの『ファイル内の<br>ビジネス・オブジェクト間の<br>区切り文字』 | IncludeEndBODelimiter        | ファイル内容は、この値と一緒に付加されます。                                                                   |
| 189 ページの『ファイル内容<br>のエンコード』                 | FileContentEncoding          | イベント・ファイルの読み書きに使用するエンコード設<br>定を指定します。                                                    |
| 189ページの『固有ファイル<br>の生成』                     | GenerateUniqueFile           | Create、Append、および Overwrite 操作時に、アダプタ<br>ーが固有ファイルを作成するように指定します。                          |
| 190 ページの『出力ディレク<br>トリー』                    | OutputDirectory              | アダプターが出力ファイルを書き込む、ローカル・ファ<br>イル・システム上のディレクトリーの絶対パス名。                                     |
| 190 ページの『ファイル内容<br>を分割するための基準の指<br>定』      | SplitCriteria                | 取り出されたファイルのビジネス・オブジェクトを分離<br>する区切り文字、または取り出されたファイルを分割す<br>るときのチャンク・サイズを指定します。            |
| 191 ページの『関数クラス名<br>の分割』                    | SplittingFunctionClassName   | Outbound Retrieve 操作時に、取り出されるファイルの<br>分割方法 (区切り文字ごと、またはサイズごと) を指定<br>します。                |
| 192 ページの『ステージン<br>グ・ディレクトリー』               | StagingDirectory             | アダプターが Create および Overwrite 操作時に初期出<br>カファイルを保管する一時ディレクトリー                               |

# **retrieve** 操作用のアーカイブ・ディレクトリー

DeleteOnRetrieve プロパティーが true に設定されている場合に、取り出されたファ イルが削除されるまでの間、それらを保管しておくディレクトリー。

表 *34.* 「*retrieve* 操作用のアーカイブ・ディレクトリー」の詳細

| 必須             | いいえ    |
|----------------|--------|
| デフォルト          | なし     |
| プロパティー・タ<br>イプ | String |
| グローバル化         | はい     |
| BIDI 対応        | はい     |

### ファイルが存在しない場合に新規ファイルを作成する

このプロパティーを true に設定すると、ファイルが存在しない場合に、アダプタ ーは Append および Overwrite 操作時に新規ファイルを作成します。

<span id="page-193-0"></span>表 *35.* 「ファイルが存在しない場合に新規ファイルを作成する」の詳細

| 必須       | いいえ                                          |
|----------|----------------------------------------------|
| 使用可能な値   | True                                         |
|          | False                                        |
| デフォルト    | False                                        |
| プロパティー・タ | <b>Boolean</b>                               |
| イプ       |                                              |
| 使用法      | このプロパティーが false に設定されており、ファイルが存在しない場合、アダプターは |
|          | RecordNotFoundException エラーを生成します。           |
|          | 注: ラッパーのこのプロパティーに値が設定されていないと、ここに設定されている値が使用さ |
|          | れます。                                         |
| グローバル化   | いいえ                                          |
| BIDI 対応  | いいえ                                          |

### デフォルト・ターゲット・ファイル名

作成または変更される出力ファイルの名前。

表 *36.* 「デフォルト・ターゲット・ファイル名」の詳細

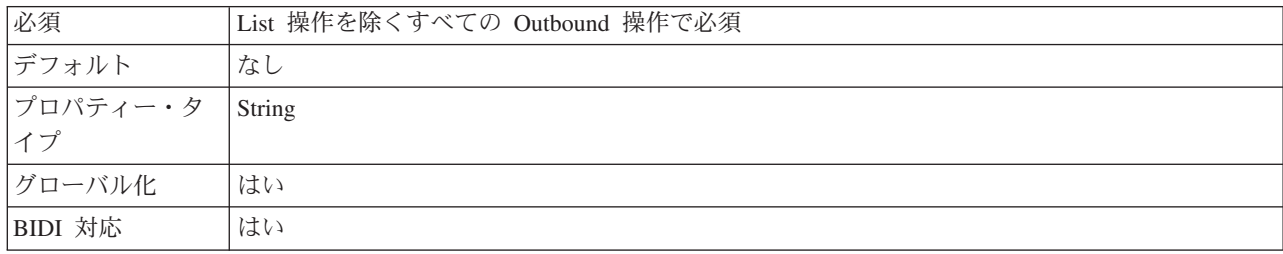

### **retrieve** 操作後のファイルの削除

Retrieve 操作時に、このプロパティーが true に設定されると、ファイル内容が取 り出された後にファイル・システムからファイルが削除されます。

表 *37.* 「*retrieve* 操作後のファイルの削除」の詳細

| 必須       | いいえ                                                             |
|----------|-----------------------------------------------------------------|
| 使用可能な値   | True                                                            |
|          | False                                                           |
| デフォルト    | False                                                           |
| プロパティー・タ | Boolean                                                         |
| イプ       |                                                                 |
| 使用法      | 削除される前にファイルをアーカイブするには、ArchiveDirectoryForDeleteOnRetrieve プロパティ |
|          | ーでディレクトリーを指定します。                                                |
|          | 注: ラッパーのこのプロパティーに値が設定されていないと、ここに設定されている値が使用さ                    |
|          | れます。                                                            |
| グローバル化   | いいえ                                                             |
| BIDI 対応  | いいえ                                                             |

### ファイル内のビジネス・オブジェクト間の区切り文字

ファイル内容は、この値と一緒に付加されます。

<span id="page-194-0"></span>表 *38.* ファイル内のビジネス・オブジェクト間の区切り文字の詳細

| 必須             | いいえ                                                                                                    |
|----------------|----------------------------------------------------------------------------------------------------|
| デフォルト          | なし                                                                                                    |
| プロパティー・タ<br>イプ | String                                                                                                    |
| 使用法            | このプロパティーは、Outbound の Create、Append、および Overwrite 操作時に使用します。こ<br>のプロパティーに指定した値はファイルに付加されます。指定された値にエスケープ・シーケン<br>ス文字やユニコード・エスケープ文字があっても、それらは解析されて対応する制御文字がファ<br>イルに挿入されます。エスケープ・シーケンス文字には、復帰 (¥r)、改行 (¥n)、復帰改行<br>(¥r¥n)、タブ・スペース (¥t)、バックスペース (¥b)、用紙送り (¥f) などがあります。例として<br>は、「?」を表すユニコード・エスケープ文字「¥u2297」です。 |
| グローバル化         | はい                                                                                                    |
| BIDI 対応        | はい                                                                                                    |

#### ファイル内容のエンコード

イベント・ファイルの読み書きに使用するエンコード設定。

注**:** Create 操作時に、アダプターは指定したエンコード方式でファイルを作成しま す。

表 *39.* 「ファイル内容のエンコード」の詳細

| 必須             | いいえ                                                                                                    |
|----------------|----------------------------------------------------------------------------------------------------|
| 使用可能な値         | Java でサポートされるエンコードされた文字セット。                                                                                                    |
| デフォルト          | UTF-8                                                                                                    |
| プロパティー・タ<br>イプ | String                                                                                                    |
| 使用法            | Java でサポートされているエンコード・セット (UTF-8 など) を指定できます。アダプターでバ<br>イナリー・イベント・データを処理する場合は、このプロパティーを BINARY に設定します。ア<br>ダプターがテキストや XML などのバイナリー以外のイベント・データを処理している場合は、<br>このプロパティーを UTF-8 または UTF-16 などの有効なファイル・エンコード方式の値に設定<br>します。<br>注: 対話仕様プロパティーに設定された値は、ラッパーに値が設定されていない場合に限り使用<br>されます。 |
| グローバル化         | いいえ                                                                                                    |
| BIDI 対応        | いいえ                                                                                                    |

#### 固有ファイルの生成

Create、Append、および Overwrite 操作時に、アダプターが固有ファイルを作成す るように指定します。

表 *40.* 「固有ファイルの生成」の詳細

必須 いいえ

<span id="page-195-0"></span>表 *40.* 「固有ファイルの生成」の詳細 *(*続き*)*

| 使用可能な値         | True<br>False                                                                                                    |
|----------------|----------------------------------------------------------------------------------------------------|
| デフォルト          | False                                                                                                    |
| プロパティー・タ<br>イプ | <b>Boolean</b>                                                                                                    |
| 使用法            | このプロパティーを True に設定すると、アダプターは Create 操作時に固有ファイルを作成<br>し、ファイル名プロパティーに設定されている値をすべて無視します。<br>注: ラッパーのこのプロパティーに値が設定されていないと、ここに設定されている値が使用さ<br>れます。 |
| グローバル化         | はい                                                                                                    |
| BIDI 対応        | いいえ                                                                                                    |

#### 出力ディレクトリー

アダプターが出力ファイルを書き込む、ローカル・ファイル・システム上のディレ クトリーの絶対パス名。

表 *41.* 「出力ディレクトリー」の詳細

| 必須       | いいえ                                                                                   |
|----------|---------------------------------------------------------------------------------------|
| デフォルト    | なし                                                                                    |
| プロパティー・タ | String                                                                                |
| イプ       |                                                                                       |
| 使用法      | このプロパティーを指定しない場合、アダプターは、要求時に OutputFileName プロパティーに<br>よって指定されたディレクトリーに出力ファイルを書き込みます。 |
| グローバル化   | はい                                                                                    |
| BIDI 対応  | はい                                                                                    |

### ファイル内容を分割するための基準の指定

このプロパティーにより、取り出されたファイルのビジネス・オブジェクトを分離 する区切り文字、または取り出されたファイルを分割するときのチャンク・サイズ を指定します。

表 *42.* 「ファイル内容を分割するための基準の指定」の詳細

| 必須       | いいえ           |
|----------|---------------|
| 使用可能な値   | 区切り文字または有効な数値 |
| デフォルト    |               |
| プロパティー・タ | String        |
|          |               |

<span id="page-196-0"></span>表 *42.* 「ファイル内容を分割するための基準の指定」の詳細 *(*続き*)*

| 使用法     | このプロパティーにより、取り出されたファイルのビジネス・オブジェクトを分離する区切り文<br>字、または取り出されたファイルを分割するときのチャンク・サイズを指定します。このプロパ<br>ティーの値は、SplittingFunctionClassName プロパティーに設定された値によって決まります。                                                                                                    |
|---------|----------------------------------------------------------------------------------------------------|
|         | • SplittingFunctionClassName プロパティーが com.ibm.j2ca.utils.filesplit.SplitByDelimiter<br>に設定されている場合は、SplitCriteria プロパティーに、取り出されたファイル内のビジネ<br>ス・オブジェクトを分離する区切り文字が含まれている必要があります。                                                                                              |
|         | • SplittingFunctionClassName プロパティーが com.ibm.j2ca.utils.filesplit.SplitBySize に<br>設定されている場合は、SplitCriteria プロパティーに、バイト単位のサイズを表す有効な数値<br>が含まれている必要があります。取り出されたファイルのサイズがこの値よりも大きい場合、<br>イベント・ファイルはこの値のチャンクに分割され、そのチャンクの数が送られます。ファイ<br>ルのサイズがこの値よりも小さい場合、イベント・ファイル全体が送られます。 |
|         | SplitCriteria プロパティーを 0 に設定すると、チャンク化が無効になります。                                                                                                    |
|         | SplitCriteria プロパティーには、イベント・ファイルの場合と同じ改行文字の値が含まれている<br>必要があります。例えば、イベント・ファイルが Macintosh システムで作成された場合、改行文<br>字は ¥r であり、SplitCriteria プロパティーには ¥r が含まれている必要があります。プラットフ<br>オーム固有の改行文字は以下のとおりです。                                                                              |
|         | Macintosh - $Yr$                                                                                                    |
|         | Microsoft Windows - ¥r¥n                                                                                                    |
|         | $UNIX - Yn$                                                                                                    |
|         | SplitCriteria プロパティーに複数の区切り文字がある場合は、それぞれの区切り文字をセミコロ<br>ン(;) で分離する必要があります。セミコロン(;) 自体も区切り文字の一部になっている場合<br>は、\+; のようにしてセミコロン (;) をエスケープしてください。例えば、区切り文字が ##;##<br>の場合は、##;## と見なされます。                                                                                       |
| グローバル化  | はい                                                                                                    |
| BIDI 対応 | はい                                                                                                    |

### 関数クラス名の分割

このプロパティーにより、Outbound Retrieve 操作時に取り出されるファイルの分割 方法 (区切り文字ごと、またはサイズごと) を指定します。

表 *43.* 「関数クラス名の分割」の詳細

| 必須             | いいえ                                                                                                    |
|----------------|----------------------------------------------------------------------------------------------------|
| 使用可能な値         | com.ibm.j2ca.utils.filesplit.SplitByDelimiter<br>ファイルは、イベント・ファイル内のビジネス・オブジェクトを分離する区切り文字に<br>基づいて分割されます。<br>com.ibm.j2ca.utils.filesplit.SplitBySize<br>ファイルは、イベント・ファイルのサイズに基づいて分割されます。 |
| デフォルト          | com.ibm.j2ca.utils.filesplit.SplitBySize                                                                                                    |
| プロパティー・タ<br>イプ | String                                                                                                    |
| 使用法            | 区切り文字またはファイル・サイズは、SplitCriteria プロパティーで設定します。                                                                                                    |
| グローバル化         | いいえ                                                                                                    |
| BIDI 対応        | いいえ                                                                                                    |

#### ステージング・ディレクトリー

書き込み競合を防ぐため、アダプターが Create および Overwrite 操作時に初期出力 ファイルを保管する一時ディレクトリー。

<span id="page-197-0"></span>表 *44.* 「ステージング・ディレクトリー」の詳細

| 必須       | いいえ                                                                                                    |
|----------|----------------------------------------------------------------------------------------------------|
| デフォルト    | なし                                                                                                    |
| プロパティー・タ | String                                                                                                    |
| イプ       |                                                                                                    |
| 使用法      | ステージング・ディレクトリーを指定すると、出力ディレクトリーからステージング・ディレク<br>トリーに操作対象のファイルがコピーされます。ステージング・ディレクトリーのファイルに対<br>して操作が実行されたあと、そのファイルは名前変更され、出力ディレクトリーにコピーされま<br>す。 |
| グローバル化   | はい                                                                                                    |
| BIDI 対応  | はい                                                                                                    |

#### 関連タスク

123 ページの『第 5 [章 アセンブリー・エディターの使用による対話仕様プロパ](#page-128-0) [ティーの変更』](#page-128-0) サービスを生成した後、アダプター・モジュールの対話仕様プロパティーを変更 するには、WebSphere Integration Developer のアセンブリー・エディターを使用 します。

# **Inbound** 構成プロパティー

WebSphere Adapter for Flat Files には、オブジェクトやサービスを生成したり作成 したりするときに、外部サービス・ウィザードを使用して設定する、いくつかの種 類の Inbound 接続構成プロパティーがあります。 WebSphere Integration Developer または管理コンソールを使用してモジュールをデプロイした後に、リソース・アダ プターおよび活動化仕様のプロパティーを変更することができますが、外部サービ ス・ウィザードの接続プロパティーは、デプロイメント後に変更することはできま せん。

# プロパティーの詳細についてのガイド

WebSphere Adapter for Flat Files の構成に使用されるプロパティーは、リソース・ アダプター・プロパティー、Managed Connection Factory プロパティーなどの各構 成プロパティー・トピックに含まれている表で詳しく説明されています。これらの 表を使用するのに役立つように、表示される可能性のある各行についての情報が以 下で説明されます。

以下の表は、構成プロパティーについての表に表示される可能性のある各行の意味 を説明しています。

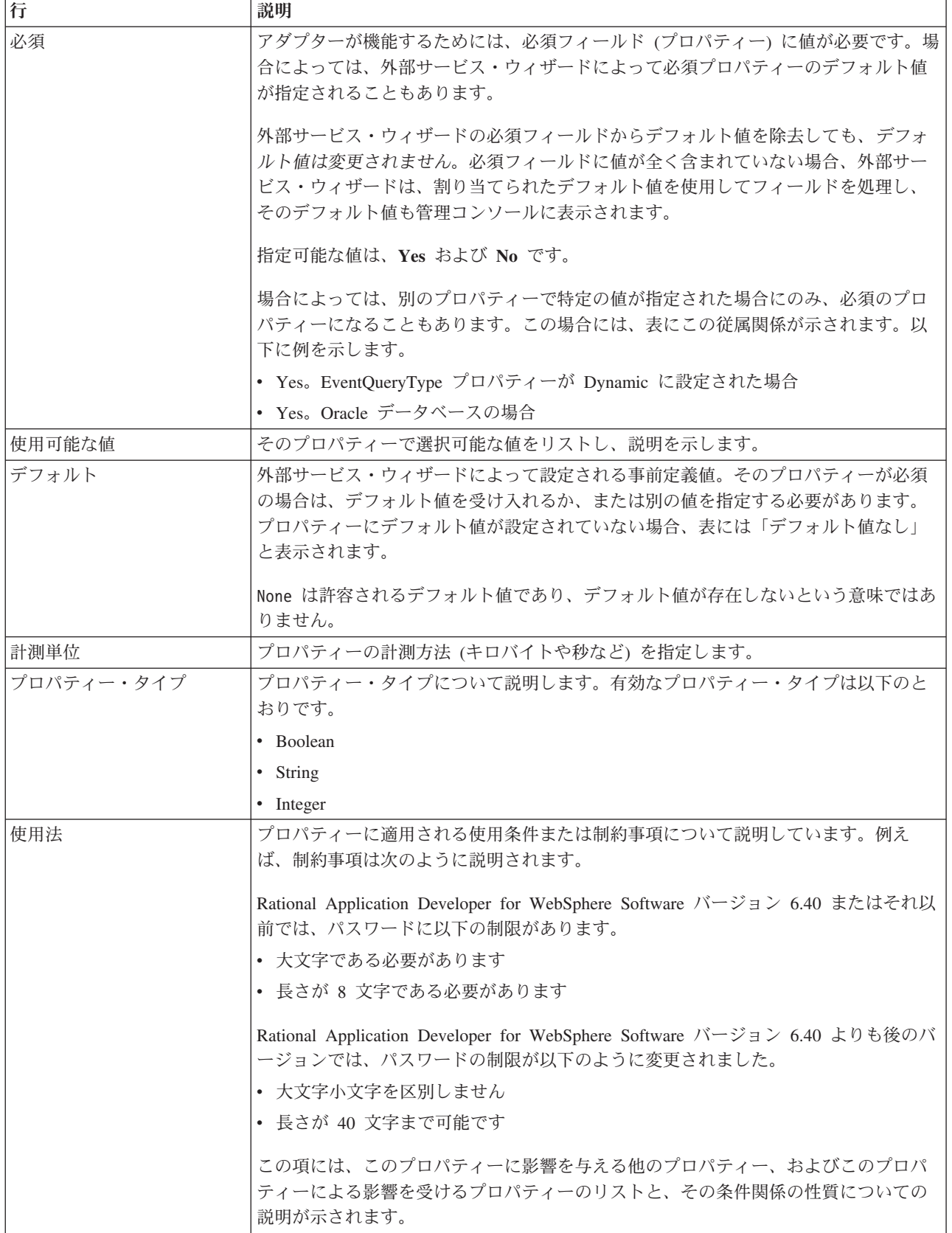

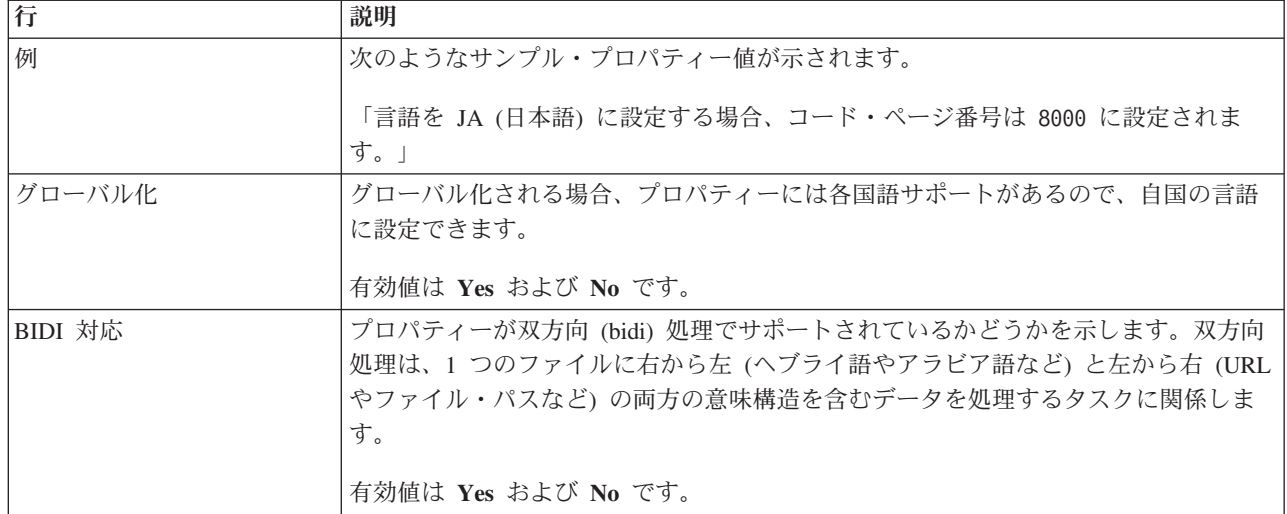

# ウィザードの接続プロパティー

接続プロパティーはサービス記述を作成して、組み込みの成果物を保存するために 使用されます。これらのプロパティーは、外部サービス・ウィザードで構成されま す。

以下の表に、外部サービス・ウィザードの接続プロパティーのリストを示します。 これらの構成は、外部サービス・ウィザードを使用してのみ行うことができ、デプ ロイメント後には変更できません。各プロパティーの完全な説明は、表に続くセク ションで説明します。後続セクションのプロパティー詳細表の見方について詳しく は、 172 [ページの『プロパティーの詳細についてのガイド』を](#page-177-0)参照してください。

表 *45.* 外部サービス・ウィザードの接続プロパティー

| ウィザードのプロパティー名              | 説明                                                                  |
|----------------------------|---------------------------------------------------------------------|
| 『BiDi フォーマット・ストリング』        | コンテンツ・データの BiDi フォーマット・ストリング                                        |
| 195 ページの『データ・バインディング』      | すべての操作で使用されるデータ・バインディングを指定<br>するか、操作別にデータ・バインディングを選択すること<br>を指定します。 |
| 195 ページの『関数セレクター』          | Inbound 処理中に使用される関数セレクター構成の名前。                                      |
| 196 ページの『ログ・ファイルの出力ロケーション』 | 外部サービス・ウィザードで生成されるログ・ファイルの<br>絶対パス名                                 |
| 196 ページの『ロギング・レベル』         | アダプターで使用されるロギングのレベル                                                 |
| 197 ページの『ネーム・スペース』         | 生成されるビジネス・オブジェクトのネーム・スペース                                           |
| - 197 ページの『操作名』            | 外部サービス・ウィザードで定義される操作                                                |
| - 197 ページの『処理指示』           | Inbound または Outbound の処理指示                                          |

#### **BiDi** フォーマット・ストリング

コンテンツ・データの BiDi フォーマット・ストリング。

表 *46. BiDi* フォーマット・ストリング

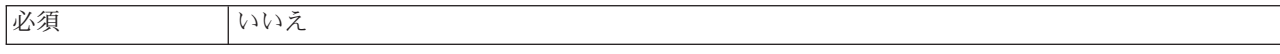

<span id="page-200-0"></span>表 *46. BiDi* フォーマット・ストリング *(*続き*)*

| デフォルト                 | なし |
|-----------------------|----|
| プロパティー・タ String       |    |
| $\lambda \rightarrow$ |    |

### データ・バインディング

すべての操作で使用されるデータ・バインディングを指定するか、操作別にデー タ・バインディングを選択することを指定します。

表 *47.* データ・バインディングの詳細

| 必須      | いいえ                                                      |
|---------|----------------------------------------------------------|
| デフォルト   | すべての操作にデフォルトのデータ・バインディング FlatFileBaseDataBinding を使用する   |
| 使用法     | このプロパティーの値は以下のように設定できます。                                 |
|         | • すべての操作にデフォルトのデータ・バインディング FlatFileBaseDataBinding を使用する |
|         | • すべての操作に 1 つのデータ・バインディング構成を使用                           |
|         | • 操作ごとにデータ・バインディングを指定                                    |
| グローバル化  | いいえ                                                      |
| BIDI 対応 | いいえ                                                      |

### 関数セレクター

Inbound 処理中に使用される関数セレクター構成の名前。

表 *48.* 関数セレクターの詳細

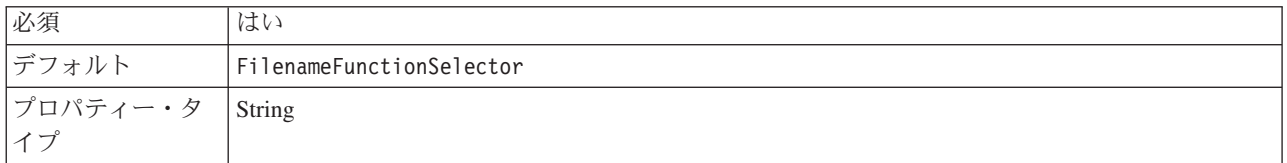

<span id="page-201-0"></span>表 *48.* 関数セレクターの詳細 *(*続き*)*

| 使用法     | 関数セレクターはサービスで呼び出される適切な操作を返します。アダプターは、                                                                                                    |
|---------|----------------------------------------------------------------------------------------------------|
|         | FilenameFunctionSelector および EmbeddedNameFunctionSelector の 2 つの関数セレクターを<br>提供します。                                                                                                    |
|         | - FilenameFunctionSelector は、ファイル名の正規表現をオブジェクト名と突き合わせる、ル<br>ール・ベースの関数セレクターです。 FilenameFunctionSelector は汎用 FlatFile ビジネス・<br>オブジェクトに使用されますが、この場合、オブジェクト名はイベント・ファイルから決定で<br>きません。                                                                           |
|         | FilenameFunctionSelector は、N 行からなる 2 列のテーブルとしてプロパティーで表されま<br>す。 .txt 拡張子を持つイベント・ファイルの場合、対応するオブジェクト名は FlatFile にな<br>り、関数セレクターで生成されるエンドポイント・メソッド名は emitFlatFile になります。操<br>作を追加した後、この同じ名前を EISFunctionName プロパティーに設定する必要がありま<br>す。                          |
|         | それぞれがオブジェクト名とファイル名と突き合わせる正規表現を含む複数のルールを使用し<br>て、FilenameFunctionSelector を構成することができます。複数のルールが一致する場合、<br>関数セレクターは最初に一致したルールに基づいてオブジェクト名を戻します。                                                                                                    |
|         | EmbeddedNameFunctionSelector はコンテンツ固有のビジネス・オブジェクトに使用されます<br>が、この場合、オブジェクト名はイベント・ファイルに埋め込まれています。<br>EmbeddedNameFunctionSelector は、ラッパーではなく、必要なコンテンツ・データに基づく<br>関数名を戻します。例えば、コンテンツ固有のビジネス・オブジェクトが CustomerWrapperBG<br>の場合、関数セレクターで戻される関数は emitCustomer です。 |
|         | EmbeddedNameFunctionSelector はデータ・ハンドラーと一緒に構成する必要があります。デ<br>ータ・バインディングは、アダプター固有の WrapperDataBinding でなければならず、関数セ<br>レクターと一緒に構成されたものと同じデータ・ハンドラーを使用するように構成する必要が<br>あります。                                                                                    |
| グローバル化  | はい                                                                                                    |
| BIDI 対応 | いいえ                                                                                                    |

# ログ・ファイルの出力ロケーション

外部サービス・ウィザードで生成されるログ・ファイルの絶対パス名。

表 *49.* 「ログ・ファイルの出力ロケーション」の詳細

| 必須              | いいえ                                           |
|-----------------|-----------------------------------------------|
| デフォルト           | ¥.metadata ¥FlatFileMetadataDiscoveryImpl.log |
| プロパティー・タ<br> イプ | String                                        |
|                 |                                               |
| 使用法             |                                               |
| グローバル化          | いいえ                                           |
| BIDI 対応         | いいえ                                           |

# ロギング・レベル

アダプターで使用されるロギングのレベル。

<span id="page-202-0"></span>表 *50.* ロギング・レベルの詳細

| 必須       | いいえ  |
|----------|------|
| 使用可能な値   | 重大   |
|          | 警告   |
|          | 監査   |
|          | 情報   |
|          | 構成   |
|          | 詳細   |
| デフォルト    | 重大   |
| プロパティー・タ | 値リスト |
| イプ       |      |
| グローバル化   | いいえ  |
| BIDI 対応  | いいえ  |

### ネーム・スペース

生成されるビジネス・オブジェクトのネーム・スペース。

表 *51.* 「ネーム・スペース」の詳細

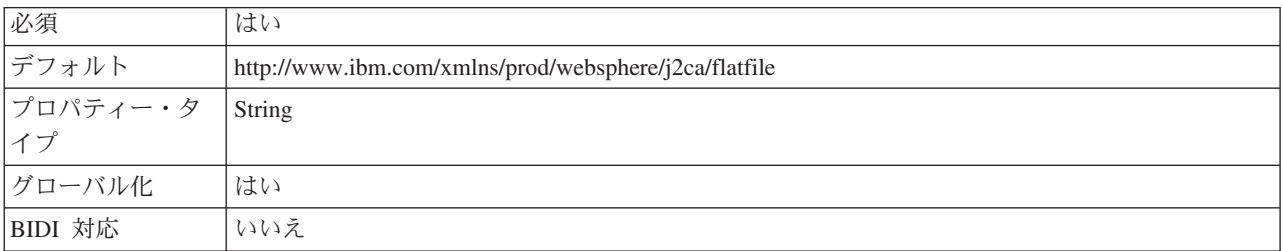

### 操作名

このモジュールに定義された操作に指定する名前。

表 *52.* 操作名の詳細

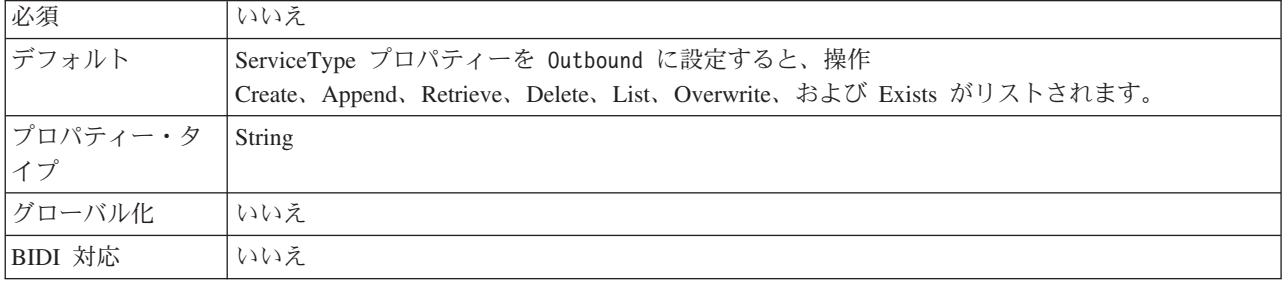

# 処理指示

Inbound または Outbound の処理指示

表 *53.* 処理指示の詳細

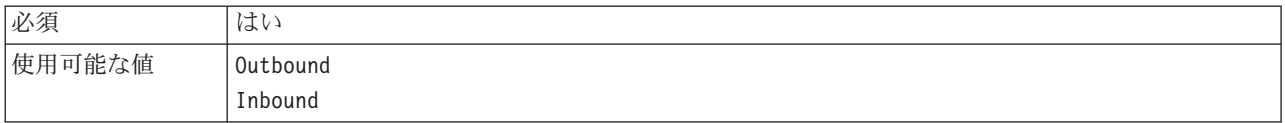

表 *53.* 処理指示の詳細 *(*続き*)*

| デフォルト                 | Outbound |
|-----------------------|----------|
| プロパティー・タ String<br>イプ |          |
|                       |          |
| グローバル化                | 「いいえ     |
| BIDI 対応               | いいえ      |

# 活動化仕様プロパティー

活動化仕様プロパティーは、エクスポート用の Inbound イベント処理の構成情報を 保持しています。活動化仕様プロパティーは、外部サービス・ウィザードまたは管 理コンソールのいずれかを使用して設定します。

以下に示す活動化仕様プロパティーはバージョン 6.1.0 では必要なくなりました が、旧バージョンとの互換性のためにサポートされています。

- ArchivingProcessed
- DefaultObjectName
- EventContentType

以下の表は、Inbound 通信の活動化仕様プロパティーを示します。外部サービス・ ウィザードを使用して活動化仕様プロパティーを設定します。これらのプロパティ ーは、WebSphere Integration Developer アセンブリー・エディターを使用してデプロ イメント前に変更することも、WebSphere Process Server 管理コンソールを使用し てデプロイメント後に変更することもできます。

各プロパティーの詳細については、表の後のセクションで説明します。後続セクシ ョンのプロパティー詳細表の見方について詳しくは、 172 [ページの『プロパティー](#page-177-0) [の詳細についてのガイド』を](#page-177-0)参照してください。

表 *54.* 活動化仕様プロパティー

| プロパティー名                                  |                    |                                                       |
|------------------------------------------|--------------------|-------------------------------------------------------|
| ウィザード内                                   | 管理コンソール内           | 説明                                                    |
| 201 ページの『アーカイブ・ディレクトリー』                  | ArchiveDirectory   | アダプターが処理済みのイベン<br>ト・ファイルをアーカイブするデ<br>ィレクトリー。          |
| (なし)                                     | ArchivingProcessed | 非推奨                                                   |
| 201 ページの『自動作成イベント・テーブル』                  | EP Create Table    | イベント・パーシスタンス・テー<br>ブルを自動的に作成するか手動で<br>作成するかを決定する。     |
| 202 ページの『イベント・パーシスタンス・プロパ丨<br>ティーの双方向変換』 | EP BiDiFormat      | アダプターがイベント・パーシス<br>タンス・プロパティーのいずれか<br>を変換するかどうかを決定する。 |
| (なし)                                     | DefaultObjectName  | 非推奨                                                   |
| 送達タイプ                                    | DeliveryType       | イベントがアダプターによってエ<br>クスポートに配信される順序を指<br>定します。           |

#### 表 *54.* 活動化仕様プロパティー *(*続き*)*

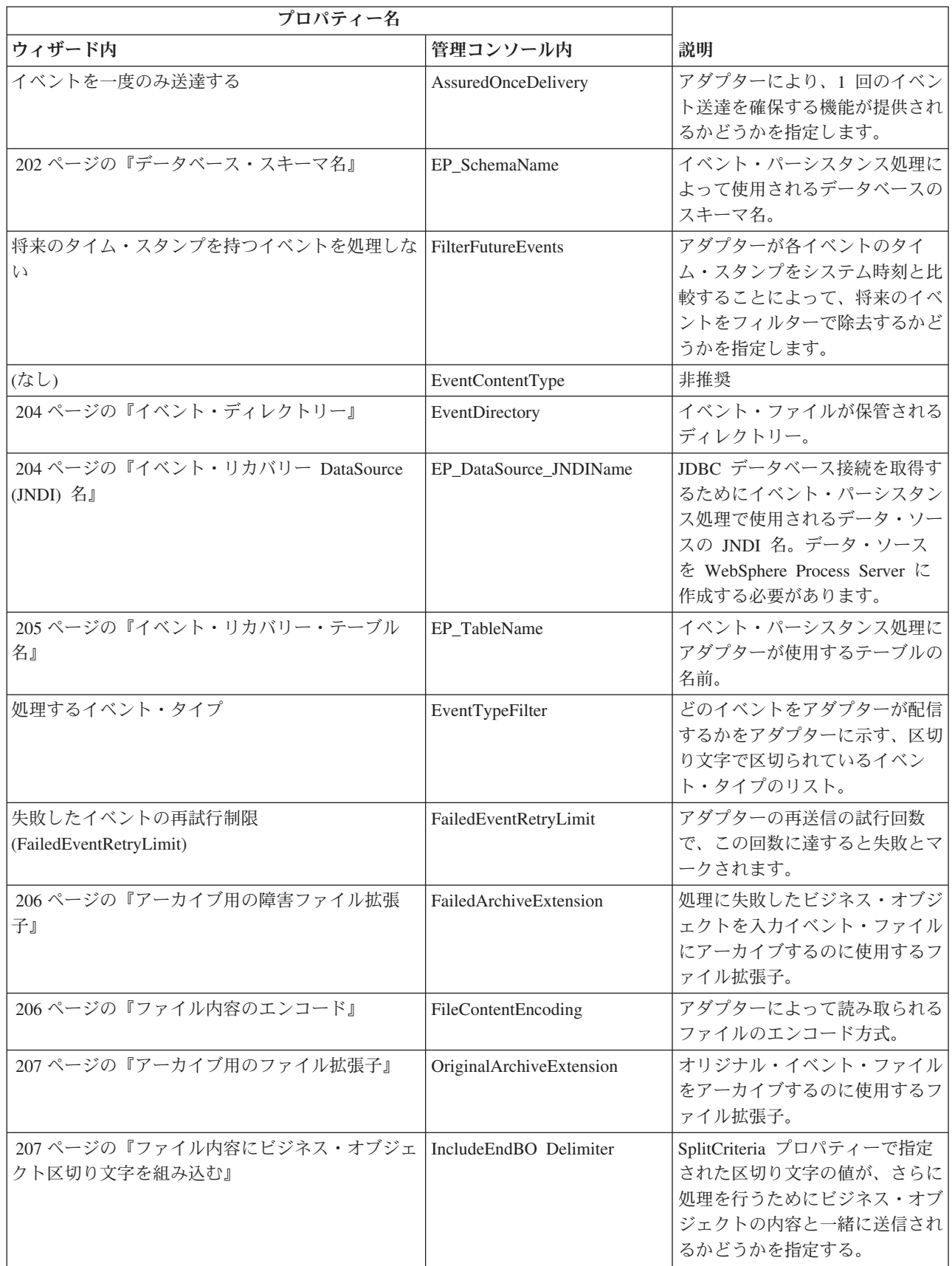

#### 表 *54.* 活動化仕様プロパティー *(*続き*)*

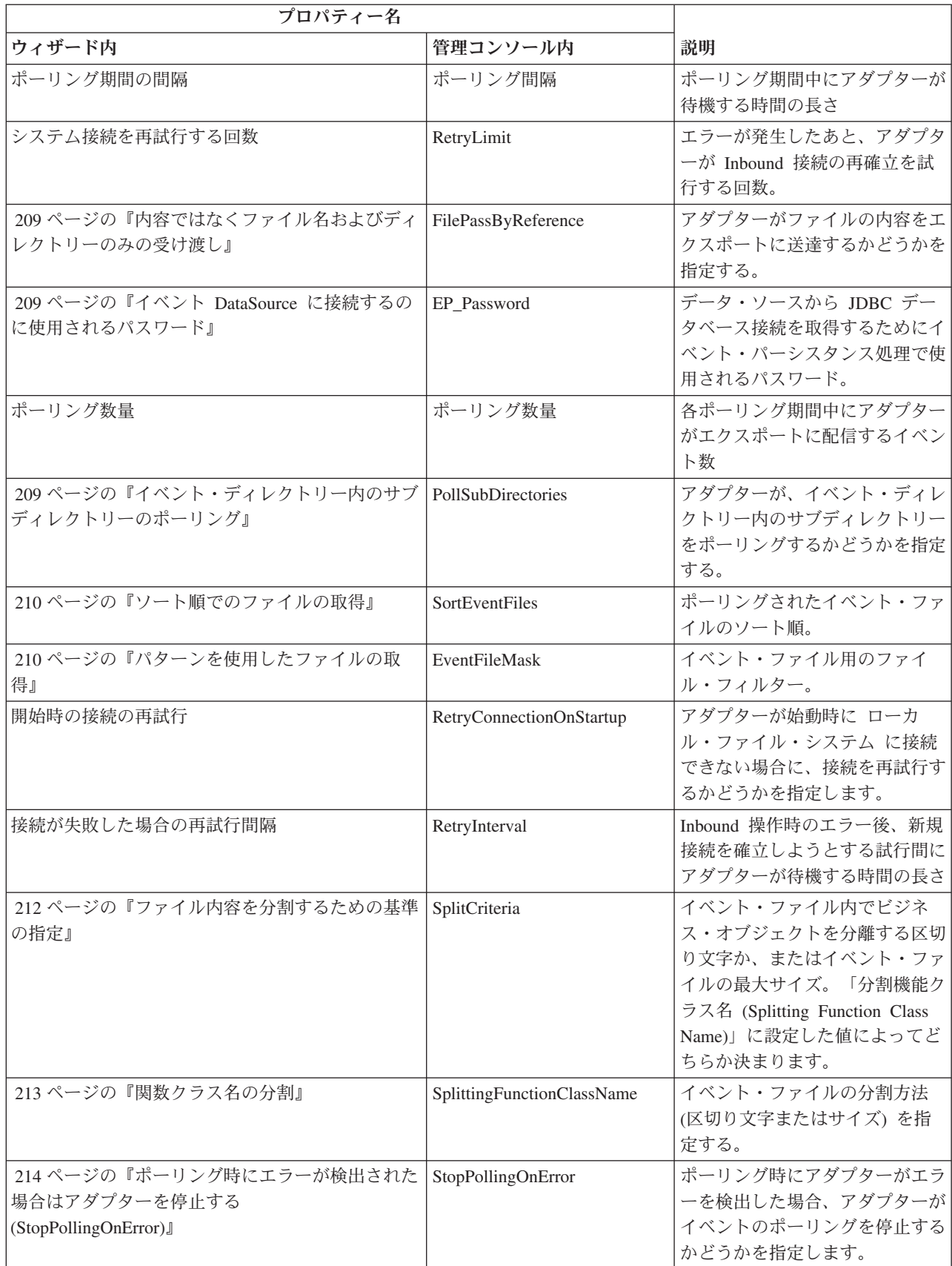

<span id="page-206-0"></span>表 *54.* 活動化仕様プロパティー *(*続き*)*

| プロパティー名                                           |                                |                                                                       |
|---------------------------------------------------|--------------------------------|-----------------------------------------------------------------------|
| ウィザード内                                            | 管理コンソール内                       | 説明                                                                    |
| 214 ページの『アーカイブ用の成功ファイル拡張<br>子』                    | <b>SuccessArchiveExtension</b> | 処理に成功したビジネス・オブジ<br>ェクトをアーカイブするのに使用<br>するファイル拡張子。                      |
| - 215 ページの『イベント DataSource に接続するの<br>に使用されるユーザー名』 | EP UserName                    | データ・ソースから JDBC デー<br>タベース接続を取得するためにイ<br>ベント・パーシスタンス処理で使<br>用されるユーザー名。 |
| ルール・エディター                                         | ruleTable                      | イベントのフィルター処理に使用<br>されるルールのコレクション                                      |

### アーカイブ・ディレクトリー

このプロパティーでは、アダプターが処理済みのイベント・ファイルをアーカイブ するディレクトリーを指定します。

表 *55.* 「アーカイブ・ディレクトリー」の詳細

| 必須       | いいえ                                                                                                    |
|----------|----------------------------------------------------------------------------------------------------|
| デフォルト    | なし                                                                                                    |
| プロパティー・タ | String                                                                                                    |
| イプ       |                                                                                                    |
| 使用法      | WebSphere Application Server 環境変数を使用して、アーカイブ・ディレクトリーを示すことが<br>できます。環境変数の名前を中括弧で囲み、前に \$記号を付けて指定します。例えば、<br>\${ARCHIVE DIRECTORY} のようになります。この資料の環境変数の作成に関するトピックを参照<br>してください。 |
| グローバル化   | はい                                                                                                    |
| BIDI 対応  | はい                                                                                                    |

### 自動作成イベント・テーブル

このプロパティーでは、イベント・パーシスタンス・テーブルを自動的に作成する か手動で作成するかを決定します。

表 *56.* 「自動作成イベント・テーブル」の詳細

| 必須             | いいえ                                                                                                    |
|----------------|----------------------------------------------------------------------------------------------------|
| 使用可能な値         | True                                                                                                    |
|                | False                                                                                                    |
| デフォルト          | True                                                                                                    |
| プロパティー・タ<br>イプ | <b>Boolean</b>                                                                                                    |
|                |                                                                                                    |
| 使用法            | この値を True に設定すると、アダプターはイベント・パーシスタンス・テーブルを作成しま<br>す。この値を False に設定した場合、アダプターはテーブルを作成せず、ユーザーが手動でテ<br>ーブルを作成する必要があります。推奨される設定値は True です。 |
| グローバル化         | いいえ                                                                                                    |

### <span id="page-207-0"></span>イベント・パーシスタンス・プロパティーの双方向変換

このプロパティーは、アダプターがイベント・パーシスタンス・プロパティーのい ずれかを変換するかどうかを決定します。

表 *57.* イベント・パーシスタンス・プロパティーの双方向変換

| 必須             | いいえ                                                                                                    |
|----------------|----------------------------------------------------------------------------------------------------|
| 使用可能な値         | VRYNN など、ストリング値を指定できます。                                                                                                    |
| デフォルト          | なし                                                                                                    |
| ブロパティ<br>ー・タイプ | String                                                                                                    |
| 使用法            | イベント・パーシスタンス双方向形式プロパティー (EP_BiDiFormat) に設<br>定した値により、双方向変換が決定されます。 VRYNN などのストリング値<br>を指定して、イベント・パーシスタンス・プロパティーの双方向変換を有効<br>にできます。EP BiDiFormat プロパティーを指定しないと、アダプターはヌ<br>ル値を表示します。<br>注: 双方向変換は、値が双方向コンテキスト・エンタープライズ情報システ<br>ム (EIS) プロパティーに設定されているイベント・プロパティーのみ行う<br>ことができます。 |
| グローバル化         | いいえ                                                                                                    |
| BIDI 対応        | はい                                                                                                    |

### データベース・スキーマ名

このプロパティーでは、イベント・パーシスタンス処理によって使用されるデータ ベースのスキーマ名を指定します。

表 *58.* 「データベース・スキーマ名」の詳細

| 必須                                                                                                    | いいえ |
|----------------------------------------------------------------------------------------------------|-----|
| デフォルト                                                                                                    | なし  |
| $\begin{array}{ c c c }\hline \mathcal{I} \square \mathcal{I} \mathcal{F} \mathcal{I} \longmapsto \mathcal{I} \end{array}$ String |     |
| グローバル化                                                                                                    | はい  |
| BIDI 対応                                                                                                    | はい  |

### 送達のタイプ **(DeliveryType)**

このプロパティーでは、イベントがアダプターによってエクスポートに配信される 順序を指定します。

表 *59.* 送達のタイプの詳細

| 必須                                                                                                    | いいえ       |
|----------------------------------------------------------------------------------------------------|-----------|
| 使用可能な値                                                                                                    | ORDERED   |
|                                                                                                    | UNORDERED |
| デフォルト                                                                                                    | ORDERED   |
| $\begin{array}{ c c c }\n\hline\n\text{\textit{r}}\,\text{\textit{r}}\,\text{\$ |           |
|                                                                                                    |           |

<span id="page-208-0"></span>表 *59.* 送達のタイプの詳細 *(*続き*)*

| 使用法     | 以下の値がサポートされています。                              |
|---------|-----------------------------------------------|
|         | • ORDERED: アダプターは、一度に 1 つのイベントをエクスポートに配信します。  |
|         | • UNORDERED: アダプターは、一度にすべてのイベントをエクスポートに配信します。 |
| グローバル化  | いいえ                                           |
| BIDI 対応 | いいえ                                           |

# 将来のタイム・スタンプを持つイベントを処理しない **(FilterFutureEvents)**

このプロパティーでは、アダプターが各イベントのタイム・スタンプをシステム時 刻と比較することによって、将来のイベントをフィルターで除去するかどうかを指 定します。

表 *60.* 「将来のタイム・スタンプを持つイベントを処理しない」の詳細

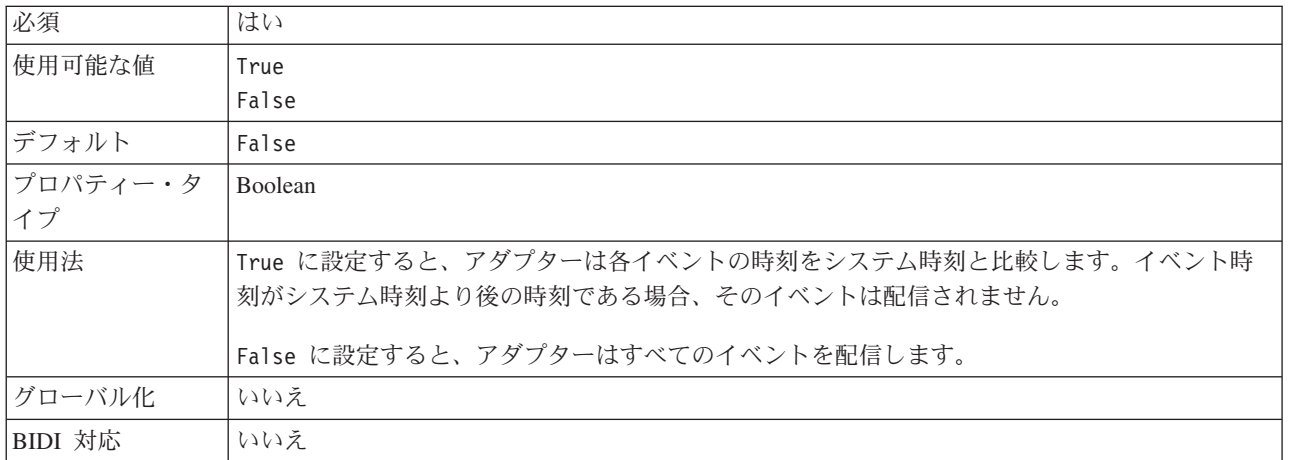

### イベント送達は **1** 回のみ **(AssuredOnceDelivery)**

このプロパティーでは、Inbound イベントに対して、「イベントを一度のみ送達す る」の機能を提供するかどうかを指定します。

表 *61.* 「イベント送達は *1* 回のみ」の詳細

| 必須                                                                                                    | はい    |
|----------------------------------------------------------------------------------------------------|-------|
| 使用可能な値                                                                                                    | True  |
|                                                                                                    | False |
| デフォルト                                                                                                    | True  |
| $\begin{tabular}{ c c c } \hline \mathcal{T}\Box\mathcal{N}\bar{\mathcal{T}}\mathcal{A}\--\!\cdot\mathcal{B} &\text{Boolean} \\ \hline \mathcal{T}\mathcal{T} & & \end{tabular}$ |       |
|                                                                                                    |       |

#### <span id="page-209-0"></span>表 *61.* 「イベント送達は *1* 回のみ」の詳細 *(*続き*)*

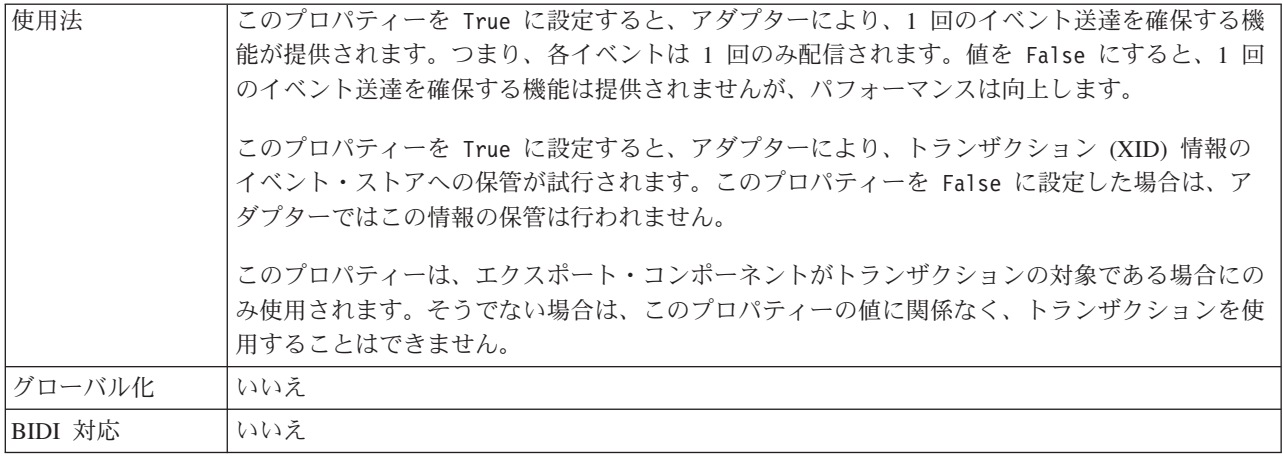

# イベント・ディレクトリー

このプロパティーでは、イベント・ファイルが保管されるローカル・ファイル・シ ステムのディレクトリーを指定します。

表 *62.* 「イベント・ディレクトリー」の詳細

| 必須       | はい                                                                                                    |
|----------|----------------------------------------------------------------------------------------------------|
| デフォルト    | なし                                                                                                    |
| プロパティー・タ | String                                                                                                    |
| イプ       |                                                                                                    |
| 使用法      | WebSphere Application Server環境変数を使用して、イベント・ディレクトリーを示すことができ<br>ます。環境変数の名前を中括弧で囲み、前に \$記号を付けて指定します。例えば、<br>\${EVENT DIRECTORY} のようになります。この資料の環境変数の作成に関するトピックを参照し<br>てください。 |
| グローバル化   | はい                                                                                                    |
| BIDI 対応  | はい                                                                                                    |

### イベント・リカバリー **DataSource (JNDI)** 名

このプロパティーでは、JDBC データベース接続を取得するためにイベント・パー シスタンス処理で使用されるデータ・ソースの JNDI 名を指定します。

表 *63.* 「イベント・リカバリー *DataSource (JNDI)* 名」の詳細

| 必須              | いいえ                                                       |
|-----------------|-----------------------------------------------------------|
| デフォルト           | なし                                                        |
| プロパティー・タ<br> イプ | String                                                    |
|                 |                                                           |
| 使用法             | データ・ソースを WebSphere Process Server に作成する必要があります。データベースを使用せ |
|                 | ずにイベント・ポーリングを有効化するには、この値を空のままにします。                        |
| グローバル化          | はい                                                        |
| BIDI 対応         | はい                                                        |

### イベント・リカバリー・テーブル名

このプロパティーでは、イベント・パーシスタンス処理にアダプターが使用するテ ーブルの名前を指定します。

<span id="page-210-0"></span>表 *64.* 「イベント・リカバリー・テーブル名」の詳細

| 必須       | いいえ                                                        |
|----------|------------------------------------------------------------|
| デフォルト    | なし                                                         |
| プロパティー・タ | String                                                     |
| イプ       |                                                            |
| 使用法      | 複数の活動化仕様インスタンスが使用されるとき、この値は活動化仕様インスタンスごとに固有<br>である必要があります。 |
| グローバル化   | はい                                                         |
| BIDI 対応  | はい                                                         |

### 処理するイベント・タイプ **(EventTypeFilter)**

このプロパティーには、どのイベントをアダプターが配信するかをアダプターに示 す、区切り文字で区切られているイベント・タイプのリストが入っています。

表 *65.* 「処理するイベント・タイプ」の詳細

| 必須       | いいえ                                                                                                    |
|----------|----------------------------------------------------------------------------------------------------|
| 使用可能な値   | ビジネス・オブジェクト・タイプ のコンマ () 区切りのリスト                                                                                                    |
| デフォルト    | NULL                                                                                                    |
| プロパティー・タ | String                                                                                                    |
| イプ       |                                                                                                    |
| 使用法      | イベントは、ビジネス・オブジェクト・タイプ別にフィルタリングされます。このプロパティー<br>を設定すると、アダプターは、リスト内に存在するイベントのみを配信するようになります。値<br>が null の場合は、フィルターが滴用されず、すべてのイベントはエクスポートに配信されるこ<br>とを示しています。 |
| 例        | Customer ビジネス・オブジェクトおよび Order ビジネス・オブジェクトに関連するイベントの<br>みを受信するには、値: Customer,Order を指定します。                                                                 |
| グローバル化   | いいえ                                                                                                    |
| BIDI 対応  | いいえ                                                                                                    |

### 失敗したイベントの再試行制限 **(FailedEventRetryLimit)**

このプロパティーは、アダプターがイベントの再送信を試みる回数を指定します。 この回数に達すると失敗とマークされます。

表 *66.* 「失敗したイベントの再試行制限」の詳細

| 必須     | いいえ |
|--------|-----|
| 使用可能な値 | 整数  |
| デフォルト  |     |
|        |     |
|        |     |

<span id="page-211-0"></span>表 *66.* 「失敗したイベントの再試行制限」の詳細 *(*続き*)*

| 使用法     |              | このプロパティーは、この回数以上は失敗とマークする場合の、アダプターがイベントを送信す<br>る回数を指定する時に使用します。以下のいずれかの値を取ります。                          |
|---------|--------------|----------------------------------------------------------------------------------------------------|
|         | デフォルト        |                                                                                                    |
|         |              | このプロパティーが設定されない場合、アダプターは、イベント送信失敗の後、さらに<br>5 回イベントの送信を試み、それでも送達できない場合にイベントを失敗とマーク付け<br>します。             |
|         | $\mathbf{0}$ | アダプターは、回数無制限でイベントの送信を試行します。このプロパティーが Θ に<br>設定されると、イベントはイベント・ストアに残されたままになり、イベントが失敗と<br>マークされることはなくなります。 |
|         | > 0          | 正の整数の場合、アダプターは、指定した回数再試行を行った後、イベントを失敗とマ<br>ークします。                                                       |
|         | < 0          | 負の整数の場合、アダプターは失敗したイベントの送信を再試行しません。                                                                      |
| グローバル化  | いいえ          |                                                                                                    |
| BIDI 対応 | いいえ          |                                                                                                    |

### アーカイブ用の障害ファイル拡張子

このプロパティーでは、処理に失敗したビジネス・オブジェクトを入力イベント・ ファイルにアーカイブするのに使用するファイル拡張子を指定します。

表 *67.* 「アーカイブ用の障害ファイル拡張子」の詳細

| 必須                                                                                                    | いいえ  |
|----------------------------------------------------------------------------------------------------|------|
| デフォルト                                                                                                    | fail |
|                                                                                                    |      |
| $\begin{array}{ c c }\n\hline\n\mathcal{I}^{\square} \mathcal{I}^{\square} \mathcal{I}^{\square} \mathcal{I}^{\square} \mathcal{I}^{\square} \end{array}$ String |      |
| グローバル化                                                                                                    | はい   |
| BIDI 対応                                                                                                    | はい   |

#### ファイル内容のエンコード

このプロパティーでは、アダプターによって読み取られるファイルのエンコード方 式を指定します。

表 *68.* 「ファイル内容のエンコード」の詳細

| 必須             | いいえ                                                                                                    |
|----------------|----------------------------------------------------------------------------------------------------|
| デフォルト          | UTF-8                                                                                                    |
| プロパティー・タ<br>イプ | String                                                                                                    |
| 使用法            | Java でサポートされているエンコード・セット (UTF-8 など) を指定できます。<br>FileContentEncoding プロパティーを指定しない場合、アダプターはデフォルトのシステム・エン<br>コード方式を使用します。                                     |
|                | アダプターでバイナリー・イベント・データを処理する場合は、このプロパティーを BINARY に<br>設定します。アダプターがテキストや XML などのバイナリー以外のイベント・データを処理し<br>ている場合は、このプロパティーを UTF-8 などの有効なファイル・エンコード方式の値に設定<br>します。 |

<span id="page-212-0"></span>表 *68.* 「ファイル内容のエンコード」の詳細 *(*続き*)*

| バル化                      | $\overline{\phantom{0}}$            |
|--------------------------|-------------------------------------|
| $\overrightarrow{H}$     | ۔۔                                  |
| $\overline{\phantom{a}}$ | ⊖∧ ډ∨                               |
| BIDI 対応                  | こうへき へんみん<br>$\rightarrow V$<br>いっん |

#### アーカイブ用のファイル拡張子

このプロパティーでは、オリジナル・イベント・ファイルをアーカイブするのに使 用するファイル拡張子を指定します。

表 *69.* 「アーカイブ用のファイル拡張子」の詳細

| 必須              | いいえ                                         |
|-----------------|---------------------------------------------|
| デフォルト           | original                                    |
| プロパティー・タ<br> イプ | String                                      |
|                 |                                             |
| 使用法             | このプロパティーでは、ビジネス・オブジェクトの処理が失敗した場合に備えて、イベント・フ |
|                 | ァイル全体を参照用に保持します。                            |
| グローバル化          | はい                                          |
| BIDI 対応         | はい                                          |

#### ファイル内容にビジネス・オブジェクト区切り文字を組み込む

このプロパティーでは、さらに処理を行うために SplitCriteria プロパティーで指定 された区切り文字の値がビジネス・オブジェクトの内容と一緒に送信されるかどう かを指定します。

表 *70.* 「ファイル内容にビジネス・オブジェクト区切り文字を組み込む」の詳細

| 必須             | いいえ                                                                                                    |
|----------------|----------------------------------------------------------------------------------------------------|
| 使用可能な値         | True                                                                                                    |
|                | False                                                                                                    |
| デフォルト          | False                                                                                                    |
| プロパティー・タ<br>イプ | <b>Boolean</b>                                                                                                    |
| 使用法            | このプロパティーを true に設定すると、さらに処理を行うために SplitCriteria プロパティーで<br>指定された区切り文字の値がビジネス・オブジェクトの内容と一緒に送信される。このプロパテ<br>ィーは、イベント・ファイルの分割が区切り文字に基づく場合、つまり、<br>SplittingFunctionClassName プロパティーが<br>com.ibm.j2ca.extension.utils.filesplit.SplitByDelimiter に設定されている場合のみ有効で<br>す。<br>注: このプロパティーは、コンテンツの終了 BO 区切り文字を処理できるカスタム・データ・バ<br>インディングと一緒に使用する必要があります。これを XMLDataHandler と一緒に使用すると、<br>データ・バインディング・レベルで障害が発生します。 |
| グローバル化         | いいえ                                                                                                    |
| BIDI 対応        | いいえ                                                                                                    |

### ポーリング期間の間隔 **(**ポーリング間隔**)**

このプロパティーでは、ポーリング期間中にアダプターが待機する時間の長さを指 定します。

<span id="page-213-0"></span>表 *71.* 「ポーリング期間の間隔」の詳細

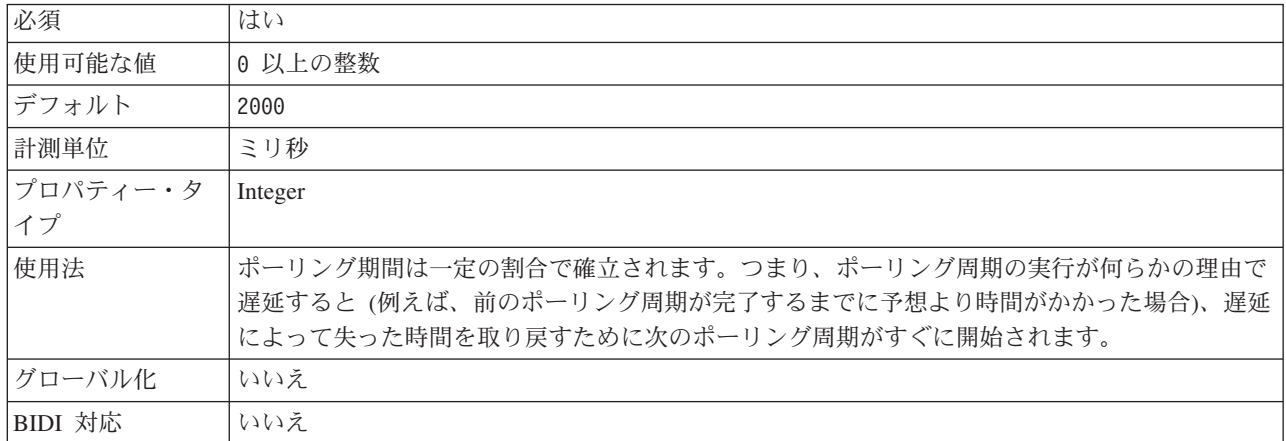

### ポーリング期間内の最大イベント数 **(**ポーリング数量**)**

このプロパティーでは、各ポーリング期間中にアダプターがエクスポートに配信す るイベント数を指定します。

表 *72.* 「ポーリング期間内の最大イベント数」の詳細

| 必須       | はい                                                                                                    |
|----------|----------------------------------------------------------------------------------------------------|
| デフォルト    | 10                                                                                                    |
| プロパティー・タ | Integer                                                                                                    |
| イプ       |                                                                                                    |
| 使用法      | 値は 0 より大きくする必要があります。この値を大きくすると、ポーリング期間ごとに処理さ<br>れるイベントの数が増加し、アダプターのパフォーマンス効率が低下する場合があります。この<br>値を小さくすると、ポーリング期間ごとに処理されるイベントの数が減少し、アダプターのパフ<br>オーマンスが若干向上することがあります。 |
| グローバル化   | いいえ                                                                                                    |
| BIDI 対応  | いいえ                                                                                                    |

### システム接続を再試行する回数 **(RetryLimit)**

このプロパティーでは、アダプターが Inbound 接続の再確立を試行する回数を指定 します。

表 *73.* 「システム接続を再試行する回数」の詳細

| 必須              | いいえ       |
|-----------------|-----------|
| 使用可能な値          | 0 および正の整数 |
| デフォルト           | o         |
| プロパティー・タ<br> イプ | Integer   |
|                 |           |

<span id="page-214-0"></span>表 *73.* 「システム接続を再試行する回数」の詳細 *(*続き*)*

| 使用法     | このプロパティーは、アダプターが ローカル・ファイル・システム に接続して Inbound 処理を<br>実行できない場合に、接続を再試行する回数を指定します。値が 0 の場合は、再試行回数が無<br>制限になることを指定します。 |
|---------|----------------------------------------------------------------------------------------------------|
|         | アダプターの当初始動時に、ローカル・ファイル・システム に接続できない場合、アダプター<br>が再試行するかどうかを制御するには、RetryConnectionOnStartup プロパティーを使用します。             |
| グローバル化  | はい                                                                                                    |
| BIDI 対応 | いいえ                                                                                                    |

### 内容ではなくファイル名およびディレクトリーのみの受け渡し

表 *74.* 「内容ではなくファイル名およびディレクトリーのみの受け渡し」の詳細

| 必須       | いいえ                                                                                                    |
|----------|----------------------------------------------------------------------------------------------------|
| 使用可能な値   | True                                                                                                    |
|          | False                                                                                                    |
| デフォルト    | False                                                                                                    |
| プロパティー・タ | <b>Boolean</b>                                                                                                    |
| イプ       |                                                                                                    |
| 使用法      | このプロパティーを True に設定した場合、アダプターはディレクトリー名とファイル名を送信<br>しますが、ファイルの内容は読み込みません。イベント・ファイルにはタイム・スタンプが付加<br>され、アーカイブ・ディレクトリーにアーカイブされます。例えば、a.txt がイベント・ファイ<br>ルである場合、このファイルは a.txt.yyyy MM dd HH mm ss SSS としてアーカイブ・ディレク<br>トリーにアーカイブされます。<br>注: このプロパティーは、コンテンツが設定されていない場合にランタイムで失敗しないカスタ<br>ム・データ・バインディングと一緒に使用できますが、パススルー・シナリオでも使用できま<br>す。このプロパティーを XMLDataHandler と一緒に使用すると、データ・バインディング・レベ<br>ルで障害が発生します。これは、XMLDataHandler が、ファイル名とディレクトリーのパスに加<br>えてコンテンツがあることを予期するためです。 |
| グローバル化   | いいえ                                                                                                    |

### イベント **DataSource** に接続するのに使用されるパスワード

このプロパティーでは、データ・ソースからの JDBC データベース接続を取得する ためにイベント・パーシスタンス処理で使用されるパスワードを指定します。

表 *75.* 「イベント *DataSource* に接続するのに使用されるパスワード」の詳細

| 必須                                                                                                    | いいえ |
|----------------------------------------------------------------------------------------------------|-----|
| デフォルト                                                                                                    | なし  |
| $\begin{array}{ c c c }\n\hline\n\text{7D} & \text{7D} & \text{8} \\ \hline\n\text{7D} & \text{8D} & \text{7D} \\ \hline\n\end{array}$ |     |
|                                                                                                    |     |
|                                                                                                    |     |
| グローバル化                                                                                                    | はい  |

#### イベント・ディレクトリー内のサブディレクトリーのポーリング

このプロパティーは、アダプターがイベント・ディレクトリー内のサブディレクト リーをポーリングするかどうかを指定します。

<span id="page-215-0"></span>表 *76.* 「イベント・ディレクトリー内のサブディレクトリーのポーリング」の詳細

| 必須       | いいえ                                                                                                    |
|----------|----------------------------------------------------------------------------------------------------|
| デフォルト    | False                                                                                                    |
| プロパティー・タ | <b>Boolean</b>                                                                                                    |
| イプ       |                                                                                                    |
| 使用法      | このプロパティーを True に設定すると、アダプターにより、イベント・ディレクトリー内のフ<br>ァイルと、またそのサブディレクトリー内のファイルもポーリングされます。このプロパティー<br>を False に設定すると、アダプターにより、ルート・ディレクトリー内のファイルのみがポー<br>リングされ、すべてのサブディレクトリーは無視されます。                                       |
|          | ポーリング周期中は、アダプターにより、まずルート・ディレクトリー内のファイルがポーリン<br>グされ、その後にサブディレクトリー内のファイルがポーリングされます。SortEventFiles プロ<br>パティーに設定されている値を基準にソートされ、PollQuantity プロパティーに設定されている<br>値に従って処理されます。その後、ビジネス・オブジェクトがダウンストリーム・コンポーネン<br>トに送信されます。 |
|          | PollSubDirectories プロパティーが True に設定され、アーカイブが使用可能になっていると、サ<br>ブディレクトリーからポーリングされたファイルを含め、ポーリングされたすべてのファイルが<br>アーカイブ・ディレクトリーにアーカイブされます。                                                                                 |
| グローバル化   | いいえ                                                                                                    |
| BIDI 対応  | いいえ                                                                                                    |

#### ソート順でのファイルの取得

このプロパティーでは、ポーリングされたイベント・ファイルのソート順を指定し ます。

表 *77.* 「ソート順でのファイルの取得」の詳細

| 必須       | いいえ                                            |
|----------|------------------------------------------------|
| 使用可能な値   | File name - ファイル名で昇順にソートする                     |
|          | Time stamp- 最終変更日時のタイム・スタンプで昇順にソートする           |
|          | No sort- ソートなし                                 |
| デフォルト    | No sort                                        |
| プロパティー・タ | String                                         |
| イプ       |                                                |
| 使用法      | グローバリゼーションをサポートする目的で、ファイル名のソート機能はシステム・ロケールに    |
|          | 応じて提供されます。ICU4J パッケージを使用してロケールおよびロケールに対応した規則を追 |
|          | 跡します。                                          |
| グローバル化   | いいえ                                            |
| BIDI 対応  | いいえ                                            |

#### パターンを使用したファイルの取得

このプロパティーでは、イベント・ファイル用のファイル・フィルターを指定しま す。

表 *78.* 「パターンを使用したファイルの取得」の詳細

|  | 立宿<br>۰.,<br><u>,</u><br>$\sim$<br>$\overline{\phantom{a}}$ |  |
|--|-------------------------------------------------------------|--|
|--|-------------------------------------------------------------|--|
表 *78.* 「パターンを使用したファイルの取得」の詳細 *(*続き*)*

| デフォルト    | * *                                                                                                    |
|----------|----------------------------------------------------------------------------------------------------|
| プロパティー・タ | String                                                                                                    |
| イプ       |                                                                                                    |
| 使用法      | ファイル・フィルターは正しく修飾された有効な正規表現で、英数字とワイルドカード文字<br>「*」を使用できます。 *. 例えば event* と指定すると、event で始まる名前のファイルのみが<br>処理されます。 |
| グローバル化   | はい                                                                                                    |
| BIDI 対応  | はい                                                                                                    |

### 開始時に **EIS** 接続を再試行する **(RetryConnectionOnStartup)**

このプロパティーは、アダプターが始動時に ローカル・ファイル・システム に接 続できない場合に、再度接続を試みるかどうかを指定します。

表 *79.* 「開始時に *EIS* 接続を再試行する」の詳細

| 必須             | いいえ                                                                                                    |
|----------------|----------------------------------------------------------------------------------------------------|
| 使用可能な値         | True<br>False                                                                                                    |
| デフォルト          | False                                                                                                    |
| プロパティー・タ<br>イプ | <b>Boolean</b>                                                                                                    |
| 使用法            | このプロパティーは、アダプターの始動時に、ローカル・ファイル・システム に接続できない<br>場合に、接続を再試行するかどうかを指定します。                                                                                                    |
|                | • アダプターが、ローカル・ファイル・システム に対する接続を確立できたかどうかに関する<br>フィードバックを直ちに必要とする場合、例えば、アダプターからのイベントを受信するアプ<br>リケーションを作成し、テストしている場合は、このプロパティーを False に設定します。<br>アダプターが接続できない場合、アダプターは、ログおよびトレース情報を書き込んで、停止<br>します。管理コンソールは、アプリケーション状況を Stopped と表示します。この場合、接<br>続の問題を解決後、手動でアダプターを始動してください。 |
|                | • 接続に関するフィードバックをすぐに必要としない場合は、このプロパティーは True に設定<br>します。アダプターが始動時に接続できない場合、アダプターはログおよびトレース情報を書<br>き込んでから、RetryInterval プロパティーで再試行の頻度を判別して再接続を試み、RetryLimit<br>プロパティーの値で指定された値に達するまで、再試行を複数回行います。管理コンソール<br>は、アプリケーション状況を Started と表示します。                                    |
| グローバル化         | いいえ                                                                                                    |
| BIDI 対応        | いいえ                                                                                                    |

### 接続が失敗した場合の再試行間隔 **(RetryInterval)**

このプロパティーでは、アダプターが Inbound 接続に関連したエラーを検出した場 合に、アダプターが新規接続を確立しようとするまで待機する時間の長さを指定し ます。

表 *80.* 再試行間隔の詳細

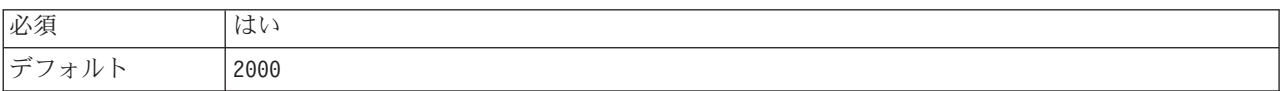

<span id="page-217-0"></span>表 *80.* 再試行間隔の詳細 *(*続き*)*

| 計測単位     | ミリ秒                                                                                                   |
|----------|----------------------------------------------------------------------------------------------------|
| プロパティー・タ | Integer                                                                                               |
| イプ       |                                                                                                    |
| 使用法      | 正の値のみが有効です。このプロパティーでは、アダプターが Inbound 接続に関連したエラーを<br>検出した場合に、アダプターが新規接続を確立しようとするまで待機する時間の長さを指定しま<br>す。 |
| グローバル化   | はい                                                                                                    |
| BIDI 対応  | いいえ                                                                                                   |

### ファイル内容を分割するための基準の指定

このプロパティーでは、イベント・ファイル内のビジネス・オブジェクトを分離す る区切り文字またはイベント・ファイルの最大サイズのいずれかを指定します。

表 *81.* 「ファイル内容を分割するための基準の指定」の詳細

| 必須                                                                                                    | いいえ |
|----------------------------------------------------------------------------------------------------|-----|
| デフォルト                                                                                                    |     |
| $\begin{array}{ c c c c c }\n \hline \n \text{7}\Box\text{7}\Upsilon\ensuremath{\mathnormal{\tau}}\ensuremath{\mathnormal{\tau}}\ensuremath$ |     |
|                                                                                                    |     |

表 *81.* 「ファイル内容を分割するための基準の指定」の詳細 *(*続き*)*

| 使用法               | このプロパティーでは、イベント・ファイル内のビジネス・オブジェクトを分離する区切り文字<br>またはイベント・ファイルの最大サイズを指定します。このプロパティーの値は、<br>SplittingFunctionClassName プロパティーに設定された値によって決まります。<br>• SplittingFunctionClassName プロパティーを<br>com.ibm.j2ca.extension.utils.filesplit.SplitByDelimiter に設定した場合、SplitCriteria<br>プロパティーにはイベント・ファイル内でビジネス・オブジェクトを分離する区切り文字が含<br>まれている必要があります。<br>SplittingFunctionClassName プロパティーを com.ibm.j2ca.utils.filesplit.SplitBySize に<br>設定した場合、SplitCriteria プロパティーには最大ファイル・サイズをバイト単位で表す有効<br>な数字が含まれている必要があります。イベント・ファイルのサイズがこの値よりも大きい場<br>合、イベント・ファイルはこの値のチャンクに分割され、そのチャンクの数が送られます。イ<br>ベント・ファイルのサイズがこの値よりも小さい場合、イベント・ファイル全体が送られま<br>す。<br>SplitCriteria プロパティーの値を 0 に設定すると、ファイル分割が無効になります。<br>注: Inbound パススルー・シナリオ中に、ファイルの分割がサイズに基づく場合で、<br>FilePassByReference プロパティーが使用可能な場合、イベント・ファイルはチャンクに分割され<br>ません。<br>注: 複数の COBOL コピーブック・レコードを格納する入力ファイルの場合、サイズ指定でファ<br>イルを分割できるようにするには、それぞれのレコードの正しい長さを指定する必要がありま<br>す。それぞれのレコードのサイズを判別するには、次の方法を使用してください。<br>1. ビジネス・オブジェクトをテキスト・エディターで開きます。<br>2. 名前属性にビジネス・オブジェクト名の値が指定されている複合タイプのタグを探します。<br>以下の例では、ビジネス・オブジェクト名は DFHCOMMAREA です。<br>3. aggregateInstanceTD と呼ばれるネーム・スペースが付加されたタグを探し、属性<br>contentSize の値を使用します。この例では、値は 117 です。これが、タイプ<br>DFHCOMMAREA の各レコードのサイズです。<br><complextype name="DFHCOMMAREA"><br/><annotation><br/><appinfo source="http://www.ibm.com/cam/2005/typedescriptor"><br/><td:typedescriptorct><br/><td:aggregateinstancetd <br="" accessor="readWrite" attributeinbit="false">contentSize="117" offset="0" size="117"&gt;</td:aggregateinstancetd></td:typedescriptorct></appinfo></annotation></complextype> |
|-------------------|----------------------------------------------------------------------------------------------------|
| グローバル化<br>BIDI 対応 | はい<br>はい                                                                                                    |
|                   |                                                                                                    |

#### 関数クラス名の分割

このプロパティーでは、イベント・ファイルの分割方法を決定します。

表 *82.* 「関数クラス名の分割」の詳細

| 必須                                                                           | いいえ                                                     |  |
|------------------------------------------------------------------------------|---------------------------------------------------------|--|
| 使用可能な値                                                                       | com.ibm.j2ca.extension.utils.filesplit.SplitByDelimiter |  |
|                                                                              | 「ファイルは、イベント・ファイル内のビジネス・オブジェクトを分離する区切り文字に                |  |
|                                                                              | 基づいて分割されます。                                             |  |
| com.ibm.j2ca.utils.filesplit.SplitBySize<br> ファイルは、イベント・ファイルのサイズに基づいて分割されます。 |                                                         |  |

<span id="page-219-0"></span>表 *82.* 「関数クラス名の分割」の詳細 *(*続き*)*

| デフォルト           | com.ibm.j2ca.utils.filesplit.SplitBySize                               |  |  |
|-----------------|------------------------------------------------------------------------|--|--|
| プロパティー・タ<br> イプ | String                                                                 |  |  |
|                 |                                                                        |  |  |
| 使用法             | 区切り文字またはファイル・サイズは、SplitCriteria プロパティーで設定します。                          |  |  |
|                 | 注: EventContentType プロパティーが NULL の場合、SplittingFunctionClassName プロパティー |  |  |
|                 | は com.ibm.j2ca.utils.filesplit.SplitBySize に自動的に設定されます。                |  |  |
| グローバル化          | いいえ                                                                    |  |  |
| BIDI 対応         | いいえ                                                                    |  |  |

### ポーリング時にエラーが検出された場合はアダプターを停止する **(StopPollingOnError)**

このプロパティーでは、ポーリング時にアダプターがエラーを検出した場合、アダ プターがイベントのポーリングを停止するかどうかを指定します。

表 *83.* 「ポーリング時にエラーが検出された場合はアダプターを停止する」の詳細

| 必須       | いいえ                                                                      |  |  |
|----------|--------------------------------------------------------------------------|--|--|
| 使用可能な値   | True                                                                     |  |  |
|          | False                                                                    |  |  |
| デフォルト    | False                                                                    |  |  |
| プロパティー・タ | <b>Boolean</b>                                                           |  |  |
| イプ       |                                                                          |  |  |
| 使用法      | このプロパティーを True に設定した場合、アダプターはエラーを検出するとポーリングを停止<br>します。                   |  |  |
|          | このプロパティーを False に設定した場合、アダプターはポーリング時にエラーを検出すると<br>例外をログに記録し、ポーリングを続行します。 |  |  |
| グローバル化   | いいえ                                                                      |  |  |
| BIDI 対応  | いいえ                                                                      |  |  |

### アーカイブ用の成功ファイル拡張子

このプロパティーでは、処理に成功したビジネス・オブジェクトをアーカイブする のに使用するファイル拡張子を指定します。

表 *84.* 「アーカイブ用の成功ファイル拡張子」の詳細

| 必須                                                                                                    | いいえ            |
|----------------------------------------------------------------------------------------------------|----------------|
| デフォルト                                                                                                    | <b>SUCCESS</b> |
| $\begin{array}{ c c c }\n\hline\n\text{7}\Box\text{7}\ensuremath{\mathnormal{7}\ensuremath{\mathnormal{+}}} \ensuremath{\mathnormal{+}} \ensuremath{\mathnormal{+}} \ensuremath$ |                |
|                                                                                                    |                |
| グローバル化                                                                                                    | はい             |
| BIDI 対応                                                                                                    | はい             |

#### イベント **DataSource** に接続するのに使用されるユーザー名

このプロパティーでは、データ・ソースからの JDBC データベース接続を取得する ためにイベント・パーシスタンス処理で使用されるユーザー名を指定します。

表 *85.* 「イベント *DataSource* に接続するのに使用されるユーザー名」の詳細

| 必須                                                                                                    | いいえ |
|----------------------------------------------------------------------------------------------------|-----|
| デフォルト                                                                                                    | なし  |
| $\begin{tabular}{ c c c } \hline \mathcal{T}\Box\mathcal{N}\bar{\mathcal{T}}\mathcal{A}\--\!\cdot\mathcal{B} & String \\ \hline \mathcal{T}\mathcal{T} & \end{tabular}$ |     |
|                                                                                                    |     |
| グローバル化                                                                                                    | はい  |
| BIDI 対応                                                                                                    | はい  |

#### ルール・ベースのイベント・フィルター処理 **(ruleTable)**

このプロパティーは、一定のルール・セットに基づいてイベント・ファイルをフィ ルター処理する場合に使用されます。

表 *86.* ルール・ベースのイベント・フィルター処理

| 必須             | 任意指定                                                                                                    |
|----------------|----------------------------------------------------------------------------------------------------|
| デフォルト          | なし                                                                                                    |
| プロパティー・タ<br>イプ | String                                                                                                    |
| 使用法            | Inbound 処理時に、ルール・テーブルの値が指定されている場合、指定されたルールに基づいて<br>フィルター処理後、イベント・ファイルを取り出してから、これらのイベント・ファイルのポー<br>リングを行います。 |
| グローバル化         | はい                                                                                                    |
| BIDI 対応        | いいえ                                                                                                    |

#### 関連概念

28 ページの『[WebSphere Application Server](#page-33-0) 環境変数』

外部サービス・ウィザードで WebSphere Application Server 環境変数を使用し て、ディレクトリー値を指定できます。

55 [ページの『必須のローカル・フォルダーの作成』](#page-60-0)

Inbound モジュールまたは Outbound モジュールを作成する前に、イベントおよ び出力用のフォルダーをローカル・ファイル・システムに作成する必要がありま す。またオプションで、ステージングおよびアーカイブ用のフォルダーを作成す ることができます。

#### 関連タスク

58 ページの『[WebSphere Application Server](#page-63-0) 環境変数の定義』 WebSphere Process Server または WebSphere Enterprise Service Bus の管理コン ソールを使用して、WebSphere Application Server 環境変数を定義します。

105 [ページの『デプロイメントおよびランタイム・プロパティーの設定』](#page-110-0) エンタープライズ情報システム (ローカル・ファイル・システム) とのOutbound または Inbound 通信でご使用のモジュールを使用することを決定した後、エク スポート用の Inbound イベント処理構成情報を保持する活動化仕様プロパティ ーを構成する必要があります。

## <span id="page-221-0"></span>リソース・アダプター・プロパティー

リソース・アダプター・プロパティーでは、ビジネス・オブジェクトのネーム・ス ペースの指定など、アダプターの一般的な操作を制御します。リソース・アダプタ ーのプロパティーは、アダプターの構成時に外部サービス・ウィザードを使用して 設定します。アダプターをデプロイしたあとは、管理コンソールを使用してこれら のプロパティーを変更します。

以下に示すロギングおよびトレースのプロパティーは、バージョン 6.1.0 では必要 なくなりました。ただし、旧バージョンとの互換性を維持するため、管理コンソー ルで表示することは可能です。

- LogFileMaxSize
- LogFileName
- LogNumberOfFiles
- TraceFileMaxSize
- TraceFileName
- TraceNumberOfFiles

以下の表に、リソース・アダプター・プロパティーとその目的のリストを示しま す。各プロパティーの完全な説明は、表に続くセクションで説明します。後続セク ションのプロパティー詳細表の見方について詳しくは、 172 [ページの『プロパティ](#page-177-0) [ーの詳細についてのガイド』を](#page-177-0)参照してください。

表 *87. Adapter for Flat Files* 用のリソース・アダプター・プロパティー

| 名前                                                   |                       |                                                                                    |
|------------------------------------------------------|-----------------------|------------------------------------------------------------------------------------|
| ウィザード内                                               | 管理コンソール内              | 説明                                                                                 |
| アダプター ID                                             | AdapterID             | PMI イベントのアダプター・インスタンス、ロギング<br>およびトレースのアダプター・インスタンスを識別する<br>場合に使用します。               |
| ログ・ファイルおよびトレー<br>ス・ファイルで、ユーザー・<br>データを「XXX」と記述す<br>る | HideConfidentialTrace | ログおよびトレース・ファイルへの書き込み時に、ユー<br>ザー・データを「X」のストリングで記述し、潜在的な<br>機密データを隠すようにするかどうかを指定します。 |
| (なし)                                                 | HA サポートの使用可能化         | このプロパティーは変更しないでください。                                                               |
| (なし)                                                 | ログ・ファイル最大サイズ          | 非推奨                                                                                |
| (なし)                                                 | LogFilename           | 非推奨                                                                                |
| (なし)                                                 | ログ・ファイル数              | 非推奨                                                                                |
| (なし)                                                 | トレース・ファイル最大サイ<br>ズ    | 非推奨                                                                                |
| (なし)                                                 | トレース・ファイル名            | 非推奨                                                                                |
| (なし)                                                 | トレース・ファイル数            | 非推奨                                                                                |

#### アダプター **ID (AdapterID)**

このプロパティーは、アダプターの特定のデプロイメント (インスタンス) を識別し ます。

<span id="page-222-0"></span>表 *88.* 「アダプター *ID*」の詳細

| 必須             | はい                                                                                                    |
|----------------|----------------------------------------------------------------------------------------------------|
| デフォルト          | 001                                                                                                    |
| プロパティー・タ<br>イプ | String                                                                                                    |
| 使用法            | このプロパティーは、ログおよびトレース・ファイル内のアダプター・インスタンスを識別し、<br>また、アダプターのモニター時にアダプター・インスタンスを識別する場合に役立ちます。アダ<br>プター ID は、アダプター固有の ID、FFRA と共に使用され、 Log and Trace Analyzer ツール<br>によって使用されるコンポーネント名を構成します。例えば、アダプター ID プロパティーが、<br>001 に設定されている場合、コンポーネント ID は、FFRA001 となります。                                                                                                    |
|                | 同じアダプターを複数インスタンス実行する場合、アダプター ID プロパティーの最初の 9 文<br>字は、必ずインスタンスごとに固有にし、ログおよびトレース情報を特定のアダプター・インス<br>タンスに相互に関連付けられるようにしてください。アダプター ID プロパティーの最初の 7<br>文字を固有にすることにより、そのアダプターの複数インスタンスのコンポーネント ID も固有<br>になり、アダプターの特定インスタンスにログおよびトレース情報を相互に関連付けることがで<br>きます。                                                                                                    |
|                | アダプター ID プロパティーの長さが、ログおよびトレース・ファイルのフィルター処理にどの<br>ように関係するかを示すため、2 つのインスタンスの WebSphere Adapter for Flat Files のアダ<br>プター ID プロパティーを 001 と 002 に設定するとします。これらのインスタンスのコンポー<br>ネント ID、FFRA001 および FFRA002 は、短いので固有性を保つことができ、別のアダプター・<br>インスタンスとして区別することができます。しかし、もっと長いアダプター ID プロパティー<br>のインスタンスの場合、互いを区別できなくなります。例えば、2 つのインスタンスのアダプタ<br>ー ID プロパティーを、Instance01 および Instance02 に設定するとします。この場合、各ア<br>ダプター・インスタンスのログおよびトレース情報を個別に調べることはできなくなります。こ<br>れは、両方のインスタンスのコンポーネント ID が FFRAInstance0 に切り詰められるためで<br>す。 |
|                | Inbound 処理の場合、このプロパティーの値は、リソース・アダプター・レベルで設定されま<br>す。Outbound 処理の場合は、リソース・アダプター・レベルと Managed Connection Factory レ<br>ベルの両方で設定できます。外部サービス・ウィザード を使用して、アダプターを Outbound<br>処理用に構成した後、リソース・アダプター・プロパティーおよび Managed Connection Factory<br>プロパティーを個別に設定できます。WebSphere Integration Developer アセンブリー・エディタ<br>ーまたは管理コンソールを使用して、これらのプロパティーを再設定する場合、ログおよびトレ<br>ース・エントリーのマーキングが不整合にならないように、矛盾がない設定になっていることを<br>確認してください。                                                                                             |
| グローバル化         | はい                                                                                                    |
| BIDI 対応        | いいえ                                                                                                    |

### ログ・ファイルおよびトレース・ファイルで、ユーザー・データを 「**XXX**」と記述する **(HideConfidentialTrace)** プロパティー

このプロパティーは、ログおよびトレース・ファイル中のユーザー・データを「X」 のストリングに置換し、潜在的な機密データが許可なく外部に漏れないようにしま す。

表 *89.* ログ・ファイルおよびトレース・ファイルで、ユーザー・データを「*XXX*」と記述するの詳細

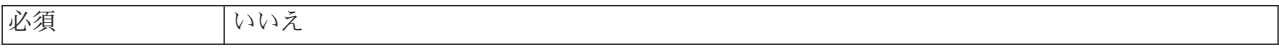

<span id="page-223-0"></span>表 *89.* ログ・ファイルおよびトレース・ファイルで、ユーザー・データを「*XXX*」と記述するの詳細 *(*続き*)*

| 使用可能な値   | True                                                                                                    |
|----------|----------------------------------------------------------------------------------------------------|
|          | False                                                                                                    |
| デフォルト    | False                                                                                                    |
| プロパティー・タ | <b>Boolean</b>                                                                                                    |
| イプ       |                                                                                                    |
| 使用法      | このプロパティーを True に設定すると、アダプターでは、ログおよびトレース・ファイルに書<br>き込む時に、ユーザー・データを「X」のストリングに置換します。                                                                                                    |
|          | Inbound 処理の場合、このプロパティーの値は、リソース・アダプター・レベルで設定されま<br>す。Outbound 処理の場合は、リソース・アダプター・レベルと Managed Connection Factory レ<br>ベルの両方で設定できます。外部サービス・ウィザード を使用して、アダプターを Outbound<br>処理用に構成した後、リソース・アダプター・プロパティーおよび Managed Connection Factory<br>プロパティーを個別に設定できます。WebSphere Integration Developer アセンブリー・エディタ<br>ーまたは管理コンソールを使用して、これらのプロパティーを再設定する場合、ログおよびトレ<br>ース・エントリーのマーキングが不整合にならないように、矛盾がない設定になっていることを<br>確認してください。 |
| グローバル化   | いいえ                                                                                                    |
| BIDI 対応  | いいえ                                                                                                    |

### 高可用性サポートを使用可能にする **(Enable high availability support) (enableHASupport)**

このプロパティーは変更しないでください。true に設定してください。

## グローバリゼーション

WebSphere Adapter for Flat Files は、複数の言語および国/地域別環境で使用するこ とができる、グローバル化されたアプリケーションです。アダプターは、文字セッ ト・サポートおよびホスト・サーバーのロケールに基づいて、メッセージ・テキス トを適切な言語で送信します。アダプターは、統合コンポーネント間の双方向スク リプト・データの変換をサポートします。

#### グローバリゼーションおよび双方向データ変換

アダプターは、1 バイト文字セットとマルチバイト文字セットをサポートし、メッ セージ・テキストを指定された言語で配信できるようにグローバル化されていま す。アダプターは双方向のスクリプト・データ変換も実行します。双方向変換と は、1 つのファイルに右から左 (ヘブライ語やアラビア語など) と左から右 (URL やファイル・パスなど) の両方の意味内容を含むデータを処理するタスクのことを 指します。

#### グローバリゼーション

グローバル化されたソフトウェア・アプリケーションは、単一環境ではなく複数の 言語環境や国/地域別環境で使用することを目的として設計され、開発されていま す。WebSphere Adapters、WebSphere Integration Developer、および WebSphere Process Server または WebSphere Enterprise Service Bus は、Java で作成されていま す。Java 仮想マシン (JVM) 内の Java ランタイム環境は、Unicode 文字コード・セ

ットでデータを表現します。Unicode には、知られているほとんどの文字コード・ セット (1 バイトとマルチバイトの両方) の文字エンコードが含まれています。その ため、これらの統合システム・コンポーネント間でデータを転送するときに文字を 変換する必要はありません。

エラー・メッセージや情報メッセージを適切な言語や個々の国や地域に合った形で ログに記録するために、アダプターは、稼働しているシステムのロケールを使用し ます。

#### 双方向スクリプト・データ変換

アラビア語やヘブライ語などの言語は右から左に書きますが、テキストには左から 右に書かれる部分も埋め込まれるため、双方向スクリプトになります。ソフトウェ ア・アプリケーションで双方向スクリプト・データを扱う場合は、その表示と処理 のためにさまざまな規格を使用します。双方向スクリプト・データ変換の適用対象 は、ストリング型のデータのみです。WebSphere Process Server または WebSphere Enterprise Service Bus は Windows 標準形式を使用しますが、サーバーとの間でデ ータをやり取りするアプリケーションやファイル・システムは別の形式を使用する 可能性があります。アダプターは、2 つのシステム間でやり取りされる双方向スク リプト・データの変換を行うことによって、トランザクションの両側でデータが正 確に処理および表示されるようにします。スクリプト・データの変換は、スクリプ ト・データの形式を定義する 1 組のプロパティーと、変換の適用先となるコンテン ツまたはメタデータを指定するプロパティーを使用して行われます。

#### 双方向スクリプト・データ形式

WebSphere Process Server または WebSphere Enterprise Service Bus は、ILYNN (暗 黙、左から右、オン、オフ、公称) の双方向形式を使用します。これは Windows の 使用する形式です。エンタープライズ情報システムが別の形式を使用する場合、ア ダプターは、データを WebSphere Process Server または WebSphere Enterprise Service Bus に導入する前に形式を変換します。

双方向形式は、5 つの属性で構成されます。双方向プロパティーを設定する場合、 これらの各属性に値を割り当てます。属性と設定値を次の表に示します。

| 文字の位置 | 目的       | 値         | 説明           | デフォルト設定 |
|-------|----------|-----------|--------------|---------|
|       | スキーマの配列  |           | 暗黙 (論理的)     |         |
|       |          | V         | 表示           |         |
| 2     | 方向       |           | 左から右         | L       |
|       |          | R         | 右から左         |         |
|       |          | $\subset$ | コンテキスト上の左から右 |         |
|       |          | D         | コンテキスト上の右から左 |         |
|       | 対称スワッピング | Y         | 対称スワッピングのオン  | Y       |
|       |          | N         | 対称スワッピングのオフ  |         |

表 *90.* 双方向形式の属性

表 *90.* 双方向形式の属性 *(*続き*)*

| 文字の位置          | 目的       | 値            | 説明                   | デフォルト設定 |
|----------------|----------|--------------|----------------------|---------|
| $\overline{4}$ | テキストの形状指 | S            | テキストの形状を指定する         | N       |
|                | 定        | N            | テキストの形状を指定しない        |         |
|                |          |              | (名目)                 |         |
|                |          |              | 語頭形の指定               |         |
|                |          | M            | 語中形の指定               |         |
|                |          | F            | 語尾形の指定               |         |
|                |          | B            | 独立形の指定               |         |
| 5              | 数字の形状指定  | H            | 各国 (ヒンディ語)           | N       |
|                |          | $\mathsf{C}$ | コンテキストによる形状指定        |         |
|                |          | N            | 数字の形状を指定しない (名<br>目) |         |

変換するデータを指定する双方向プロパティー

変換するビジネス・データを指定するには、BiDiContextEIS プロパティーを設定し ます。 この操作を行うには、このプロパティーの 5 つの双方向形式属性 (前の表 に記載) のそれぞれに対して値を指定します。BiDiContextEIS プロパティーは、 Managed Connection Factory および活動化仕様に対して設定できます。

変換するイベント・パーシスタンス・データを指定するには、EP\_BiDiFormat プロ パティーを設定します。EP\_BiDiFormat プロパティーの値は、BiDiContextEIS プロ パティーに指定した値を使用して設定します。EP\_BiDiFormat プロパティーを、活 動化仕様に設定できます。

変換の対象となるアプリケーション固有のデータを指定するには、ビジネス・オブ ジェクト内部の BiDiContextEIS プロパティーおよび BiDiMetadata プロパティーに 注釈を付けます。この操作を行うには、WebSphere Integration Developer 内部のビジ ネス・オブジェクト・エディターを使用して、ビジネス・オブジェクトのアプリケ ーション固有のエレメントとしてプロパティーを追加します。

#### 関連資料

198 [ページの『活動化仕様プロパティー』](#page-203-0) 活動化仕様プロパティーは、エクスポート用の Inbound イベント処理の構成情 報を保持しています。活動化仕様プロパティーは、外部サービス・ウィザードま たは管理コンソールのいずれかを使用して設定します。

177 ページの『[Managed Connection Factory](#page-182-0) プロパティー』 Managed Connection Factory プロパティーでは、アダプターがローカル・ファイ ル・システムとの Outbound 通信の実行時に必要とする情報を指定します。

### ビジネス・オブジェクト内の双方向変換

Outbound 処理の場合、WebSphere Adapter for Flat Files ビジネス・オブジェクトの Wrapper プロパティーと、コンテンツ固有のビジネス・オブジェクトまたは汎用ビ ジネス・オブジェクトのデータの双方向変換を可能にするために、ビジネス・オブ ジェクトを変更できます。

複合タイプのビジネス・オブジェクトに注釈を追加して、次のビジネス・オブジェ クトのファイルに双方向形式属性を指定する必要があります。

- v 汎用ビジネス・オブジェクトの場合、FlatFile.xsd ファイルを変更します。
- ユーザー定義のビジネス・オブジェクトの場合、カスタム・ラッパー (例えば、 CustomWrapper.xsd ファイル および Customer.xsd) を変更します。
- v UnstructuredContent ビジネス・オブジェクトの場合、UnstructuredContent.xsd を変 更します。

次のセクションで、注釈の例を示します。

#### ビジネス・オブジェクトの双方向形式属性

次の注釈は双方向のコンテキスト情報を含んでおり、Flat Files ビジネス・オブジェ クトのすべての属性に適用できます。FlatFileBaseDataBinding は、エレメント BiDiContext の中の双方向情報を使用して、すべての属性を変換します。

```
<xsd:complexType name="Customer">
<xsd:annotation>
            <xsd:appinf
                source="http://www.ibm.com/xmlns/prod/websphere/j2ca/datatrans
formation/databindingm
apping">
                <dtm:DataBindingMapping
                    xsi:type="dtm:DataBindingMapping"
                    xmlns:xsi="http://www.w3.org/2001/XMLSchema-instance"
                    xmlns:dtm="http://www.ibm.com/xmlns/prod/websphere/j2ca/da
tatransformation/databindingmapping">
                    <BiDiContext>
                            <orientation>rtl</orientation>
                            <textShape>nominal</textShape>
                            <orderingScheme>visual</orderingScheme>
                            <symmetricSwapping>true</symmetricSwapping>
                            <numeralShapes>nominal</numeralShapes>
                    </BiDiContext>
                </dtm:DataBindingMapping>
            </xsd:appinfo>
        </xsd:annotation>
```
#### ラッパーの双方向形式属性

ユーザー定義タイプのビジネス・オブジェクトのラッパーに、注釈を追加できま す。汎用 (FlatFile) およびユーザー定義タイプ (CustomerWrapper) といった Wrapper ビジネス・オブジェクトの中の注釈は、ラッパー属性の双方向変換を行う ために使用されます。Wrapper ビジネス・オブジェクト内部で使用されるコンテン ツ固有のビジネス・オブジェクトは、Wrapper ビジネス・オブジェクトの中の注釈 を使用して変換されることはありません。コンテンツ固有のビジネス・オブジェク トを変換するには、個々のビジネス・オブジェクト定義を編集して、上記のビジネ ス・オブジェクトの双方向形式属性の例に示す注釈を追加する必要があります。

次の注釈は、ラッパー用の例です。

<complexType name="CustomerWrapper"> <annotation>  $<sub>appinfo</sub>$ </sub> source="http://www.ibm.com/xmlns/prod/websphere/j2ca/ datatransformation/databindingmapping"> <dtm:DataBindingMapping xsi:type="dtm:DataBindingMapping" xmlns:xsi="http://www.w3.org/2001/XMLSchema-instance"

```
xmlns:dtm="http://www.ibm.com/xmlns/prod/websphere/j2ca/
datatransformation/databindingmapping">
                    <BiDiContext>
                            <orientation>rtl</orientation>
                            <textShape>nominal</textShape>
                            <orderingScheme>visual</orderingScheme>
                            <symmetricSwapping>true</symmetricSwapping>
                            <numeralShapes>nominal</numeralShapes>
                    </BiDiContext>
                </dtm:DataBindingMapping>
            </appinfo>
        </annotation>
```
# 双方向データ変換で使用可能なプロパティー

双方向データ変換プロパティーは、アプリケーションまたはファイル・システムと 統合ツールおよびランタイム環境の間で交換される双方向スクリプト・データの正 しい形式を強制するものです。これらのプロパティーが設定されると、双方向スク リプト・データは、WebSphere Integration Developer および WebSphere Process Server または WebSphere Enterprise Service Bus で正しく処理および表示されま す。

#### **Managed Connection Factory** プロパティー

以下の Managed Connection Factory プロパティーは双方向スクリプト・データ変換 を制御します。

- [FileSequenceLog](#page-186-0)
- [OutputDirectory](#page-185-0)
- [OutputFilename](#page-184-0)
- [StagingDirectory](#page-187-0)

#### 活動化仕様プロパティー

以下の活動化仕様プロパティーは双方向スクリプト・データ変換を制御します。

- [ArchiveDirectory](#page-206-0)
- [EventDirectory](#page-209-0)
- [EventFileMask](#page-215-0)
- [FailedArchiveExtension](#page-211-0)
- [OriginalArchiveExtension](#page-212-0)
- [SplitCriteria](#page-217-0)
- [SuccessArchiveExtension](#page-219-0)

### デプロイメント記述子構成プロパティー

以下のデプロイメント記述子構成プロパティーは双方向スクリプト・データ変換を 制御します。

- v EPDatabasePassword
- v EPDatabaseSchemaName
- v EPDatabaseUsername
- v EPDataSourceJNDIName

<span id="page-228-0"></span>• EPEventTableName

### ビジネス・オブジェクト・ラッパー・プロパティー

以下のビジネス・オブジェクト・ラッパー・プロパティーは双方向スクリプト・デ ータ変換を制御します。

- DirectoryPath
- FileName
- IncludeEndBODelimiter
- StagingDirectory
- ArchiveDirectoryForDeleteOnRetrieve
- ChunkFileName

# アダプター・メッセージ

以下のロケーションで WebSphere Adapter for Flat Files により発行されたメッセー ジを表示します。

メッセージへのリンク: [http://publib.boulder.ibm.com/infocenter/dmndhelp/v6r2mx/topic/](http://publib.boulder.ibm.com/infocenter/dmndhelp/v6r2mx/topic/com.ibm.wbit.620.help.messages.doc/messages.html) [com.ibm.wbit.620.help.messages.doc/messages.html](http://publib.boulder.ibm.com/infocenter/dmndhelp/v6r2mx/topic/com.ibm.wbit.620.help.messages.doc/messages.html)

表示される Web ページには、メッセージ接頭語のリストが示されています。メッ セージ接頭語をクリックすると、その接頭語を持つすべてのメッセージを表示でき ます。

- v 接頭語 CWYFF を持つメッセージは、WebSphere Adapter for Flat Files により発 行されます。
- v 接頭部が CWYBSのメッセージは、すべてのアダプターが使用するアダプター・ ファウンデーション・クラスにより発行されます。

### 関連情報

以下のインフォメーション・センター、IBM Redbooks、および Web ページには、 WebSphere Adapter for Flat Files の関連情報が含まれています。

### サンプルとチュートリアル

ユーザーが、WebSphere Adapters を円滑に使用できるようにするため、「Business Process Management Samples and Tutorials」Web サイトからサンプルおよびチュー トリアルが利用できます。サンプルおよびチュートリアルには、以下のいずれかの 方法でアクセスできます。

- v WebSphere Integration Developer を始動したときに開くウェルカム・ページから。 WebSphere Adapter for Flat Files のサンプルとチュートリアルを表示するには、 「取得 **(Retrieve)**」 をクリックします。次に、表示されたカテゴリーを参照して 選択します。
- v Web 上のロケーション <http://publib.boulder.ibm.com/bpcsamp/index.html> から。

#### <span id="page-229-0"></span>情報リソース

- v WebSphere Business Process Management 情報リソース Web ページ [http://www14.software.ibm.com/webapp/wsbroker/redirect?version=pix&product=wps](http://www14.software.ibm.com/webapp/wsbroker/redirect?version=pix&product=wps-dist&topic=bpmroadmaps)[dist&topic=bpmroadmaps](http://www14.software.ibm.com/webapp/wsbroker/redirect?version=pix&product=wps-dist&topic=bpmroadmaps) には、WebSphere Adapters にはついて学習するのに役立 つ項目、Redbooks、文書、および教育関連のオファリングへのリンクが含まれて います。
- v WebSphere Adapters ライブラリー・ページ [http://www.ibm.com/software/integration/](http://www.ibm.com/software/integration/wbiadapters/library/infocenter/) [wbiadapters/library/infocenter/](http://www.ibm.com/software/integration/wbiadapters/library/infocenter/) には、すべてのバージョンの文書へのリンクが含ま れています。

#### 関連製品の情報

- WebSphere Business Process Management、バージョン 6.2、インフォメーショ ン・センター <http://publib.boulder.ibm.com/infocenter/dmndhelp/v6r2mx/index.jsp>。こ のインフォメーション・センターには、WebSphere Process Server、 WebSphere Enterprise Service Bus、および WebSphere Integration Developer 情報が含まれま す。
- v WebSphere Adapters、バージョン 6.1.x、インフォメーション・センター [http://publib.boulder.ibm.com/infocenter/dmndhelp/v6r1mx/topic/](http://publib.boulder.ibm.com/infocenter/dmndhelp/v6r1mx/topic/com.ibm.wbit.612.help.adapter.emd.ui.doc/topics/tcreatecmps.html) [com.ibm.wbit.612.help.adapter.emd.ui.doc/topics/tcreatecmps.html](http://publib.boulder.ibm.com/infocenter/dmndhelp/v6r1mx/topic/com.ibm.wbit.612.help.adapter.emd.ui.doc/topics/tcreatecmps.html)
- WebSphere Business Integration Adapters インフォメーション・センター [http://publib.boulder.ibm.com/infocenter/wbihelp/v6rxmx/index.jsp?topic=/](http://publib.boulder.ibm.com/infocenter/wbihelp/v6rxmx/index.jsp?topic=/com.ibm.wbi_adapters.doc/welcome_adapters.htm) [com.ibm.wbi\\_adapters.doc/welcome\\_adapters.htm](http://publib.boulder.ibm.com/infocenter/wbihelp/v6rxmx/index.jsp?topic=/com.ibm.wbi_adapters.doc/welcome_adapters.htm)

### **developerWorks®** リソース

- [WebSphere Adapter Toolkit](http://www.ibm.com/developerworks/websphere/downloads/wat/)
- WebSphere Business Integration  $\forall -\angle$  [\(WebSphere business integration zone\)](http://www.ibm.com/developerworks/websphere/zones/businessintegration/)

### サポートおよび支援

- v WebSphere Adapters テクニカル・サポート [http://www.ibm.com/software/integration/](http://www.ibm.com/software/integration/wbiadapters/support/) [wbiadapters/support/](http://www.ibm.com/software/integration/wbiadapters/support/)
- v WebSphere Adapters テクニカル・ノート [http://www.ibm.com/support/](http://www.ibm.com/support/search.wss?tc=SSMKUK&rs=695&rank=8&dc=DB520+D800+D900+DA900+DA800+DB560&dtm) [search.wss?tc=SSMKUK&rs=695&rank=8](http://www.ibm.com/support/search.wss?tc=SSMKUK&rs=695&rank=8&dc=DB520+D800+D900+DA900+DA800+DB560&dtm) [&dc=DB520+D800+D900+DA900+DA800+DB560&dtm](http://www.ibm.com/support/search.wss?tc=SSMKUK&rs=695&rank=8&dc=DB520+D800+D900+DA900+DA800+DB560&dtm) 「**Product category**」 リス トで、アダプターの名前を選択し、検索ボタンをクリックします。

## 特記事項

本書は米国 IBM が提供する製品およびサービスについて作成したものです。

本書に記載の製品、サービス、または機能が日本においては提供されていない場合 があります。日本で利用可能な製品、サービス、および機能については、日本 IBM の営業担当員にお尋ねください。本書で IBM 製品、プログラム、またはサービス に言及していても、その IBM 製品、プログラム、またはサービスのみが使用可能 であることを意味するものではありません。これらに代えて、IBM の知的所有権を 侵害することのない、機能的に同等の製品、プログラム、またはサービスを使用す ることができます。ただし、IBM 以外の製品とプログラムの操作またはサービスの 評価および検証は、お客様の責任で行っていただきます。

IBM は、本書に記載されている内容に関して特許権 (特許出願中のものを含む) を 保有している場合があります。本書の提供は、お客様にこれらの特許権について実 施権を許諾することを意味するものではありません。実施権についてのお問い合わ せは、書面にて下記宛先にお送りください。

〒106-8711 東京都港区六本木 3-2-12 日本アイ・ビー・エム株式会社 法務・知的財産 知的財産権ライセンス渉外

以下の保証は、国または地域の法律に沿わない場合は、適用されません。 IBM お よびその直接または間接の子会社は、本書を特定物として現存するままの状態で提 供し、商品性の保証、特定目的適合性の保証および法律上の瑕疵担保責任を含むす べての明示もしくは黙示の保証責任を負わないものとします。国または地域によっ ては、法律の強行規定により、保証責任の制限が禁じられる場合、強行規定の制限 を受けるものとします。

この情報には、技術的に不適切な記述や誤植を含む場合があります。本書は定期的 に見直され、必要な変更は本書の次版に組み込まれます。 IBM は予告なしに、随 時、この文書に記載されている製品またはプログラムに対して、改良または変更を 行うことがあります。

本書において IBM 以外の Web サイトに言及している場合がありますが、便宜のた め記載しただけであり、決してそれらの Web サイトを推奨するものではありませ ん。それらの Web サイトにある資料は、この IBM 製品の資料の一部ではありませ ん。それらの Web サイトは、お客様の責任でご使用ください。

IBM は、お客様が提供するいかなる情報も、お客様に対してなんら義務も負うこと のない、自ら適切と信ずる方法で、使用もしくは配布することができるものとしま す。

本プログラムのライセンス保持者で、(i) 独自に作成したプログラムとその他のプロ グラム (本プログラムを含む) との間での情報交換、および (ii) 交換された情報の 相互利用を可能にすることを目的として、本プログラムに関する情報を必要とする 方は、下記に連絡してください。

IBM CorporationDepartment 2Z4A/SOM1 294 Route 100 Somers, NY 10589-0100 U.S.A.

本プログラムに関する上記の情報は、適切な使用条件の下で使用することができま すが、有償の場合もあります。

本書で説明されているライセンス・プログラムまたはその他のライセンス資料は、 IBM 所定のプログラム契約の契約条項、IBM プログラムのご使用条件、またはそれ と同等の条項に基づいて、IBM より提供されます。

この文書に含まれるいかなるパフォーマンス・データも、管理環境下で決定された ものです。そのため、他の操作環境で得られた結果は、異なる可能性があります。 一部の測定が、開発レベルのシステムで行われた可能性がありますが、その測定値 が、一般に利用可能なシステムのものと同じである保証はありません。さらに、一 部の測定値が、推定値である可能性があります。実際の結果は、異なる可能性があ ります。お客様は、お客様の特定の環境に適したデータを確かめる必要がありま す。

IBM 以外の製品に関する情報は、その製品の供給者、出版物、もしくはその他の公 に利用可能なソースから入手したものです。IBM は、それらの製品のテストは行っ ておりません。したがって、他社製品に関する実行性、互換性、またはその他の要 求については確証できません。 IBM 以外の製品の性能に関する質問は、それらの 製品の供給者にお願いします。

IBM の将来の方向または意向に関する記述については、予告なしに変更または撤回 される場合があり、単に目標を示しているものです。

本書には、日常の業務処理で用いられるデータや報告書の例が含まれています。よ り具体性を与えるために、それらの例には、個人、企業、ブランド、あるいは製品 などの名前が含まれている場合があります。これらの名称はすべて架空のものであ り、名称や住所が類似する企業が実在しているとしても、それは偶然にすぎませ ん。

#### 著作権使用許諾:

本書には、さまざまなオペレーティング・プラットフォームでのプログラミング手 法を例示するサンプル・アプリケーション・プログラムがソース言語で掲載されて います。お客様は、サンプル・プログラムが書かれているオペレーティング・プラ ットフォームのアプリケーション・プログラミング・インターフェースに準拠した アプリケーション・プログラムの開発、使用、販売、配布を目的として、いかなる 形式においても、IBM に対価を支払うことなくこれを複製し、改変し、配布するこ とができます。このサンプル・プログラムは、あらゆる条件下における完全なテス

トを経ていません。従って IBM は、これらのサンプル・プログラムについて信頼 性、利便性もしくは機能性があることをほのめかしたり、保証することはできませ  $h<sub>o</sub>$ 

それぞれの複製物、サンプル・プログラムのいかなる部分、またはすべての派生し た創作物にも、次のように、著作権表示を入れていただく必要があります。「(c) (お客様の会社名) (西暦年). このコードの一部は、IBM Corp. のサンプル・プログラ ムから取られています。 (c) Copyright IBM Corp. 年を入れる. All rights reserved.

この情報をソフトコピーでご覧になっている場合は、写真やカラーの図表は表示さ れない場合があります。

## プログラミング・インターフェース情報

プログラミング・インターフェース情報は、プログラムを使用してアプリケーショ ン・ソフトウェアを作成する際に役立ちます。

一般使用プログラミング・インターフェースにより、お客様はこのプログラム・ツ ール・サービスを含むアプリケーション・ソフトウェアを書くことができます。

ただし、この情報には、診断、修正、および調整情報が含まれている場合がありま す。診断、修正、調整情報は、お客様のアプリケーション・ソフトウェアのデバッ グ支援のために提供されています。

警告**:**

診断、修正、調整情報は、変更される場合がありますので、プログラミング・イン ターフェースとしては使用しないでください。

#### 商標

IBM、IBM ロゴ、および ibm.com は、International Business Machines Corporation の米国およびその他の国における商標です。これらおよび他の IBM 商標に、この 情報の最初に現れる個所で商標表示 ( ® または ™) が付されている場合、これらの表 示は、この情報が公開された時点で、米国において、IBM が所有する登録商標また はコモン・ロー上の商標であることを示しています。 このような商標は、その他の 国においても登録商標またはコモン・ロー上の商標である可能性があります。現時 点での IBM の詳しい商標リストについては、http://www.ibm.com/legal/ copytrade.shtml をご覧ください。

Linux は、Linus Torvalds の米国およびその他の国における商標です。

Microsoft および Windows は、Microsoft Corporation の米国およびその他の国にお ける商標です。

Java およびすべての Java 関連の商標およびロゴは Sun Microsystems, Inc.の米国お よびその他の国における商標です。

UNIX は The Open Group の米国およびその他の国における登録商標です。

他の会社名、製品名およびサービス名等はそれぞれ各社の商標です。

この製品には、Eclipse Project [\(http://www.eclipse.org\)](http://www.eclipse.org) により開発されたソフトウェ アが含まれています。

# 索引

日本語, 数字, 英字, 特殊文字の順に配列されてい ます。なお, 濁音と半濁音は清音と同等に扱われて います。

# [ア行]

[アダプターのテクニカル・ノート](#page-229-0) 224 [アダプターのパフォーマンス](#page-153-0) 148 アダプター・アプリケーション [開始](#page-152-0) 147 [停止](#page-153-0) 148 [アダプター・パターン・ウィザード](#page-87-0) 82 [アダプター・メッセージ](#page-228-0) 223 [イベント・アーカイブ値](#page-26-0) 21 イベント・ストア [概要](#page-24-0) 19 [構造](#page-25-0) 20 [インストール、](#page-137-0)EAR ファイルの 132 [エクスポート、モジュールの](#page-136-0) EAR ファイルとしての 131

# [カ行]

[開始、アダプター・アプリケーションの](#page-152-0) 147 外部サービス [概要](#page-34-0) 29 Inbound [成果物の生成](#page-125-0) 120 外部サービス 接続プロパティー [関数セレクター](#page-178-0) 17[3, 194](#page-199-0) [処理指示](#page-178-0) 17[3, 194](#page-199-0) [操作名](#page-178-0) 17[3, 194](#page-199-0) [データ・バインディング](#page-178-0) 17[3, 194](#page-199-0) [ネーム・スペース](#page-178-0) 17[3, 194](#page-199-0) [ロギング・レベル](#page-178-0) 17[3, 194](#page-199-0) [ログ・ファイルの出力ロケーション](#page-178-0) 17[3, 194](#page-199-0) BiDi [フォーマット・ストリング](#page-178-0) 17[3, 194](#page-199-0) 外部サービス・ウィザード [開始](#page-92-0) 87 [外部サービス・ディスカバリー、接続プロパティー](#page-95-0) 9[0, 105](#page-110-0) カスタム・プロパティー [活動化仕様](#page-145-0) 14[0, 146](#page-151-0) [リソース・アダプター](#page-140-0) 13[5, 142](#page-147-0) [Managed Connection Factory 138](#page-143-0)[, 144](#page-149-0) 活動化仕様プロパティー [アーカイブ用の障害ファイル拡張子](#page-203-0) 198 [アーカイブ用の成功ファイル拡張子](#page-203-0) 198 [アーカイブ用のファイル拡張子](#page-203-0) 198 [アーカイブ・ディレクトリー](#page-203-0) 198 イベント DataSource [に接続するのに使用されるパスワード](#page-203-0) [198](#page-203-0)

活動化仕様プロパティー *(*続き*)* イベント DataSource [に接続するのに使用されるユーザー名](#page-203-0) [198](#page-203-0) [イベントを一度のみ送達する](#page-203-0) 198 [イベント・ディレクトリー](#page-203-0) 198 [イベント・ディレクトリー内のサブディレクトリーのポーリ](#page-203-0) [ング](#page-203-0) 198 [イベント・リカバリー](#page-203-0) DataSource (JNDI) 名 198 [イベント・リカバリー・テーブル名](#page-203-0) 198 [開始時の接続の再試行](#page-203-0) 198 [関数クラス名の分割](#page-203-0) 198 [管理コンソールでの設定](#page-145-0) 14[0, 146](#page-151-0) [システム接続を再試行する回数](#page-203-0) 198 [自動作成イベント・テーブル](#page-203-0) 198 [将来のタイム・スタンプを持つイベントを処理しない](#page-203-0) 198 [処理するイベント・タイプ](#page-203-0) 198 [接続が失敗した場合の再試行間隔](#page-203-0) 198 [ソート順でのファイルの取得](#page-203-0) 198 [送達タイプ](#page-203-0) 198 [データベース・スキーマ名](#page-203-0) 198 [内容ではなくファイル名およびディレクトリーのみの受け渡](#page-203-0) し [198](#page-203-0) [パターンを使用したファイルの取得](#page-203-0) 198 [ファイル内容にビジネス・オブジェクト区切り文字を組み込](#page-203-0) む [198](#page-203-0) [ファイル内容のエンコード](#page-203-0) 198 [ファイル内容を分割するための基準の指定](#page-203-0) 198 [ポーリング期間の間隔](#page-203-0) 198 [ポーリング時にエラーが検出された場合はアダプターを停止](#page-203-0) [する](#page-203-0) 198 [ポーリング数量](#page-203-0) 198 [関数セレクター](#page-27-0) 22 管理接続プロパティー [シーケンス・ファイル](#page-182-0) 177 [出力ディレクトリー](#page-182-0) 177 [ステージング・ディレクトリー](#page-182-0) 177 [デフォルト・ターゲット・ファイル名](#page-182-0) 177 [関連情報](#page-228-0) 223 [関連製品、 情報](#page-228-0) 223 [技術概要](#page-7-0) 2 [機密データ、隠蔽](#page-36-0) 31 [機密トレース](#page-36-0) 31 教育、[WebSphere Adapters 223](#page-228-0) 組み込みアダプター [活動化仕様プロパティー、設定](#page-145-0) 140 [考慮事項、使用する際の](#page-39-0) 34 [説明](#page-37-0) 32 [リソース・アダプター・プロパティー、設定](#page-140-0) 135 [Managed Connection Factory](#page-143-0) プロパティー、設定 138 クラスター環境 [説明](#page-40-0) 35

クラスター環境 *(*続き*)* [デプロイ](#page-40-0) 35 [Inbound](#page-41-0) 処理 36 [Outbound](#page-41-0) 処理 36 高可用性環境 [説明](#page-40-0) 35 [デプロイ](#page-40-0) 35 [Inbound](#page-41-0) 処理 36 [Outbound](#page-41-0) 処理 36 構成 [トレース](#page-161-0) 156 [ロギング](#page-161-0) 156 [Performance Monitoring Infrastructure \(PMI\) 149](#page-154-0) 後方互換性 [プロジェクト](#page-46-0) 41 [プロジェクト交換ファイル](#page-46-0) 41 [互換性マトリックス](#page-7-0) 2 [固有ファイル名、生成](#page-18-0) 13

# [サ行]

[再試行制限プロパティー](#page-213-0) 208 サポート [概要](#page-160-0) 155 [セルフ・ヘルプ・リソース](#page-167-0) 162 [テクニカル](#page-229-0) 224 [サポートされる操作](#page-9-0) [4, 5](#page-10-0)[, 6](#page-11-0)[, 7](#page-12-0) [サンプル](#page-56-0) 51 実装、 [Java 126](#page-131-0) スタンドアロン・アダプター [活動化仕様プロパティー、設定](#page-151-0) 146 [考慮事項、使用する際の](#page-39-0) 34 [説明](#page-37-0) 32 [リソース・アダプター・プロパティー、設定](#page-147-0) 142 [Managed Connection Factory](#page-149-0) プロパティー、設定 144 [成果物、生成](#page-107-0) 102 [成果物の生成](#page-107-0) 102 [セキュリティー](#page-36-0) 31 [重要データの隠蔽](#page-36-0) 31 [接続、コンポーネントの](#page-130-0) 125 [接続プロパティー、](#page-110-0)Inbound 105 [接続プロパティー、](#page-95-0)Outbound 90 [セルフ・ヘルプ・リソース](#page-167-0) 162 [操作](#page-9-0) [4, 5](#page-10-0)[, 6](#page-11-0)[, 7](#page-12-0) [ソフトウェア要件](#page-7-0) 2

# [タ行]

[ターゲット・コンポーネント](#page-130-0) 125 対話仕様プロパティー [関数クラス名の分割](#page-191-0) 186 [固有ファイルの生成](#page-191-0) 186 [出力ディレクトリー](#page-191-0) 186 [ステージング・ディレクトリー](#page-191-0) 186 [デフォルト・ターゲット・ファイル名](#page-191-0) 186 対話仕様プロパティー *(*続き*)* [ファイルが存在しない場合に新規ファイルを作成する](#page-191-0) 186 [ファイル内のビジネス・オブジェクト間の区切り文字](#page-191-0) 186 [ファイル内容のエンコード](#page-191-0) 186 [ファイル内容を分割するための基準の指定](#page-191-0) 186 [変更](#page-128-0) 123 retrieve [操作後のファイルの削除](#page-191-0) 186 retrieve [操作用のアーカイブ・ディレクトリー](#page-191-0) 186 [チュートリアル](#page-56-0) 51 データ変換 [\(Inbound\) 26](#page-31-0) データ変換 [\(Outbound\) 8](#page-13-0) [データ・バインディングの構成、](#page-119-0)Inbound 114 [データ・バインディングの構成、](#page-100-0)Outbound 95 [停止、アダプター・アプリケーションの](#page-153-0) 148 [テクニカル・サポート](#page-229-0) 224 [テクニカル・ノート](#page-7-0) [2, 162](#page-167-0)[, 224](#page-229-0) テクニカル・ノート、[WebSphere Adapters 223](#page-228-0) テスト環境 [追加、 モジュールの](#page-132-0) 127 [テスト、モジュールの](#page-133-0) 128 [デプロイ](#page-130-0) 12[5, 127](#page-132-0) デバッグ [セルフ・ヘルプ・リソース](#page-167-0) 162 [org.xml.sax.SAXParseException](#page-167-0) 例外 162 [XAResourceNotAvailableException](#page-166-0) 例外 161 デプロイメント [オプション](#page-37-0) 32 [環境](#page-130-0) 125 [実稼働環境への](#page-134-0) 129 [テスト環境への](#page-130-0) 125 トラブルシューティング [概要](#page-160-0) 155 [セルフ・ヘルプ・リソース](#page-167-0) 162 [org.xml.sax.SAXParseException](#page-167-0) 例外 162 [XAResourceNotAvailableException](#page-166-0) 例外 161 トレース [管理コンソールによるプロパティーの構成](#page-161-0) 156 トレース・ファイル [使用可能化](#page-161-0) 156 [詳細レベル](#page-161-0) 156 [使用不可化](#page-161-0) 156 [ファイル名の変更](#page-163-0) 158 [ロケーション](#page-163-0) 158

# [ハ行]

```
ハードウェア要件 2
ハードウェア要件とソフトウェア要件 2
パターン 82
パッケージ・ファイル、アダプターの 157
パフォーマンスに関する統計 151
パフォーマンスのモニター 148
ビジネス・インテグレーション・アダプターから JCA 準拠ア
ダプター 42
ビジネス・オブジェクト 4, 27
 構造 165
```
[ビジネス・オブジェクト](#page-9-0) *(*続き*)* [属性プロパティー](#page-173-0) 168 [命名規則](#page-174-0) 169 [ビジネス・オブジェクト、事前定義](#page-61-0) 5[6, 62](#page-67-0) [ビジネス・オブジェクト、](#page-78-0)COBOL コピーブック・ファイルか [らの変換](#page-78-0) 73 [ビジネス・オブジェクト、](#page-69-0)COBOL コピーブック・ファイルへ [の変換](#page-69-0) 64 [ビジネス・オブジェクト情報](#page-170-0) 165 [ビジネス・オブジェクトの命名規則](#page-174-0) 169 [ビジネス・フォールト](#page-165-0) 160 [必要なローカル・フォルダー](#page-60-0) 55 ファイル SystemOut.log [ログ・ファイル](#page-163-0) 158 trace.log [トレース・ファイル](#page-163-0) 158 ファイル分割 [区切り文字ベース](#page-16-0) 1[1, 23](#page-28-0) [サイズ・ベース](#page-16-0) 1[1, 23](#page-28-0) フォールト [説明](#page-165-0) 160 [プロジェクト、作成](#page-92-0) 87 プロジェクト交換 (PI) ファイル [更新、マイグレーションせずに](#page-46-0) 41 プロパティー [活動化仕様](#page-145-0) 14[0, 146](#page-151-0) 構成プロパティー [Inbound 192](#page-197-0) [Outbound 172](#page-177-0) [リソース・アダプター](#page-140-0) 13[5, 142](#page-147-0) [Inbound](#page-197-0) 構成 192 [Managed \(J2C\) Connection Factory 138](#page-143-0)[, 144](#page-149-0) [Outbound](#page-177-0) 構成 172

# [マ行]

[マイグレーション](#page-47-0) 42 [WebSphere InterChange Server](#page-50-0) マイグレーション・ウィザー ド [45](#page-50-0) [マイグレーションに関する考慮事項](#page-42-0) 37 マイグレーションの概要 [WebSphere InterChange Server](#page-48-0) アプリケーション 43 マイグレーションのロードマップ [WebSphere InterChange Server](#page-47-0) アプリケーション 42 [マトリックス、互換性](#page-7-0) 2 [メッセージ、アダプター](#page-228-0) 223 [モジュール、作成](#page-61-0) 56 [モジュールの構成のためのロードマップ](#page-58-0) 53 問題判別 [セルフ・ヘルプ・リソース](#page-167-0) 162 [org.xml.sax.SAXParseException](#page-167-0) 例外 162 [XAResourceNotAvailableException](#page-166-0) 例外 161

# [ヤ行]

[要件、 ハードウェアおよびソフトウェア](#page-7-0) 2

# [ラ行]

ランタイム環境 [デプロイ、](#page-134-0)EAR ファイルの 129 リソース・アダプター・アーカイブ (RAR) ファイル [インストール、サーバーへの](#page-134-0) 129 [説明](#page-134-0) 129 リソース・アダプター・プロパティー [アダプ ター](#page-188-0) ID 18[3, 216](#page-221-0) [管理コンソールでの設定](#page-140-0) 13[5, 142](#page-147-0) [詳細](#page-188-0) 18[3, 216](#page-221-0) HA [サポートの使用可能化](#page-188-0) 18[3, 216](#page-221-0) 例外 [org.xml.sax.SAXParseException 162](#page-167-0) [XAResourceNotAvailableException 161](#page-166-0) ロギング [管理コンソールによるプロパティーの構成](#page-161-0) 156 [ログおよびトレース・ファイル](#page-160-0) 155 [ログ・アナライザー](#page-161-0) 156 ログ・ファイル [使用可能化](#page-161-0) 156 [詳細レベル](#page-161-0) 156 [使用不可化](#page-161-0) 156 [ファイル名の変更](#page-163-0) 158 [ロケーション](#page-163-0) 158

# **A**

Adapter for Flat Files [管理](#page-140-0) 135 Adapter for Flat Files モジュール インストール、EAR [ファイルのサーバーへの](#page-137-0) 132 エクスポート、EAR [ファイルとしての](#page-136-0) 131 [開始](#page-152-0) 147 [停止](#page-153-0) 148 [Append 4](#page-9-0)

# **C**

[CEI \(Common Event Infrastructure\) 153](#page-158-0) COBOL [コピーブック・ファイル、ビジネス・オブジェクトか](#page-69-0) [らの変換](#page-69-0) 64 COBOL [コピーブック・ファイル、ビジネス・オブジェクトへ](#page-78-0) [の変換](#page-78-0) 73 [Common Event Infrastructure \(CEI\) 153](#page-158-0) [Create 4](#page-9-0)[, 5](#page-10-0)

# **D**

[Delete 4](#page-9-0)[, 6](#page-11-0) [developerWorks 224](#page-229-0) developerWorks リソース、[WebSphere Adapters 223](#page-228-0)

# **E**

EAR ファイル [インストール、サーバーへの](#page-137-0) 132 [エクスポート](#page-136-0) 131 [EmbeddedNameFunctionSelector 22](#page-27-0) [enableHASupport](#page-41-0) プロパティー 36 [Exists 4](#page-9-0)[, 6](#page-11-0)

## **F**

[FFDC \(First Failure Data Capture\) 159](#page-164-0) [FilenameFunctionSelector 22](#page-27-0) [First Failure Data Capture \(FFDC\) 159](#page-164-0)

## **I**

[IBM WebSphere Adapter Toolkit 224](#page-229-0) Inbound [構成プロパティー](#page-197-0) 192

# **J**

Java [実装](#page-131-0) 126

# **L**

[List 4](#page-9-0)[, 6](#page-11-0) [Log and Trace Analyzer](#page-160-0)、サポート 155

# **M**

Managed (J2C) Connection Factory プロパティー [管理コンソールでの設定](#page-143-0) 13[8, 144](#page-149-0)

# **O**

[org.xml.sax.SAXParseException 162](#page-167-0) [Outbound 4](#page-9-0)[, 5](#page-10-0)[, 6](#page-11-0)[, 7](#page-12-0) [サポートされる操作](#page-9-0) 4 [処理](#page-8-0) 3 Outbound [構成プロパティー](#page-177-0) 172 Outbound 操作 [Append 4](#page-9-0) [Create 4](#page-9-0) [Delete 4](#page-9-0) [Exists 4](#page-9-0) List<sub>4</sub> [Overwrite 4](#page-9-0) [Retrieve 4](#page-9-0) [Overwrite 4](#page-9-0)[, 6](#page-11-0)

# **P**

Performance Monitoring Infrastructure (PMI) [構成](#page-154-0) 149 [説明](#page-153-0) 148 [パフォーマンスに関する統計の表示](#page-156-0) 151 PMI (Performance Monitoring Infrastructure) [構成](#page-154-0) 149 [説明](#page-153-0) 148 [パフォーマンスに関する統計の表示](#page-156-0) 151

# **R**

RAR (リソース・アダプター・アーカイブ) ファイル [インストール、サーバーへの](#page-134-0) 129 [説明](#page-134-0) 129 Redbooks、[WebSphere Adapters 223](#page-228-0) [Retrieve 4](#page-9-0)[, 7](#page-12-0)

# **S**

[SystemOut.log](#page-163-0) ファイル 158

# **T**

trace.log [ファイル](#page-163-0) 158

# **W**

[WebSphere Adapter for Flat Files 177](#page-182-0)[, 183](#page-188-0)[, 216](#page-221-0) [アダプター実装の計画](#page-36-0) 31 [概要](#page-6-0) 1 [技術概要](#page-7-0) 2 [セキュリティー](#page-36-0) 31 [Inbound](#page-20-0) 処理 15 [Outbound](#page-8-0) 処理 3 [WebSphere Adapters](#page-229-0)、バージョン 6.0、情報 224 [WebSphere Adapters](#page-229-0)、バージョン 6.0.2.x、情報 224 [WebSphere Application Server](#page-33-0) 環境変数 2[8, 55](#page-60-0)[, 177](#page-182-0)[, 198](#page-203-0) [WebSphere Application Server](#page-63-0) 環境変数、定義 58 [WebSphere Application Server](#page-229-0) の情報 224 [WebSphere Business Integration Adapters](#page-229-0) の情報 224 [WebSphere Business Process Management](#page-229-0)、バージョン 6.1.x、情 報 [224](#page-229-0) WebSphere Enterprise Service Bus [情報](#page-229-0) 224 [WebSphere Extended Deployment 35](#page-40-0) WebSphere Integration Developer [開始](#page-61-0) 5[6, 62](#page-67-0)[, 87](#page-92-0) [情報](#page-229-0) 224 [テスト環境](#page-130-0) 125 WebSphere Process Server [情報](#page-229-0) 224

WebSphere Process Server または WebSphere Enterprise Service Bus [デプロイ](#page-134-0) 129 WebSphere [ビジネス・インテグレーション・アダプター](#page-47-0) 42

# **X**

[XAResourceNotAvailableException 161](#page-166-0)

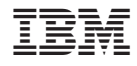

Printed in Japan